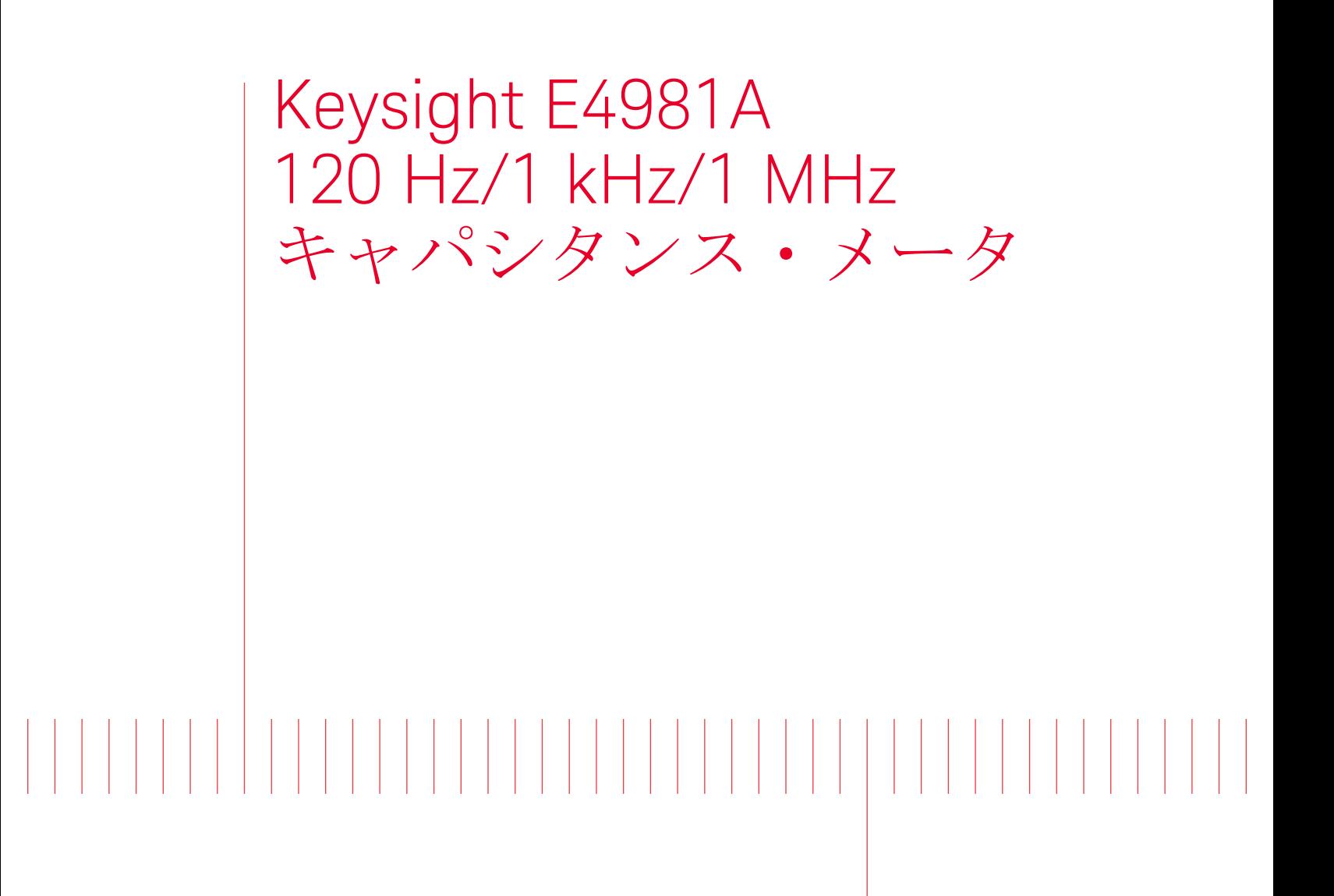

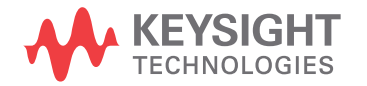

プログラマーズ・ ガイド

# 注記:この文書には「アジレント」の記載があり ますが、アジレント・テクノロジーの電子計測事 業はキーサイト・テクノロジーとなりました。詳 細は www.keysight.jp をご覧ください。

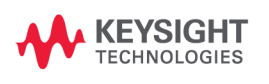

ご注意

本書に記載した内容は、予告なしに変更するることがあります。

本書には著作権によって保護される内容が含まれます。すべての版権は、キ一サ イト・テクノロジーが所有しています。 本書の内容をキ一サイト・テクノロジー の書面による同意なしに、複製、改変、および翻訳することは禁止されていま す。

#### FIRMWARE REVISIONS/SERIAL NUMBERS

本書の内容は、ファームウェア番号 A.01.01 に適合します。 ファームウェア番号及びシリアル番号の詳しい情報は付録 A に記載されていま す。

Microsoft®,MS-DOS®,Windows®,Visual C++®,Visual Basic®,VBA® 及び Excel® は、 Microsoft Corporation の米国およびその他の国における登録商標です。

UNIX は X/Open Company Limited の米国およびその他の国における登録商標です。

Portions © Copyright 1996, Microsoft Corporation. All rights reserved.

© Copyright 2008, 2014 Keysight Technologies

# 印刷履歴

説明書の版は印刷日と説明書の Keysight 部品番号によって決められています。 新しい版が発行された場合は印刷日が変更されます。 製品の機能変更などにより 説明書が変更された場合には、Keysight 部品番号も変更されます。

2008年12月 第1版(部品番号:E4981-97001)

2014年 11月 第 2版 (部品番号: E4981-97001)

# 本書の書体の決まり Bold (太字) おおりにはおければ、太字は用語定義や強調の場合に使用します。 Italic イタリック体は英文における強調文を表しま す。 [Key] キー インパン アンドリック Key という名称のキーを押すことを意味しま す。 [Key] - **[ITEM]** [Key] キーを押して現れたメニューの中から カーソル・キーを使って **[ITEM]** という項目 (ソフトキーまたはフィールド名)を選択し、 ソフトキーを押す一連のキー操作を意味しま す。

# 添付サンプル・プログラムについて

本書には、サンプル・プログラム CD が添付されています。 この CD の中には、本 書の中で説明するサンプル・プログラムが納められています。

顧客は、このサンプル・プログラムを顧客自身が利用する場合に限り、これを使 用、複製、修正する個人的な権利を有します。顧客は、このサンプル・プログラ ムの使用、複製、修正に関して顧客以外への譲渡(移植、複写等)の個人的な権 利を有しません。 顧客は、プログラムの使用目的に限り使用し、使用目的から外 れて、このサンプル・プログラムを使用することを禁じます。顧客は、このサン プル・プログラム、またはいずれかに修正が加えられたプログラムに対して、ラ イセンスを許諾、販売、貸し出し、取引、配布することを禁じます。

キ一サイト・テクノロジーは、このサンプル・プログラムの品質、実行性能、機 能についての責任を持ちません。 キ一サイト・テクノロジーは、このサンプル・ プログラムの操作中に発生した不具合に起因した障害や、発生した不具合に、責 任を全く負いません。 このサンプル・プログラムは、保証なしで提供するもので す。

このサンプル・プログラムは、特定の使用目的に適合したものではなく、また、 キ一サイト・テクノロジーが市場価値を保証するものではありません。

キ一サイト・テクノロジーは、このサンプル・プログラム、およびこの使用が特 許権、商標権(トレードマーク)、著作権、または他の財産権を侵害した場合の 責任を有しません。 キ一サイト・テクノロジーは、このサンプル・プログラムが 第三者の上記権利について侵害しないと保証するものではありません。 しかし、 キ一サイト・テクノロジーは、故意に侵害行為を行うものではありません。ま た、第三者の特許権、商標権(トレードマーク)、著作権、又は他の財産権を侵 害するソフトウェアを故意に供給するものではありません。

# 本器に関する他のマニュアルについて

本器には、以下のマニュアルが用意されています。

#### ・ ユーザーズ・ガイド(Keysight P/N:E4981-970x0、和文)

Keysight E4981A がお手元に届いてから日常お使いいただくまでの必要なほぼ すべての情報を記載しています。 設置の手引、基本的操作の習得、機能概要、 測定の準備から測定の最適化の技法までの測定の流れに従った各機能の操作 手順の詳細、測定例、オプションとアクセサリ、仕様と参考データ、フロン ト・キー別機能一覧表、エラー・メッセージなどが含まれます。 なお、本器 を用いた自動測定のためのプログラミングに関しては、「プログラマーズ・ガ イド」をご覧ください。

### ・ プログラマーズ・ガイド(Keysight P/N:E4981-9**7**0x1、和文、本文)

E4981A を用いて自動測定する際のプログラミングに関する情報を記載してい ます。リモート・コントロール概要、トリガ・測定終了検出等のプログラミ ングに重要な事項、アプリケーション・プログラム例、コマンド別解説(コ マンド・リファレンス)などを記載しています。

注記 P/N (部品番号)中の x 部分の数字は、改定時に変更されます。

## 第1章.本書を有効に利用するために

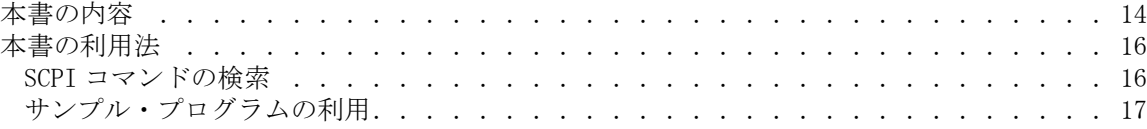

# [第 2 章 .リモート・コントロール概要](#page-20-0)

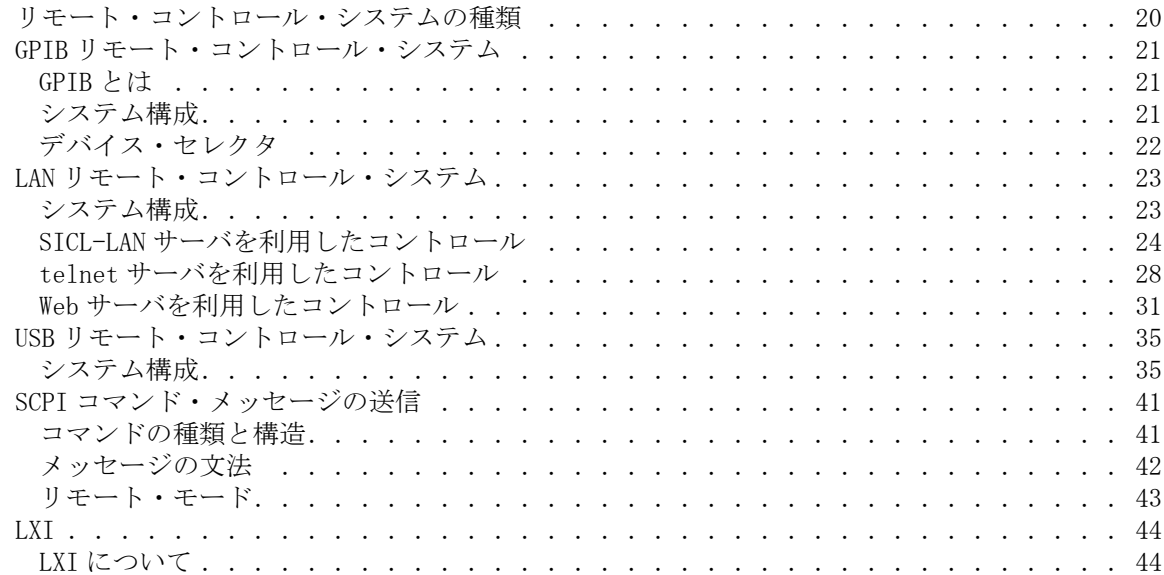

# [第 3 章 .測定条件とディスプレイ表示の設定](#page-46-0)

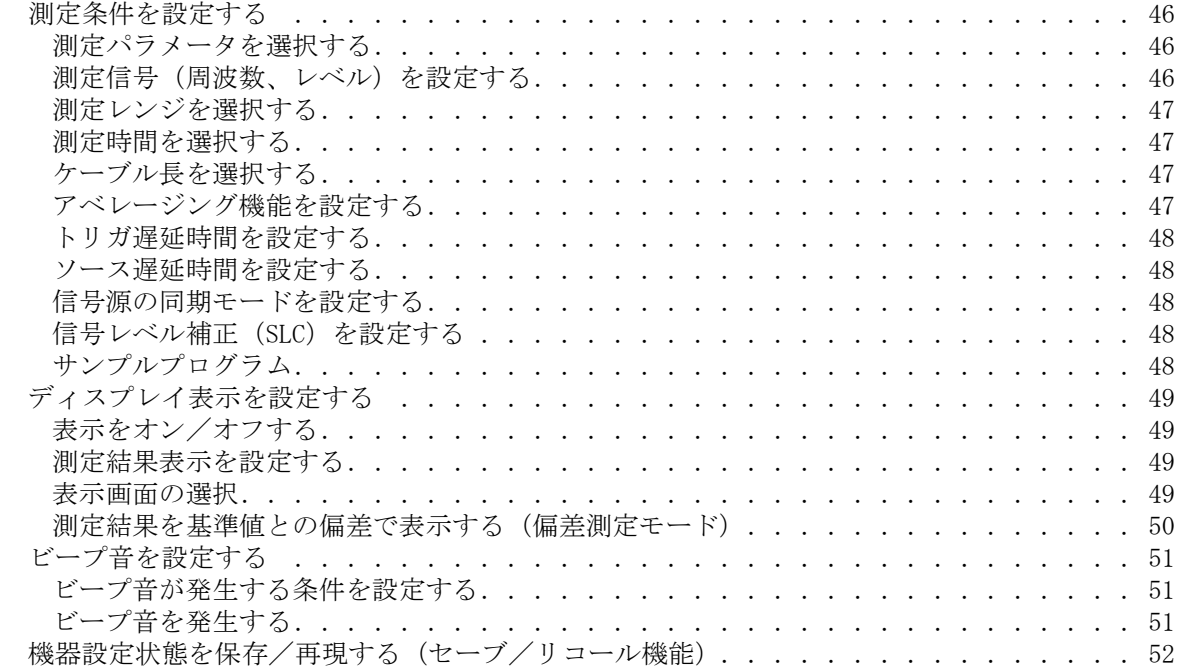

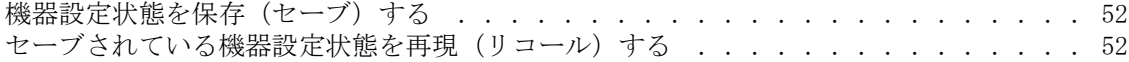

## [第 4 章 .正確な測定のための準備\(補正の実行\)](#page-54-0)

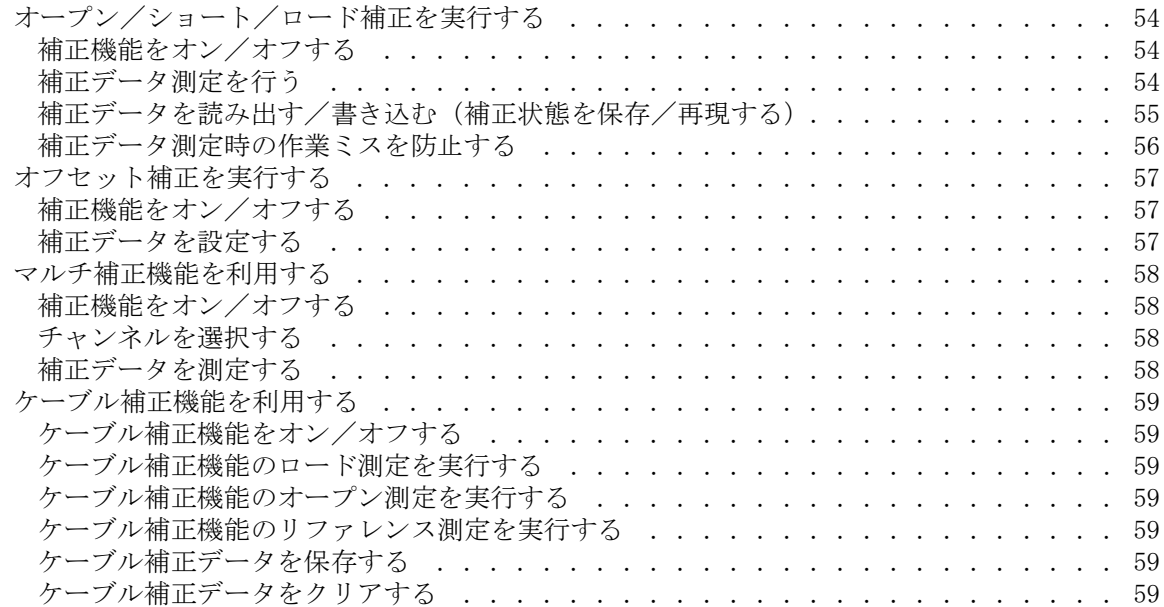

# 第5章 . 測定開始(トリガ)と測定終了待ち

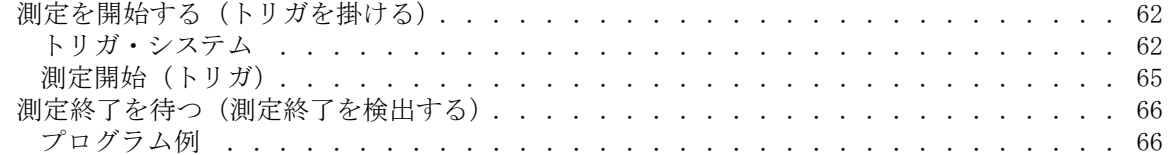

## [第 6 章 .測定結果の読み出し](#page-68-0)

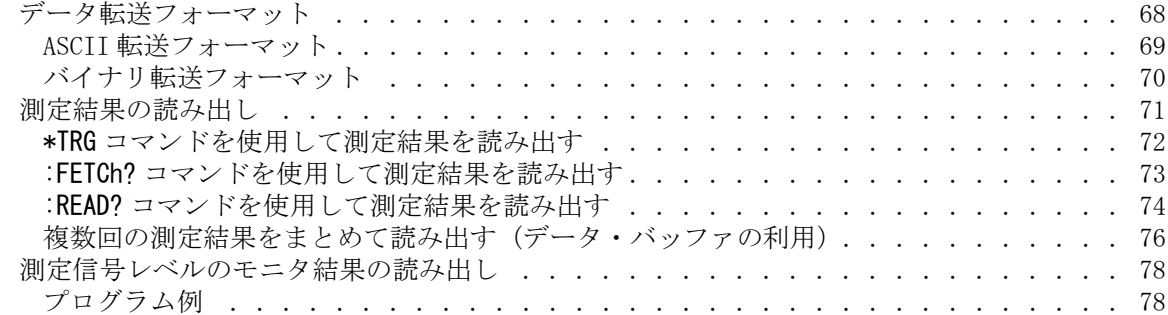

# 第7章 . 測定結果による選別(コンパレータ機能)

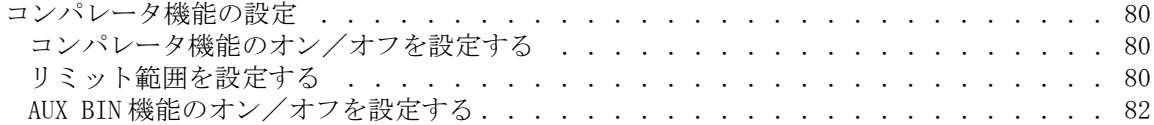

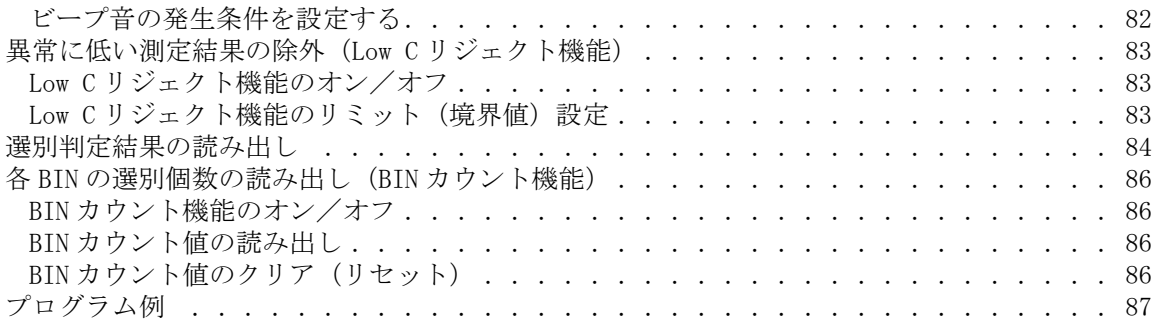

#### [第 8 章 .作業ミスの防止と日常の点検](#page-90-0)

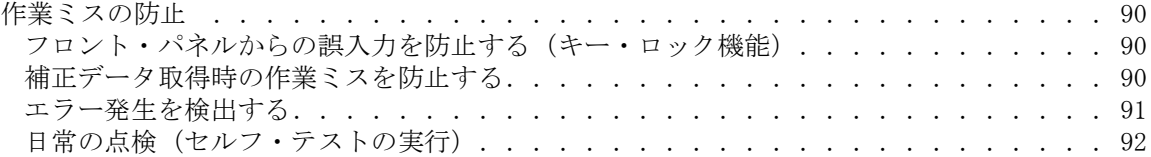

# 第9章.応用測定例(プログラム例)

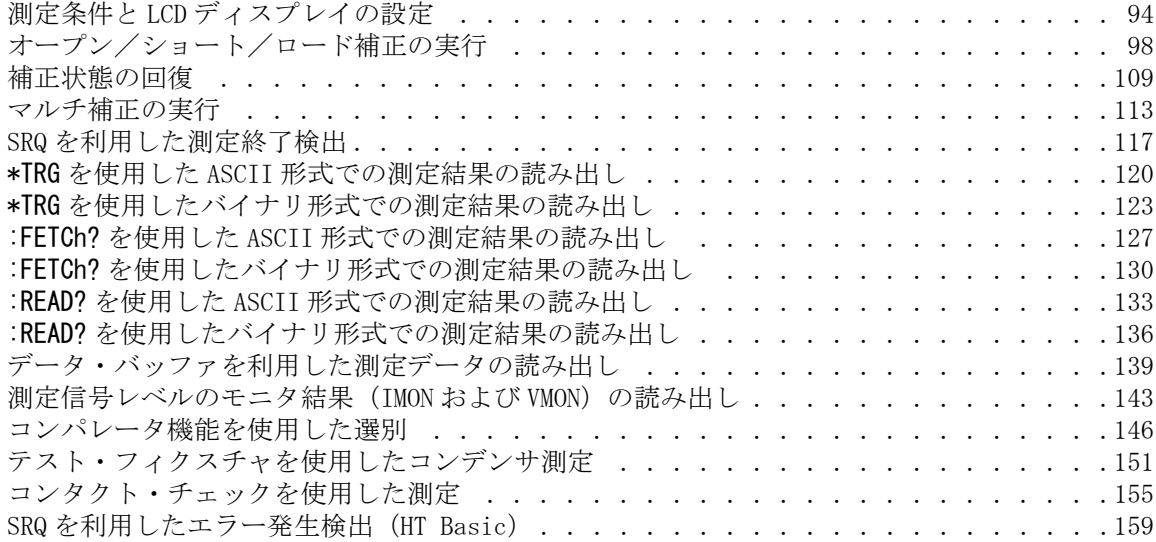

# [第 10 章 .コマンド・リファレンス](#page-162-0)

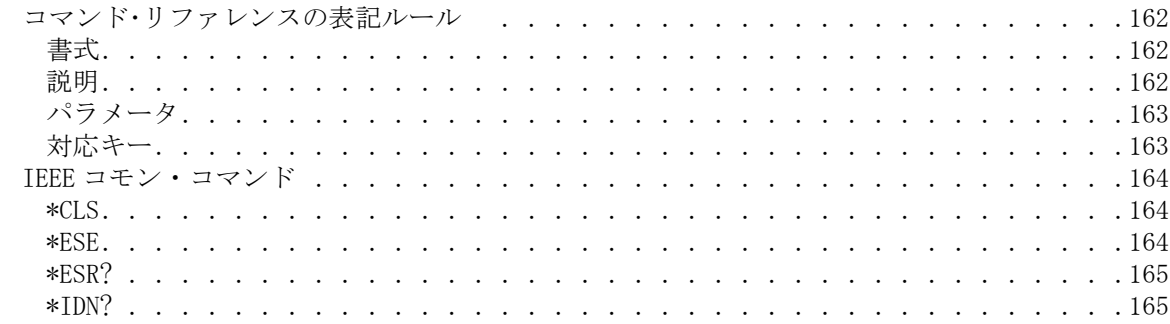

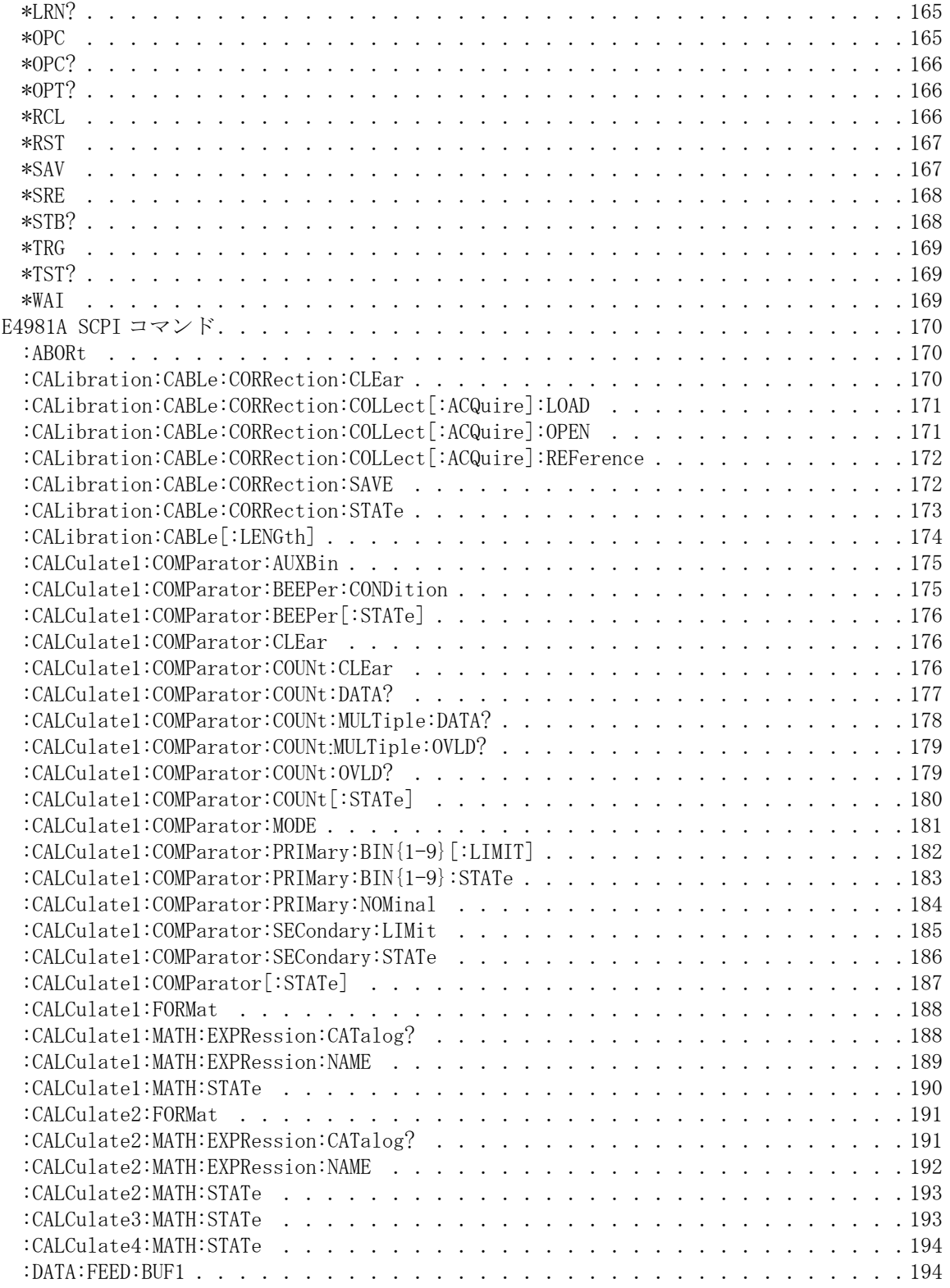

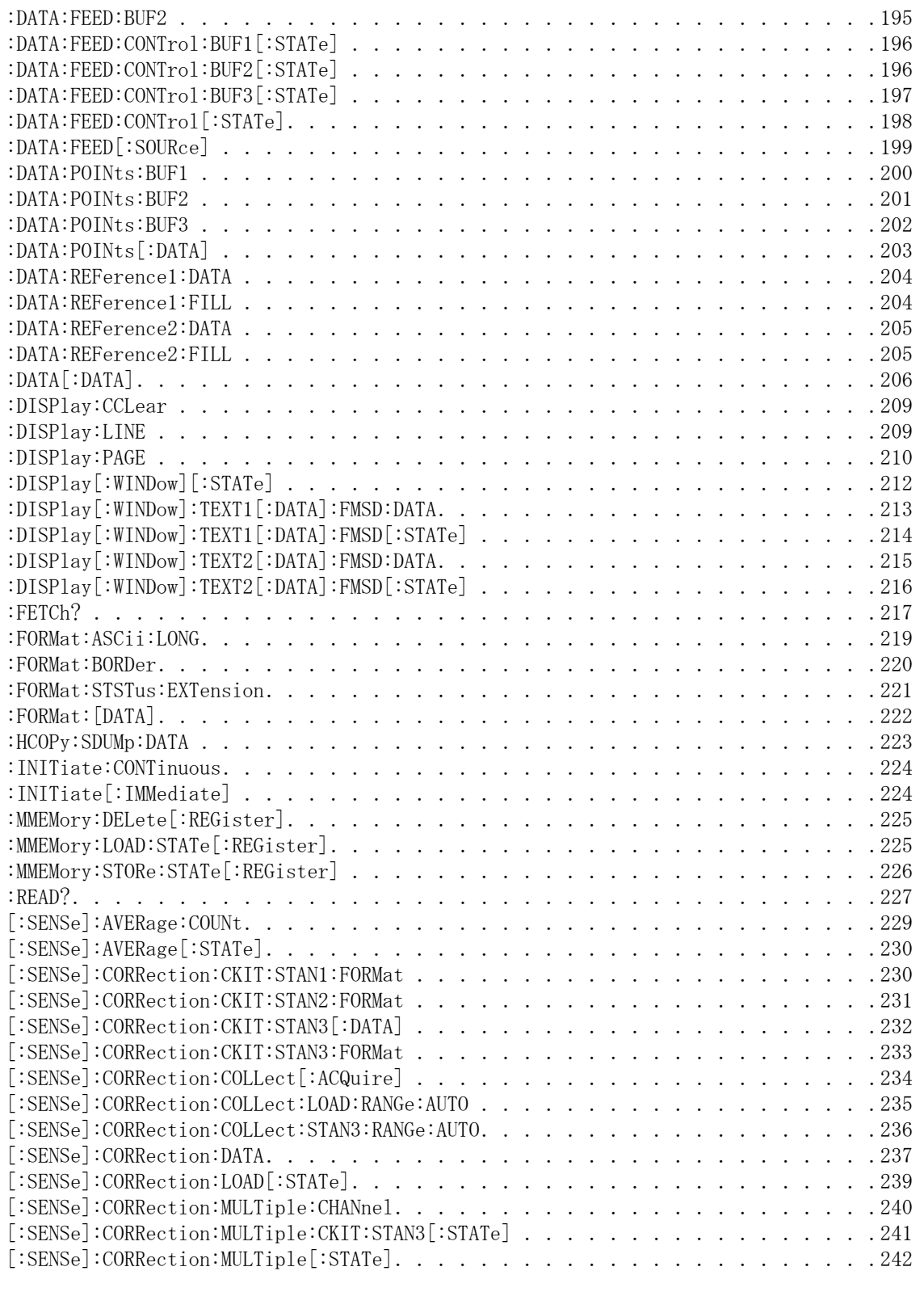

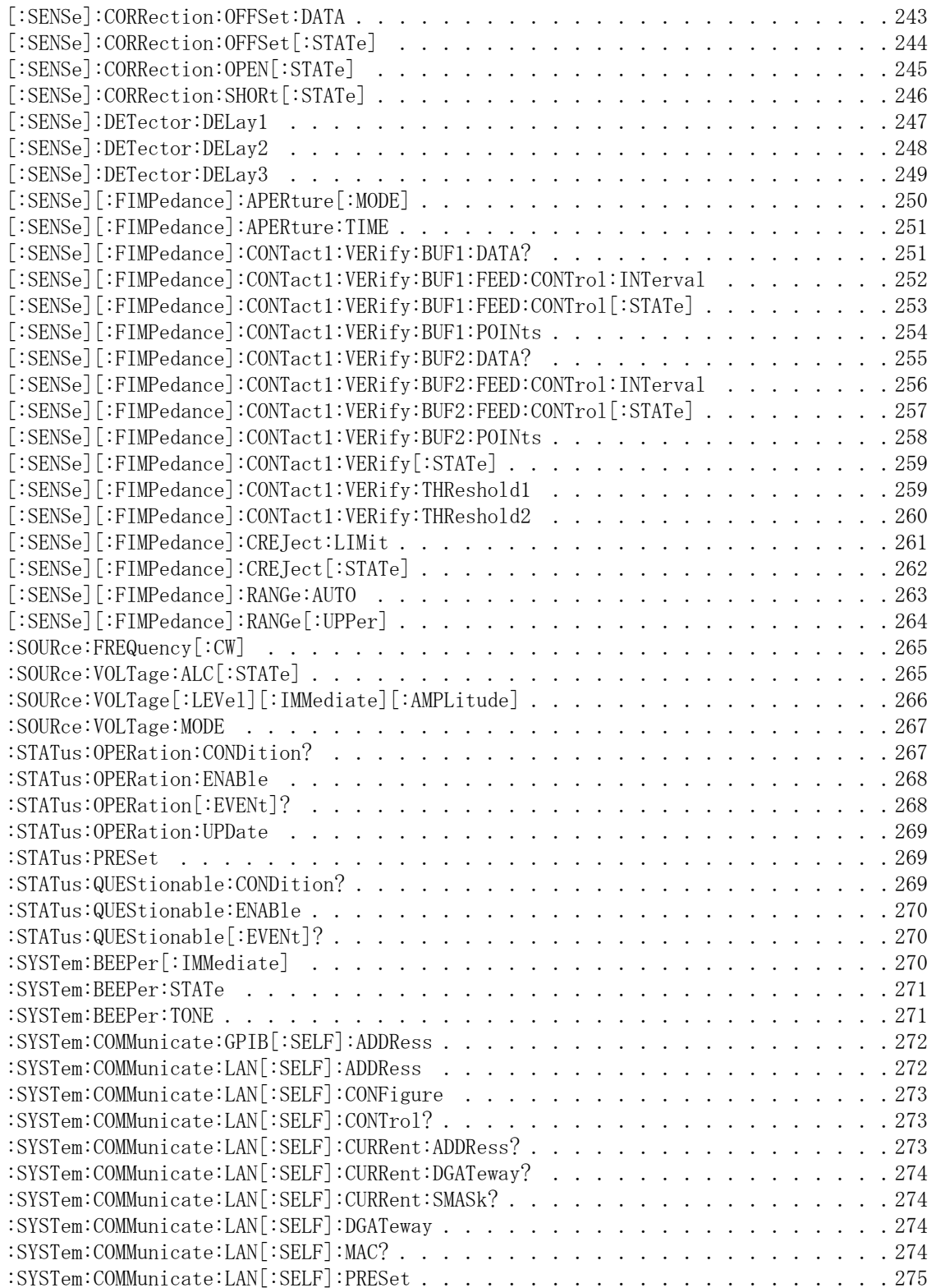

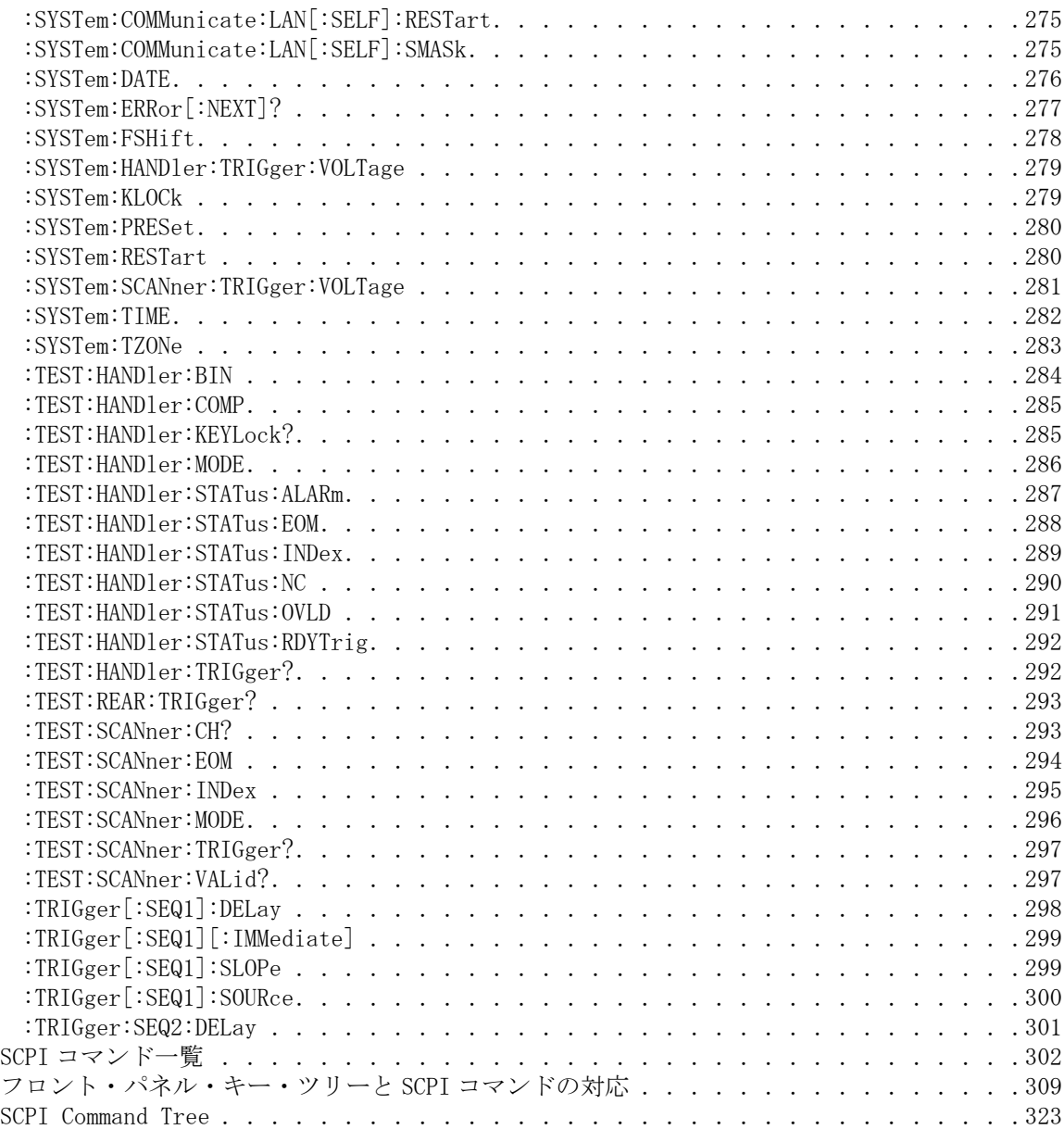

# [付録 A.マニュアル・チェンジ](#page-332-0)

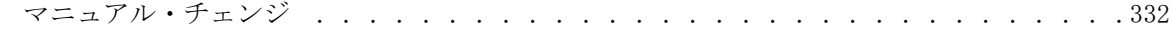

# [付録 B.4268A、4288A から E4981A への置き換えを行うための情報](#page-334-0)

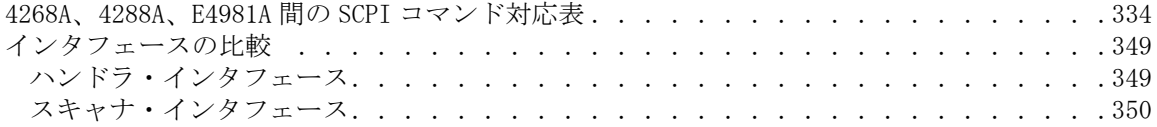

# [付録 C.ステータス・レポート機構](#page-352-0)

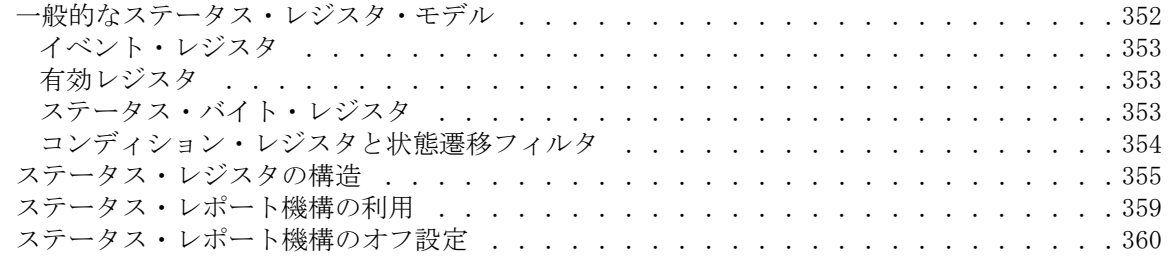

# [付録 D.オーバーロード、No Contact、Low C 検出時の動作 一覧表](#page-372-0)

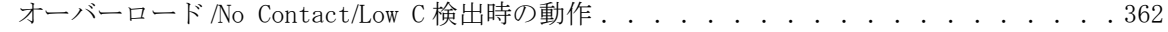

# [付録 E.エラー・メッセージ](#page-362-0)

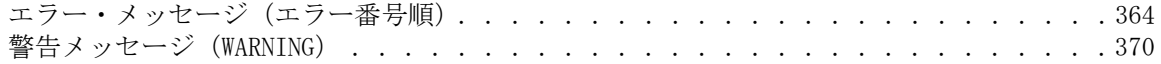

# <span id="page-14-1"></span>第1章 本書を有効に利用するために

<span id="page-14-2"></span><span id="page-14-0"></span>本章では、本書の内容の概要について説明します。知りたい事柄の説明個所の検 索や、本書に書かれた事柄全体の概要の把握などに、目次と併せてご利用くださ い。 また、本章の後半では、本書の使い方について、コマンド検索方法を中心 に、簡単に解説します。

# <span id="page-15-1"></span><span id="page-15-0"></span>本書の内容

本書は、Keysight E4981A 120Hz/1 kHz/1 MHz キャパシタンス・メータのプログ ラム作成ガイドです。 PC による E4981A のリモート・コントロール方法について 詳しく説明します。 以下に本書の内容を示します。

第1章「本書を有効に利用するために」

本章では、本書の内容の概要について説明します。知りたい事柄の説明個所 [の検索や、本書に書かれた事柄全体の概要の把握などに、目次と併せてご利](#page-14-2) 用ください。 また、本章の後半では、本書の使い方について、コマンド検索 [方法を中心に、簡単に解説します。](#page-14-2)

第2章「リモート・コントロール概要」

[本章では、リモート・コントロール・システムと SCPI コマンドの概要につ](#page-20-1) [いて解説します。](#page-20-1)

[第 3 章「測定条件とディスプレイ表示の設定」](#page-46-0)

本章では、測定条件、およびディスプレイ表示の設定方法について解説しま す。また、測定条件などの機器設定状態の保存(セーブ)/再現(リコー [ル\)方法についても解説します。](#page-46-1)

[第 4 章「正確な測定のための準備\(補正の実行\)」](#page-54-0)

[本章では、補正機能の実行方法について解説します。](#page-54-1)

第5章「測定開始(トリガ)と測定終了待ち」

[本章では、トリガを掛けて測定を開始する方法と測定の終了を検出する方法](#page-62-1) [について解説します。](#page-62-1)

[第 6 章「測定結果の読み出し」](#page-68-0)

[本章では、測定結果、測定信号レベルのモニタ結果の読み出し方法について](#page-68-1) [解説します。](#page-68-1)

第7章「測定結果による選別(コンパレータ機能)」

[本章では、測定結果に応じて選別する機能\(コンパレータ機能\)の使用方法](#page-80-1) [について解説します。](#page-80-1)

[第 8 章「作業ミスの防止と日常の点検」](#page-90-0)

[本章では、単純な作業ミスを防止する方法、エラー発生の検出方法、および](#page-90-1) [セルフ・テストの実行方法について解説します。](#page-90-1)

第9章「応用測定例(プログラム例)」

本章では、基本的な測定、ハンドラ/スキャナ・インタフェースを利用した [測定システムにおける測定のプログラム例を掲載しています。プログラムの](#page-94-1) [記述は VBA マクロで行っています。](#page-94-1)

### [第 10 章「コマンド・リファレンス」](#page-162-0)

本章では Keysight E4981A の SCPI コマンド・リファレンスを記述します。 コマンド・リファレンスはアルファベット順で記述されます。 また、機能別 [にコマンドを検索する場合は、「機能別 SCPI コマンド一覧表」\(302 ページ\)](#page-162-1) [をご覧ください。](#page-162-1)

#### [付録 A「マニュアル・チェンジ」](#page-332-0)

本付録には、このプログラマーズ・ガイドの印刷日付より前に製造された Keysight E4981A に、このプログラマーズ・ガイドを適合させるための変更 [情報が記載されています。 本書の記載内容は、E4981A のシリアル番号が内表](#page-332-1) [紙に記載された番号に該当している場合に、そのまま適合できます。](#page-332-1)

#### [付録 B「4268A、4288A から E4981A への置き換えを行うための情報」](#page-334-0)

本付録では、Keysight 4268A、4288A から Keysight E4981A への置き換えを 行う上で、有効な情報を記載します。 Keysight 4268A、4288A の各機能の詳 細については、4268A、4288A の取扱説明書をご覧ください。 また、E4981A [の各機能の詳細については、E4981A のユーザーズ・ガイド、および本書\(プ](#page-334-1) [ログラミング・ガイド\)の該当する章をご覧ください。](#page-334-1)

#### [付録 C「ステータス・レポート機構」](#page-352-0)

本付録では、Keysight E4981A [のステータス・レポート機構について説明し](#page-352-1) [ます。](#page-352-1)

[付録 D「オーバーロード、No Contact、Low C 検出時の動作 一覧表」](#page-372-0)

本付録では、オーバーロード、No Contact、Low C が検出された場合のディ [スプレイ表示、GPIB/LAN/USB 出力、およびハンドラ・インタフェース出力を](#page-372-1) [示します。](#page-372-1)

[付録 E「エラー・メッセージ」](#page-362-0)

Keysight E4981A の動作状態を表すものの一つとして「エラー・メッセージ」 があります。本付録では E4981A のエラー・メッセージについて、エラー番 [号順に説明します。 エラー・メッセージをアルファベット順で検索する場合](#page-362-1) [は、ユーザーズ・ガイドをご覧ください。](#page-362-1)

# <span id="page-17-0"></span>本書の利用法

「本書の内容」(14ページ)で示したように、本書の第3章から第8章では、プロ グラム作成に使用する SCPI コマンドやそれらの使用手順について、タスク別に 解説されています。プログラム作成に際しては、これらの各章の説明やプログラ ム例を参考にしてください。 また、各コマンドについて、より詳細に知りたい場 合は[、第 10 章「コマンド・リファレンス」を](#page-162-0)ご覧ください。

# <span id="page-17-1"></span>SCPI コマンドの検索

各 SCPI コマンド毎の説明は[、第 10 章「コマンド・リファレンス」](#page-162-0)に記述されて います。 この章の中で、各 SCPI コマンドの説明が書かれた個所を検索するには、 次の方法があります。

コマンド名(省略表記)で検索

コマンド・リファレンスでは、各コマンドの説明部分のタイト ルとして、省略表記されたコマンド名を使用し、タイトルのア ルファベット順で各コマンドの説明を掲載しています。

コマンド名(非省略表記)で検索

本書巻末の索引で SCPI コマンドの項を検索すると、省略表記 されていないコマンド名で各コマンドの索引が掲載されていま す。

コマンドの機能面から検索

コマンドの機能別一覧表(コマンド・リファレンス中での掲載 ページ付き)が、表 10-1 (302 ページ)として掲載されていま す。

フロント・パネル・キーから検索

フロント・パネル・キー・ツリーとの対応表(コマンド・リ ファレンス中での掲載ページ付き)が、表 10-2 (309 ページ) として掲載されています。

注記  $\pm$ 記 E4981A の SCPI コマンドは、コマンドの文字列中で省略可能な部分を持つ場合が あり、 省略可能な部分は、コマンド・リファレンスの書式において、[] で囲まれ ていたり、小文字で表記されています。詳細は、「書式」(162ページ)をご覧く ださい。

1. 本書を有効に 利用するために

# <span id="page-18-0"></span>サンプル・プログラムの利用

本書に付属のサンプル・プログラム CD には、本書で掲載しているプログラム例 がテキスト形式で収録されています。

## サンプル・プログラムの検索

サンプル・プログラムの掲載されている場所を検索する場合は、本書巻末の索引 で、サンプル・プログラムの項をご覧ください。

本書を有効に利用するために 本書の利用法

# 第2章 リモート・コントロール概要

<span id="page-20-1"></span><span id="page-20-0"></span>本章では、リモート・コントロール・システムと SCPI コマンドの概要について 解説します。

# <span id="page-21-0"></span>リモート・コントロール・システムの種類

システム・コントローラおよびインタフェースに応じて、下表に示すように 3 種 類のリモート・コントロール・システムを構成することができます。

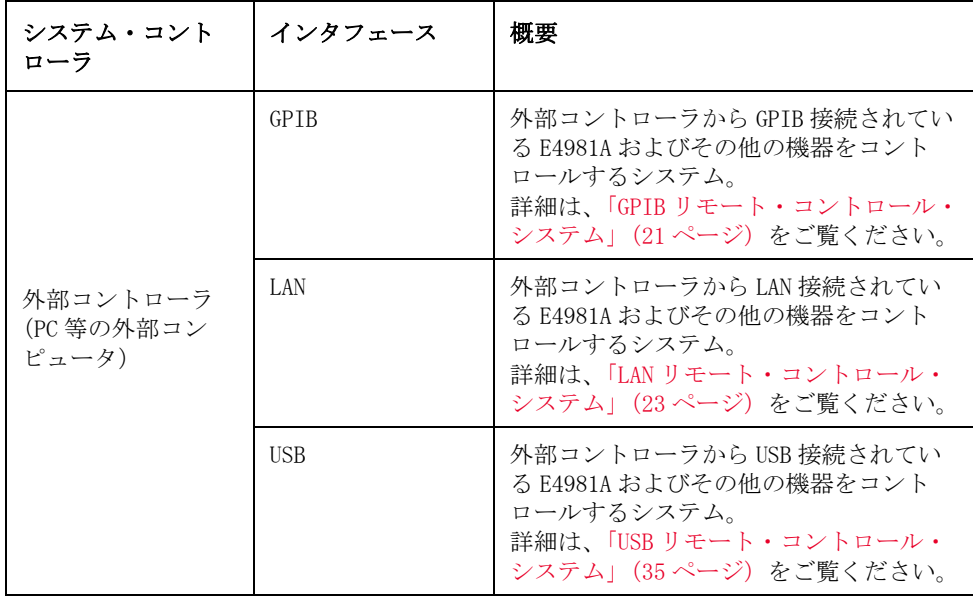

注記 事前に外部コントローラに Keysight I/O Libraries Suite をインストールして おく必要があります。

Keysight I/O Libraries Suite 15.0 以上をご使用ください。

I/O Libraries Suite の詳細は、Keysight I/O Libraries Suite のマニュアルを ご覧ください。

外部コントローラまたは OS のバージョンによっては、Keysight I/O Libraries Suite を使用できないことがあります。 詳細は、Keysight I/O Libraries Suite のヘルプ・ガイダンスをご覧ください。

# <span id="page-22-3"></span><span id="page-22-0"></span>GPIB リモート・コントロール・システム

## <span id="page-22-1"></span>GPIB とは

GPIB (General Purpose Interface Bus) は、コンピュータと周辺機器を接続す る際のインタフェース規格の 1 つで、世界標準規格である IEEE 488.1、IEC-625、 IEEE 488.2、JIS-C1901 をサポートしています。 GPIB インタフェースを利用すれ ば、外部コンピュータから Keysight E4981A をコントロールすることができま す。 コンピュータは、GPIB を通して E4981A にコマンドや命令を送り、また E4981A から送られたデータを受け取ります。

## <span id="page-22-2"></span>システム構成

GPIB ケーブルを使って、E4981A、外部コントローラ(コンピュータ)、および周 辺機器を接続します[。図 2](#page-22-4)- 1 に GPIB リモート・コントロール・システムの構成 の概要を示します。

#### <span id="page-22-4"></span>図 2-1 **GPIB リモート・コントロール・システムの構成**

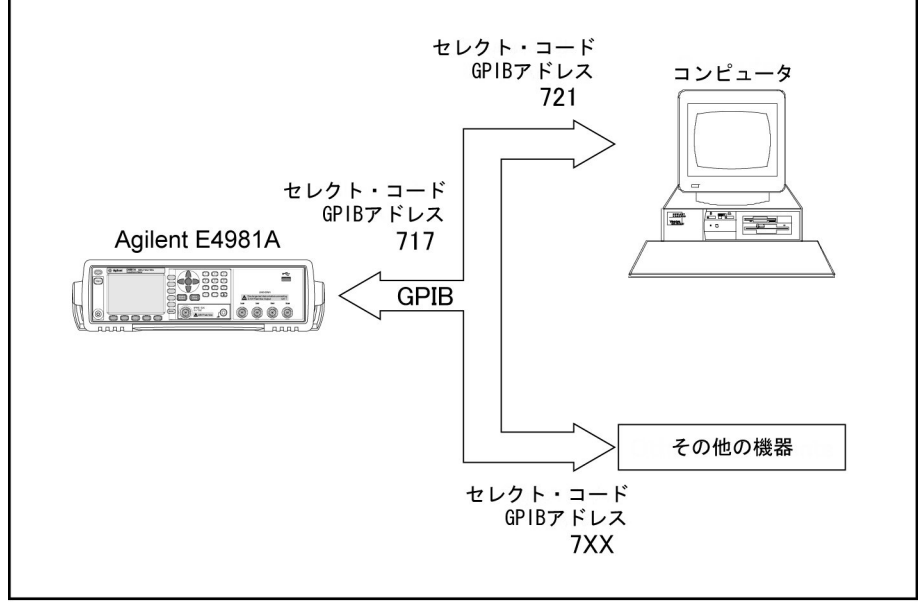

e4981aue0017

 $\overline{v}$ 

リモート・コントロール概要 GPIB リモート・コントロール・システム

#### 必要な機器

- 1. E4981A
- 2. 外部コントローラ(コンピュータ)

GPIB インタフェースを搭載したパーソナル・コンピュータやワーク・ステー ションを使用します。 外部コントローラには、GPIB を通して本機をコント ロールするためのソフトウェアをインストールしておく必要があります (HTBasic、Keysight VEE 等)。

- 3. その他の機器(使用目的に合わせたその他の計測器や周辺機器)
- 4. E4981A、外部コントローラ、およびその他の機器を接続するための GPIB ケー ブル

#### 構築可能なシステムの大きさ

- ・ 1 つの GPIB システム上には、最大 15 のデバイスが接続できます。
- ・ デバイス間を接続するケーブルの長さは 4m 以下にしてください。 1 つの GPIB システム上で使用する接続ケーブルの長さは、合計が 2m x 接続デバイス数 (コントローラも 1 デバイスとして数えます)以下になるようにしてくださ い。 合計が 20m を超えるようなシステムは構築できません。
- ・ 1 つのデバイスに接続するコネクタは 4 つ以下にしてください。 コネクタを 5 つ以上接続すると、コネクタ部に無理な力が加わり、故障の原因となること があります。
- ・ デバイスの接続形態には、スター型、リニア型、またはその複合型が選択で きます。 ただし、ループ型の接続はできません。

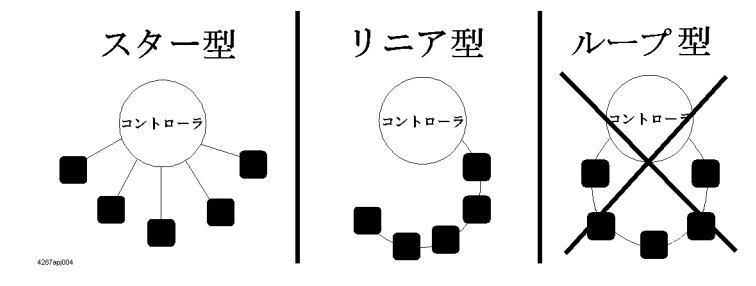

# <span id="page-23-0"></span>デバイス・セレクタ

デバイス・セレクタは、各機器に割り当てられる固有の値で、コントローラが GPIB リモート・コントロール・システム上に接続された機器の中からコントロー ル(メッセージの送受信)対象を選択する際に使用されます。

デバイス・セレクタは、セレクト・コード(通常、7)と GPIB アドレスで構成さ れます。 例えば、セレクト・コードが 7 で、GPIB アドレスが 17 の場合は、デバ イス・セレクタは 717 となります。セレクト・コードはシステム毎に個別に設定 されます。 GPIB アドレスは機器毎にそれぞれ固有の値に設定され、同一システム 上の機器間の識別に用いられます。 本書中での説明やプログラム例などは、デバ イス・セレクタが 717 に設定されていることを前提としています。

#### E4981A の GPIB アドレスの設定手順

**[System]** - **SYSTEM CONFIG** - **GPIB ADDR**

# <span id="page-24-2"></span><span id="page-24-0"></span>LAN リモート・コントロール・システム

LAN(Local Area Network)リモート・コントロール・システムには、SICL-LAN サーバを利用して E4981A をコントロールする方法と telnet サーバを利用して E4981A をコントロールする方法があります。

# <span id="page-24-1"></span>システム構成

LAN ケーブルを使って、E4981A を外部コントローラ(コンピュータ)に接続しま す[。図 2](#page-24-3)- 2 に LAN リモート・コントロール・システムの構成の概要を示します。

<span id="page-24-3"></span>図 2-2 LAN リモート・コントロール・システムの構成

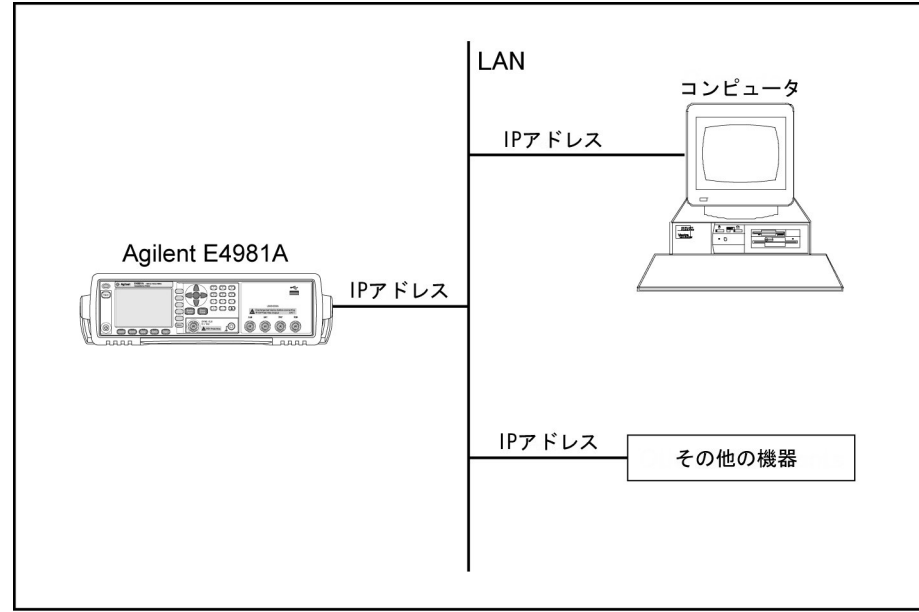

e4981aue0018

## 必要な機器

1. E4981A

- 2. 外部コントローラ(LAN に接続でき、Keysight I/O Libraries Suite がイン ストールされているパーソナル・コンピュータやワーク・ステーション)
- 3. その他の機器(使用目的に合わせたその他の計測器や周辺機器)
- 4. E4981A を外部コントローラに接続するための LAN ケーブル

### E4981A の準備

LAN を介して E4981A をコントロールする場合、まずネットワーク機能を構成する 必要があります。 手順の詳細は、ユーザーズ・ガイドをご覧ください。

リモート・コントロール概要 LAN リモート・コントロール・システム

## <span id="page-25-1"></span><span id="page-25-0"></span>SICL-LAN サーバを利用したコントロール

SICL-LAN サーバを利用したコントロール・システムでは、SICL-LAN プロトコル を使って外部コントローラ (クライアント) と E4981A (サーバ) 間の通信が行わ れます。 通信は、SICL(Standard Instrument Control Library)を使って行われ ます。 UNIX 環境での C 言語、Windows 環境での Visual C++、Visual Basic、また は VEE で SICL または VISA を使用したプログラミングを行って、E4981A をコント ロールすることができます。

注記 E4981A では、SICL-LAN (VXI-11) の値をオフに設定することはできません。

#### <span id="page-25-2"></span>外部コントローラの準備

TCP/IP プロトコルによる E4981A との通信を確立するために、事前に外部コント ローラの I/O インタフェースを設定しておく必要があります。 ここでは、 Windows 環境の外部コントローラを使用した設定手順を示します。

- 手順 1. PC のスタート・メニューから Program Keysight I/O Libraries Suite -Keysight Connection Expert の順にクリックして、Keysight Connection Expert 設定画面を開きます。
- 手順 2. Keysight Connection Expert 設定画面で、**LAN(TCPIP0)** を選択して、メニューか ら **I/O Configuration** - **Add Instrument** の順に選択します。

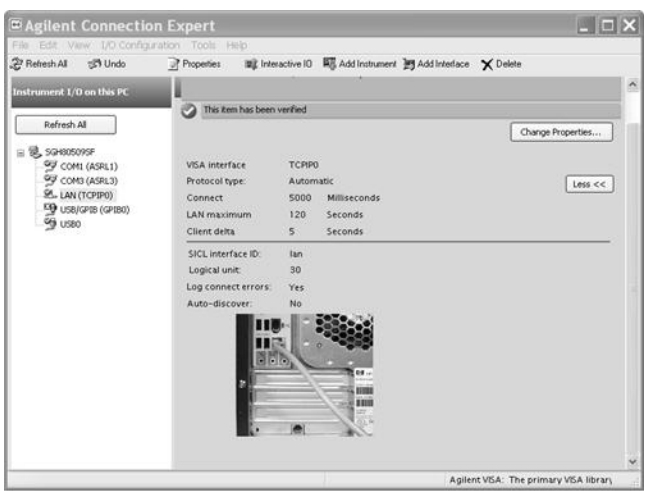

e4981a0004

- .<br>-<br>Discover or locate LAN instruments, Select any number of them to add to the configurator Auto Find **Add Address** Add Other reachable<br>the LAW 051  $E -$ **ID**  $-60 +$ elect Address (IP, MAC, Host) Descrip nstrument<br>Neb Page  $\begin{array}{|l|} \hline 146.223.122.191 \\ \hline 00-30- d3-00-10- cb \\ \hline \texttt{g11}.\texttt{ind.} \texttt{gj} \texttt{d} \texttt{int.com} \end{array}$ Agilent 34410A (2000920079 Web Page all Lind. against com<br>146 223 122 196<br>00-30-d3-0f-7f-4a<br>a-e4981a-lp05.md a Web Page  $\overline{a}$  $\begin{array}{|c|c|c|c|}\n\hline\n & 146.223.123.174 \\
\hline\n00-30-43-00-30-07 \\
\hline\n\end{array}$ my LXI Instrument Web Page  $\begin{array}{|l|} \hline & 146.223.123.236 \\ \hline & 00-00-50-19-59-09 \\ \hline e6601a0222. \hline \end{array}$ **Under Construction** .<br>Web Page Find Again  $\begin{tabular}{|c|c|c|c|c|} \hline & \begin{array}{|c|c|c|c|c|} \hline & \begin{array}{|c|c|c|c|} \hline \multicolumn{3}{|c|}{\text{ONC}} & \multicolumn{3}{|c|}{\text{Cared}} \\ \hline \multicolumn{3}{|c|}{\text{ONC}} & \multicolumn{3}{|c|}{\text{Cared}} \\ \hline \end{array} & \begin{tabular}{|c|c|c|} \hline & \multicolumn{3}{|c|}{\text{Cared}} \\ \hline \multicolumn{3}{|c|}{\text{Cared}} & \multicolumn{3}{|c|}{\text{Cared}} \\$ e4981a0007
- 手順 3. **E4981A** を選択し、**OK** をクリックします。

手順 4. Keysight Connection Expert 画面で、E4981A が追加されていることを確認しま す。

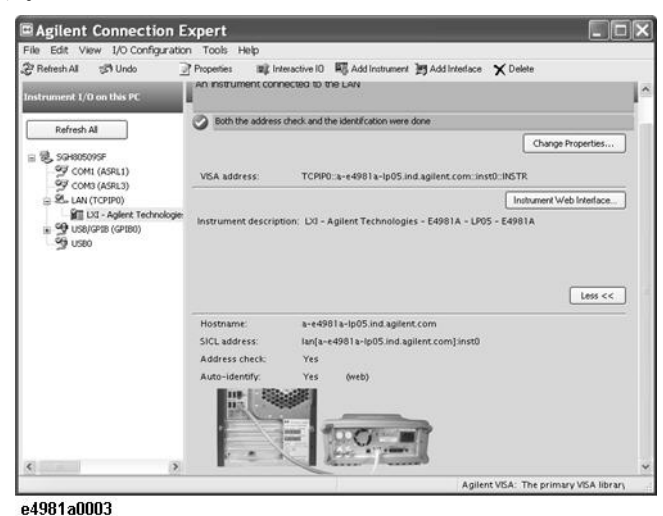

### C または Visual Basic を利用したコントロール

UNIX 環境での C 言語、Windows 環境での Visual C++ または Visual Basic で SICL/VISA を使用したプログラミングを行って、E4981A をコントロールすること ができます。

コントロール方法の詳細は、第 9 章「プログラム例」で説明されている Microsoft Excel の VBA マクロを使用したプログラム例をご覧ください。

#### Keysight VEE を利用したコントロール

Keysight VEE では、ダイレクト I/O インタフェースを介して E4981A をコント ロールすることができます。 以下に、IP アドレスが 192.168.1.101 に設定されて いる E4981A のコントロール例を示します。

**注記** PC 用 Keysight VEE を使用する場合は、Keysight VEE Pro 6 for Windows 以降の バージョンをご利用ください。

- 手順 1. Keysight VEE の **I/O** メニューで、**Instrument Manager...** をクリックします。
- 手順 2. Instrument Manager 設定画面で、**Add...** をクリックします。

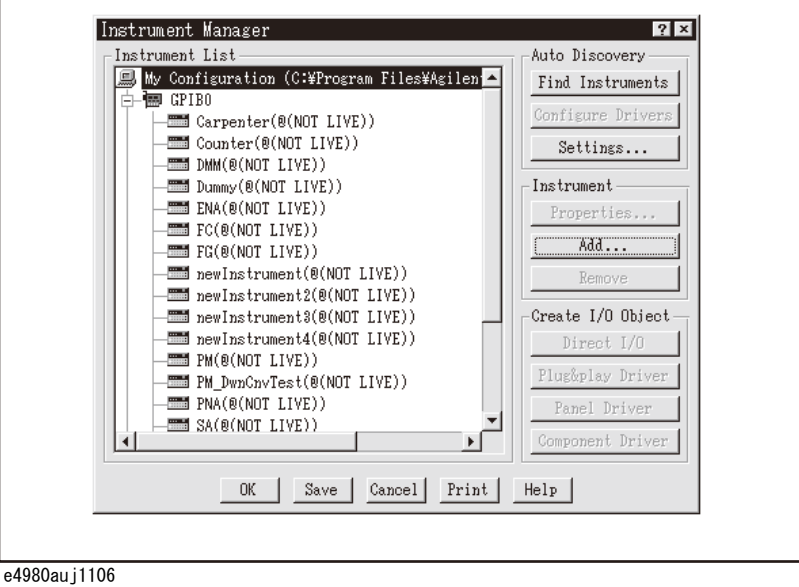

手順 3. Instrument Properties 設定画面が表示されます。 Name: に **SICL\_LAN**(任意の名 前を設定できます)、Interface: に **TCPIP**、Board Number: に **0**、TCPIP Address: に **TCPIP::192.168.1.101::inst0::INSTR** を入力します。

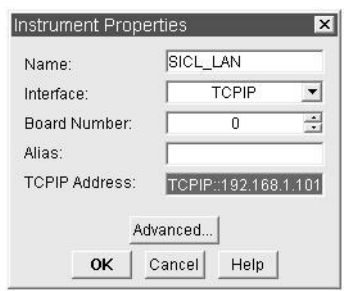

e4981a0008

[図 2](#page-28-0)- 3 に上記手順で設定されたダイレクト I/O インタフェースを使用したコント ロール例を示します。

# <span id="page-28-0"></span>図 2-3 Keysight VEE を利用したコントロール例

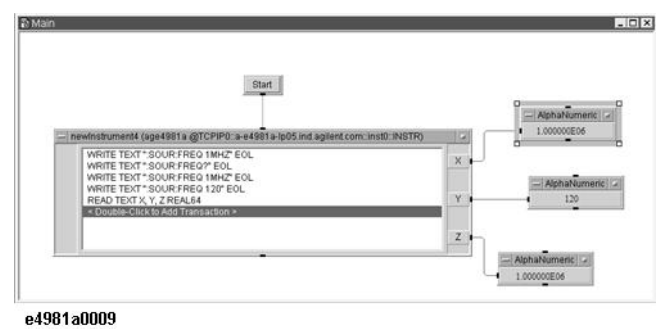

リモート・コントロール概要 LAN リモート・コントロール・システム

## <span id="page-29-0"></span>telnet サーバを利用したコントロール

telnet サーバを利用したコントロールシステムでは、外部コントローラと E4981A のそれぞれのプロセスで作成されたソケットを接続して、プロセス間に ネットワーク・パスを確立することによって、通信が行われます。

ソケットとは、ネットワーク接続の端点であり、E4981A のソケットにはポート 5024 とポート 5025 があります。 ポート 5024 は telnet(TELNET プロトコルの ユーザ・インタフェース・プログラム)を使用した対話型コントロールを行い、 ポート 5025 はプログラムからのコントロールを行います。

#### 外部コントローラの準備

SICL-LAN サーバの場合と同じように、TCP/IP プロトコルによる E4981A への通信 を確立するために、事前に外部コントローラの I/O インタフェースを設定してお く必要があります。 手順については[、「SICL-LAN サーバを利用したコントロール」](#page-25-1) の「外部コントローラの準備」(24ページ)をご覧ください。

#### telnet を利用した対話型コントロール(ポート 5024 の使用)

telnet を利用して、SCPI コマンドをメッセージ毎に E4981A に送信して対話型コ ントロールを行うことができます。 telnet はポート 5024 のソケットを使用して 通信を行います。

注記 オート 5024 では、サービス・リクエストは非同期です。また、デバイスをクリ アするには **[Ctrl]+[C]** キーを使用します。

> ここでは、Windows 環境の外部コントローラから E4981A(IP アドレス : 192.168.1.101) をコントロールする場合を例に、telnet を利用したコントロー ル手順を示します。

- 手順 1. MS-DOS コマンド・プロンプト画面を起動します。
- 手順 2. MS-DOS プロンプトで、「telnet 192.168.1.101 5024」と入力して Enter キーを押 します。
- 手順 3. telnet 画面が開きます。
- 手順 4. コマンドを入力し、Enter キーを押すと、E4981A にコマンドが送られ、実行され ます。 データの Query があるコマンドを入力した場合は、コマンドを入力した行 の下に Query の応答が表示されます。

[図 2](#page-30-0)- 4 は、::SOUR:FREQ コマンドで測定周波数を 120Hz に設定し、FETC? で測定値 を表示した画面を示しています。CRFJ? は LOW C リジェクト・ステータスの確認 します。 各設定後、Query で設定が確認されます。

### <span id="page-30-0"></span>図 2-4 telnet を利用したコントロール例

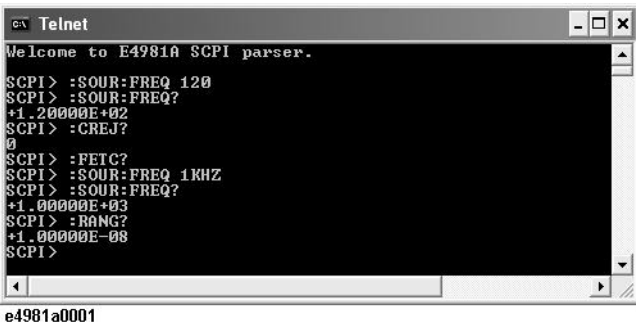

手順 5. Ctrl キーを押しながら ] キーを押して、E4981A との接続を切断します。 telnet プロンプトが表示されます。 quit と入力し、Enter キーを押して telnet を終了 します。

**注記** E4981A では、Telnet をオフに設定することはできません。

#### プログラムからのコントロール(ポート 5025 の使用)

外部コントローラのプログラムから E4981A をコントロールする場合は、ポート 5025 のソケットを使用して接続します。 接続ポート番号を取得するために、 [:SYSTem:COMMunicate:LAN\[:SELF\]:CONTrol?](#page-274-1) (273 ページ) を使用します。

**注記** E4981A では、ソケットをオフに設定することはできません。

#### C または Visual Basic を利用したコントロール

UNIX 環境での C 言語や Windows 環境での Visual C++ または Visual Basic でソ ケット・プログラミングを行って、E4981A をコントロールすることができます。

ソケット・プログラミングでは、TCP/IP プロトコルによるネットワーク接続を行 うためのライブラリが必要です。 UNIX 環境では BSD (Berkeley Software Distribution)Sockets API が提供されており、Windows 環境では BSD Sockets を Windows に移植、拡張した WinSock(WinSock1.1、WinSock2.0)が提供されて います。

#### Keysight VEE を利用したコントロール

Keysight VEE では、To/From Socket を使用すると、ポート 5025 のソケットに接 続して E4981A をコントロールできます[。図 2](#page-31-0)-5 に例を示します (E4981A の IP ア ドレスが 192.168.1.101 の場)。 接続するポートを指定するフィールドに「5025」 と入力し([図 2](#page-31-0)- 5 の 1)、ホスト名を指定するフィールドに E4981A の IP アドレス を入力します ([図 2](#page-31-0)-5の2)。

リモート・コントロール概要 LAN リモート・コントロール・システム

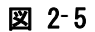

#### <span id="page-31-0"></span>図 2-5 Keysight VEE を利用したコントロール例

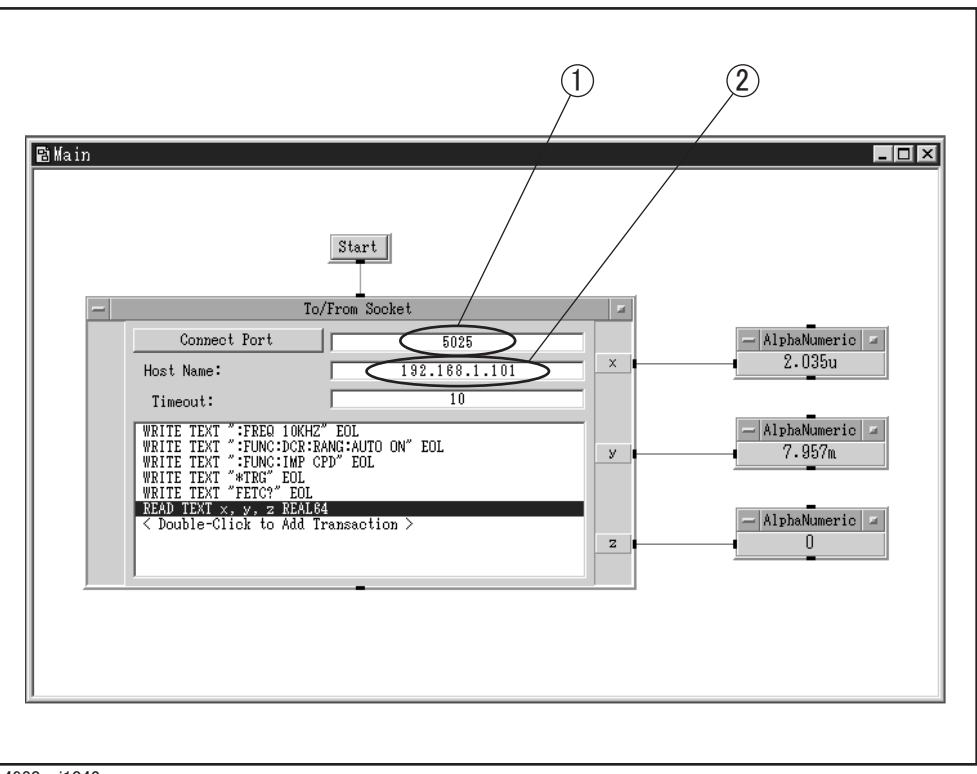

e4980auj1042

# <span id="page-32-0"></span>Web サーバを利用したコントロール

Web サーバを利用したコントロールでは、外部コントローラと E4981A の通信は E4981A を Web サーバとみなして LAN を介して行われます。 Internet Explorer (IE6.0 SP2 以降)を使用して外部コントローラで E4981A のフロント・パネルを 表示すると、E4981A をコントロールし、外部コントローラから SCPI コマンドを 送ることができます。

また、画面の取り込みを行ったり、測定データを読み出すこともできます。

#### 外部コントローラの準備

SICL-LAN サーバの場合と同じように、TCP/IP プロトコルによる E4981A への通信 を確立するために、事前に外部コントローラの I/O インタフェースを設定してお く必要があります。 手順については[、「SICL-LAN サーバを利用したコントロール」](#page-25-1) の「外部コントローラの準備」(24ページ)をご覧ください。

#### Web サーバを利用したコントロール

以下に、Internet Explorer を使用して E4981A (IP アドレス例: 146.208.118.171)をコントロールする手順を示します。

- 手順 1. Internet Explorer を起動します。
- 手順 2. アドレス・フィールドに「http://146.208.118.171/」と入力し、Enter キーを押 します。

E4981A の SYSTEM CONFIG ページで IP アドレスに「CURRENT IP ADDR」と入力しま す。

手順 3. Web サーバの起動画面が表示されます。

 $\overline{v}$ 

リモート・コントロール概要 LAN リモート・コントロール・システム

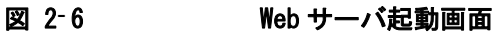

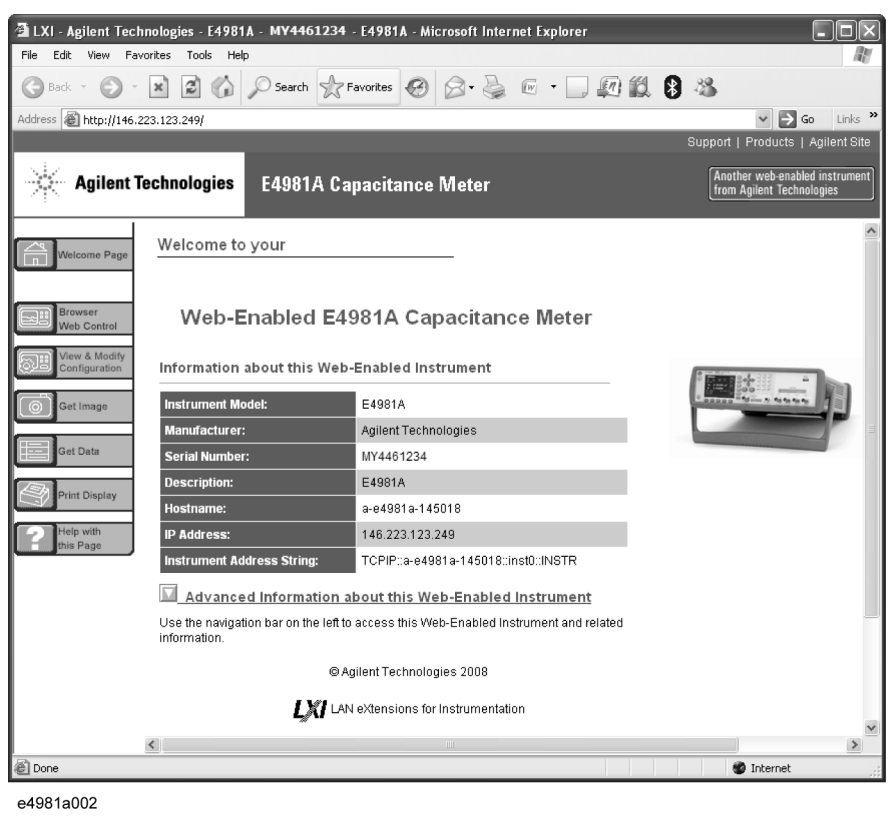

## Web サーバ機能

Web サーバ機能には以下のページがあります。

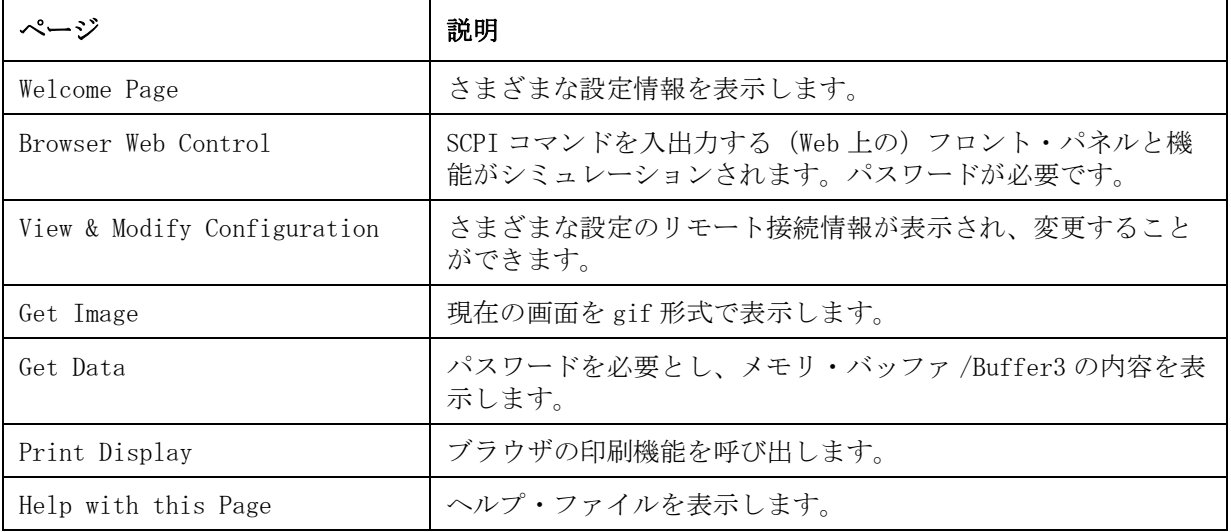

注記 Web サーバを利用するには、"Help with this Page" をご覧ください。

### Web サーバ機能のパスワード

Web サーバ機能では、以下の操作を行うときにパスワードを入力する必要があり ます。

パスワードの初期設定値は「keysight」です。

- ・ View & Modify Configuration ページの Modify Configuration ボタンを押す とき
- ・ 別のページから Browser Web Control ページに移動するとき
- ・ 別のページから Get Data ページに移動するとき

#### 図 2-7 パスワード入力画面

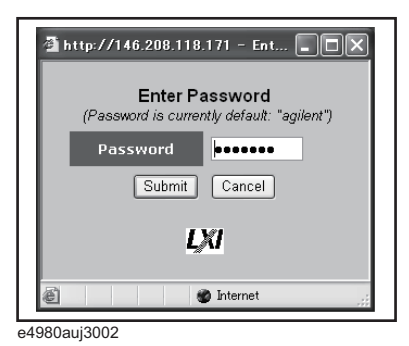

Web サーバ機能のパスワード変更

Web サーバ機能のパスワードを変更することができます。

注記 アメリードには4~8文字の英数字を指定する必要があります。

- 手順 1. View & Modify Configuration ボタンをクリックします。
- 手順 2. Modify Configuration ボタンをクリックします。
- 手順 3. 現在のパスワードを入力します。
- 手順 4. Change Password 行に、現在のパスワードと新しいパスワード (2回) を入力し ます。
- 手順 5. Save ボタンを押します。

 $\overline{C}$ 

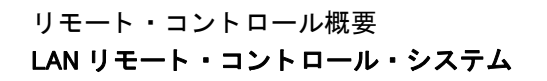

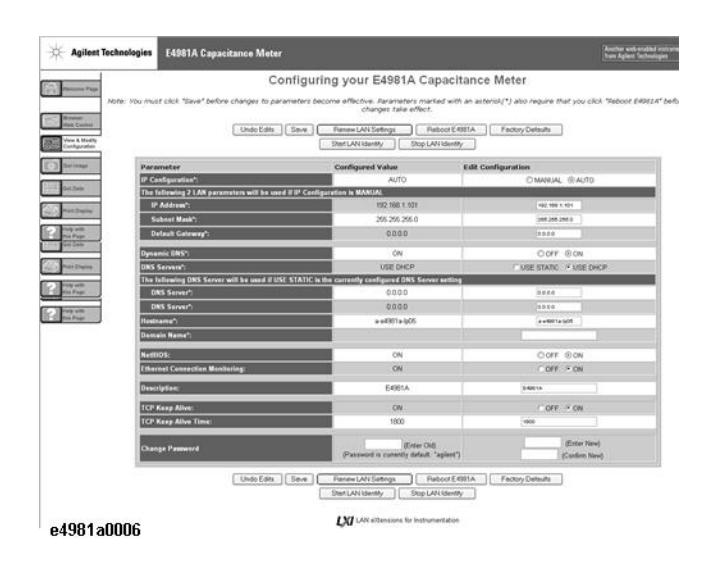

注記 Renew LAN Settings または Reboot E4981A を押す必要はありません。
# USB リモート・コントロール・システム

USB(Universal Serial Bus)リモート・コントロール・システムでは、USB を介 して GPIB と同等のデバイス・コントロールを行うことができます。 USBTMC-USB488 および USB 2.0 に準拠したインタフェースで接続します。

USBTMC(USB Test & Measurement Class)は、GPIB のような通信を USB デバイス と行うために、USB をベースにして設計されたプロトコルです。

# システム構成

USB リモート・コントロール・システムでは、「エイリアス」と呼ばれる名称を使 用して計測器をコントロールします。GPIB 接続のようなアドレスは存在しませ  $h_{\circ}$ 

USB ケーブルを使って、E4981A を外部コントローラ(パーソナル・コンピュー タ)に接続します[。図 2](#page-36-0)- 8 に USB リモート・コントロール・システムのシステム 構成の概要を示します。

<span id="page-36-0"></span>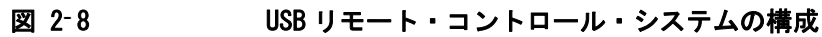

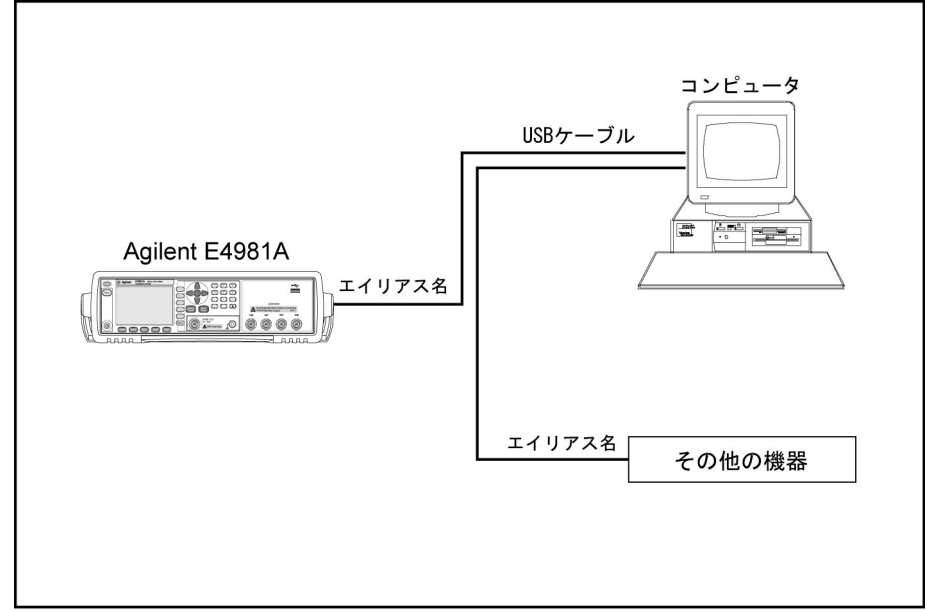

e4981aue0019

## 必要な機器

- 1. E4981A (USB インタフェース・ポート (ミニB タイプ) を備えたモデル)
- 2. 外部コントローラ(Keysight I/O Libraries Suite と USB ホスト・ポート(A タイプ)がインストールされているパーソナル・コンピュータ)
- 3. その他の USB 対応機器(使用目的に合わせた計測器や周辺機器)
- 4. E4981A を外部コントローラに接続するための USB ケーブル(使用するデバイ スに応じて A タイプ /4 ピンオスまたはミニ B タイプ /5 ピンオス)

リモート・コントロール概要 USB リモート・コントロール・システム

#### USB ポートの種類

USB ポートには以下の2種類があります。外部コントローラ (PC)は USB ホス ト・ポート (A タイプ) に、E4981A と他の USB 対応機器は USB インタフェース・ ポート(ミニ B タイプ)に接続します。

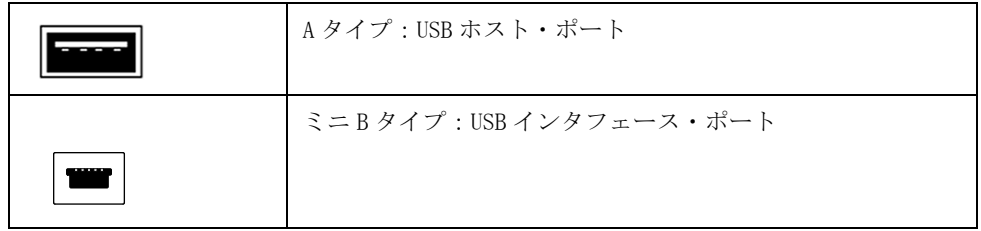

#### E4981A の準備

外部コントローラから E4981A をコントロールするために、E4981A のソフトキー およびコマンドの設定は必要はありません。 USB ケーブルを USB インタフェー ス・ポートに接続するだけです。

#### 外部コントローラの準備

USB を介して E4981A との接続を確立するために、事前に外部コントローラの I/O インタフェースを設定しておく必要があります。 USB は機器を自動認識するため、 デバイスに USB ケーブルを接続すると、USB デバイスを登録するためのダイアロ グ・ボックスが表示されます。

注記 シリアル番号が異なる E4981A を接続すると新しいデバイスとして認識されます。

#### 1. 設定画面でのエイリアスの変更

以下に Keysight I/O Libraries Suite 15 を使用した手順を示します。

- 手順 1. PC のスタート・メニューから Program Keysight I/O Libraries Suite -Keysight Connection Expert の順にクリックして、設定画面を開きます。
- 手順 2. 設定画面で、**Instrument I/O on this PC** フレームの **USB0** の下からエイリアス名を 選択し、メニュー・バーの **I/O Configuration** から **Change Properties** を選択しま す。

#### 図 2-9 エイリアスの変更

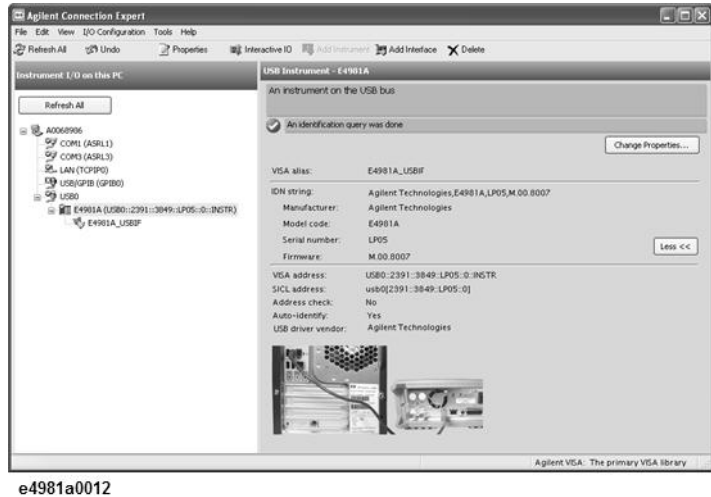

手順 3. [VISA Alias] ダイアログ・ボックスの VISA エイリアスを変更し、**OK** をクリック します。

#### 図 2- 10

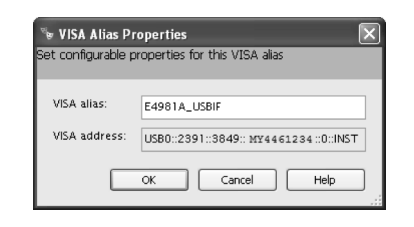

#### C または Visual Basic を利用したコントロール

Windows 環境での Visual C++ または Visual Basic で SICL/VISA を使用したプロ グラミングを行って、E4981A をコントロールすることができます。 E4981A のコ ントロールの詳細は、SICL または VISA のマニュアルをご覧ください。 Keysight I/O Libraries Suite については、Keysight I/O Libraries Suite 15 をご使用く ださい。

SICL/VISA を使用したプログラミングで、エイリアスを使用することができます。

以下に、エイリアスが E4981A\_USBIF の E4981A をコントロールする OPEN コマン ドの例を示します。

### リモート・コントロール概要 USB リモート・コントロール・システム

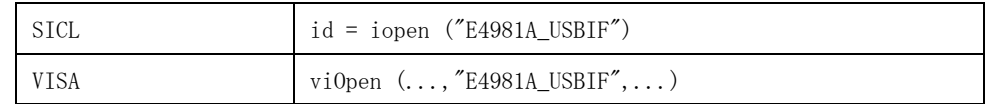

注記 SICL/VISA を使用したプログラミングの詳細は、SICL ユーザーズ・ガイドまたは VISA ユーザーズ・ガイドをご覧ください。

#### Keysight VEE を利用したコントロール

Keysight VEE では、ダイレクト I/O インタフェースを介して E4981A をコント ロールすることができます。 以下に、エイリアスが 4981A\_USBIF と設定されてい る E4981A のコントロール例を示します。

- 手順 1. Keysight VEE の **I/O** メニューで、**Instrument Manager...** をクリックします。
- 手順 2. Instrument Manager 設定画面で **Add...** をクリックし、Add Interface/Device 画 面で **USB** を選択します。

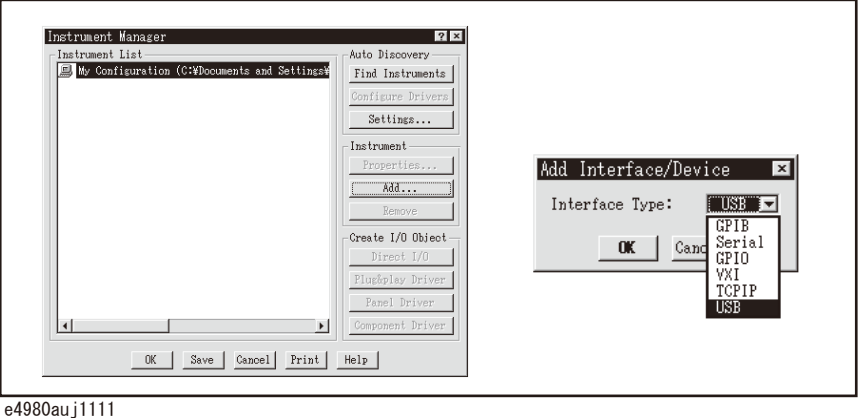

手順 3. Instrument Properties ダイアログ・ボックスが表示されます。 Name: に **E4981A\_USBIF**(その他の名前でも構いません)、Interface: に **USB**、Board Number: に **0**(USB ポート番号)、Alias: に **E4981A\_USBIF**(IO Config 設定画面 で設定)と指定して、**OK** をクリックします。

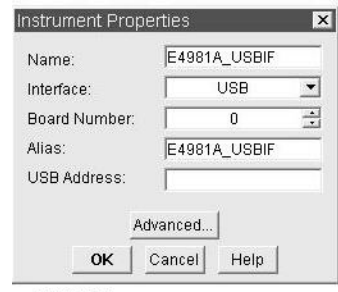

e4981a0010

[図 2](#page-41-0)- 11 に上記手順で設定されたダイレクト I/O インタフェースを使用した コントロール例を示します。

注記 PC 用 Keysight VEE を使用する場合は、Keysight VEE Pro 7 for Windows 以降の バージョンをご使用ください。

リモート・コントロール概要 USB リモート・コントロール・システム

<span id="page-41-0"></span>図 2-11 Keysight VEE (USB) を利用したコントロール例

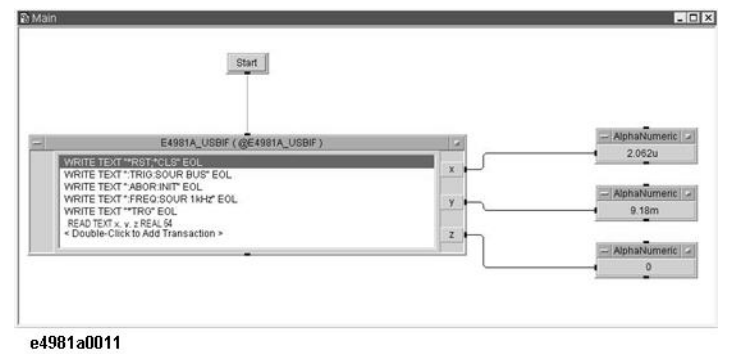

# SCPI コマンド・メッセージの送信

### コマンドの種類と構造

E4981A で使用できる SCPI コマンドは、以下の 2 つのグループに分けることがで きます。

#### E4981A コマンド

E4981A 特有のコマンドです。 E4981A が持つ全ての測定機能と一部の汎用機能を カバーします。 このグループのコマンドは、コマンド・ツリーと呼ばれる階層構 造になっています (「表 10-[3 に、E4981A SCPI コマンド・ツリーを示します。」](#page-324-0) [\(323 ページ\)](#page-324-0)をご覧ください)。 各コマンドは、各階層を示す文字列(ニーモ ニック)と階層の区切り記号のコロン(:)で構成されます。

#### IEEE コモン・コマンド

IEEE488.2 で定義されている汎用機能をカバーするコマンドで、通常この規格に 対応した計測器で使用できます。 このグループのコマンドは、先頭にアスタリス ク(\*)が付きます。このグループのコマンドには階層構造はありません。

#### コマンド・ツリーの概念

コマンド・ツリーの最上位にあるコマンドを「ルート・コマンド」、または単に 「ルート」といいます。このツリーの下位にあるコマンドにアクセスするには、 DOS ファイル・システムのディレクトリ・パスのような特定のパスを指定する必 要があります。 PC に電源投入またはリセット後に、カレント・パスはルートに設 定されます。 また、メッセージ内の特殊記号によって、パス設定は次のように変 更されます。

- メッセージ・ターミネータ ― <new\_line> 文字のようなメッセージ・ターミネー タは、カレント・パスをルートに設定します。
- コロン(:) 2つのコマンド・ニーモニックの間にあるコロンは、コマン ド・ツリー内のカレント・パスのレベルを下げます。 コマンド の最初の文字として使用されるコロンは、それに続くコマン ド・ニーモニックをルート・レベルのコマンドとして指定しま す。
- セミコロン(;) セミコロンは、カレント・パスを変更しないで同じメッセー ジ内の 2 つのコマンドを区切ります。

[図 2](#page-43-0)- 12 に、コマンド・ツリー内のコマンドに効率的にアクセスするためのコロ ンとセミコロンの使用方法の例を示します。

リモート・コントロール概要 SCPI コマンド・メッセージの送信

<span id="page-43-0"></span>図 2-12 コロンとセミコロンの使用方法

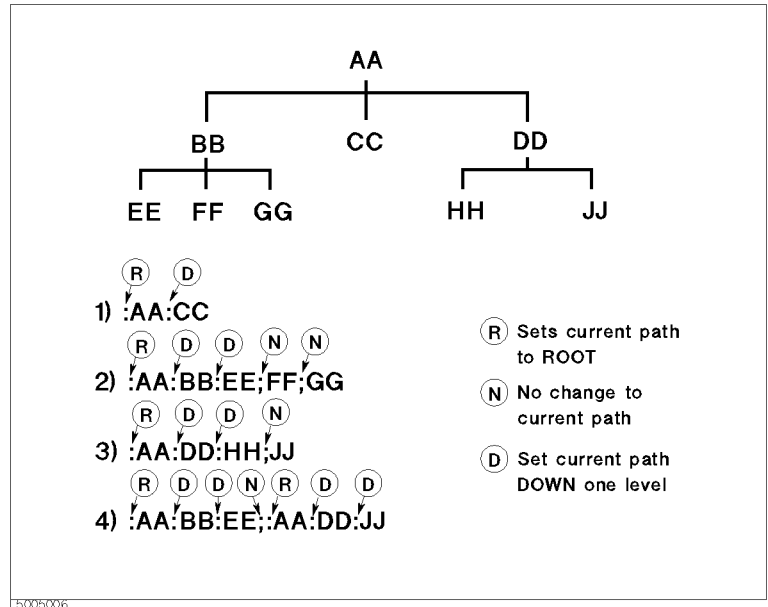

# メッセージの文法

ここでは、GPIB でプログラム・メッセージを送る際の文法について説明します。 プログラム・メッセージとは、計測器をコントロールするために、ユーザが外部 コントローラから計測器に送るメッセージです。 プログラム・メッセージは、1 つ以上のコマンドとそれらに必要なパラメータで構成されます。

#### 大文字/小文字の区別

大文字/小文字は区別されません。

#### プログラム・メッセージ・ターミネータ

プログラム・メッセージは、<new line>、<^END>、<new line><^END> という3つ のプログラム・メッセージ・ターミネータのいずれかで終わる必要があります。 <^END> は、その直前のデータ・バイトが送信されると同時に GPIB インタフェー ス上で EOI がアクティブになることを示します。 例えば、HTBasic の OUTPUT コマ ンドは自動的に最後のデータ・バイトの後にメッセージ・ターミネータを送りま す。

#### パラメータ

コマンドと最初のパラメータの間にはスペース(ASCII コード:32)が必要です。 1つのコマンドで複数のパラメータを送る場合は、各パラメータをカンマ(,)で 区切ります。

#### 複数のコマンドを含むメッセージ

1 つのメッセージでコマンドを 2 つ以上送る場合は、各コマンドをセミコロン (;)で区切ります。 以下に、HTBasic を使用して \*CLS コマンドと :STAT:PRES コ マンドを 1 つのメッセージで送る場合の例を示します。

OUTPUT 717;"\*CLS;:STAT:PRES"

### リモート・コントロール概要 SCPI コマンド・メッセージの送信

# リモート・モード

E4981A はコントローラからのコマンドでコントロールされると、リモート・モー ドになり、画面の右下にあるステータス表示領域に **RMT** が表示されます。

リモート・モードを解除するには、**[Local/Lock]** を押します。

# LXI

E4981A は LXI 規格バージョン 1.2 クラス C に準拠しています。

# LXI について

LXI (LAN eXtension for Instrumentation) は、LAN をベースとする GPIB の後継 規格で、イーサネットの利点と GPIB の簡単さ、使いやすさを兼ね備えています。 以下に LXI の主な特徴を示します。

- ・ 速度、簡潔さ、世界中で利用可能、低コスト、継続的な強化、LAN の下位互換 性
- ・ 準拠機器に組み込まれている直感的な Web インタフェースによる迅速で簡単 な構成
- ・ IVI ドライバによる簡単なプログラミングとソフトウェアの再利用拡大
- ・ LXI、GPIB、VXI、PXI、CANbus 等を含むハイブリッド・システムを構築可能
- ・ ハードウェア・ベースおよび LAN ベースのトリガ・モードによるシステム・ パフォーマンスとイベント処理の向上

注記 LXY に関する詳細は www.lxistandard.org. をご覧ください。

# 第 3 章 測定条件とディスプレイ表示の設定

本章では、測定条件、およびディスプレイ表示の設定方法について解説します。 また、測定条件などの機器設定状態の保存(セーブ)/再現(リコール)方法に ついても解説します。

測定条件とディスプレイ表示の設定 測定条件を設定する

# 測定条件を設定する

### 測定パラメータを選択する

測定パラメータの選択には、以下のコマンドを使用します。

- $\cdot$  [:CALCulate1:FORMat](#page-189-0) (188 ページ)
- [:CALCulate2:FORMat](#page-192-0) (191 ページ)

測定パラメータは[、表 3](#page-47-0)- 1 に示すような組み合わせで選択できます。 SCPI コマン ドでパラメータを選択した結果、パラメータの組み合わせが[表 3](#page-47-0)-1に該当しなく なる場合は、もう一方のパラメータが自動的に適切なパラメータに変更されま す。例えば、主パラメータが Cp の時に、従パラメータに Rs が選択されると、主 パラメータが自動的に Cs に変更されます。

<span id="page-47-0"></span>表 3-1 測定パラメータの組み合わせ

| 主パラメータ         | 従パラメータ      |
|----------------|-------------|
| $C_{p}$        | D, Q, G, Rp |
| $\mathbb{C}$ s | D, Q, Rs    |

各パラメータの説明を以下に示します。

Cp: 並列等価回路モデルで測定した場合のキャパシタンス値

Cs: 直列等価回路モデルで測定した場合のキャパシタンス値

- D: 損失係数
- Q: Quality factor(D の逆数)
- G: 並列等価回路モデルで測定した場合の等価並列コンダクタンス
- Rp: 並列等価回路モデルで測定した場合の等価並列抵抗

Rs: 直列等価回路モデルで測定した場合の等価直列抵抗

### 測定信号(周波数、レベル)を設定する

#### 周波数の設定

測定信号周波数(120 Hz / 1 kHz / 1 MHz)の選択には、以下のコマンドを使用 します。

 $\cdot$  : SOURce: FREQuency [: CW] (265 ページ)

#### レベルの設定

測定信号レベルの設定には、以下のコマンドを使用します。

 $\cdot$  [:SOURce:VOLTage\[:LEVel\]\[:IMMediate\]\[:AMPLitude\]](#page-267-0)(266 ページ)

## 測定レンジを選択する

#### 測定レンジ・モードを選択する

測定レンジ・モード(オート・レンジ/ホールド・レンジ)の選択には、以下の コマンドを使用します。

 $\cdot$  [\[:SENSe\]\[:FIMPedance\]:RANGe:AUTO](#page-264-0)(263 ページ)

#### 測定レンジを選択する

測定レンジの選択には、以下のコマンドを使用します。

 $\blacksquare$  [\[:SENSe\]\[:FIMPedance\]:RANGe\[:UPPer\]](#page-265-0)(264 ページ)

測定信号周波数により、選択可能な測定レンジは異なります。 このため、測定周 波数の変更に伴い測定レンジ設定に矛盾が生じる場合は、自動的に設定可能な測 定レンジに変更されます。

注記 アンジを設定すると、自動的に測定レンジ・モードがホールド・レンジ・ モードに設定されます。

## 測定時間を選択する

測定時間(1、2、4、6、8)の選択には、以下のコマンドを使用します。

 $\blacksquare$  [\[:SENSe\]\[:FIMPedance\]:APERture:TIME](#page-252-0) (251 ページ)

## ケーブル長を選択する

ケーブル長(0m/1m/2m)の設定には、以下のコマンドを使用します。

 $\cdot$  [:CALibration:CABLe\[:LENGth\]](#page-175-0)(174 ページ)

# アベレージング機能を設定する

#### アベレージング機能をオン/オフする

アベレージング機能のオン/オフには、以下のコマンドを使用します。

 $\cdot$  [\[:SENSe\]:AVERage\[:STATe\]](#page-231-0)(230 ページ)

#### アベレージング回数を設定する

アベレージング回数の設定には、以下のコマンドを使用します。

 $\cdot$  [\[:SENSe\]:AVERage:COUNt](#page-230-0) (229 ページ)

### 測定条件とデ ィ スプレ イ表示の設定 測定条件を設定する

# トリガ遅延時間を設定する

トリガ遅延時間の設定には、以下のコマンドを使用します。

 $\cdot$  : TRIGger: SEQ2: DELay (301 ページ)

## ソース遅延時間を設定する

ソース遅延時間の設定には、以下のコマンドを使用します。

 $\cdot$  : TRIGger [:SEQ1]:DELay (298 ページ)

# 信号源の同期モードを設定する

信号源の同期モードの設定には、以下のコマンドを使用します。

 $\cdot$  : SOURce: VOLTage: MODE (267 ページ)

# 信号レベル補正(SLC)を設定する

信号レベル補正(SLC)の設定には、以下のコマンドを使用します。

 $\cdot$  : SOURce: VOLTage: ALC[: STATe] (265 ページ)

# サンプルプログラム

測定条件および LCD の設定例については例 9-1 (95 ページ)をご覧ください。

# ディスプレイ表示を設定する

# 表示をオン/オフする

測定パラメータの測定結果、測定信号レベル・モニタ結果、ハンドラ出力(コン パレータ選別結果)、マルチ補正の設定、および補正データの表示のオン/オフ には、以下のコマンドを使用します。

 $\cdot$  : DISPlay [:WINDow] [:STATe]  $(212 \ltimes \div)$ 

# 測定結果表示を設定する

測定結果の表示について、以下の項目を設定できます。

- o 固定小数点表示
	- ・ オン/オフ
	- ・ 最上位桁の値

上記項目の設定に使用するコマンドを下表に示します。

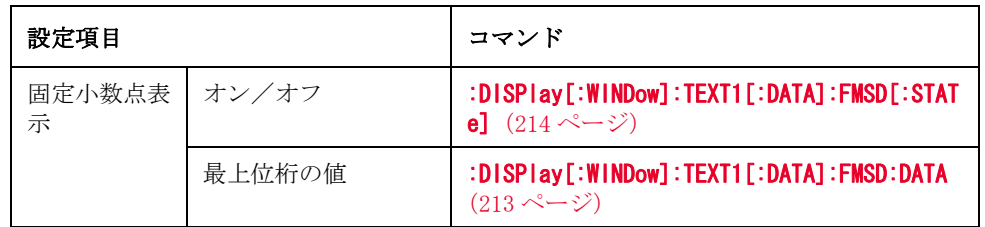

# 表示画面の選択

表示画面の選択は、以下のコマンドを使用します。

 $\cdot$  : DISPlay: PAGE (210 ページ)

#### 測定条件とデ ィ スプレ イ表示の設定 ディスプレイ表示を設定する

## 測定結果を基準値との偏差で表示する(偏差測定モード)

偏差測定モードを使用すると、測定結果をそのまま表示せずに、基準値との偏差 で相対的に表示することができます。 偏差測定モードのオン/オフには、以下の コマンドを使用します。

- $\cdot$  : CALCulate1:MATH:STATe  $(190 \sim \rightarrow \sim)$
- $\cdot$  [:CALCulate2:MATH:STATe](#page-194-0) (193 ページ)

偏差測定モードでは、偏差をそのまま表示する方法と、偏差を基準値に対する パーセンテージで表示する方法のいずれかを選択できます。 偏差の表示方法の設 定には、以下のコマンドを使用します。

- $\cdot$  [:CALCulate1:MATH:EXPRession:NAME](#page-190-0) (189  $\sim\to\gg$ )
- $\cdot$  [:CALCulate2:MATH:EXPRession:NAME](#page-193-0) (192 ページ)

偏差測定モードの基準値の設定には、以下のコマンドを使用します。

• :DATA[:DATA] $(206 \sim \rightarrow \sim)$ 

下表に上記のコマンドによる設定と測定結果として表示される値との関係を示し ます。

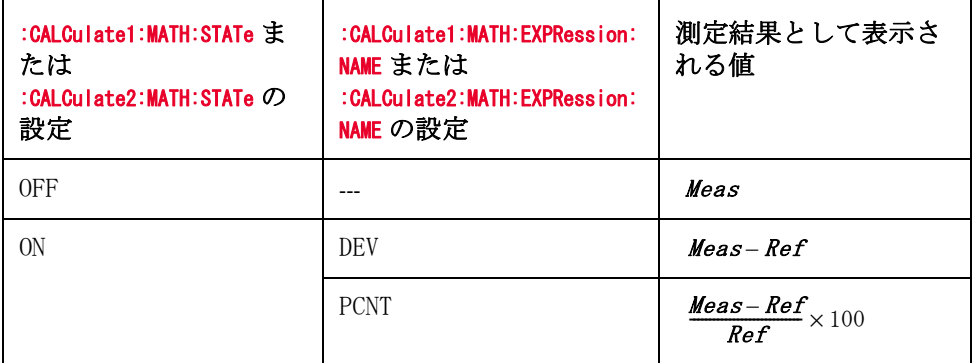

ここで、Meas と Ref は以下の通りです。

*Meas*:測定値

*Ref*: 基準値(:**DATA[:DATA]** コマンドで設定)

注記 SCPI コマンドで読み出される測定値は、上記の設定に従い、演算が行われた結果 です。 コンパレータ機能での判定時には、上記設定に関わりなく常に測定結果が そのまま使用されます。 (ユーザーズ・ガイドの「データ処理フロー」参照)

# ビープ音を設定する

# ビープ音が発生する条件を設定する

ビープ音発生のオン/オフは、以下のコマンドを使用します。 コマンドは 2 種類 ありますが、機能は同じですので、どちらを使用しても構いません。

- $\cdot$  [:CALCulate1:COMParator:BEEPer\[:STATe\]](#page-177-0)(176 ページ)
- $\cdot$  : SYSTem: BEEPer: STATe (271 ページ)

オン/オフの設定に関わりなく、ビープ音を発生させるには、 :SYSTem:BEEPer [: IMMediate] (270 ページ) を使用します。使用可能な 5 種類の ビープ音の中で音色を変更するには、[:SYSTem:BEEPer:TONE](#page-272-1) (271 ページ) を使用 します。

コンパレータ選別結果によるビープ音の発生条件を設定するには、以下のコマン ドを使用します。

#### $\cdot$  [:CALCulate1:COMParator:BEEPer:CONDition](#page-176-0) (175  $\sim\to\gg$ )

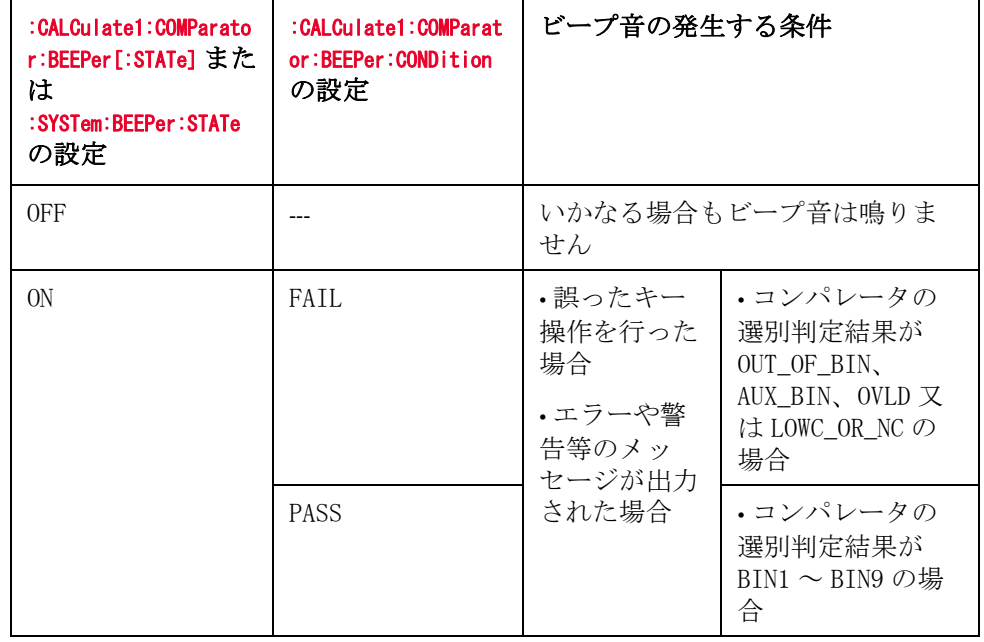

下表に上記のコマンドによる設定とビープ音発生条件との関係を示します。

# ビープ音を発生する

ビープ音を鳴らすには、以下のコマンドを使用します。

• [:SYSTem:BEEPer\[:IMMediate\]](#page-271-0)  $(270 \sim -\tilde{v})$ 

# 機器設定状態を保存/再現する(セーブ/リコール機能)

内蔵の不揮発性メモリ (フラッシュ・メモリ 0から 9) や外付けの USB メモリ (10から19)に、最高20個の機器設定状態をセーブ/リコールすることができ ます。

**注記** 9番目の機器設定は、オート・リコールされます。

オート・リコールは電源を入れてからプリセット・キーが押されるまで機能しま せん。

セーブ/リコールの対象となる機器設定については、ユーザーズ・ガイドの付録 C「初期設定一覧表」をご覧ください。

## 機器設定状態を保存(セーブ)する

機器設定状態のセーブには、以下のコマンドを使用します。

- $\star$ SAV $(167 \sim -\gamma)$
- [:MMEMory:STORe:STATe\[:REGister\]](#page-227-0) (226 ページ)

## セーブされている機器設定状態を再現(リコール)する

セーブされている機器設定状態のリコールには、以下のコマンドを使用します。

- \*RCL $(166 \sim -\gamma)$
- $\cdot$  [:MMEMory:LOAD:STATe\[:REGister\]](#page-226-0) (225 ページ)

(Executing Compensation)

# 第4章 正確な測定のための準備(補正の実行)

本章では、補正機能の実行方法について解説します。

# オープン/ショート/ロード補正を実行する

# 補正機能をオン/オフする

各補正のオン/オフには、以下のコマンドを使用します。

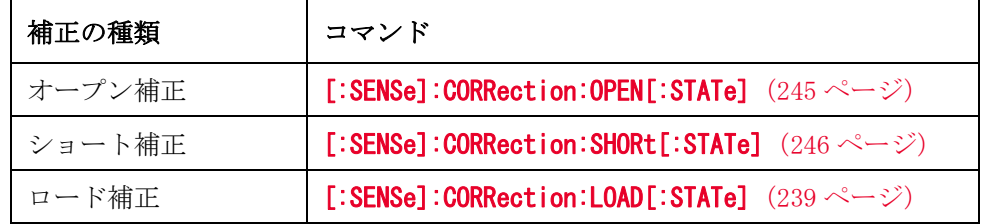

[\[:SENSe\]:CORRection:COLLect\[:ACQuire\]](#page-235-0) コマンド(234 ページ)で補正データ の測定を実行すると、自動的にデータが取得され、補正がオンに設定されます。

測定したデータやスタンダード値は以下のパラメータで表示や入力が出来ます。

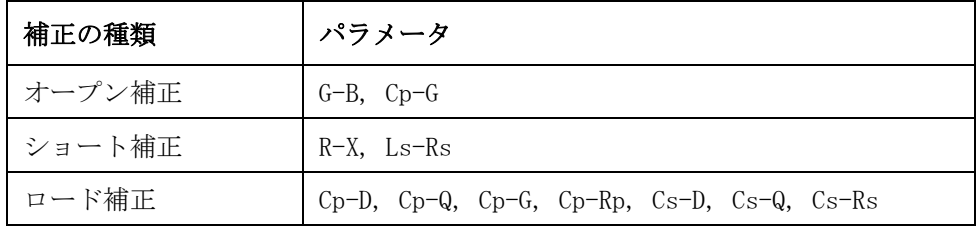

# <span id="page-55-0"></span>補正データ測定を行う

#### 補正データの取得

各補正データの測定には、以下のコマンドを使用します。

#### $\cdot$  [\[:SENSe\]:CORRection:COLLect\[:ACQuire\]](#page-235-0)(234 ページ)

オープン補正とショート補正では、120 Hz、1 kHz、および 1 MHz の測定が行わ れ、各周波数のデータが保存されます。 したがって、測定周波数を変更しても、 補正を再設定する必要はありません。 結果は、マルチ補正機能がオフの場合に は、通常用のデータとして、マルチ補正機能がオンの場合には、マルチ補正用 (実行時に選択されていたチャンネル用)のデータとして保存されます。

ロード補正では、実行時に指定された周波数でのみ補正の測定が行われます。

#### ロード補正レンジの固定

ロード補正時のレンジの固定には、以下のコマンドを使用します。

 $\cdot$  [\[:SENSe\]:CORRection:COLLect:LOAD:RANGe:AUTO](#page-236-0)(235  $\sim$ - $\gg$ )

#### 上記の機能がオフに設定されている場合、 [\[:SENSe\]\[:FIMPedance\]:RANGe\[:UPPer\]](#page-265-0) コマンド (264ページ) で指定されたレ ンジでロード補正が行われます。

#### 正確な測定のための準備 (補正の実行)

#### オープン/ショート/ロード補正を実行する

#### ロード補正用スタンダードの定義

ロード補正用データを測定するためには、事前にロード補正用スタンダードの定 義を行っておく必要があります。 ロード補正用スタンダードの定義には、以下の コマンドを使用します。

 $\cdot$  [\[:SENSe\]:CORRection:CKIT:STAN3\[:DATA\]](#page-233-0)(232 ページ)

 $\cdot$  [\[:SENSe\]:CORRection:CKIT:STAN3:FORMat](#page-234-0)(233 ページ)

#### <span id="page-56-0"></span>補正データを読み出す/書き込む(補正状態を保存/再現する)

補正データを読み出してファイルに保存しておき、その後、ファイルから補正 データを読み出して、E4981A に書き込むことにより、保存された時点の補正状態 を再現できます。

補正時の測定値の画面表示形式の設定は下表のコマンドで行います。

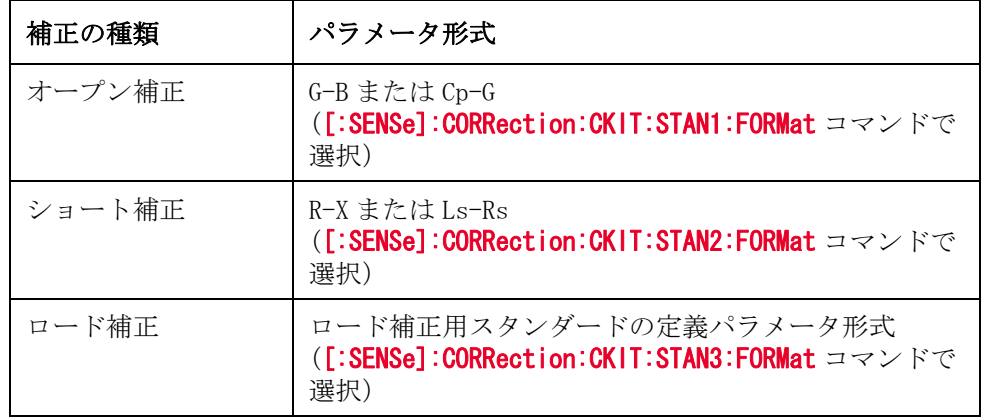

補正データの読み出し/書き込みには、以下のコマンドを使用します。

 $\cdot$  [\[:SENSe\]:CORRection:DATA](#page-238-0) (237 ページ)

上記コマンドで書き込まれた補正データは、以下のように取り扱われます。

- ・ STAN3 の場合、コマンド実行時の測定周波数のロード補正用データとして保存 されます。
- ・ STAN1/STAN2 の場合、すべての周波数のオープン/ショート補正用データとし て保存されます。
- ・ マルチ補正機能がオフの場合には、通常用のデータとして、マルチ補正機能 がオンの場合には、マルチ補正用(実行時に選択されていたチャンネル用) のデータとして保存されます。

正確な測定のための準備 (補正の実行) オープン/ショート/ロード補正を実行する

注記 補正データを書き込む場合、以下の点に注意してください。

- ・ 書き込む前に、補正データと同一の読み出し時の測定周波数、ケーブル長、 および周波数シフト(1 MHz の場合)の設定を再現する必要があります。再現 されていない場合、有効な補正が行われません。
- ・ ロード補正データの場合は、上記に加えて読み出し時のロード補正用スタン ダードの設定(定義値、パラメータ・タイプ)を再現する必要があります。
- ・ 補正機能をオンに設定する必要があります。 (補正データの取得時と異なり、 補正データを書き込んでも、自動的にオンには設定されません。)

#### プログラム例

オープン/ショート/ロード補正の実行例については[、例 9](#page-96-0)- 1 をご覧ください。

#### 補正データ測定時の作業ミスを防止する

補正データを測定する際の作業ミス(オープン状態とショート状態を逆に設定す る等)を防止するために、測定データが適正であるか否かをチェックすることは 有効な方法です。

補正データを測定した際、測定された値が適切な値でない時には、ディスプレイ に警告メッセージが表示されますが、 GPIB/LAN/USB から警告メッセージの発生を 検出することはできません。 したがって、GPIB/LAN/USB から補正データの異常を 検出するためには、補正データの測定終了毎にデータを読み出し、その値が適正 な値か否かを判定します。

#### プログラム例

補正データを再現する例については[、例 9](#page-115-0)- 4 をご覧ください。

# オフセット補正を実行する

# 補正機能をオン/オフする

オフセット補正をオンに設定すると、補正前の測定値が Meas 、オフセット補正 用データが Offsetの場合、測定値が Meas-Offsetに補正されます。

オフセット補正のオン/オフには、以下のコマンドを使用します。

 $\cdot$  [\[:SENSe\]:CORRection:OFFSet\[:STATe\]](#page-245-0)(244 ページ)

主パラメータと従パラメータを個別にオン/オフすることはできません。 ただ し、オフセット補正がオンの場合でも、補正値を 0 に設定することにより、実質 的にオフと同じ状態になりますので、 どちらか一方のパラメータ用補正値を 0 に 設定することにより、個別のオン/オフを実現できます。

# 補正データを設定する

オフセット補正用データの設定には、以下のコマンドを使用します。

#### $\cdot$  [\[:SENSe\]:CORRection:OFFSet:DATA](#page-244-0) (243 ページ)

入力した値は、入力時の測定周波数用のオフセット補正用データとして設定され ます。

# マルチ補正機能を利用する

# 補正機能をオン/オフする

マルチ補正のオン/オフには、以下のコマンドを使用します。

 $\cdot$  [\[:SENSe\]:CORRection:MULTiple\[:STATe\]](#page-243-0)(242 ページ)

# チャンネルを選択する

マルチ補正機能におけるチャンネルの選択には、以下のコマンドを使用します。

 $\blacksquare$ :SENSe]:CORRection:MULTiple:CHANnel (240 ページ)

# 補正データを測定する

#### ロード補正用スタンダードの定義方法を選択する

ロード補正用スタンダード値(ロード補正基準値)を各チャンネル毎に定義する か、全チャンネル共通に定義するかを選択するには、以下のコマンドを使用しま す。

 $\cdot$  [\[:SENSe\]:CORRection:MULTiple:CKIT:STAN3\[:STATe\]](#page-242-0)(241 ページ)

#### 補正データを測定する

マルチ補正用のオープン/ショート/ロード補正用データの測定方法は、測定時 に適切なチャンネルに設定しておく必要がある点を除き、通常の補正用データの 場合と同じですので、[「補正データ測定を行う」\(54 ページ\)を](#page-55-0)ご覧ください。

#### 補正データを読み出す/書き込む

マルチ補正用のオープン/ショート/ロード補正用データの読み出し/書き込み 方法は、測定時に適切なチャンネルに設定しておく必要がある点を除き、通常の 補正用データの場合と同じですので、[「補正データを読み出す/書き込む\(補正](#page-56-0) 状態を保存/再現する)」(55ページ)をご覧ください。

#### プログラムサンプル

マルチ補正の例については[、例 9](#page-119-0)- 5 をご覧ください。

# ケーブル補正機能を利用する

# ケーブル補正機能をオン/オフする

ケーブル補正機能のオン/オフには、以下のコマンドを使用します。

 $\cdot$  [:CALibration:CABLe:CORRection:STATe](#page-174-0) (173  $\sim\to\gg$ )

# ケーブル補正機能のロード測定を実行する

ケーブル補正機能のロード測定の実行には、以下のコマンドを使用します。

 $\cdot$  [:CALibration:CABLe:CORRection:COLLect\[:ACQuire\]:LOAD](#page-172-0) (171  $\sim\to\gg$ )

# ケーブル補正機能のオープン測定を実行する

ケーブル補正機能のオープン測定の実行には、以下のコマンドを使用します。

 $\cdot$  [:CALibration:CABLe:CORRection:COLLect\[:ACQuire\]:OPEN](#page-172-1)  $(171 \curvearrowright \triangleright)$ 

# ケーブル補正機能のリファレンス測定を実行する

ケーブル補正機能のリファレンス測定の実行には、以下のコマンドを使用しま す。

 $\cdot$  [:CALibration:CABLe:CORRection:COLLect\[:ACQuire\]:REFerence](#page-173-0) (172  $\langle -\psi \rangle$ )

# ケーブル補正データを保存する

ケーブル補正データを保存するには、以下のコマンドを使用します。

 $\cdot$  [:CALibration:CABLe:CORRection:SAVE](#page-173-1) (172 ページ)

# ケーブル補正データをクリアする

ケーブル補正データをクリアするには、以下のコマンドを使用します。

 $\cdot$  [:CALibration:CABLe:CORRection:CLEar](#page-171-0) (170 ページ)

正確な測定のための準備 (補正の実行) ケーブル補正機能を利用する

# 第5章 測定開始(トリガ)と測定終了待ち

本章では、トリガを掛けて測定を開始する方法と測定の終了を検出する方法につ いて解説します。

# 測定を開始する(トリガを掛ける)

# トリガ・システム

トリガ・システムは、測定サイクルの開始(トリガ)を検出したり、システムの 状態を制御する役割を持ちます。[図 5](#page-63-0)-1に示すように、トリガ・システムには、 「アイドル」、「トリガ待ち」、「測定」のいずれかを表すシステム・レベルのス テートがあります。

<span id="page-63-0"></span>図 5-1 トリガ・システム

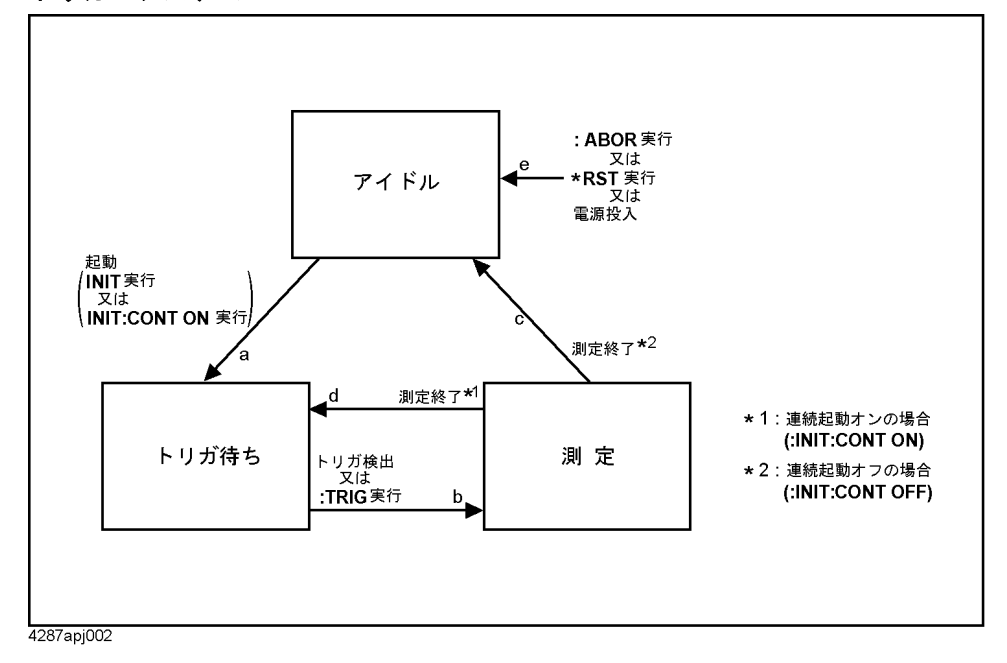

以降の項では、トリガ・システムのステートごとに、ステート間の切り替えにつ いて説明します。

#### システム・レベルのステートと遷移

#### アイドル・ステート

以下のコマンドが実行されると、アイドル・ステートに遷移します([図 5](#page-63-0)-1の e)。 また、電源投入直後の状態も、アイドル・ステートです。 ただし、電源投入 時はトリガ・システムの連続起動がオン、トリガ・モードが内部トリガに設定さ れているので、直ちにトリガ待ちステートへ遷移し、その後、測定ステートとト リガ待ちステート間での遷移を繰り返します。

- \*RST $(167 \sim -\frac{1}{2})$
- : ABORt  $(170 \sim -\gamma)$
- \*CLS  $(164 \sim -\frac{1}{2})$
- · : INITiate: CONTinuous (224 ページ) (オフを指定して実行)

以下のコマンドでトリガ・システムが起動されると、トリガ待ちステートへ遷移 します ([図 5](#page-63-0)-1のa)。

- : INITiate[:IMMediate] (224 ページ)
- · : INITiate: CONTinuous (224 ページ) (ON を指定して実行)

#### トリガ待ちステート(トリガ・イベント検出ステート)

トリガ待ちステートでは、トリガが掛かる(トリガ検出)、あるいは :TRIGger [:SEQ1] [: IMMediate] コマンド (299 ページ) が実行されると、測定ス テートへ遷移します ([図 5](#page-63-0)-1のb)。

トリガを掛ける方法は、以下のようにトリガ・モードの設定により異なります。 トリガ・モードの設定には、[:TRIGger\[:SEQ1\]:SOURce](#page-301-0) コマンド (300 ページ) を 使用します。

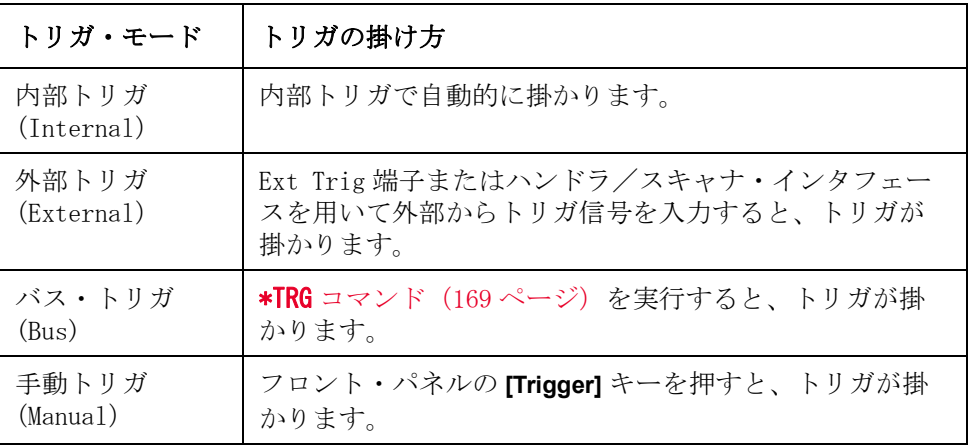

#### 図 5-2 トリガ待ちステートから測定ステートへの遷移フロー

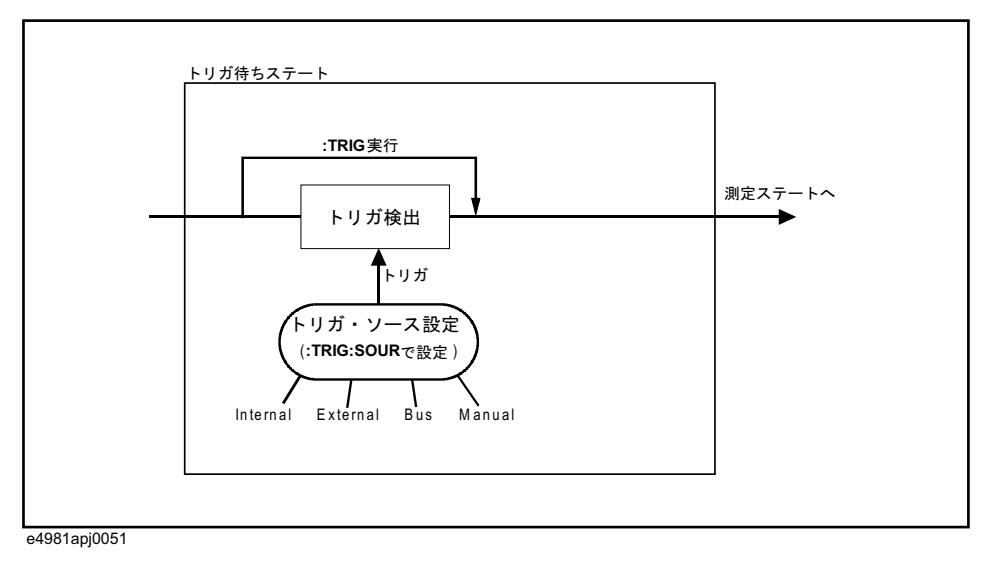

### 測定ステート(シーケンス・オペレーション・ステート)

測定ステートでは、測定が行われます。 測定が終了すると、トリガ・システムの

### 測定開始 (トリガ) と測定終了待ち 測定を開始する (トリガを掛ける)

連続起動の設定(:INITiate: CONTinuous (224 ページ)で設定)によって、以下 のような異なるステートに遷移します。

連続起動オフの場合:

アイドル・ステートへ遷移([図 5](#page-63-0)- 1 の c)

連続起動オンの場合:

トリガ待ちステートへ遷移 ([図 5](#page-63-0)-1の d)

測定開始 (トリガ)

#### 自動的に連続で測定する(初期設定)

- 手順 1. :TRIGger [:SEQ1]:SOURce (300 ページ)で、トリガ・モードを内部トリガに設定 します。
- 手順 2. トリガ・システムが起動されていない場合(アイドル・ステートの場合)は、 : INITiate: CONTinuous (224 ページ)で、トリガ・システムの連続起動をオンに 設定します。

#### 任意のタイミングで測定する

#### 任意のタイミングでトリガを掛ける方法

- 手順 1. : TRIGger [: SEQ1]: SOURce (300 ページ) コマンドで、トリガ・モードをバス・ モードに設定します。
- 手順 2. トリガ・システムが起動されていない場合(アイドル・ステートの場合)は、 : INITiate: CONTinuous (224 ページ) で、トリガ・システムの連続起動をオンに 設定します。
- 手順 3. 任意のタイミングでトリガを掛けます。 外部コントローラからトリガを掛ける場 合のコマンドは、2 種類あり、次のような動作の違いがあります。

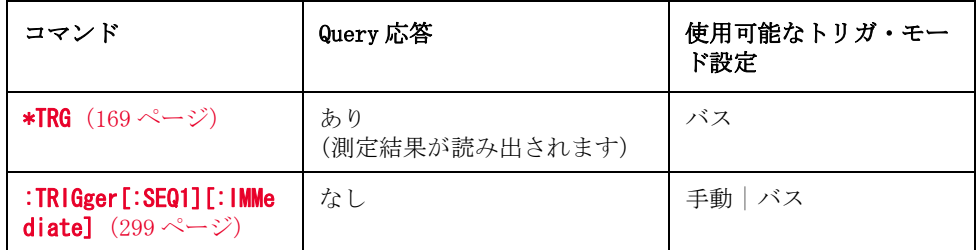

手順 4. 測定を繰り返す場合は、手順 3 を繰り返します。

#### 任意のタイミングでトリガ・システムを起動する方法

- 手順 1. トリガ・システムが起動されている場合(アイドル・ステート以外の場合)は、 [:INITiate:CONTinuous](#page-225-0)(224 ページ)コマンドで、トリガ・システムの連続起動 をオフに設定した後、:ABORt [\(170 ページ\)で](#page-171-1)トリガ・システムを停止します。
- 手順 2. [:TRIGger\[:SEQ1\]:SOURce](#page-301-0) コマンドで、トリガ・モードを内部トリガに設定しま す。
- 手順 3. 任意のタイミングで: INITiate 「: IMMediate」(224 ページ)でトリガ・システム を起動すると、 内部トリガにより自動でトリガが掛かり、測定が 1 回行われま す。
- 手順 4. 測定を繰り返す場合は、手順3を繰り返します。

# 測定終了を待つ(測定終了を検出する)

E4981A の状態はステータス・レジスタを通して検出することができます。ここで は、ステータス・レジスタを用いて測定終了を検出する方法について説明しま す。 ステータス・レジスタの各ビット構成等のステータス・レポート機構全体に ついては、付録 C[「ステータス・レポート機構」を](#page-352-0)参照してください。

測定状態は、オペレーション・ステータス・レジスタに示されます。 このレジス タに示される情報を用いて、プログラムで測定終了を検知する場合は、SRQ (サービス・リクエスト)を利用すると便利です。

SRQ を利用して測定終了を検出する場合は、以下のコマンドを使用します。

- $\star$ SRE $(168 \lt \div \t{y})$
- $\cdot$  [:STATus:OPERation:ENABle](#page-269-0) (268 ページ)

以下に手順を示します。

- 手順 1. オペレーション・ステータス・イベント・レジスタのビット 4 が 1 に設定された 時に、E4981A が SRQ を発生するように設定します。
- 手順 2. トリガを掛け、測定を開始します。
- 手順 3. SRQ が発生した時点でプログラミングの割り込み処理を行います。

図 5-3 SRQ 発生シーケンス (測定終了時)

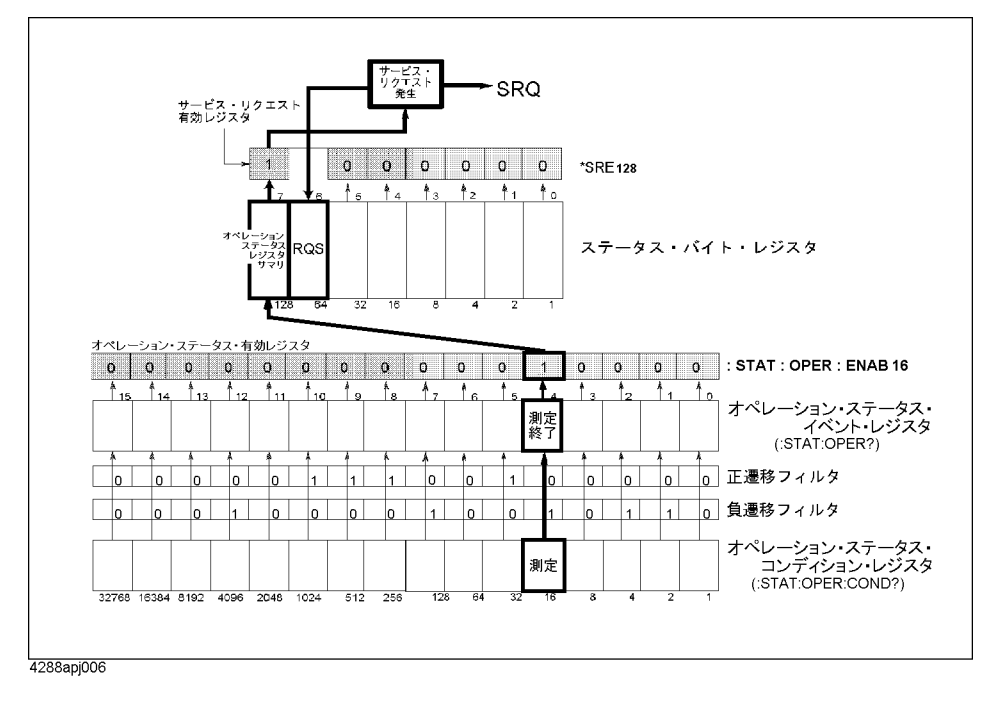

# プログラム例

SRQ を利用した測定終了検出のプログラム例については[、例 9](#page-121-0)- 6 を参照してくだ さい。

# 第 6 章 測定結果の読み出し

本章では、測定結果、測定信号レベルのモニタ結果の読み出し方法について解説 します。

# データ転送フォーマット

下記のコマンドでデータを転送する場合、ASCII 転送フォーマットとバイナリ転 送フォーマットのいずれかを選択できます。

下記以外のコマンドでデータを転送する場合は、常に ASCII 転送フォーマットで す。

- :FETCh?  $(217 \sim -\gamma)$
- : READ?  $(227 \sim -\nu)$
- $*TRG$  [\(169 ページ\)](#page-170-0)
- :DATA[:DATA] $(206 \sim -\gamma)$
- **EXECTE: SENSe]: CORRection: DATA**  $(237 \sim -\check{\vee})$

データ転送フォーマットの設定には、以下のコマンドを使用します。

• [:FORMat:\[DATA\]](#page-223-0)  $(222 \ltimes -\circ)$ 

#### 測定結果の読み出し データ転送フォーマット

## ASCII 転送フォーマット

ASCII 転送フォーマットでデータを転送する場合、数値は以下のいずれかに該当 するフォーマットの ASCII バイトとして転送されます。 各数値は IEEE488.2 の仕 様に従って、カンマ(,)で区切られます。

注記 そ数値データの文字列の長さは、それぞれ異なります。したがって、読み出され た数値データの文字列から各データを切り出す際、カンマは一定の位置に出現す るわけではないという点に注意してください。

・ 整数フォーマット

[図 6](#page-70-0)- 1 に示すフォーマットです。 数値は整数で表現されます。 例えば、11 と いう数値の表現は "+11" です。

<span id="page-70-0"></span>図 6-1 整数フォーマット

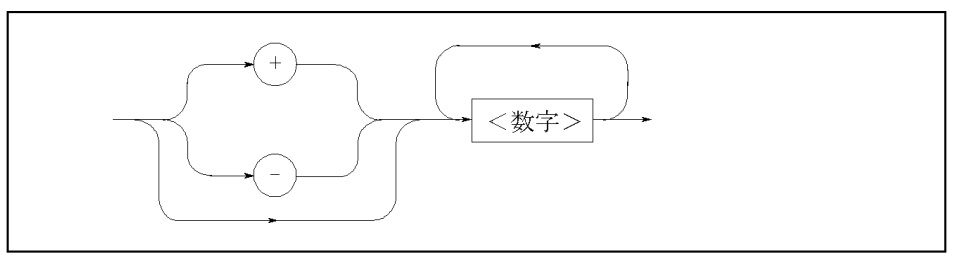

・ 浮動小数点フォーマット

[図 6](#page-70-1)-2 に示すフォーマットです。数値は浮動小数点で表現されます。例えば、 1000 という数値の表現は "+1.00000E+03" です。

#### <span id="page-70-1"></span>図 6-2 浮動小数点フォーマット

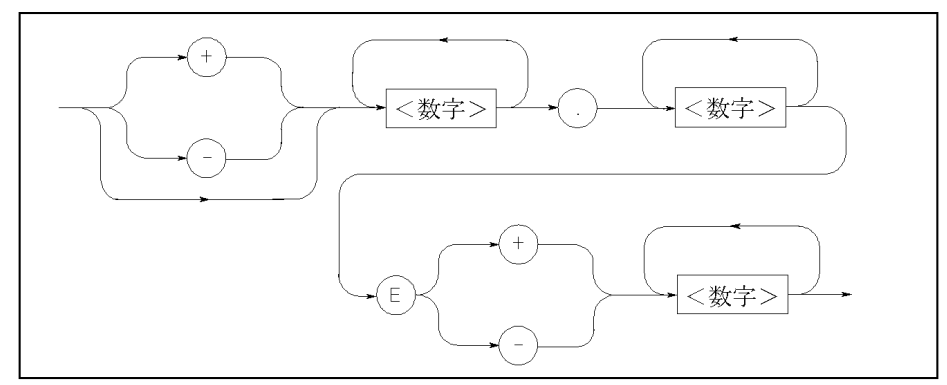

注記 アイラント数点フォーマットには長フォーマットを利用できます。 長浮動小数点 フォーマットの設定には、以下のコマンドを使用します。

 $\cdot$  [:FORMat:ASCii:LONG](#page-220-0) (219 ページ)

測定結果の読み出し データ転送フォーマット

### バイナリ転送フォーマット

バイナリ転送フォーマットでデータを転送する場合、数値(バイナリ・データ) は[図 6](#page-71-0)- 3 に示すフォーマットで転送されます。

#### <span id="page-71-0"></span>図 6-3 バイナリ転送フォーマット

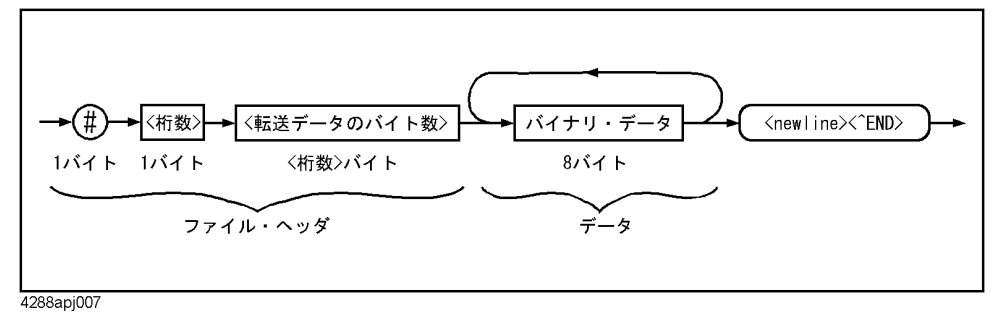

このデータ転送フォーマットでは、先頭にシャープ(#)が付きます。第2 バイ トの < 桁数 > は < 転送データのバイト数 > 部分のバイト数を示しています。 さら に < 転送データのバイト数 > は、バイナリ・データの総バイト数を示していま す。<new line><^END> はメッセージ・ターミネータです。

バイナリ・データは[、図 6](#page-71-1)- 4 に示す 64 ビット構成の IEEE 754-1985 規格浮動小 数点フォーマットです。

<span id="page-71-1"></span>図 6-4 64 ビット浮動小数点データ

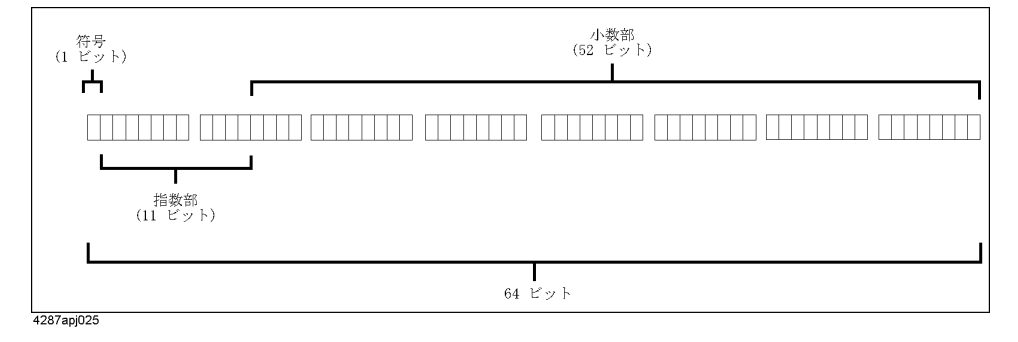

#### バイト・オーダー

バイナリ転送時、データ (8 バイト) を構成する各バイトは、MSB (Most Significant Bit) を含むバイト ([図 6](#page-71-1)-4の左端のバイト) から LSB (Least Significant Bit)を含むバイト([図 6](#page-71-1)-4の右端のバイト)の順に転送されます。

バイト・オーダーの変更には、以下のコマンドを使用します。

 $\cdot$  [:FORMat:BORDer](#page-221-0) (220 ページ)
# 測定結果の読み出し

ここでは、測定結果の読み出し方法について説明します。

測定結果の読み出しには、各測定毎にデータを読み出す方法と複数回のデータを まとめて読み出す方法があります。

各測定毎に測定データを読み出す場合は、下表に示すような 3 種類の方法があり ます。

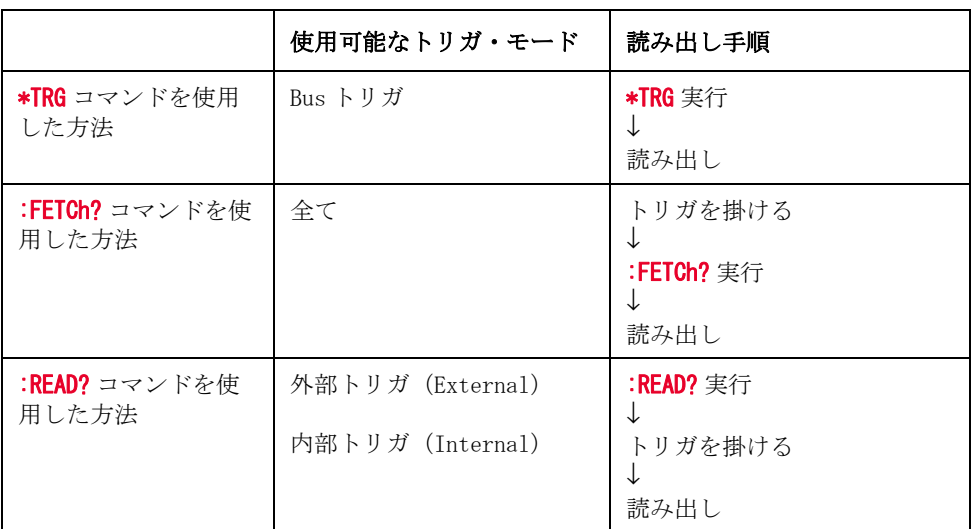

複数回の測定データをまとめて読み出す場合は、データ・バッファを利用しま す。

#### [\\*TRG](#page-170-0) コマンドを使用して測定結果を読み出す

この読み出し方法は、トリガを掛ける操作と結果の読み出しを 1 つのコマンドで 実行することができるので、 外部コントローラでトリガを掛け、その結果を読み 出す場合などに適しています。

以下に [\\*TRG](#page-170-0) コマンドを使用した読み出し手順を示します。

- 手順 1. :TRIGger [:SEQ1]:SOURce コマンド (300 ページ) で、トリガ・モードをバス (Bus)に設定します。
- 手順 2. [\\*TRG](#page-170-0) コマンドを実行します。
- 手順 3. 測定結果を読み出します。測定を繰り返す場合は、手順 2~3を繰り返します。

#### プログラム例

[\\*TRG](#page-170-0) コマンドを使用し、ASCII や BINARY それぞれの形式で読み出した測定結果 については[、例 9](#page-125-0)- 7[、例 9](#page-129-0)- 8 をご覧ください。

#### [:FETCh?](#page-218-0) コマンドを使用して測定結果を読み出す

この読み出し方法は、外部コントローラ以外でトリガを掛ける場合やトリガを掛 ける操作と測定結果の読み出しの間に何らかの処理を行う必要がある場合などに 使用します。

以下に[:FETCh?](#page-218-0) コマンドを使用した読み出し手順を示します。

- 手順 1. 必要に応じてトリガ・モードを設定します。
- 手順 2. トリガ・モードに応じた方法で、トリガを掛けます。
- 注記 この手順で外部コントローラからトリガを掛ける場合は、 :TRIGger [:SEQ1] [: IMMediate] コマンド (299ページ) を使用します。
	- 手順 3. 測定終了のタイミングで、[:FETCh?](#page-218-0) コマンドを実行します。
	- 手順 4. 測定結果を読み出します。 測定を繰り返す場合は、手順 2 ~ 4 を繰り返します。

#### プログラム例

[:FETCh?](#page-218-0) コマンドを使用し、ASCII や BINARY それぞれの形式で読み出した測定結 果については[、例 9](#page-125-0)- 7[、例 9](#page-129-0)- 8 をご覧ください。

#### [:READ?](#page-228-0) コマンドを使用して測定結果を読み出す

この読み出し方法は、プログラム中でトリガが掛かったタイミングを検出するこ となく、トリガ待ち状態から測定終了に同期して結果を読み出すことができま す。 したがって、ハンドラなどの外部機器でトリガを掛け、測定が終わり次第、 外部コントローラで結果を読み出す場合などに便利な読み出し方法です。

以下に[:READ?](#page-228-0) コマンドを使用した読み出し手順を示します。

- 手順 1. : TRIGger[:SEQ1]:SOURce コマンド (300 ページ) で、トリガ・モードを内部トリ ガ(Internal)、外部トリガ(External)のいずれかに設定します。
- 手順 2. : READ? コマンドを実行します。
- 手順 3. トリガ・モードの設定に応じた方法で、トリガを掛けます。
- 手順 4. 測定結果を読み出します。 測定を繰り返す場合は、手順 2 ~ 4 を繰り返します。

#### プログラム例

[:READ?](#page-228-0) コマンドを使用し、ASCII や BINARY それぞれの形式で読み出した測定結 果については[、例 9](#page-138-0)- 11[、例 9](#page-141-0)- 12 をご覧ください。

#### [:READ?](#page-228-0) コマンド使用時のトリガ入力タイミング

[:READ?](#page-228-0) コマンドを使用する場合、:READ? コマンド実行後にトリガを入力しなけ ればなりません。 したがって、トリガ出力用のコントローラが [:READ?](#page-228-0) コマンド 実行用のコントローラと異なる時は、トリガ出力のタイミングを適切にコント ロールする([:READ?](#page-228-0) コマンド実行後にトリガを掛ける)ために、トリガ出力用の コントローラ側で[:READ?](#page-228-0) コマンドが実行済みか否かの情報を得る必要がありま す。

この情報は[、図 6](#page-76-0)-5 に示すように、ハンドラ・インタフェースの /READY\_FOR\_TRIG 信号から得ることができます。

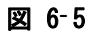

#### <span id="page-76-0"></span>図 6-5 [:READ?](#page-228-0) コマンド実行時の /READY\_FOR\_TRIG 信号の動作

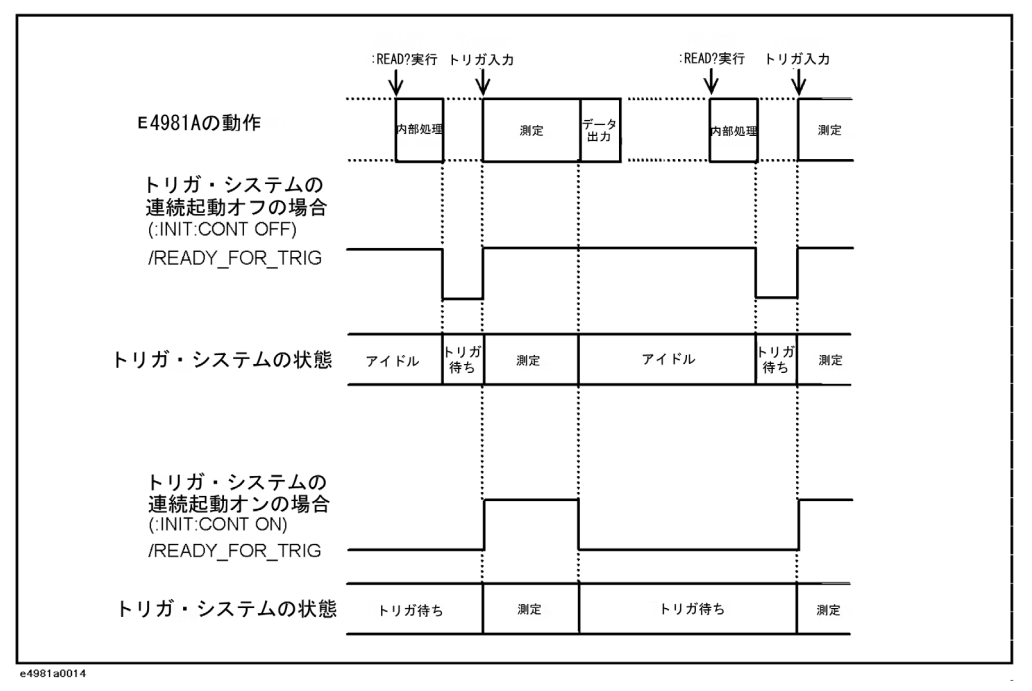

トリガ・システムがアイドル状態の時に[:READ?](#page-228-0) コマンドが実行されると[、図 6](#page-76-0)-5 に示すようにコマンド受信後の内部処理終了後、ハンドラ・インタフェースの /READY\_FOR\_TRIG 信号が High レベルから Low レベルへ変化します。

ただし、トリガ・システムの連続起動オンの場合は[、図 6](#page-76-0)-5 に示すように、測定 が終了して表示の更新が終了すると、/READY\_FOR\_TRIG 信号が High レベルから Low レベルへ変化してしまう(トリガ・システムがアイドル・ステートではなく、 トリガ待ちステートに遷移する)ため、[:READ?](#page-228-0) コマンドが実行済みか否かの情報 を得ることができません。 したがって、事前にトリガ・システムの連続起動をオ フに設定(:INITiate:CONTinuous コマンド (224ページ)を OFF を指定して実 行)しておく必要があります。

### 複数回の測定結果をまとめて読み出す(データ・バッファの利用)

データ・バッファを使用すると、複数回の測定結果をデータ・バッファに一時保 存し、1 度にまとめて読み出すことができます。

#### データ・バッファの種類

データ・バッファには、バッファ 1 ~バッファ 3 があります。 バッファ 1、バッ ファ 2 は同じ機能ですが、 バッファ 3 とバッファ 1、バッファ 2 には、下表に示 すような違いがあります。

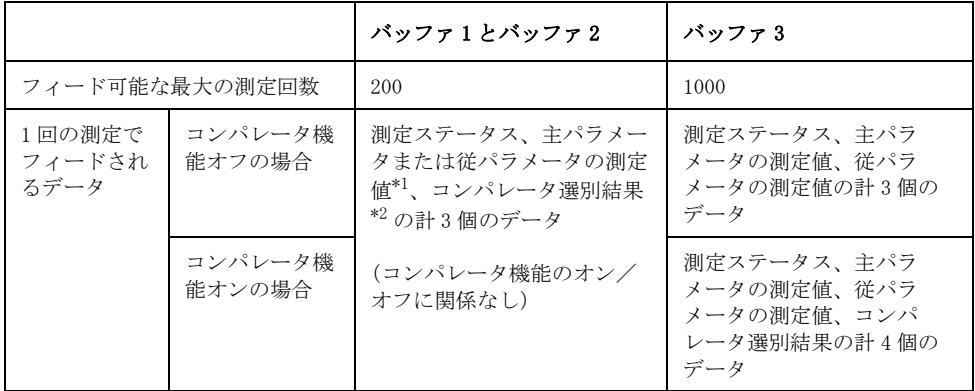

\*1.:DATA:FEED:BUF1 コマンド (194ページ) で、主パラメータ/従パラ メータのどちらをバッファに格納するかを選択します。 \*2.コンパレータ機能がオフの場合は、11 が読み出されます。

#### フィード位置

バッファにフィードされたデータは、測定順に追加保存されていき、 データが読 み出されると、バッファの先頭に戻って1組目のデータ ([図 6](#page-78-0)-6 参照)の位置か ら新たに保存を開始します。

ただし、以下の場合にも、バッファの先頭に戻ります。

・ データ・バッファにフィードする測定回数が設定された場合

<span id="page-78-0"></span>図 6-6 データ・バッファの構造

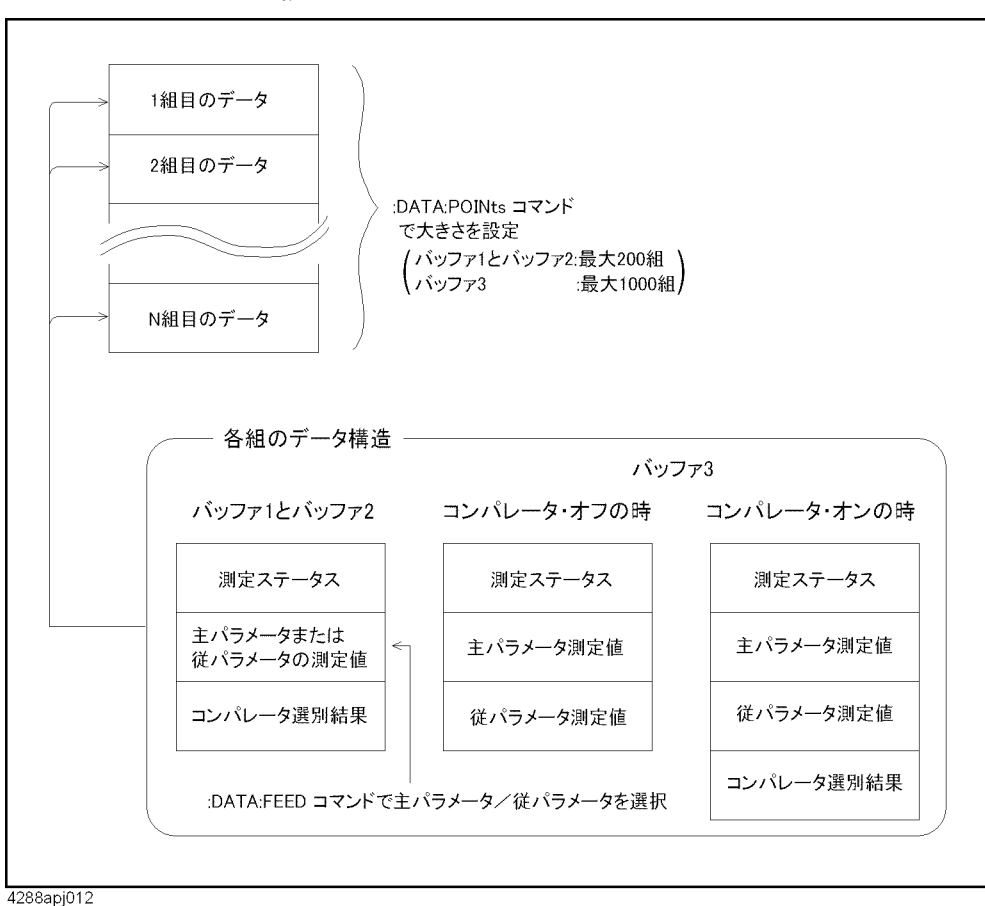

#### 使用手順

- 手順 1. :DATA:POINts:BUF1 コマンド (200 ページ) で、データ・バッファにフィードす る測定回数を設定します。
- 手順 2. バッファ 1 またはバッファ 2 を使用する場合は、[:DATA:FEED:BUF1](#page-195-0) コマンド (194 [ページ\)](#page-195-0)で、主パラメータと従パラメータのどちらをフィードするかを選択しま す。
- 手順 3. [:DATA:FEED:CONTrol\[:STATe\]](#page-199-0) コマンド (198 ページ) で、データ・バッファに測 定結果をフィードするように設定します。
- 手順 4. 手順1で設定した回数の測定を実行します。
- 手順 5. :DATA「:DATAT コマンド (206ページ)で、データ・バッファに一時保存されてい るデータを読み出します。
- 手順 6. 手順 4 ~ 5 を繰り返します。

#### プログラム例

[例 9](#page-145-0)- 13 にデータ・バッファを利用した測定結果読み出しのプログラム例を示し ます。

# 測定信号レベルのモニタ結果の読み出し

測定信号レベルのモニタ結果を読み出す場合は、以下のコマンドを使用します。

 $\cdot$  :DATA[:DATA] [\(206 ページ\)](#page-207-0)

## プログラム例

[例 9](#page-148-0)- 14 に測定信号レベルのモニタ結果読み出しのプログラム例を示します。

# 第7章 測定結果による選別(コンパレータ機 能)

本章では、測定結果に応じて選別する機能(コンパレータ機能)の使用方法につ いて解説します。

# コンパレータ機能の設定

#### コンパレータ機能のオン/オフを設定する

コンパレータ機能を使用するか否かの設定には、以下のコマンドを使用します。

 $\cdot$  [:CALCulate1:COMParator\[:STATe\]](#page-188-0)(187 ページ)

#### リミット範囲を設定する

#### リミット範囲をクリアする(リセット)

全てのリミット範囲(BIN1 ~ BIN9、従パラメータのリミット範囲)のオン/オ フと下/上限値、および AUX BIN のオン/オフをクリアして、工場出荷時の初期 値(ユーザーズ・ガイドの付録 C「初期設定一覧表」参照)に戻すことができま す。

リミット範囲のクリアには、以下のコマンドを使用します。

 $\cdot$  [:CALCulate1:COMParator:CLEar](#page-177-0) (176 ページ)

#### リミット範囲指定方法を選択する

主パラメータのリミット範囲 (BIN1 ~ BIN9) の指定方法は、以下の3種類の モードから選択できます。

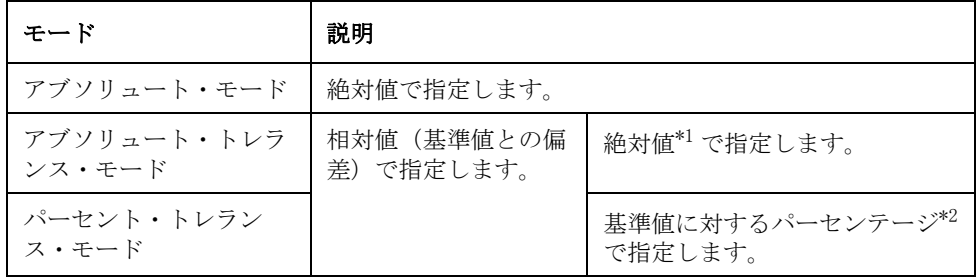

\*1.上下限値 - 基準値

\*2. ((上下限値 - 基準値) / 基準値) ×100

**注記** そのサポパラメータのリミット範囲の指定方法は、アブソリュート・モードのみです。

指定方法の選択には、以下のコマンドを使用します。

 $\cdot$  [:CALCulate1:COMParator:MODE](#page-182-0)  $(181 \sim +\circ)$ 

アブソリュート・トレランス・モード、またはパーセント・トレランス・モード 時の基準値の設定には、以下のコマンドを使用します。

 $\cdot$  [:CALCulate1:COMParator:PRIMary:NOMinal](#page-185-0) (184 ページ)

#### リミット範囲のオン/オフを設定する

主パラメータのリミット範囲 (BIN1 ~ BIN9) のオン/オフには、以下のコマン ドを使用します。

#### • [:CALCulate1:COMParator:PRIMary:BIN{1-9}:STATe](#page-184-0)  $(183 \sim \rightarrow \gg)$

上記コマンドでオンに設定された BIN のみが選別判定の対象となります。 つま り、オフに設定されると、測定結果が BIN のリミット範囲内に入っていても、そ の BIN に選別されることはありません。

従パラメータのリミット範囲のオン/オフには、以下のコマンドを使用します。

 $\cdot$  [:CALCulate1:COMParator:SECondary:STATe](#page-187-0) (186  $\sim\to\gg$ )

上記コマンドでオフに設定すると、従パラメータの測定結果に対する選別判定は 行われません。 つまり、主パラメータの測定結果に対する選別判定の結果のみ で、コンパレータの選別判定結果が決まります。

#### リミット範囲の下限値と上限値を設定する

主パラメータのリミット範囲 (BIN1 ~ BIN9) の下限値と上限値の設定には、以 下のコマンドを使用します。

#### • [:CALCulate1:COMParator:PRIMary:BIN{1-9}\[:LIMIT\]](#page-183-0) $(182 \sim \rightarrow \rightarrow)$

従パラメータのリミット範囲の下限値と上限値の設定には、以下のコマンドを使 用します。

#### $\cdot$  [:CALCulate1:COMParator:SECondary:LIMit](#page-186-0) (185  $\sim\to\gg$ )

**注記** キングの個人が下限値以下に設定された場合は、そのリミット範囲は使用されません。 リミット範囲をオフに設定している場合と同様に扱われます。

> 図 7-1「選別判定フロー」(85ページ)に示すように、BIN 番号の小さい方から選 別判定が行われるので、 各 BIN のリミット範囲が重なっている場合は、BIN 番号 の小さい方に選別されます。

> トレランス・モードの場合、リミット範囲内に基準値が入る(下限値と上限値の 間になる)必要はありません。

リミット範囲とリミット範囲の間は、離れていても構いません。

#### 警告 下限値が上限値より大きい場合は、警告メッセージ「improper high/low limits」が表示されます。

 $\mathbf{7}$ 

#### 測定結果による選別 (コンパレータ機能) コ ンパレータ機能の設定

#### AUX BIN 機能のオン/オフを設定する

AUX BIN 機能のオン/オフには、以下のコマンドを使用します。

 $\cdot$  [:CALCulate1:COMParator:AUXBin](#page-176-0) (175 ページ)

AUX BIN 機能のオン/オフの設定によって[、表 7](#page-83-0)- 1 に示すように従パラメータの リミット範囲を外れた場合の選別結果に違いが生じます。

<span id="page-83-0"></span>表 7-1 イングラメータのリミット範囲を外れた場合の選別結果

| 主パラメータの選別結果          | AUX BIN 機能 | 選別結果        |
|----------------------|------------|-------------|
| BIN1 ~ BIN9 のいずれかの場合 | オフ         | OUT OF BINS |
|                      | オン         | AUX BIN     |
| いずれの BIN にも選別されない場合  | 無関係        | OUT_OF_BINS |

### ビープ音の発生条件を設定する

ビープ音の発生条件は、コンパレータの選別判定結果に基づいて以下のいずれか に設定することができます。

- ・ 選別判定結果が BIN\_NA、OUT\_OF\_BIN、AUX\_BIN の場合にビープ音発生
- ・ 選別判定結果が BIN1 ~ BIN9 の場合にビープ音発生

ビープ音の発生条件を設定するには、以下のコマンドを使用します。

#### $\cdot$  [:CALCulate1:COMParator:BEEPer:CONDition](#page-176-1) (175  $\sim\to\gg$ )

また、ビープ音を発生しないように設定することもできます。 ビープ音発生のオ ン/オフの切り替えには、以下のコマンドを使用します。コマンドは 2 種類あり ますが、機能は同じですので、どちらを使用しても構いません。

- $\cdot$  [:CALCulate1:COMParator:BEEPer\[:STATe\]](#page-177-1)(176  $\sim-\check{\cdot}$ )
- $\cdot$  : SYSTem: BEEPer: STATe (271 ページ)

## 異常に低い測定結果の除外 (Low C リジェクト機能)

#### Low C リジェクト機能のオン/オフ

Low C リジェクト機能のオン/オフには、以下のコマンドを使用します。

#### $\cdot$  [\[:SENSe\]\[:FIMPedance\]:CREJect\[:STATe\]](#page-263-0)(262  $\sim\to\gg$ )

Low C リジェクト機能をオンにすると、主パラメータ (Cp または Cs) の測定値が 異常に小さい(事前に設定した境界値以下)場合に、その測定結果を Low C(異 常な測定ステータス)として検出できます。

**注記** No Contact および Low C リジェクトのラインを共有するハンドラ出力は、いずれ かが検出されるとアクティブになります。

・ 主パラメータが境界値より小さい場合

注記 コンパレータ機能がオンの場合、Low C が検出されても、選別判定は通常通り行 われます。 ただし、ディスプレイに表示される選別判定結果は、LOWC となり、ハ ンドラ・インタフェースでは、選別判定信号に加えて、/LOWC\_OR\_NC 信号もアク ティブ(LOW レベル)になります。

#### Low C リジェクト機能のリミット(境界値)設定

Low C リジェクト機能のリミット (Low C が検出される範囲の境界値)の設定に は、以下のコマンドを使用します。

 $\cdot$  [\[:SENSe\]\[:FIMPedance\]:CREJect:LIMit](#page-262-0)(261 ページ)

7.

# 選別判定結果の読み出し

[図 7](#page-86-0)-1 に示すフローに従ってコンパレータ機能により選別判定された結果(読み 出される値)は、測定結果と共に読み出すことができます。選別判定結果を読み 出すには、以下のコマンドを使用します。

- \*TRG $(169 \sim -\gamma)$
- :FETCh?  $(217 \sim -\gamma)$
- : READ?  $(227 \ltimes -\check{v})$

コンパレータ選別結果は、下表に示すように 0 ~ 11 の整数で読み出されます。

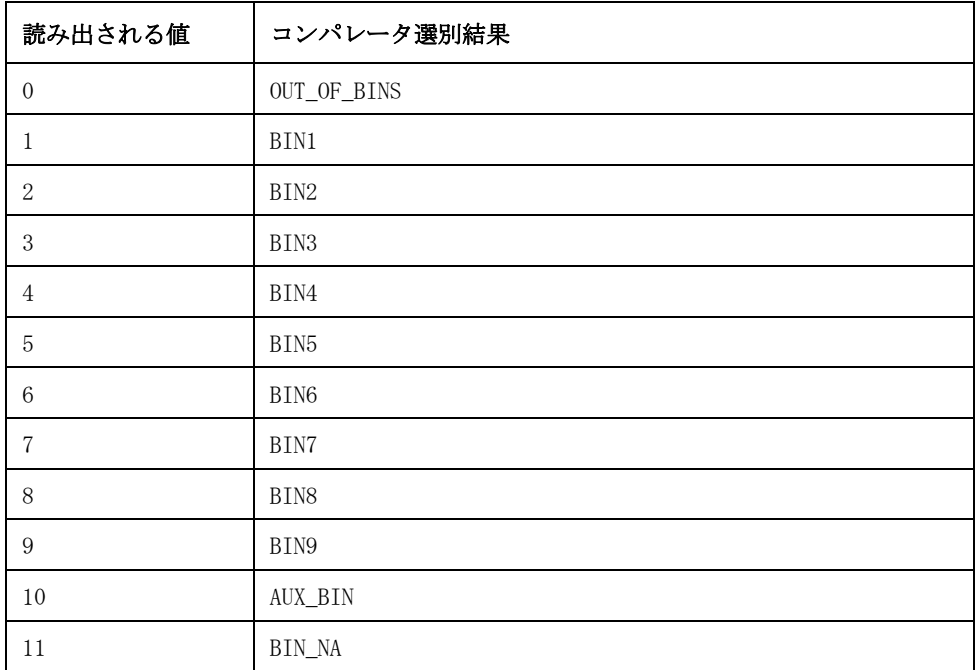

また、コンパレータ選別結果を表示するには、以下のコマンドで<BIN 番号表示 > ページを選択します。

 $\cdot$  : DISPlay:PAGE (210 ページ)

<span id="page-86-0"></span>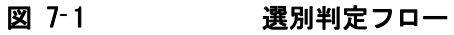

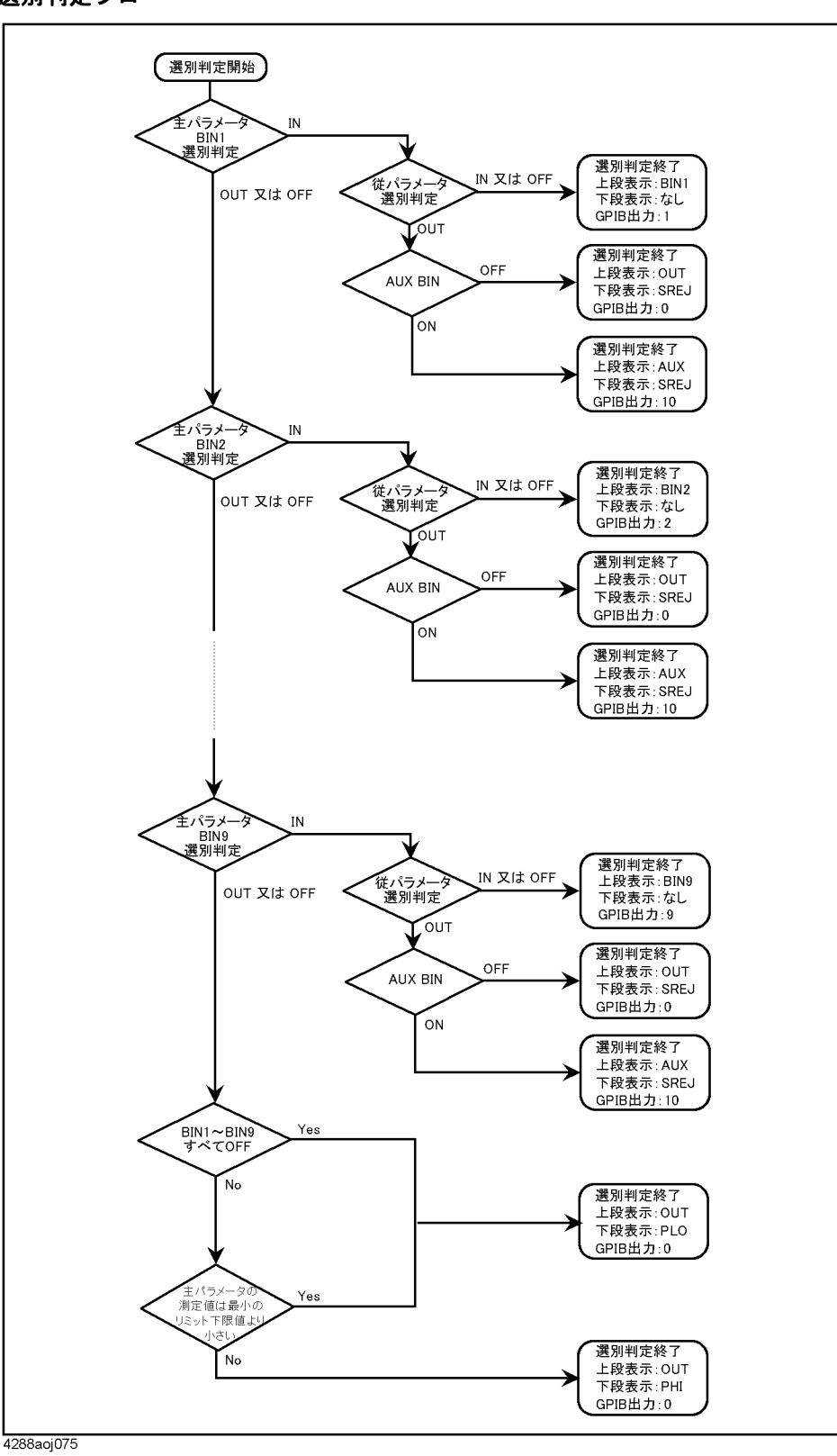

7. 7. 測定結果による選別 測定結果によ<br>(コンパレーク (コンパレータ機能) ۷ì РN

# 各 BIN の選別個数の読み出し(BIN カウント機能)

#### BIN カウント機能のオン/オフ

BIN カウント機能のオン/オフには、以下のコマンドを使用します。

#### • [:CALCulate1:COMParator:COUNt\[:STATe\]](#page-181-0) (180 ページ)

BIN カウント機能をオンにすると、各 BIN に選別された個数がカウントされます。 カウント可能な最大値は 999999 で、これを超えた場合は、999999 のまま(0 に 戻りません)変化しなくなります。

マルチ補正機能オン ([\[:SENSe\]:CORRection:MULTiple\[:STATe\]](#page-243-0) コマンド (242 [ページ\)](#page-243-0)で ON 指定)時には、通常(全チャンネル共通)のカウントとは別途に、 各チャンネル毎にもカウントされます。

#### BIN カウント値の読み出し

BIN カウント値の読み出しには、以下のコマンドを使用します。

- $\cdot$  [:CALCulate1:COMParator:COUNt:DATA?](#page-178-0) (177 ページ)
- $\cdot$  [:CALCulate1:COMParator:COUNt:OVLD?](#page-180-0) (179 ページ)

また、マルチ補正機能オン時に、各チャンネル毎の BIN カウント値を読み出す場 合には、以下のコマンドを使用します。

- $\cdot$  [:CALCulate1:COMParator:COUNt:MULTiple:DATA?](#page-179-0) (178  $\sim\to\gg$ )
- **· [:CALCulate1:COMParator:COUNt](#page-180-1):MULTiple:OVLD?** (179 ページ)

#### BIN カウント値のクリア (リセット)

全ての BIN カウント値をクリア(0 に初期化)するには、以下のコマンドを使用 します。

 $\cdot$  [:CALCulate1:COMParator:COUNt:CLEar](#page-177-2) (176 ページ)

# プログラム例

コンパレータ機能を使用した選別のプログラム例については[、例 9](#page-153-0)- 15 を参照し てください。

測定結果による選別 (コンパレータ機能) プログラム例

# 第 8 章 作業ミスの防止と日常の点検

本章では、単純な作業ミスを防止する方法、エラー発生の検出方法、およびセル フ・テストの実行方法について解説します。

# 作業ミスの防止

#### フロント・パネルからの誤入力を防止する(キー・ロック機能)

フロント・パネルでのキー操作を行う必要がない場合には、フロント・パネル・ キーからの入力を無効にする(キー・ロック機能)ことにより、誤ってフロン ト・パネル・キーに触れた時の誤入力を防止することができます。

キー・ロック機能のオン/オフには、以下のコマンドを使用します。

 $\cdot$  [:SYSTem:KLOCk](#page-280-0) (279 ページ)

#### 補正データ取得時の作業ミスを防止する

測定データが適正であるか否かをチェックすることにより、オープン/ショート /ロード補正用のデータを測定する際の単純な作業ミス(オープン状態とショー ト状態を逆に設定する等)を防止することができます。

詳細については、「補正データ測定時の作業ミスを防止する」(56ページ)をご覧 ください。

### エラー発生を検出する

#### エラー・キューの利用

エラー・キューには、発生したエラーのエラー番号とエラー・メッセージが格納 されています。エラー・キューの内容を読み出すことにより、発生したエラーを 確認できます。エラー・キューの内容の読み出しには、以下のコマンドを使用し ます。

 $\cdot$  : SYSTem: ERRor [: NEXT]? (277 ページ)

エラー・キューには以下のような利用方法があります。

- 1. プログラムのエラー発生処理の分岐に使用します。 エラー・キューの内容を 読み出した時に、エラーが発生していなければ、エラー番号として 0、エ ラー・メッセージとして、"No error" が読み出されるので、 エラーが発生し たか、否かを調べることができ、この結果を使ってプログラムのフローを分 岐できます。 また、特定のエラー発生時のみ、エラー処理したい場合などに も利用できます。 ただし、この方法では、エラー発生に同期した処理を行う ことは困難です。
- 2. SRQ などでエラーを検出した際、発生したエラー内容の調査に使用します。

#### ステータス・レポート機構の利用

E4981A の状態はステータス・レジスタを通して検出することができます。 ここで は、ステータス・レジスタを用いてエラー発生を検出する方法について説明しま す。 ステータス・レジスタの各ビット構成等のステータス・レポート機構全体に ついては、付録 C「ステータス・レポート機構」(351ページ)を参照してくださ い。

エラー発生は、スタンダード・イベント・ステータス・レジスタに示されます。 このレジスタに示される情報を用いて、プログラムでエラー発生を検知する場合 は、SRQ(サービス・リクエスト)を利用すると便利です。

SRQ を利用して掃引終了を検出する場合は、以下のコマンドを使用します。

- $\star$ SRE [\(168 ページ\)](#page-169-0)
- \*ESE $(164 \sim -\gamma)$

以下に手順を示します。

- 手順 1. スタンダード・イベント・ステータス・レジスタのエラー発生ビットのいずれか が 1 に設定されると、E4981A が SRQ を発生するように設定します。
- 手順 2. SRQ が発生した時点でプログラミングの割り込み処理を行います。

作業ミスの防止と日常の点検 作業ミスの防止

図 8-1 SRQ 発生シーケンス (エラー発生時)

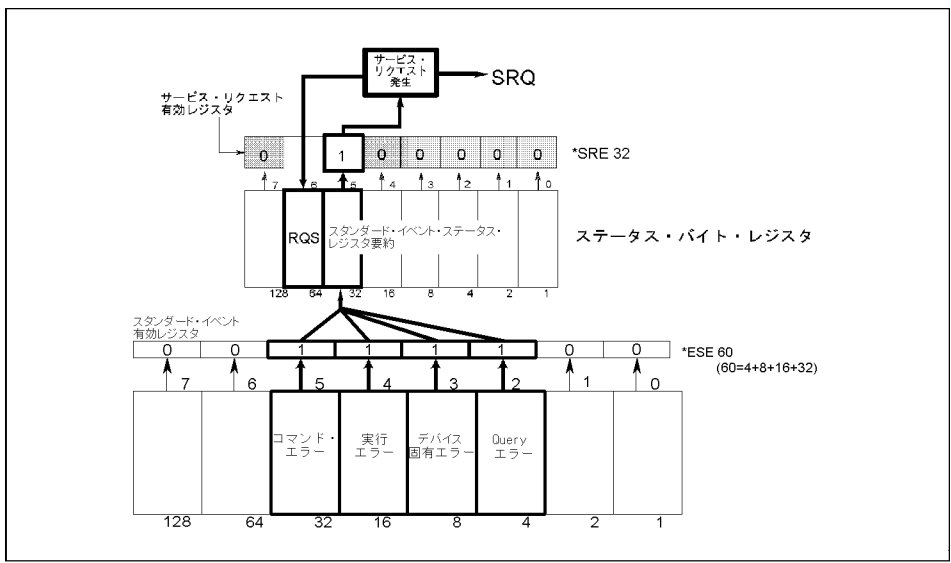

4287apj010

#### プログラム例

SRQ を利用したエラー発生の検出については[、例 9](#page-161-0)- 17 を参照してください。

### 日常の点検(セルフ・テストの実行)

日常の点検については、ユーザーズ·ガイドの「使用上の注意と日常の点検」 をご覧ください。

# 第9章 応用測定例(プログラム例)

本章では、基本的な測定、ハンドラ/スキャナ・インタフェースを利用した測定 システムにおける測定のプログラム例を掲載しています。プログラムの記述は VBA マクロで行っています。

# 測定条件と LCD ディスプレイの設定

このアプリケーション・プログラムは E4981A の測定条件と LCD ディスプレイの 設定を行います。

プログラム[例 9](#page-96-0)-1の詳細は下記に記載してあります。以下の各説明はプログラム では注釈行として加えられています。VISA 機能に関する詳細は、I/O ライブラ リ・スイート・マニュアルを参照ください。

Configuration 変数の定義と初期化を行っています。

Open Instrument USB アドレスまたは GPIB アドレスを I/O バスに割り当てます。

Setup Start E4981A の初期設定をします。測定条件と LCD ディスプレイの設 定を行います。

Setup End I/0 バスを閉じます。

ErrorProc エラーが発生した場合、エラー番号を表示します。

ErrorCheck I/O ライブラリの関数を実行した場合、エラーが発生するか否 かチェックするサブルーチン

SelectMode I/O バスの割り当てとアドレス設定を変更するサブルーチン

#### 応用測定例 (プログラム例) 測定条件と LCD ディスプレイの設定

#### <span id="page-96-0"></span>例 9-1 測定条件と LCD の設定

Sub Example1()

'=================================== ' Configuration '===================================

Dim defrm As Long 'Session to Default Resource Manager Dim Agte4981a As Long 'Session to instrument Dim Result As String \* 500 Dim Res As Variant Dim Nop As Integer, i As Integer Const TimeOutTime = 30000 On Error GoTo ErrorHandler

'===================================

' Open Instrument '===================================

ErrorCheck viOpenDefaultRM(defrm)

Call SelectMode(defrm, Agte4981a)

ErrorCheck viSetAttribute(Agte4981a, VI\_ATTR\_TMO\_VALUE, TimeOutTime)

'===================================

' Setup Start

'===================================

 ErrorCheck viVPrintf(Agte4981a, "SYST:PRES;\*CLS" + vbLf, 0) ErrorCheck viVPrintf(Agte4981a, "CALC1:FORM CS" + vbLf, 0) ErrorCheck viVPrintf(Agte4981a, "CALC2:FORM Q" + vbLf, 0) ErrorCheck viVPrintf(Agte4981a, "SOUR:FREQ 1E3" + vbLf, 0) ErrorCheck viVPrintf(Agte4981a, "SOUR:VOLT 0.5" + vbLf, 0) ErrorCheck viVPrintf(Agte4981a, "RANG:AUTO ON" + vbLf, 0) ErrorCheck viVPrintf(Agte4981a, "APER:TIME 1" + vbLf, 0) ErrorCheck viVPrintf(Agte4981a, "CAL:CABL 0" + vbLf, 0)

 $\check{\phantom{1}}$ 

#### 応用測定例 (プログラム例) 測定条件と LCD ディスプレイの設定

```
 ErrorCheck viVPrintf(Agte4981a, "AVER ON" + vbLf, 0)
     ErrorCheck viVPrintf(Agte4981a, "AVER:COUN 4" + vbLf, 0)
     ErrorCheck viVPrintf(Agte4981a, "TRIG:DEL 0.001" + vbLf, 0)
     ErrorCheck viVPrintf(Agte4981a, "DISP ON" + vbLf, 0)
     ErrorCheck viVPrintf(Agte4981a, "CALC1:MATH:STAT ON" + vbLf, 0)
     ErrorCheck viVPrintf(Agte4981a, "CALC1:MATH:EXPR:NAME PCNT" + 
vbLf, 0)
     ErrorCheck viVPrintf(Agte4981a, "DATA REF1, 1.0E-8" + vbLf, 0)
    ErrorCheck viVPrintf(Agte4981a, "CALC2:MATH:STAT OFF" + vbLf, 0)
     ErrorCheck viVPrintf(Agte4981a, "CALC:COMP:BEEP ON" + vbLf, 0)
     ErrorCheck viVPrintf(Agte4981a, "CALC:COMP:BEEP:COND FAIL" + 
vbLf, 0)
     ErrorCheck viVPrintf(Agte4981a, "*SAV 1" + vbLf, 0)
```

```
'===================================
' Setup End
'===================================
```
Call viClose(defrm)

#### End

'===================================

' ErrorProc

'===================================

#### ErrorHandler:

' Display the error message MsgBox "\*\*\* Error : " + Error\$, MB\_ICON\_EXCLAMATION End

End Sub

#### 応用測定例 (プログラム例) 測定条件と LCD ディスプレイの設定

```
'===================================
' ErrorCheck
'===================================
Sub ErrorCheck(ErrorStatus As Long)
Dim strVisaErr As String * 500
' Check if VISA Error
If ErrorStatus <> VI_SUCCESS Then
Call viStatusDesc(defrm, ErrorStatus, strVisaErr)
MsgBox "*** Error : " + strVisaErr
End If
End Sub
'===================================
' Select Connection Mode (GPIB/USB)
'===================================
Sub SelectMode(defrm As Long, Agte4981a As Long)
Dim SelectMode As String
SelectMode = Worksheets("ControlPanel").Range("B3").Value
If SelectMode = "GPIB" Then
ErrorCheck viOpen(defrm, "GPIB0::17::INSTR", 0, 0, Agte4981a)
End If
If SelectMode = "USB" Then
ErrorCheck viOpen(defrm, "USB0::2391::2313::MY12345678::0::INSTR", 
0, 0, Agte4981a)
End If
```
9. 応用測定例  $\overline{\phantom{0}}$ プログラム例 $\check{\phantom{1}}$ 

End Sub

# オープン/ショート/ロード補正の実行

このアプリケーション・プログラムは E4981A のオープン/ショート / ロード補 正を実行します。

プログラム[例 9](#page-99-0)- 2 の詳細は下記に記載してあります。以下の各説明はプログラム では注釈行として加えられています。VISA 機能に関する詳細は、I/O ライブラ リ・スイート・マニュアルを参照ください。

Configuration 変数の定義と初期化を行っています。

Open Instrument USB アドレスまたは GPIB アドレスを I/O バスに割り当てます。

Setup Start E4981A の初期設定をします。測定条件と LCD ディスプレイの設 定を行います。

Setup End I/0 バスを閉じます。

ErrorProc エラーが発生した場合、エラー番号を表示します。

ErrorCheck I/O ライブラリの関数を実行した場合、エラーが発生するか否 かチェックするサブルーチン

SelectMode I/O バスの割り当てとアドレス設定を変更するサブルーチン

FnComp オープン / ショート / ロード補正を実行し、合格の場合は1を不 合格の場合は 0 を返す機能

Save Corr File オープン / ショート / ロード補正の周波数、主測定パラメータ、 従測定パラメータの補正値や、オープン / ショート / ロ-ド補 正の標準値、ケーブル長や、周波数シフトなど、4981A におけ る補正データを読み取り、このデータをテキストファイルで保 存する機能。

#### <span id="page-99-0"></span>例 9-2 オープン / ショート / ロード補正の実行

Sub Example2()

'===================================

' Configuration

'===================================

Dim defrm As Long 'Session to Default Resource Manager Dim Agte4981a As Long 'Session to instrument Dim Result As String \* 500 Dim Freq As String Dim Res As Variant Dim Nop As Integer, i As Integer Dim Corr\_File\_Name As String Const TimeOutTime = 30000 On Error GoTo ErrorHandler

```
'===================================
```
' Open Instrument

'===================================

ErrorCheck viOpenDefaultRM(defrm)

Call SelectMode(defrm, Agte4981a)

ErrorCheck viSetAttribute(Agte4981a, VI\_ATTR\_TMO\_VALUE, TimeOutTime)

'===================================

' Setup Start

'===================================

'===================================

 ErrorCheck viVPrintf(Agte4981a, "SYST:PRES;\*CLS" + vbLf, 0) ' Preset the E4981A

 Freq = InputBox("Enter the frequency (120/1E3/1E6) you want to measure")

' Measurement '=================================== Corr\_Result = FnComp("OPEN", 0.00002, Freq) If Corr\_Result <> 0 Then MsgBox "OPEN compensation is not successful." 'End End If Corr\_Result = FnComp("SHORT", 20, Freq)

 If Corr\_Result <> 0 Then MsgBox "SHORT compensation is not successful."

```
 'End
 End If
 Corr_Result = FnComp("LOAD", 0.2, Freq)
 If Corr_Result <> 0 Then
     MsgBox "LOAD compensation is not successful."
     'End
 End If
 Corr_File_Name = "C:\E4981A_Corr_Data.txt"
 ' Save Data
 Call Save_Corr_File(Corr_File_Name, Freq)
 MsgBox "Correction data stored at " & Corr_File_Name
```

```
'===================================
' Setup End
'===================================
Call viClose(defrm)
End
'===================================
' ErrorProc
'===================================
ErrorHandler:
' Display the error message
MsgBox "*** Error : " + Error$, MB_ICON_EXCLAMATION
End
```
End Sub

Function FnComp(Standard As String, Limit As Double, Freq As String)

 Dim Std As String Dim i As Integer, j As Integer Dim Load1 As Double, Load2 As Double Dim Finish\_pros As String \* 1 Dim Result As String \* 500 Dim Res As Variant Dim Err\_Flag As Boolean Dim Param1 As Double, Param2 As Double Dim Zm As Double, Ym As Double, Gm As Double, Bm As Double Dim Cpref As Double, Dref As Double, Zref As Double, Gref As Double, Bref As Double Dim defrm As Long 'Session to Default Resource Manager Dim Agte4981a As Long 'Session to instrument

Const TimeOutTime = 30000

'===================================

' Open Instrument

'===================================

ErrorCheck viOpenDefaultRM(defrm)

Call SelectMode(defrm, Agte4981a)

ErrorCheck viSetAttribute(Agte4981a, VI\_ATTR\_TMO\_VALUE, TimeOutTime)

 Err\_Flag = False Const Pi = 3.141592654

 ErrorCheck viVPrintf(Agte4981a, "STAT:OPER:ENAB 16" + vbLf, 0) ErrorCheck viVPrintf(Agte4981a, "\*SRE 128" + vbLf, 0)

```
 Select Case Standard
 Case "OPEN"
 Std = "STAN1"
 Case "SHORT"
 Std = "STAN2"
 Case "LOAD"
 Std = "STAN3"
 Load1 = InputBox("Enter the load Cp Value for " & Freq)
Load2 = InputBox("Enter the load D Value for " \& Freq)
```

```
 ErrorCheck viVPrintf(Agte4981a, ":CORR:CKIT:STAN3:FORMAT CPD" + 
vbLf, 0) ' Set Load Type CP and D
```
ErrorCheck viVPrintf(Agte4981a, ":SOUR:FREQ " & Freq + vbLf, 0)

```
 ErrorCheck viVPrintf(Agte4981a, ":CORR:CKIT:STAN3 " & 
CStr(Load1) & "," & CStr(Load2) + vbLf, 0) ' Set Primary/Secondary 
parameter Load Coorection Values
```
End Select

j= MsgBox("Set " & Standard & " connection and Press OK.", vbOKCancel)

 If j = vbCancel Then MsgBox "Operation cancelled. Ending the program." Err\_Flag = True

Else

```
 ErrorCheck viVPrintf(Agte4981a, ":CORR:COLL " & Std + 
vbLf, 0)
           ' Data Check
              ErrorCheck viVPrintf(Agte4981a, ":CORR:DATA? " & Std + 
vbLf, 0)
              ErrorCheck viVScanf(Agte4981a, "%t", Result)
             Res = Split(Result, ",")
            Param1 = Val(Res(0))Param2 = Val(Res(1)) Select Case Standard
             Case "OPEN"
                 Ym = Sqr(Param1 * Param1 + Param2 * Param2)
                MsgBox "G= " & Param1 & vbNewLine & "B= " & Param2 & 
vbNewLine & "|Y| = " & Ym
                 If Ym >= Limit Then Err_Flag = True
             Case "SHORT"
                Zm = Sqr(Param1 * Param1 + Param2 * Param2) MsgBox "R= " & Param1 & vbNewLine & "X= " & Param2 & 
vbNewLine & "|Z| = " & Zm
                 If Zm >= Limit Then Err_Flag = True
             Case "LOAD"
                    ErrorCheck viVPrintf(Agte4981a, (":SOUR:FREQ " & 
Freq) + vbLf, 0)
```
ErrorCheck viVPrintf(Agte4981a, "\*CLS" + vbLf, 0)

```
 While Finish_pros <> "1" ' Loop till processing 
is finished. *OPC? retruns 1 when processing of executed commands is 
finished.
                     ErrorCheck viVPrintf(Agte4981a, "*OPC?" + vbLf, 
0)
                      ErrorCheck viVScanf(Agte4981a, "%t", 
Finish_pros)
                     Wend
                     ErrorCheck viVPrintf(Agte4981a, 
":CORR:CKIT:STAN3?" + vbLf, 0)
                     ErrorCheck viVScanf(Agte4981a, "%t", Result)
                     Res = Split(Result, ",")
                    Cpref = Val(Res(0))Dref = Val(Res(1))Bref = 2 * Pi * Val(Freq) * Cpref Gref = Bref * Dref
                    Zref = 1 / (Sqr(Gref * Gref + Bref * Bref))Bm = 2 * Pi * Val(Freq) * Param1Gm = Bm * Param2Zm = 1 / (Sqr(Gm * Gm + Bm * Bm))MsgBox "Cpref= " & Cpref & vbNewLine & "Dref= " & Dref & vbNewLine & 
"|Zref| = " & Zref
MsgBox "Cp= " & Param1 & vbNewLine & "D= " & Param2 & vbNewLine & 
"|Z| = " & Zm
If Abs((Zm - Zref) / Zref) >= Limit Then Err_Flag = 1
             End Select
    If Err_Flag = False Then
    MsgBox (Standard & " Data measurement completed.")
    Else
```
 MsgBox (Standard & " Data measurement not completed."), vbExclamation

End If

End If

'=================================== ' Setup End '===================================

Call viClose(defrm)

FnComp = Err\_Flag

End Function

Sub Save\_Corr\_File(FileName As String, Freq As String)

Dim defrm As Long 'Session to Default Resource Manager Dim Agte4981a As Long 'Session to instrument Dim Corr\_File\_Object As Object Dim FileS As Object Dim Result As String \* 500 Dim Res As Variant Dim Nop As Integer, i As Integer Dim Open1 As Double, Open2 As Double Dim Short1 As Double, Short2 As Double Dim Load(1 To 3, 1 To 3) As Double Dim StdOpen As String Dim StdLoad As String Dim StdShort As String

```
Dim Cab_Len As Integer
Dim Sys_Fsh As Integer
Const TimeOutTime = 30000
```
'===================================

' Open Instrument

'===================================

ErrorCheck viOpenDefaultRM(defrm)

Call SelectMode(defrm, Agte4981a)

```
ErrorCheck viSetAttribute(Agte4981a, VI_ATTR_TMO_VALUE, 
TimeOutTime)
```
' Reading and Saving Correction values for Open, Short and Load measurements

```
Result = "
```

```
 ' Open Correction Parameter
```

```
 ErrorCheck viVPrintf(Agte4981a, ":CORR:CKIT:STAN1:FORMAT?" + 
vbLf, 0) ' Read Primary and Secondary Load Types CP and D
       ErrorCheck viVScanf(Agte4981a, "%t", Result)
       StdOpen = Mid(Result, 1, 2)
      Result = ""
```

```
 ' Open Correction Values
 ErrorCheck viVPrintf(Agte4981a, ":CORR:DATA? STAN1" + vbLf, 0)
 ErrorCheck viVScanf(Agte4981a, "%t", Result)
```

```
 Res = Split(Result, ",")
```

```
Open1 = \text{Val}(\text{Res}(0))
```

```
Open2 = Val(Res(1))
```

```
 Result = ""
```

```
 ' Short Correction Parameter
      ErrorCheck viVPrintf(Agte4981a, ":CORR:CKIT:STAN2:FORMAT?" + 
vbLf, 0) ' Read Primary and Secondary Load Types CP and D
```
### 応用測定例 (プログラム例) オープン/ショート/ロード補正の実行

```
 ErrorCheck viVScanf(Agte4981a, "%t", Result)
       StdShort = Mid(Result, 1, 2)
      Result = "" ' Short Correction Values
      ErrorCheck viVPrintf(Agte4981a, ":CORR:DATA? STAN2" + vbLf, 0)
       ErrorCheck viVScanf(Agte4981a, "%t", Result)
       Res = Split(Result, ",")
      Short1 = Val(Res(0))Short2 = Val(Res(1)) Result = ""
       ' Load Correction Parameter
       ErrorCheck viVPrintf(Agte4981a, ":CORR:CKIT:STAN3:FORMAT?" + 
vbLf, 0) ' Read Primary and Secondary Load Types CP and D
       ErrorCheck viVScanf(Agte4981a, "%t", Result)
       StdLoad = Mid(Result, 1, 3)
       Result = ""
        ErrorCheck viVPrintf(Agte4981a, ":CORR:DATA? STAN3" + vbLf, 
0)
         ErrorCheck viVScanf(Agte4981a, "%t", Result)
         Res = Split(Result, ",")
        Load1 = Val(Res(0))Load2 = Val(Res(1)) Result = ""
      Result = "" ' Cable Length
```
### 応用測定例 (プログラム例) オープン/ショート/ロード補正の実行

```
 ErrorCheck viVPrintf(Agte4981a, "CAL:CABL?" + vbLf, 0)
 ErrorCheck viVScanf(Agte4981a, "%t", Result)
 Cab_Len = Val(Result)
```

```
 Result = ""
 ' Frequency Shift
 ErrorCheck viVPrintf(Agte4981a, "SYST:FSH?" + vbLf, 0)
 ErrorCheck viVScanf(Agte4981a, "%t", Result)
 Sys_Fsh = Val(Result)
```

```
Set FileS = CreateObject("Scripting.FileSystemObject")
Set Corr_File_Object = FileS.CreateTextFile(FileName, True)
```

```
Corr_File_Object.WriteLine (Freq)
Corr_File_Object.WriteLine (Open1)
Corr_File_Object.WriteLine (Open2)
Corr_File_Object.WriteLine (Short1)
Corr_File_Object.WriteLine (Short2)
Corr_File_Object.WriteLine (Load1)
Corr_File_Object.WriteLine (Load2)
Corr_File_Object.WriteLine (StdOpen)
Corr_File_Object.WriteLine (StdShort)
Corr_File_Object.WriteLine (StdLoad)
Corr_File_Object.WriteLine (Cab_Len)
Corr_File_Object.WriteLine (Sys_Fsh)
```

```
'===================================
' Setup End
'===================================
Call viClose(defrm)
End Sub
```
# 補正状態の回復

このアプリケーション・プログラムは E4981A のオープン/ショート / ロード補 正状態をテキストファイルから回復し、E4981A へ保存した補正状態を更新しま す。

プログラム[例 9](#page-99-0)-2の詳細は下記に記載してあります。以下の各説明はプログラム における注釈行として加えています。VISA 機能に関する詳細は、I/O ライブラ リ・スイート・マニュアルを参照ください。

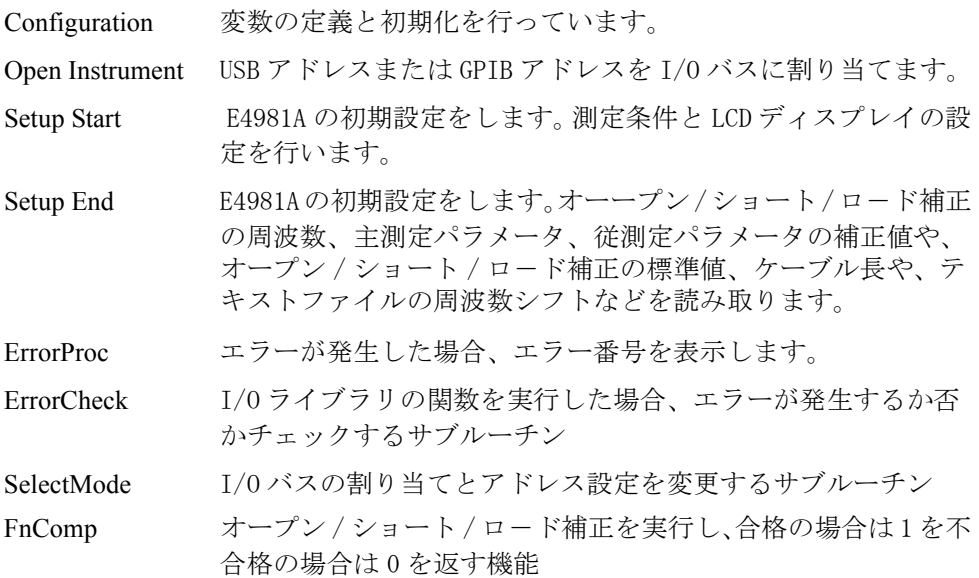

応用測定例 (プログラム例) 補正状態の回復

```
Example 9-3 補正状態の回復
                 Sub Example3()
                  '===================================
                  ' Configuration
                  '===================================
                 Dim defrm As Long 'Session to Default Resource Manager
                 Dim Agte4981a As Long 'Session to instrument
                 Dim FileS As Object
                 Dim Result As String * 500
                 Dim Res As Variant
                 Dim Nop As Integer, i As Integer
                 Dim Open1 As Double, Open2 As Double
                 Dim Short1 As Double, Short2 As Double
                 Dim Load1, Load2 As Double
                 Dim StdOpen As String, StdLoad As String, StdShort As String
                 Dim Freq As String
                 Dim File_Path As String
                 Dim FileOpen As Object
                 Dim Corr_File_Object As New FileSystemObject
                 Dim Corr_Data(1 To 12) As String
                 Dim Cab_Len As String
                 Dim Sys_Fsh As String
                 Const TimeOutTime = 30000
                 i = 1'===================================
                  ' Open Instrument
                  '===================================
                 ErrorCheck viOpenDefaultRM(defrm)
                 Call SelectMode(defrm, Agte4981a)
                 ErrorCheck viSetAttribute(Agte4981a, VI_ATTR_TMO_VALUE, 
                 TimeOutTime)
```

```
'===================================
' Setup Start
'===================================
File_Path = "C:\E4981A_Corr_Data.txt"
Set FileOpen = Corr_File_Object.OpenTextFile(File_Path)
Do Until FileOpen.AtEndOfStream
    Corr_Data(i) = FileOpen.ReadLine
   i = i + 1Loop
Freq = Corr_Data(1)
Open1 = Corr_Data(2)
Open2 = Corr_Data(3)
Short1 = Corr\_Data(4)Short2 = Corr\_Data(5)Load1 = Corr\_Data(6)
```
 $Load2 = Corr\_Data(7)$ StdOpen = Corr\_Data(8) StdShort = Corr\_Data(9) StdLoad = Corr\_Data(10) Cab\_Len = Corr\_Data(11) Sys\_Fsh = Corr\_Data(12)

 $\check{\phantom{1}}$ 

```
'===================================
' Recover Data
'===================================
```

```
 ErrorCheck viVPrintf(Agte4981a, "SYST:PRES;*CLS" + vbLf, 0) ' 
Preset the E4981A
```
### 応用測定例 (プログラム例) 補正状態の回復

```
 ErrorCheck viVPrintf(Agte4981a, "SOUR:FREQ " & Freq + vbLf, 0)
 ErrorCheck viVPrintf(Agte4981a, "CORR:DATA STAN3," & CStr(Load1) & 
"," & CStr(Load2) + vbLf, 0)
  ErrorCheck viVPrintf(Agte4981a, "CAL:CABL " & Cab_Len + vbLf, 0)
  ErrorCheck viVPrintf(Agte4981a, "SYST:FSH " & Sys_Fsh + vbLf, 0)
  ErrorCheck viVPrintf(Agte4981a, "CORR:CKIT:STAN1:FORMAT " & 
StdOpen + vbLf, 0) ' Write Primary and Secondary Load Type
 ErrorCheck viVPrintf(Agte4981a, "CORR:CKIT:STAN2:FORMAT " & 
StdShort + vbLf, 0)
 ErrorCheck viVPrintf(Agte4981a, "CORR:CKIT:STAN3:FORMAT " & 
StdLoad + vbLf, 0)
 ErrorCheck viVPrintf(Agte4981a, "CORR:DATA STAN1," & CStr(Open1) & 
"," & CStr(Open2) + vbLf, 0)
 ErrorCheck viVPrintf(Agte4981a, "CORR:DATA STAN2," & CStr(Short1) & 
"," & CStr(Short2) + vbLf, 0)
  ErrorCheck viVPrintf(Agte4981a, "CORR:OPEN ON" + vbLf, 0)
  ErrorCheck viVPrintf(Agte4981a, "CORR:SHORT ON" + vbLf, 0)
  ErrorCheck viVPrintf(Agte4981a, "CORR:LOAD ON" + vbLf, 0)
 MsgBox "Correction Data sucessfully applied to E4981A from " & 
File_Path
'===================================
' ErrorProc
'===================================
End
ErrorHandler:
' Display the error message
MsgBox "*** Error : " + Error$, MB_ICON_EXCLAMATION
End
```
End Sub

# マルチ補正の実行

このアプリケーション・プログラムは E4981A におけるマルチプル・チェンネル のオープン / ショート / ロード補正状態を回復します。

プログラム[例 9](#page-111-0)-3 の詳細は下記に記載してあります。以下の各説明はプログラム では注釈行として加えられています。VISA 機能に関する詳細は、I/O ライブラ リ・スイート・マニュアルを参照ください。

Configuration 変数の定義と初期化を行っています。

Open Instrument USB アドレスまたは GPIB アドレスを I/O バスに割り当てます。

Setup Start E4981A の初期設定をします。マルチ補正を使用可能にします。 E4981A の測定周波数(120/1E3/1E6)を入力します。

Measurement 4チャンネルを個々にオープン / ショート / ロード補正を実行し ます。

Setup End I/0 バスを閉じます。

ErrorProc エラーが発生した場合、エラー番号を表示します。

ErrorCheck I/O ライブラリの関数を実行した場合、エラーが発生するか否 かチェックするサブルーチン

SelectMode I/O バスの割り当てとアドレス設定を変更するサブルーチン

FnComp オープン/ショート/ロード補正を実行し、合格の場合は1を不 合格の場合は 0 を返す機能

応用測定例 (プログラム例) マルチ補正の実行

### <span id="page-115-0"></span>例 9-4 マルチ補正の実行

Sub Example4()

```
'===================================
' Configuration
'===================================
Dim defrm As Long 'Session to Default Resource Manager
Dim Agte4981a As Long 'Session to instrument
Const TimeOutTime = 30000
Dim Nop As Integer, i As Integer
Dim Corr_Result As Boolean
Dim Freq As String
On Error GoTo ErrorHandler
'===================================
' Open Instrument
'===================================
ErrorCheck viOpenDefaultRM(defrm)
Call SelectMode(defrm, Agte4981a)
ErrorCheck viSetAttribute(Agte4981a, VI_ATTR_TMO_VALUE, 
TimeOutTime)
'===================================
' Setup Start
'===================================
     ErrorCheck viVPrintf(Agte4981a, "SYST:PRES;*CLS" + vbLf, 0) ' 
Preset the E4981A
     ErrorCheck viVPrintf(Agte4981a, ":CORR:MULT ON" + vbLf, 0) ' 
Enable Multi Correction
     ErrorCheck viVPrintf(Agte4981a, ":CORR:MULT:CKIT:STAN3 ON" + 
vbLf, 0) ' Enable Multi Correction channel-by-channel value
     ErrorCheck viVPrintf(Agte4981a, ":DISP:PAGE CSET" + vbLf, 0) ' 
Display the Correction Page
```
 Freq = InputBox("Enter the frequency (120/1E3/1E6) you want to measure")

```
For i = 0 To 3
         ErrorCheck viVPrintf(Agte4981a, (":CORR:MULT:CHAN " & i) + 
vbLf, 0) ' Select Channel No. i
          MsgBox "OPEN correction for Channel: " & i
          Corr_Result = FnComp("OPEN", 0.00002, Freq)
    Next i
    For i = 0 To 3
         ErrorCheck viVPrintf(Agte4981a, (":CORR:MULT:CHAN " & i) + 
vbLf, 0) ' Select Channel No. i
          MsgBox "SHORT correction for Channel: " & i
          Corr_Result = FnComp("SHORT", 20, Freq)
     Next i
    For i = 0 To 3
         ErrorCheck viVPrintf(Agte4981a, (":CORR:MULT:CHAN " & i) + 
vbLf, 0) ' Select Channel No. i
          MsgBox "LOAD correction for Channel: " & i
          Corr_Result = FnComp("LOAD", 0.2, Freq)
     Next i
'===================================
' Setup End
'===================================
Call viClose(defrm)
End
```
9. 応用測定例

 $\hat{\phantom{0}}$ 

プログラム例

 $\check{\phantom{1}}$ 

### 応用測定例 (プログラム例) マルチ補正の実行

'===================================

' ErrorProc

'===================================

ErrorHandler: ' Display the error message MsgBox "\*\*\* Error: " + Error\$, MB\_ICON\_EXCLAMATION End

End Sub

# SRQ を利用した測定終了検出

このアプリケーション・プログラムは測定を実行し、ステータス・バイトで測定 終了を検出します。

プログラム[例 9](#page-115-0)-4の詳細は下記に記載してあります。以下の各説明はプログラム では注釈行として加えられています。VISA 機能に関する詳細は、I/O ライブラ リ・スイート・マニュアルを参照ください。

Configuration 変数の定義と初期化を行っています。

Open Instrument USB アドレスまたは GPIB アドレスを I/O バスに割り当てます。

Setup Start E4981A の初期設定をします。E4981A のトリガ条件を設定しま す。

STB Check ステータス・バイトが 192 になるまで待ちます。再び処理した 後、および待ち状態の間、ステータス・バイトを表示します。 Setup End I/0 バスを閉じます。 ErrorProc エラーが発生した場合、エラー番号を表示します。 ErrorCheck I/O ライブラリの関数を実行した場合、エラーが発生するか否 かチェックするサブルーチン

SelectMode I/O バスの割り当てとアドレス設定を変更するサブルーチン

FnComp オープン / ショート / ロード補正を実行し、合格の場合は1を不 合格の場合は 0 を返す機能

応用測定例 (プログラム例) SRQ を利用した測定終了検出

```
例 9-5 SRQ を利用した測定終了検出
```

```
Sub Example5()
'===================================
' Configuration
'===================================
```
Dim defrm As Long 'Session to Default Resource Manager Dim Agte4981a As Long 'Session to instrument Dim Result As String \* 500 Dim Res As Variant Dim Nop As Integer, i As Integer, StbStatus As Integer Const TimeOutTime = 30000 On Error GoTo ErrorHandler

```
'===================================
' Open Instrument
'===================================
```
ErrorCheck viOpenDefaultRM(defrm) Call SelectMode(defrm, Agte4981a) ErrorCheck viSetAttribute(Agte4981a, VI\_ATTR\_TMO\_VALUE, TimeOutTime)

```
'===================================
```
' Setup Start

'===================================

Worksheets("5-1").Range("B6").Value = ""

ErrorCheck viVPrintf(Agte4981a, "SYST:PRES;\*CLS" + vbLf, 0) ErrorCheck viVPrintf(Agte4981a, "TRIG:SOUR BUS" + vbLf, 0)

```
ErrorCheck viVPrintf(Agte4981a, ":AVER ON" + vbLf, 0)
ErrorCheck viVPrintf(Agte4981a, ":AVER:COUN 10" + vbLf, 0)
```

```
ErrorCheck viVPrintf(Agte4981a, "STAT:OPER:ENAB 16" + vbLf, 0)
ErrorCheck viVPrintf(Agte4981a, "*SRE 128" + vbLf, 0)
```
### 応用測定例 (プログラム例) SRQ を利用した測定終了検出

ErrorCheck viVPrintf(Agte4981a, "INIT:CONT OFF" + vbLf, 0)

ErrorCheck viVPrintf(Agte4981a, "ABOR;INIT" + vbLf, 0) ErrorCheck viVPrintf(Agte4981a, "TRIG:IMM" + vbLf, 0)

'=================================== ' STB Check

'===================================

Do

 ErrorCheck viReadSTB(Agte4981a, StbStatus) Worksheets("Example5").Range("B5").Value = StbStatus

Loop Until StbStatus = 192

Worksheets("Example5").Range("B6").Value = "Measurement Done"

ErrorCheck viVPrintf(Agte4981a, "\*CLS" + vbLf, 0)

'=================================== ' Setup End '===================================

Call viClose(defrm)

End

'=================================== ' ErrorProc

'===================================

ErrorHandler:

' Display the error message MsgBox "\*\*\* Error : " + Error\$, MB\_ICON\_EXCLAMATION End

End Sub

# [\\*TRG](#page-170-0) を使用した ASCII 形式での測定結果の読み出し

このアプリケーション・プログラムは \*TRG を使用し、ASCII 形式で測定データを 読み出します。

プログラム[例 9](#page-119-0)- 5 の詳細は下記に記載してあります。以下の各説明はプログラム では注釈行として加えられています。VISA 機能に関する詳細は、I/O ライブラ リ・スイート・マニュアルを参照ください。

Configuration 変数の定義と初期化を行っています。

Open Instrument USB アドレスまたは GPIB アドレスを I/O バスに割り当てます。

Setup Start E4981A の初期設定をします。E4981A のトリガ条件を設定しま す。

Measurement \*TRG を使用して測定データを読み出し、ASCII 形式の文字列 データをコンマで分類し、主測定データと従測定データを表示 します。

Setup End I/0 バスを閉じます。

ErrorProc エラーが発生した場合、エラー番号を表示します。

ErrorCheck I/O ライブラリの関数を実行した場合、エラーが発生するか否 かチェックするサブルーチン

SelectMode I/O バスの割り当てとアドレス設定を変更するサブルーチン

#### <span id="page-121-0"></span>例 9- 6 \*TRG を使用した ASCII 形式での測定結果の読み出し

Sub Example6()

'===================================

' Configuration

'===================================

Dim defrm As Long 'Session to Default Resource Manager Dim Agte4981a As Long 'Session to instrument Dim Result As String \* 500 Dim Res As Variant Dim Nop As Integer, i As Integer Const TimeOutTime = 30000 On Error GoTo ErrorHandler

'===================================

' Open Instrument

'===================================

#### 応用測定例 (プログラム例)

#### \*TRG を使用した ASCII 形式での測定結果の読み出し

```
ErrorCheck viOpenDefaultRM(defrm)
Call SelectMode(defrm, Agte4981a)
ErrorCheck viSetAttribute(Agte4981a, VI_ATTR_TMO_VALUE, 
TimeOutTime)
'===================================
' Setup Start
'===================================
ErrorCheck viVPrintf(Agte4981a, "SYST:PRES;*CLS" + vbLf, 0)
ErrorCheck viVPrintf(Agte4981a, ":FORM ASC" + vbLf, 0)
'ErrorCheck viVPrintf(Agte4981a, ":INIT:CONT ON" + vbLf, 0)
ErrorCheck viVPrintf(Agte4981a, ":TRIG:SOUR BUS" + vbLf, 0)
'===================================
' Measurement
'===================================
ErrorCheck viVPrintf(Agte4981a, "*TRG" + vbLf, 0)
ErrorCheck viVScanf(Agte4981a, "%t", Result)
Res = Split(Result, ",")Worksheets("Example6").Range("B5").Value = Val(Res(1))
Worksheets("Example6").Range("B6").Value = Val(Res(2))
'===================================
' Setup End
'===================================
Call viClose(defrm)
End
'===================================
```
# 応用測定例 (プログラム例) \*TRG を使用した ASCII 形式での測定結果の読み出し

```
' ErrorProc
'===================================
```
ErrorHandler:

' Display the error message

MsgBox "\*\*\* Error : " + Error\$, MB\_ICON\_EXCLAMATION

End

End Sub

# [\\*TRG](#page-170-0) を使用したバイナリ形式での測定結果の読み出し

このアプリケーション・プログラムは \*TRG を使用し、バイナリ形式で測定デー タを読み出します。

プログラム[例 9](#page-121-0)-6の詳細は下記に記載してあります。以下の各説明はプログラム では注釈行として加えられています。VISA 機能に関する詳細は、I/O ライブラ リ・スイート・マニュアルを参照ください。

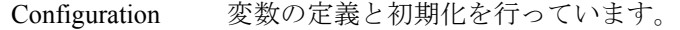

Open Instrument USB アドレスまたは GPIB アドレスを I/O バスに割り当てます。

Setup Start E4981A の初期設定をします。E4981A のトリガ条件を設定しま す。

Measurement \*TRG を使用して測定データを読み出し、バイナリ形式に変換す る機能を呼び出し、主測定データと従測定データを表示しま す。 Setup End I/0 バスを閉じます。

ErrorProc エラーが発生した場合、エラー番号を表示します。

Binary Read バイナリ形式データを ASCII データに変換するサブルーチン。

ErrorCheck I/O ライブラリの関数を実行した場合、エラーが発生するか否 かチェックするサブルーチン

SelectMode I/O バスの割り当てとアドレス設定を変更するサブルーチン

応用測定例 (プログラム例) \*TRG を使用したバイナリ形式での測定結果の読み出し

#### <span id="page-125-0"></span>例 9-7 \*TRG を利用したバイナリ形式での測定終了結果の読み出し

Sub Example7()

'===================================

' Configuration

'===================================

Dim defrm As Long 'Session to Default Resource Manager Dim Agte4981a As Long 'Session to instrument Dim Res() As Double Dim Nop As Long, i As Integer, j As Integer, k As Integer Const TimeOutTime = 30000 On Error GoTo ErrorHandler

'===================================

' Open Instrument

'===================================

ErrorCheck viOpenDefaultRM(defrm) Call SelectMode(defrm, Agte4981a)

ErrorCheck viSetAttribute(Agte4981a, VI\_ATTR\_TMO\_VALUE, TimeOutTime)

'===================================

' Setup Start

'===================================

ErrorCheck viVPrintf(Agte4981a, "SYST:PRES;\*CLS" + vbLf, 0) ErrorCheck viVPrintf(Agte4981a, "FORM REAL" + vbLf, 0) ErrorCheck viVPrintf(Agte4981a, "APER:TIME 6" + vbLf, 0) ErrorCheck viVPrintf(Agte4981a, "TRIG:SOUR BUS" + vbLf, 0) ErrorCheck viVPrintf(Agte4981a, "CALC1:COMP OFF" + vbLf, 0) ErrorCheck viVPrintf(Agte4981a, "INIT:CONT OFF" + vbLf, 0) ErrorCheck viVPrintf(Agte4981a, "INIT" + vbLf, 0)

#### 応用測定例 (プログラム例)

#### \*TRG を使用したバイナリ形式での測定結果の読み出し

```
'===================================
' Measurement
'===================================
ErrorCheck viVPrintf(Agte4981a, "*TRG" + vbLf, 0)
Call Scpi_read_binary_double_array(Agte4981a, Res, Nop)
Worksheets("Example7").Range("B5").Value = Val(Res(1))
Worksheets("Example7").Range("B6").Value = Val(Res(2))
'===================================
' Setup End
'===================================
Call viClose(defrm)
End
'===================================
' ErrorProc
'===================================
ErrorHandler:
' Display the error message
MsgBox "*** Error : " + Error$, MB_ICON_EXCLAMATION
End
End Sub
'===================================
' Binary Read
'===================================
Sub Scpi_read_binary_double_array(vi As Long, data() As Double, Nop 
As Long)
Dim dblArray(10000) As Double
```
 $\hat{\phantom{0}}$ 

### 応用測定例 (プログラム例) \*TRG を使用したバイナリ形式での測定結果の読み出し

```
Dim paramsArray(3) As Long
Dim err As Long
Dim i As Long
Dim lf_eoi As String * 1
Nop = UBound(dblArray) - LBound(dblArray) + 1
paramsArray(0) = VarPtr(Nop)
paramsArray(1) = VarPtr(dblArray(0))
err = viVScanf(vi, "%#Zb%1t", paramsArray(0))
If err <> 0 Then MsgBox "Binary Error"
ReDim data(Nop - 1)For i = 0 To Nop - 1
data(i) = dblArray(i)
Next
End Sub
```
# [:FETCh?](#page-218-0) を使用した ASCII 形式での測定結果の読み出し

このアプリケーション・プログラムは[:FETCh?](#page-218-0) コマンドを使用し、ASCII 形式で 測定データを読み出します。

プログラム[例 9](#page-125-0)-7の詳細は下記に記載してあります。以下の各説明はプログラム では注釈行として加えられています。VISA 機能に関する詳細は、I/O ライブラ リ・スイート・マニュアルを参照ください。

Configuration 変数の定義と初期化を行っています。

Open Instrument USB アドレスまたは GPIB アドレスを I/O バスに割り当てます。

Setup Start E4981A の初期設定をします。E4981A のトリガ条件を設定しま す。

Measurement [:FETCh?](#page-218-0) を使用して測定データを読み出し、ASCII 形式の文字列 データをコンマで分類し、主測定データと従測定データを表示 します Setup End I/0 バスを閉じます。 ErrorProc エラーが発生した場合、エラー番号を表示します。

ErrorCheck I/O ライブラリの関数を実行した場合、エラーが発生するか否 かチェックするサブルーチン

SelectMode I/O バスの割り当てとアドレス設定を変更するサブルーチン

応用測定例 (プログラム例) :FETCh? を使用した ASCII 形式での測定結果の読み出し

```
例 9- 8 :FETCh? を使用した ASCII 形式での測定結果の読み出し
```

```
Sub Example8()
```

```
'===================================
```
' Configuration

```
'===================================
```
Dim defrm As Long 'Session to Default Resource Manager Dim Agte4981a As Long 'Session to instrument Dim Result As String \* 500 Dim Res As Variant Const TimeOutTime = 30000 On Error GoTo ErrorHandler '===================================

' Open Instrument '===================================

ErrorCheck viOpenDefaultRM(defrm)

Call SelectMode(defrm, Agte4981a)

ErrorCheck viSetAttribute(Agte4981a, VI\_ATTR\_TMO\_VALUE, TimeOutTime)

'===================================

```
' Setup Start
```
'===================================

```
ErrorCheck viVPrintf(Agte4981a, "SYST:PRES;*CLS" + vbLf, 0)
ErrorCheck viVPrintf(Agte4981a, "FORM ASC" + vbLf, 0)
ErrorCheck viVPrintf(Agte4981a, "APER:TIME 6" + vbLf, 0)
ErrorCheck viVPrintf(Agte4981a, "TRIG:SOUR BUS" + vbLf, 0)
ErrorCheck viVPrintf(Agte4981a, "CALC1:COMP OFF" + vbLf, 0)
ErrorCheck viVPrintf(Agte4981a, "INIT:CONT OFF" + vbLf, 0)
ErrorCheck viVPrintf(Agte4981a, "INIT" + vbLf, 0)
ErrorCheck viVPrintf(Agte4981a, "TRIG" + vbLf, 0)
```
#### 応用測定例 (プログラム例)

#### :FETCh? を使用した ASCII 形式での測定結果の読み出し

```
'===================================
' Measurement
'===================================`
ErrorCheck viVPrintf(Agte4981a, "FETCh?" + vbLf, 0)
ErrorCheck viVScanf(Agte4981a, "%t", Result)
Res = Split(Result, ",")
Worksheets("Example8").Range("B5").Value = Val(Res(1))
Worksheets("Example8").Range("B6").Value = Val(Res(2))
'===================================
' Setup End
'===================================`
Call viClose(defrm)
End
'===================================
' ErrorProc
'===================================`
ErrorHandler:
' Display the error message
MsgBox "*** Error : " + Error$, MB_ICON_EXCLAMATION
End
End Sub
```
9. 応用測定例  $\hat{\phantom{0}}$ プログラム例 $\check{\phantom{1}}$ 

# [:FETCh?を](#page-218-0)使用したバイナリ形式での測定結果の読み出し

このアプリケーション·プログラムは[:FETCh?](#page-218-0) コマンドを使用し、バイナリ形式 で測定データを読み出します。

プログラム[例 9](#page-129-0)- 8 の詳細は下記に記載してあります。以下の各説明はプログラム では注釈行として加えられています。VISA 機能に関する詳細は、I/O ライブラ リ・スイート・マニュアルを参照ください。

- Configuration 変数の定義と初期化を行っています。
- Open Instrument USB アドレスまたは GPIB アドレスを I/O バスに割り当てます。

Setup Start E4981A の初期設定をします。E4981A のトリガ条件を設定しま す。

- Measurement [:FETCh?](#page-218-0) コマンドを使用して測定データを読み出し、バイナリ 形式のデータを ASCII 形式へ変換し、主測定データと従測定 データを表示します
- Setup End I/0 バスを閉じます。
- ErrorProc エラーが発生した場合、エラー番号を表示します。
- ErrorCheck I/O ライブラリの関数を実行した場合、エラーが発生するか否 かチェックするサブルーチン
- SelectMode I/O バスの割り当てとアドレス設定を変更するサブルーチン

#### 応用測定例 (プログラム例)

#### :FETCh? を使用したバイナリ形式での測定結果の読み出し

#### <span id="page-132-0"></span>例 9-9 :FETCh? を使用したバイナリ形式での測定結果の読み出し

Sub Example9()

'===================================

' Configuration

'===================================

Dim defrm As Long 'Session to Default Resource Manager Dim Agte4981a As Long 'Session to instrument Dim Res() As Double Dim Nop As Long, i As Integer, j As Integer, k As Integer Const TimeOutTime = 30000 On Error GoTo ErrorHandler

'=================================== ' Open Instrument '===================================

ErrorCheck viOpenDefaultRM(defrm) Call SelectMode(defrm, Agte4981a) ErrorCheck viSetAttribute(Agte4981a, VI\_ATTR\_TMO\_VALUE, TimeOutTime)

```
'===================================
' Setup Start
'===================================
```

```
ErrorCheck viVPrintf(Agte4981a, "SYST:PRES;*CLS" + vbLf, 0)
ErrorCheck viVPrintf(Agte4981a, "FORM REAL" + vbLf, 0)
ErrorCheck viVPrintf(Agte4981a, "APER:TIME 6" + vbLf, 0)
ErrorCheck viVPrintf(Agte4981a, "TRIG:SOUR BUS" + vbLf, 0)
ErrorCheck viVPrintf(Agte4981a, "CALC1:COMP OFF" + vbLf, 0)
ErrorCheck viVPrintf(Agte4981a, "INIT:CONT OFF" + vbLf, 0)
ErrorCheck viVPrintf(Agte4981a, "INIT" + vbLf, 0)
ErrorCheck viVPrintf(Agte4981a, "TRIG" + vbLf, 0)
```
 $\check{\phantom{1}}$ 

### 応用測定例 (プログラム例) :FETCh? を使用したバイナリ形式での測定結果の読み出し

```
'===================================
```
' Measurement

'===================================

ErrorCheck viVPrintf(Agte4981a, ":FETC?" + vbLf, 0)

Call Scpi\_read\_binary\_double\_array(Agte4981a, Res, Nop)

Worksheets("Example9").Range("B5").Value = Val(Res(1)) Worksheets("Example9").Range("B6").Value = Val(Res(2))

'===================================

' Setup End

'===================================

Call viClose(defrm) End

'===================================

' ErrorProc

'===================================

ErrorHandler:

' Display the error message MsgBox "\*\*\* Error : " + Error\$, MB\_ICON\_EXCLAMATION End

End Sub

# [:READ?](#page-228-0) を使用した ASCII 形式での測定結果の読み出し

このアプリケーション・プログラムは[:READ?](#page-228-0) コマンドを使用し、ASCII 形式で測 定データを読み出します。

プログラム[例 9](#page-132-0)- 9 の詳細は下記に記載してあります。以下の各説明はプログラム では注釈行として加えられています。VISA 機能に関する詳細は、I/O ライブラ リ・スイート・マニュアルを参照ください。

Configuration 変数の定義と初期化を行っています。

Open Instrument USB アドレスまたは GPIB アドレスを I/O バスに割り当てます。

Setup Start E4981A の初期設定をします。E4981A のトリガ条件を設定しま す。

Measurement [:READ?](#page-228-0) を使用して測定データを読み出し、ASCII 形式の文字列 データをコンマで分類し、主測定データと従測定データを表示 します Setup End I/0 バスを閉じます。

ErrorProc エラーが発生した場合、エラー番号を表示します。

ErrorCheck I/O ライブラリの関数を実行した場合、エラーが発生するか否 かチェックするサブルーチン

SelectMode I/O バスの割り当てとアドレス設定を変更するサブルーチン

応用測定例 (プログラム例) :READ? を使用した ASCII 形式での測定結果の読み出し

#### <span id="page-135-0"></span>例 9- 10 :READ? を使用した ASCII 形式での測定結果の読み出し

```
Sub Example10()
'===================================
' Configuration
'===================================
Dim defrm As Long 'Session to Default Resource Manager
Dim Agte4981a As Long 'Session to instrument
Dim Result As String * 500
Dim Res As Variant
Const TimeOutTime = 10000
On Error GoTo ErrorHandler
'===================================
' Open Instrument
'===================================
ErrorCheck viOpenDefaultRM(defrm)
Call SelectMode(defrm, Agte4981a)
ErrorCheck viSetAttribute(Agte4981a, VI_ATTR_TMO_VALUE, 
TimeOutTime)
'===================================
' Setup Start
'===================================
ErrorCheck viVPrintf(Agte4981a, "SYST:PRES;*CLS" + vbLf, 0)
ErrorCheck viVPrintf(Agte4981a, "FORM ASC" + vbLf, 0)
ErrorCheck viVPrintf(Agte4981a, "INIT:CONT OFF" + vbLf, 0)
ErrorCheck viVPrintf(Agte4981a, "TRIG:SOUR EXT" + vbLf, 0)
```
#### 応用測定例 (プログラム例)

#### :READ? を使用した ASCII 形式での測定結果の読み出し

```
'===================================
' Meas Read
'===================================`
```
ErrorCheck viVPrintf(Agte4981a, "READ?" + vbLf, 0)

Worksheets("Example10").Range("B5").Value = "Waiting for" Worksheets("Example10").Range("B6").Value = "External Trigger"

```
ErrorCheck viVScanf(Agte4981a, "%t", Result)
```

```
Res = Split(Result, ",")
```

```
Worksheets("Example10").Range("B5").Value = Val(Res(1))
Worksheets("Example10").Range("B6").Value = Val(Res(2))
```

```
'===================================
' Setup End
'===================================`
Call viClose(defrm)
End
```

```
'===================================
' ErrorProc
'===================================`
```
#### ErrorHandler:

```
' Display the error message
MsgBox "*** Error : " + Error$, MB_ICON_EXCLAMATION
End
```
End Sub

# [:READ?](#page-228-0) を使用したバイナリ形式での測定結果の読み出し

このアプリケーション・プログラムは[:READ?](#page-228-0) コマンドを使用し、バイナリ形式 で測定データを読み出します。

プログラム[例 9](#page-135-0)- 10 の詳細は下記に記載してあります。以下の各説明はプログラ ムでは注釈行として加えられています。VISA 機能に関する詳細は、I/O ライブラ リ・スイート・マニュアルを参照ください。

- Configuration 変数の定義と初期化を行っています。
- Open Instrument USB アドレスまたは GPIB アドレスを I/O バスに割り当てます。

Setup Start E4981A の初期設定をします。E4981A のトリガ条件を設定しま す。

Measurement [:READ?](#page-228-0) を使用して測定データを読み出し、バイナリ形式データ ASCII 形式に変換する機能を呼び出し、主測定データと従測定 データを表示します

- Setup End I/0 バスを閉じます。
- ErrorProc エラーが発生した場合、エラー番号を表示します。

ErrorCheck I/O ライブラリの関数を実行した場合、エラーが発生するか否 かチェックするサブルーチン

SelectMode I/O バスの割り当てとアドレス設定を変更するサブルーチン

#### :READ? を使用したバイナリ形式での測定結果の読み出し

#### <span id="page-138-0"></span>例 9- 11 :READ? を使用したバイナリ形式での測定結果の読み出し

Sub Example11()

'===================================

' Configuration

'===================================

Dim defrm As Long 'Session to Default Resource Manager Dim Agte4981a As Long 'Session to instrument Dim Res() As Double Dim Nop As Long, i As Integer, j As Integer, k As Integer Const TimeOutTime = 30000 On Error GoTo ErrorHandler

'=================================== ' Open Instrument '===================================

ErrorCheck viOpenDefaultRM(defrm) Call SelectMode(defrm, Agte4981a) ErrorCheck viSetAttribute(Agte4981a, VI\_ATTR\_TMO\_VALUE, TimeOutTime)

'===================================

' Setup Start

'===================================

ErrorCheck viVPrintf(Agte4981a, "SYST:PRES;\*CLS" + vbLf, 0) ErrorCheck viVPrintf(Agte4981a, "FORM REAL" + vbLf, 0) ErrorCheck viVPrintf(Agte4981a, "APER:TIME 6" + vbLf, 0) ErrorCheck viVPrintf(Agte4981a, "CALC1:COMP ON" + vbLf, 0) ErrorCheck viVPrintf(Agte4981a, "INIT:CONT OFF" + vbLf, 0) ErrorCheck viVPrintf(Agte4981a, "TRIG:SOUR BUS" + vbLf, 0) ErrorCheck viVPrintf(Agte4981a, "INIT" + vbLf, 0) ErrorCheck viVPrintf(Agte4981a, "TRIG" + vbLf, 0)

### 応用測定例 (プログラム例) :READ? を使用したバイナリ形式での測定結果の読み出し

```
'===================================
' Meas Read
'===================================
ErrorCheck viVPrintf(Agte4981a, "TRIG:SOUR INT" + vbLf, 0)
ErrorCheck viVPrintf(Agte4981a, ":READ?" + vbLf, 0)
Call Scpi_read_binary_double_array(Agte4981a, Res, Nop)
Worksheets("Example11").Range("B5").Value = Val(Res(1))
Worksheets("Example11").Range("B6").Value = Val(Res(2))
'===================================
' Setup End
'===================================
Call viClose(defrm)
End
'===================================
' ErrorProc
'===================================
ErrorHandler:
' Display the error message
MsgBox "*** Error : " + Error$, MB_ICON_EXCLAMATION
End
```
End Sub

# データ・バッファを利用した測定データの読み出し

このアプリケーション・プログラムはデ-タ・バッファを利用し、ASCII 形式で 測定データを読み出します。

プログラム[例 9](#page-138-0)- 11 の詳細は下記に記載してあります。以下の各説明はプログラ ムでは注釈行として加えられています。VISA 機能に関する詳細は、I/O ライブラ リ・スイート・マニュアルを参照ください。

Configuration 変数の定義と初期化を行っています。

Open Instrument USB アドレスまたは GPIB アドレスを I/O バスに割り当てます。

Setup Start E4981A の初期設定をします。E4981A のトリガ条件を設定しま す。

Measurement [:FETCh?](#page-218-0)コマンドを利用して5データメモリの測定データを読み 出し、ASCII 形式の文字列データをコンマで分割し、すべての メモリポイントの主測定データと従測定データを表示します。 Setup End I/0 バスを閉じます。 ErrorProc エラーが発生した場合、エラー番号を表示します。 ErrorCheck I/O ライブラリの関数を実行した場合、エラーが発生するか否

SelectMode I/O バスの割り当てとアドレス設定を変更するサブルーチン

かチェックするサブルーチン

応用測定例 (プログラム例) データ・バッファを利用した測定データの読み出し

```
例 9-12 アータ・バッファを利用した結果の読み出し
```

```
Sub Example12()
'===================================
' Configuration
'===================================
Dim defrm As Long 'Session to Default Resource Manager
Dim Agte4981a As Long 'Session to instrument
Dim Result As String * 500
Dim PSData As Variant
Dim Res(5, 5) As Variant
Dim NoofMeas As Integer, i As Integer, j As Integer, k As Integer
Dim outEventType As Long, outEventContext As Long
Const TimeOutTime = 30000
On Error GoTo ErrorHandler
'===================================
' Open Instrument
'===================================
ErrorCheck viOpenDefaultRM(defrm)
Call SelectMode(defrm, Agte4981a)
```
ErrorCheck viSetAttribute(Agte4981a, VI\_ATTR\_TMO\_VALUE, TimeOutTime)

```
'===================================
```
' Setup Start

'===================================

```
NoofMeas = 5
ErrorCheck viVPrintf(Agte4981a, "SYST:PRES;*CLS" + vbLf, 0)
ErrorCheck viVPrintf(Agte4981a, "FORM ASC" + vbLf, 0)
ErrorCheck viVPrintf(Agte4981a, "DATA:POIN:BUF3 " + CStr(NoofMeas) 
+ vbLf, 0)
ErrorCheck viVPrintf(Agte4981a, ":DATA:FEED:CONT:BUF3 ALW" + vbLf, 
0)
```
ErrorCheck viVPrintf(Agte4981a, "APER:TIME 6" + vbLf, 0)

# 応用測定例 (プログラム例)

#### データ・バッファを利用した測定データの読み出し

ErrorCheck viVPrintf(Agte4981a, "INIT:CONT ON" + vbLf, 0) ErrorCheck viVPrintf(Agte4981a, "TRIG:SOUR BUS" + vbLf, 0)

```
'===================================
```
' Measurement

'===================================

```
For i = 1 To NoofMeas
```
ErrorCheck viVPrintf(Agte4981a, "TRIG" + vbLf, 0)

ErrorCheck viVPrintf(Agte4981a, "FETC?" + vbLf, 0) ErrorCheck viVScanf(Agte4981a, "%t", Result)

```
PSData = Split(Result, ",")
```

```
Res(i, 1) = Val(PSData(1))Res(i, 2) = Val(PSData(2))Next i
```

```
Worksheets("Example12").Range("B5").Value = Res(1, 1)
Worksheets("Example12").Range("B6").Value = Res(1, 2)
Worksheets("Example12").Range("B8").Value = Res(2, 1)
Worksheets("Example12").Range("B9").Value = Res(2, 2)
Worksheets("Example12").Range("B11").Value = Res(3, 1)
Worksheets("Example12").Range("B12").Value = Res(3, 2)
Worksheets("Example12").Range("B14").Value = Res(4, 1)
Worksheets("Example12").Range("B15").Value = Res(4, 2)
Worksheets("Example12").Range("B17").Value = Res(5, 1)
Worksheets("Example12").Range("B18").Value = Res(5, 2)
```
# 応用測定例(プログラム例) データ・バッファを利用した測定データの読み出し

```
'===================================
' Setup End
'===================================`
Call viClose(defrm)
End
'===================================
' ErrorProc
'===================================`
ErrorHandler:
' Display the error message
MsgBox "*** Error : " + Error$, MB_ICON_EXCLAMATION
End
End Sub
```
## 測定信号レベルのモニタ結果(IMON および VMON)の読み 出し

このアプリケーション・プログラムはデ-タ・バッファを利用し、ASCII 形式で 測定信号レベルのモニタ結果を読み出します。

プログラム[例 9](#page-141-0)- 12 の詳細は下記に記載してあります。以下の各説明はプログラ ムでは注釈行として加えられています。VISA 機能に関する詳細は、I/O ライブラ リ・スイート・マニュアルを参照ください。

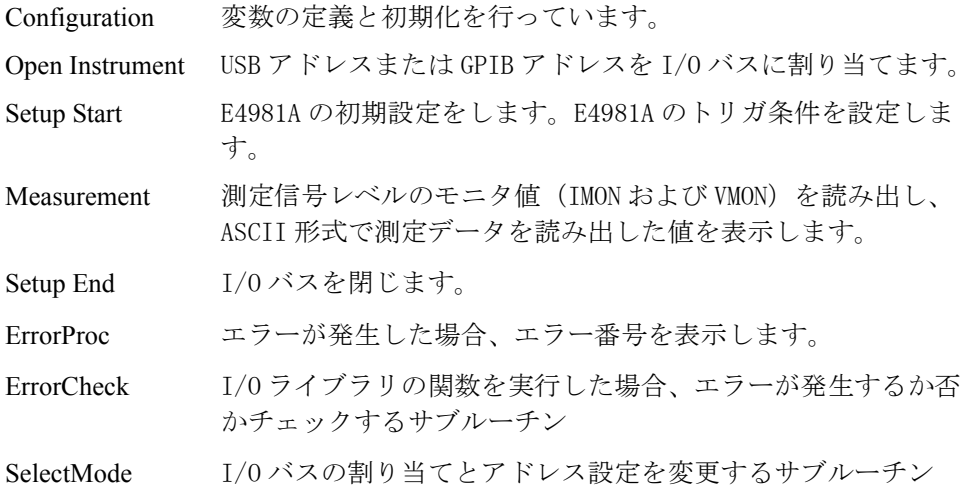

応用測定例 (プログラム例) 測定信号レベルのモニタ結果(IMON および VMON)の読み出し

```
例 9-13 2000 - 測定信号レベルのモニタ結果 (IMON および VMON) の読み出し
```

```
Sub Example13()
```

```
'===================================
```
' Configuration

'===================================

Dim defrm As Long 'Session to Default Resource Manager Dim Agte4981a As Long 'Session to instrument Dim Imon1 As String \* 500, Vmon1 As String \* 500 Dim Finish\_pros As String \* 1 Const TimeOutTime = 30000 On Error GoTo ErrorHandler

'=================================== ' Open Instrument '===================================

ErrorCheck viOpenDefaultRM(defrm) Call SelectMode(defrm, Agte4981a)

ErrorCheck viSetAttribute(Agte4981a, VI\_ATTR\_TMO\_VALUE, TimeOutTime)

```
'===================================
```

```
' Setup Start
```
'===================================

```
ErrorCheck viVPrintf(Agte4981a, "SYST:PRES;*CLS" + vbLf, 0)
ErrorCheck viVPrintf(Agte4981a, "INIT:CONT ON" + vbLf, 0)
```
ErrorCheck viVPrintf(Agte4981a, "TRIG:SOUR BUS" + vbLf, 0)

```
ErrorCheck viVPrintf(Agte4981a, "STAT:OPER:ENAB 16" + vbLf, 0)
ErrorCheck viVPrintf(Agte4981a, "*SRE 128" + vbLf, 0)
ErrorCheck viVPrintf(Agte4981a, "*CLS" + vbLf, 0)
```
ErrorCheck viVPrintf(Agte4981a, "TRIG" + vbLf, 0)

#### 応用測定例 (プログラム例)

#### 測定信号レベルのモニタ結果(IMON および VMON)の読み出し

```
'===================================
```
' Measurement

'===================================

While Finish\_pros <> "1" ' Loop till processing is finished. \*OPC? retruns 1 when processing of all commands is finished.

ErrorCheck viVPrintf(Agte4981a, "\*OPC?" + vbLf, 0) ErrorCheck viVScanf(Agte4981a, "%t", Finish\_pros)

Wend

ErrorCheck viVPrintf(Agte4981a, "Data? IMON" + vbLf, 0) ErrorCheck viVScanf(Agte4981a, "%t", Imon1)

ErrorCheck viVPrintf(Agte4981a, "Data? VMON" + vbLf, 0) ErrorCheck viVScanf(Agte4981a, "%t", Vmon1)

MsgBox ("Current Monitor Value: " & Val(Imon1) & vbNewLine & "Voltage Monitor Value: " & Val(Vmon1)), vbInformation

```
'===================================
' Setup End
'===================================`
Call viClose(defrm)
End
'===================================
' ErrorProc
'===================================`
ErrorHandler:
' Display the error message
MsgBox "*** Error : " + Error$, MB_ICON_EXCLAMATION
End
End Sub
```
### コンパレータ機能を使用した選別

このアプリケーション・プログラムはコンパレータ機能を使用し、測定結果を分 類します。

プログラム[例 9](#page-145-0)- 13 の詳細は下記に記載してあります。以下の各説明はプログラ ムでは注釈行として加えられています。VISA 機能に関する詳細は、I/O ライブラ リ・スイート・マニュアルを参照ください。

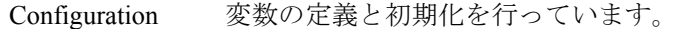

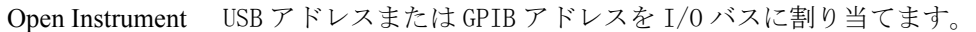

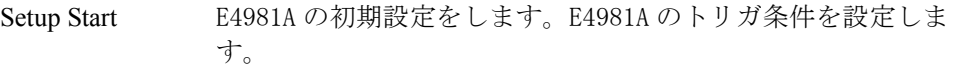

Measurement BIN1から BIN3 まで利用可能です。BIN4から BIN9 は利用できませ ん。\*TRG コマンドを 50 回使用し、測定結果を読み出します。 BIN 値を表示します。

Setup End I/O バスを閉じます。

- ErrorProc エラーが発生した場合、エラー番号を表示します。
- ErrorCheck I/O ライブラリの関数を実行した場合、エラーが発生するか否 かチェックするサブルーチン
- SelectMode I/O バスの割り当てとアドレス設定を変更するサブルーチン

#### <span id="page-148-0"></span>例 9- 14 コンパレータ機能を使用した選別

Sub Example14()

'===================================

' Configuration

'===================================

Dim defrm As Long 'Session to Default Resource Manager Dim Agte4981a As Long 'Session to instrument Dim TRG\_Result As String \* 500 Dim BIN\_Result As String \* 500 Dim OVLD\_Result As String \* 500 Dim Res As Variant Dim Finish pros As String \* 1 Dim Nop As Integer, i As Integer Const TimeOutTime = 30000 On Error GoTo ErrorHandler

'===================================

' Open Instrument

'===================================

ErrorCheck viOpenDefaultRM(defrm)

Call SelectMode(defrm, Agte4981a)

ErrorCheck viSetAttribute(Agte4981a, VI\_ATTR\_TMO\_VALUE, TimeOutTime)

'=================================== ' Setup Start

'===================================

 ErrorCheck viVPrintf(Agte4981a, "SYST:PRES;\*CLS" + vbLf, 0) ' Preset the E4981A

 ErrorCheck viVPrintf(Agte4981a, ":CALC1:FORM CP" + vbLf, 0) ErrorCheck viVPrintf(Agte4981a, ":CALC2:FORM D" + vbLf, 0) ErrorCheck viVPrintf(Agte4981a, ":SOUR:FREQ 1E3" + vbLf, 0)

#### 応用測定例 (プログラム例) コンパレータ機能を使用した選別

```
 ErrorCheck viVPrintf(Agte4981a, ":CALC1:COMP:MODE PCNT" + vbLf, 
0)
     ErrorCheck viVPrintf(Agte4981a, ":CALC1:COMP:PRIM:NOM 1E-9" + 
vbLf, 0)
    ErrorCheck viVPrintf(Agte4981a, ":CALC1:COMP:PRIM:BIN1 -1.0,1.0" 
+ vbLf, 0)
    ErrorCheck viVPrintf(Agte4981a, ":CALC1:COMP:PRIM:BIN2 -2.0,2.0" 
+ vbLf, 0)
    ErrorCheck viVPrintf(Agte4981a, ":CALC1:COMP:PRIM:BIN3 -3.0,3.0" 
+ vbLf, 0)
     ErrorCheck viVPrintf(Agte4981a, ":CALC1:COMP:SEC:LIM 0, 0.1" + 
vbLf, 0)
     ErrorCheck viVPrintf(Agte4981a, ":CALC1:COMP:SEC:STAT ON" + 
vbLf, 0)
    ErrorCheck viVPrintf(Agte4981a, ":CALC1:COMP:AUXB ON" + vbLf, 0)
     ErrorCheck viVPrintf(Agte4981a, ":CREJ ON" + vbLf, 0)
     ErrorCheck viVPrintf(Agte4981a, ":CREJ:LIM 10.0" + vbLf, 0)
     ErrorCheck viVPrintf(Agte4981a, ":CALC1:COMP ON" + vbLf, 0)
     ErrorCheck viVPrintf(Agte4981a, "TRIG:SOUR BUS" + vbLf, 0) ' 
Trigger Setting
     ErrorCheck viVPrintf(Agte4981a, "CALC1:COMP:COUN ON" + vbLf, 0)
    ErrorCheck viVPrintf(Agte4981a, "CALC1:COMP:COUN:CLE" + vbLf, 0)
'===================================
' Measurement
'===================================
    For i = 1 To 3
     ErrorCheck viVPrintf(Agte4981a, ":CALC1:COMP:PRIM:BIN" & i & 
":STAT ON" + vbLf, 0)
     Next i
    For i = 4 To 9
```
### 応用測定例 (プログラム例) コンパレータ機能を使用した選別

```
 Next i
     While Finish_pros <> "1" ' Loop till processing is finished. 
*OPC? retruns 1 when processing of all commands is finished.
     ErrorCheck viVPrintf(Agte4981a, "*OPC?" + vbLf, 0)
     ErrorCheck viVScanf(Agte4981a, "%t", Finish_pros)
     Wend
    For i = 1 To 50
     ErrorCheck viVPrintf(Agte4981a, "*TRG" + vbLf, 0)
     ErrorCheck viVScanf(Agte4981a, "%t", TRG_Result)
     Res = Split(TRG_Result, ",")
   Work sheets("Example14").Range("A" & (i + 4)).Value = Val(Res(0))
   Worksheets("Example14").Range("B" \& (i + 4)).Value = Val(Res(1))
   Worksheets("Example14").Range("C" & (i + 4)).Value = Val(Res(2))
   Worksheets("Example14").Range("D" \& (i + 4)).Value = Val(Res(3))
     Next i
    ErrorCheck viVPrintf(Agte4981a, "CALC1:COMP:COUN:DATA?" + vbLf, 
0)
     ErrorCheck viVScanf(Agte4981a, "%t", BIN_Result)
    ErrorCheck viVPrintf(Agte4981a, "CALC1:COMP:COUN:OVLD?" + vbLf, 
0)
     ErrorCheck viVScanf(Agte4981a, "%t", OVLD_Result)
    Res = Split(BIN_Result, ",")
    For i = 1 To 9
```
ErrorCheck viVPrintf(Agte4981a, ":CALC1:COMP:PRIM:BIN" & i &

":STAT OFF" + vbLf, 0)

9. 応用測定例

 $\overline{\phantom{0}}$ 

プログラム例

 $\check{\phantom{1}}$ 

### 応用測定例 (プログラム例) コンパレータ機能を使用した選別

```
Worksheets("Example14").Range("K" \& (i + 4)).Value = "BIN " \& i
   Worksheets("Example14").Range("L" & (i + 4)).Value = Val(Res(i))
     Next i
     Worksheets("Example14").Range("K14").Value = "OUT OF BINS "
     Worksheets("Example14").Range("L14").Value = Val(Res(0))
     Worksheets("Example14").Range("K15").Value = "AUX BINS "
     Worksheets("Example14").Range("L15").Value = Val(Res(10))
     Worksheets("Example14").Range("K16").Value = "OVLD "
     Worksheets("Example14").Range("L16").Value = Val(OVLD_Result)
'===================================
' Setup End
'===================================
Call viClose(defrm)
End
'===================================
' ErrorProc
'===================================
ErrorHandler:
' Display the error message
MsgBox "*** Error : " + Error$, MB_ICON_EXCLAMATION
End
```
End Sub

### テスト・フィクスチャを使用したコンデンサ測定

このアプリケーション・プログラムはオープン / ショート / ロード補正を実行 し、E4981A のテスト・フィクスチャを使用し、コンデンサを測定します。

プログラム[例 9](#page-148-0)- 14 の詳細は下記に記載してあります。以下の各説明はプログラ ムでは注釈行として加えられています。VISA 機能に関する詳細は、I/O ライブラ リ・スイート・マニュアルを参照ください。

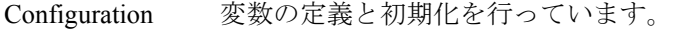

Open Instrument USB アドレスまたは GPIB アドレスを I/O バスに割り当てます。

Setup Start E4981A の初期設定をします。E4981A のトリガ条件を設定しま す。

Measurement オープン/ショート/ロード補正を実行します。\*TRGコマンドを 使用し、測定結果を読み出します。主測定データと従測定デー タを表示します。

Setup End I/0 バスを閉じます。

ErrorProc エラーが発生した場合、エラー番号を表示します。

ErrorCheck I/O ライブラリの関数を実行した場合、エラーが発生するか否 かチェックするサブルーチン

- SelectMode I/O バスの割り当てとアドレス設定を変更するサブルーチン
- EnComp オープン/ショート/ロード補正を実行し、合格の場合は1を不 合格の場合は 0 を返す機能

応用測定例 (プログラム例) テスト・フィクスチャを使用したコンデンサ測定

```
例 9-15 アスト・フィクスチャを使用したコンデンサ測定
```
Sub Example15()

```
'===================================
```
' Configuration

'===================================

Dim defrm As Long 'Session to Default Resource Manager Dim Agte4981a As Long 'Session to instrument Dim Result As String \* 500 Dim Res As Variant Dim Nop As Integer, i As Integer Dim Corr\_File\_Name As String Dim Freq As String Const TimeOutTime = 30000 On Error GoTo ErrorHandler

```
'===================================
```
' Open Instrument

'===================================

ErrorCheck viOpenDefaultRM(defrm)

Call SelectMode(defrm, Agte4981a)

ErrorCheck viSetAttribute(Agte4981a, VI\_ATTR\_TMO\_VALUE, TimeOutTime)

'===================================

' Setup Start

'===================================

MsgBox "Connect the Test Fixture and then press OK", vbOKOnly

ErrorCheck viVPrintf(Agte4981a, "SYST:PRES;\*CLS" + vbLf, 0) ' Preset E4981A

Freq = InputBox("Enter the frequency (120/1E3/1E6) you want to measure")

#### 応用測定例 (プログラム例)

#### テスト・フィクスチャを使用したコンデンサ測定

```
ErrorCheck viVPrintf(Agte4981a, ":CALC1:FORM CS" + vbLf, 0) ' Set 
Primary parameter to Cs
ErrorCheck viVPrintf(Agte4981a, ":CALC2:FORM Q" + vbLf, 0) ' Set 
Secondary parameter to Q
ErrorCheck viVPrintf(Agte4981a, ":SOUR:FREQ " & Freq + vbLf, 0) ' 
Set source frequency
ErrorCheck viVPrintf(Agte4981a, ":SOUR:VOLT 0.5" + vbLf, 0) ' Set 
source voltage as 0.5V
ErrorCheck viVPrintf(Agte4981a, ":FORM ASC" + vbLf, 0) ' Set format 
to Ascii
ErrorCheck viVPrintf(Agte4981a, ":INIT:CONT ON" + vbLf, 0)
ErrorCheck viVPrintf(Agte4981a, ":TRIG:SOUR BUS" + vbLf, 0) ' Set 
Trigger source as GPIB
'===================================
' Measurement
'===================================
Corr_Result = FnComp("OPEN", 0.00002, Freq)
     If Corr_Result <> 0 Then
         MsgBox "OPEN compensation is not successful."
         'End
     End If
     Corr_Result = FnComp("SHORT", 20, Freq)
     If Corr_Result <> 0 Then
         MsgBox "SHORT compensation is not successful."
         'End
     End If
     Corr_Result = FnComp("LOAD", 0.2, Freq)
     If Corr_Result <> 0 Then
```

```
応用測定例 (プログラム例)
テスト・フィクスチャを使用したコンデンサ測定
```

```
 MsgBox "LOAD compensation is not successful."
         'End
     End If
ErrorCheck viVPrintf(Agte4981a, "*TRG" + vbLf, 0)
ErrorCheck viVScanf(Agte4981a, "%t", Result)
Res = Split(Result, ",")
MsgBox "Value of Primary parameter (Cs) is " & Val(Res(1)) & " and 
value of Secondary Parameter (Q) is " & Val(Res(2))'===================================
' Setup End
'===================================
Call viClose(defrm)
End
'===================================
' ErrorProc
'===================================
ErrorHandler:
' Display the error message
MsgBox "*** Error : " + Error$, MB_ICON_EXCLAMATION
End
```
End Sub

### コンタクト・チェックを使用した測定

このアプリケーション・プログラムは E4981A のコンタクト・チェックを使用し、 主測定パラメータと従測定パラメータを測定します。

プログラム[例 9](#page-157-0)- 16 の詳細は下記に記載してあります。以下の各説明はプログラ ムでは注釈行として加えられています。VISA 機能に関する詳細は、I/O ライブラ リ・スイート・マニュアルを参照ください。

Configuration 変数の定義と初期化を行っています。

Open Instrument USB アドレスまたは GPIB アドレスを I/O バスに割り当てます。

Setup Start E4981A の初期設定をします。E4981A のトリガ、測定周波数、測 定信号レベル、レンジを設定します。

- Measurement コンタクト・チェック・パラメータを設定します。\*TRG を使用 し測定を実行します。ASCII 形式の文字列データをコンマで分 割し、主測定データと従測定データを表示します。 Setup End I/0 バスを閉じます。
- ErrorProc エラーが発生した場合、エラー番号を表示します。
- ErrorCheck I/O ライブラリの関数を実行した場合、エラーが発生するか否 かチェックするサブルーチン
- SelectMode I/O バスの割り当てとアドレス設定を変更するサブルーチン

応用測定例 (プログラム例) コンタクト・チェックを使用した測定

<span id="page-157-0"></span>例 9-16 コンタクト・チェックを使用した測定結果

Sub Example17()

'===================================

' Configuration

'===================================

Dim defrm As Long Dim Agte4981a As Long Dim Result As String \* 100 Dim Res As Variant Dim CCParamHi As Double Dim CCParamLo As Double Const TimeOutTime = 30000 On Error GoTo ErrorHandler

'===================================

' Open Instrument

'===================================

ErrorCheck viOpenDefaultRM(defrm)

Call SelectMode(defrm, Agte4981a)

ErrorCheck viSetAttribute(Agte4981a, VI\_ATTR\_TMO\_VALUE, TimeOutTime)

'===================================

' Setup Start

'===================================

ErrorCheck viVPrintf(Agte4981a, "SYST:PRES;\*CLS" + vbLf, 0) ' Preset E4981A

ErrorCheck viVPrintf(Agte4981a, ":INIT:CONT ON" + vbLf, 0) ErrorCheck viVPrintf(Agte4981a, ":TRIG:SOUR BUS" + vbLf, 0)

```
' Frequency should be 120 or 1000. The contact check is not 
available 1MHz.
ErrorCheck viVPrintf(Agte4981a, ":SOUR:FREQ 1000" + vbLf, 0)
' Write the SCPI commands for your desire setting. This should be 
the same as one in the CC_ReadParameter
ErrorCheck viVPrintf(Agte4981a, ":SOUR:VOLT 1" + vbLf, 0)
ErrorCheck viVPrintf(Agte4981a, ":RANG 1E-6" + vbLf, 0)
CCParamHi = Worksheets("Example17").Range("D2").Value
CCParamLo = Worksheets("Example17").Range("D3").Value
'===================================
' Measurement
'===================================
' Setup Contact Check Threshold parameters
ErrorCheck viVPrintf(Agte4981a, ":CONT1:VER ON" + vbLf, 0) 'Contact 
Check Function On
ErrorCheck viVPrintf(Agte4981a, ":CONT1:VER:THR1 " + Str(CCParamHi) 
+ vbLf, 0) ' Threshold of Contact Check parameter for Hp/Hc (TH1)
ErrorCheck viVPrintf(Agte4981a, ":CONT1:VER:THR2 " + Str(CCParamLo) 
+ vbLf, 0) ' Threshold of Contact Check parameter for Lp/Lc (TH2)
'' Execute Measurement
ErrorCheck viVPrintf(Agte4981a, "*TRG" + vbLf, 0)
ErrorCheck viVScanf(Agte4981a, "%t", Result)
Res = Split(Result, ", ")Worksheets("Example17").Range("B6").Value = Val(Res(0))
```
Worksheets("Example17").Range("C6").Value = Val(Res(1)) Worksheets("Example17").Range("D6").Value = Val(Res(2))

### 応用測定例(プログラム例) コンタクト・チェックを使用した測定

'=================================== ' Setup End '===================================

ErrorCheck viClose(Agte4981a) ErrorCheck viClose(defrm)

End

'===================================

' ErrorProc

'===================================

ErrorHandler:

' Display the error message MsgBox "\*\*\* Error : " + Error\$, MB\_ICON\_EXCLAMATION End

End Sub

### SRQ を利用したエラー発生検出(HT Basic)

[例 9](#page-161-0)- 17 に SRQ を利用したエラー発生検出のプログラム例を示します。 このプロ グラムは、サンプル・プログラム・ディスクに srq\_err.bas というファイル名で 保存されています。

このプログラムは、SRQ の設定を行った後、故意に E4981A には存在しないコマン ドを送ってエラーを発生させ、エラー処理を行います。 エラー処理では、発生し たエラーを調べて、エラー番号とエラー・メッセージを表示し、プログラム中断 のメッセージを表示します。

- 40 行 GPIB アドレスを設定しています。
- 60 ~ 70 行 スタンダード・イベント・ステータス・レジスタのビット 2、 ビット 3、ビット 4、ビット 5 が有効になるように設定し、 サービス・リクエスト有効レジスタのビット 5 を 1 に設定して います。
- 80 ~ 100 行 ステータス・バイト・レジスタ、スタンダード・イベント・ス テータス・レジスタ、およびエラー・キューをクリアしていま す。
- 120~130 行 SRQ 割り込みの分岐先を設定し、SRQ 割り込みを有効にしてい ます。
- 140 ~ 190 行 主パラメータと従パラメータを選択していますが、 従パラメー タのコマンドが間違っているため、エラーが発生します。
- 220 ~ 230 行 エラー発生時の処理です。 発生したエラーのエラー番号とエ ラー・メッセージを読み出しています。
- 240 ~ 260 行 エラー発生のメッセージ、エラー番号、エラー・メッセージ、 およびプログラム中断のメッセージを表示しています。
- 280 行 プログラム終了のメッセージを表示しています。ただし、従パ ラメータの選択コマンドを修正して実行しない限り、このメッ セージが表示されることはありません。

#### 応用測定例 (プログラム例) SRQ を利用したエラー発生検出 (HT Basic)

#### <span id="page-161-0"></span>例 9- 17 SRQ を利用したエラー発生検出(srq\_err.bas)

```
10 DIM Buff$[9],Err_mes$[50]
20 INTEGER Err_no
30 !
40 ASSIGN @Agt4981a TO 717
50 !
60 OUTPUT @Agt4981a;"*ESE 60"
70 OUTPUT @Agt4981a;"*SRE 32"
80 OUTPUT @Agt4981a;"*CLS"
90 OUTPUT @Agt4981a;"*OPC?"
100 ENTER @Agt4981a;Buff$
110 !
120 ON INTR 7 GOTO Err_proc
130 ENABLE INTR 7;2
140 OUTPUT @Agt4981a;":CALC1:FORM CS"
150 PRINT "Primary Parameter Setting: CS"
160 OUTPUT @Agt4981a;":CALC2:FOR Q"
170 PRINT "Secondary Parameter Setting: Q"
180 OUTPUT @Agt4981a;"*OPC?"
190 ENTER @Agt4981a;Buff$
200 GOTO Skip_err_proc
210 Err_proc: OFF INTR 7
220 OUTPUT @Agt4981a;";:SYST:ERR?"
230 ENTER @Agt4981a;Err_no,Err_mes$
240 PRINT "Error occurred!!"
250 PRINT " No:";Err_no,"Description: "&Err_mes$
260 PRINT "PROGRAM INTERRUPT!!"
270 GOTO Prog_end
280 Skip_err_proc: PRINT "PROGRAM DONE."
290 Prog_end: END
```
# 第 10 章 コマンド・リファレンス

本章では Keysight E4981A の SCPI コマンド・リファレンスを記述します。コマ ンド・リファレンスはアルファベット順で記述されます。 また、機能別にコマン ドを検索する場合は[、「機能別 SCPI コマンド一覧表」\(302 ページ\)](#page-303-0)をご覧くださ い。

10. コマンド・リファレンス 10. コマンド・リファレンス

### コマンド・リファレンスの表記ルール

ここでは、本章で記述されるコマンドの説明を読む上でのルールについて説明し ます。

### 書式

「書式」の見出しが付いた部分には、コマンドを外部コントローラから E4981A に 送る際の書式が示されています。 書式は、コマンド部分とパラメータ部分で構成 されます。 コマンド部分とパラメータ部分は、スペースで区切ります。

また、パラメータが複数ある場合は、カンマで各パラメータを区切ります。 カン マとカンマの間に 3 つのピリオド(…)の表示がある時は、その部分のパラメー タが省略されて記述されています。 例えば、< 数値 1>,…,< 数値 4> と記述され ている場合は、< 数値 1>,< 数値 2>,< 数値 3>,< 数値 4> の 4 個のパラメータが 必要です。

また、パラメータが < 文字列 >、< 文字列 1> などの文字列型の場合は、パラメー タをダブル・クォーテーション・マーク(")で囲む必要があります。 さらに、く ブロック > はブロック型データを示します。

書式中で小文字のアルファベットで書かれている部分は、省略可能であることを 示しています。 例えば、":CALibration:CABLe[:LENGth]" は ":CAL:CABL" と省略 することができます。

書式中で用いられている記号の定義は以下の通りです。

- <> この記号で囲まれた文字は、コマンドを送る際に必要なパラ メータを表します。
- [] この括弧で囲まれた部分は、省略可能です。
- {} この括弧で囲まれた部分は、この中に書かれた項目から 1 つだ けを選択する必要があることを示します。各項目は縦棒(|) で区切られています。

例えば、以下の書式が示されていた場合は、":APER SHOR" や ":SENS:FIMP:APER:MODE LONG" などが有効な書式です。

**書式** [:SENSe][:FIMPedance]:APERture[:MODE] {SHORt |MEDium|LONG}

### 説明

「説明」の見出しが付いた部分には、コマンドの使い方や実行した時の動作など が示されています。

### パラメータ

「パラメータ」の見出しが付いた部分では、コマンドを送る際に必要なパラメー タについて説明しています。 パラメータが <> で囲まれた数値型や文字列型の場 合は、説明、指定可能な範囲、初期値(工場出荷時)などが示され、パラメータ が { } で囲まれた選択型の場合は、各選択項目の説明が示されます。

### 対応キー

「対応キー」の見出しが付いた部分には、フロント・パネル・キーの操作手順が 以下の書式で示されています。 対応キーは、所定のコマンドを実行した場合と同 じ効果を持ちます。

- **[Key]** Key という名称のキーを押すことを意味します。
- **[Key] ITEM [Key]** を押して現れたメニューで、カーソル・キーなどを使っ て ITEM(ソフトキーまたはフィールド名)という項目を選択 し、ソフトキーを押す一連のキー操作を意味します。

コマンド ・ リファレンス IEEE コモン・コマンド

### IEEE コモン・コマンド

本節では IEEE コモン・コマンドについて説明します。

#### \*CLS

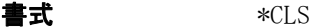

説明 リアをクリアします。(Query なし)

- ・ エラー・キュー
- ・ ステータス・バイト・レジスタ
- ・ スタンダード・イベント・ステータス・レジスタ
- ・ オペレーション・ステータス・イベント・レジスタ
- ・ クエスチョナブル・ステータス・イベント・レジスタ
- 対応キー フロント・パネル・キーからは実行できません。

#### <span id="page-165-0"></span>\*ESE

書式 \*ESE < 数値 > \*ESE?

**説明** スタンダード・イベント・ステータス有効レジスタの値を設定します。

#### パラメータ

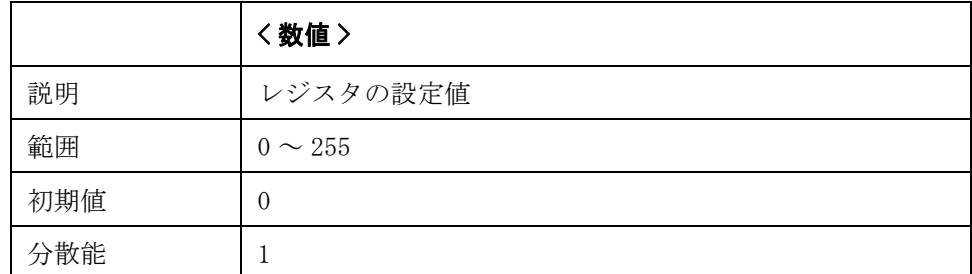

Query の応答 {数値 }<newline><^END>

関連コマンド \*SRE [\(168 ページ\)](#page-169-0)

対応キー フロント・パネル・キーからは実行できません。

#### \*ESR?

書式 \*ESR?

**説明** スタンダード・イベント・ステータス・レジスタの値を読み出します。このコマ ンドを実行するとレジスタ値がクリアされます。(Query のみ )

- Query の応答 {数値}<newline><^END>
- 対応キー フロント・パネル・キーからは実行できません。

#### \*IDN?

書式  $*IDN?$ 

- **説明 E4981A の製品情報(モデル番号、シリアル番号、ファームウェアのバージョン番** 号)を読み出します。(Query のみ )
- **Query の応答**  $\{\bar{x} \in \mathbb{R}^n : |\bar{x} \neq \bar{y}| \leq 2\}, \{\bar{x} \neq \bar{y}| \leq 3\}$ <newline><^END>

読み出されるデータは以下の通りです。

- { 文字列 1} Keysight Technologies.
- { 文字列 2} モデル番号です。常に E4981A が読み出されます。
- { 文字列 3} 10 桁のシリアル番号(例:MY12345678)です。
- { 文字列 4} ファームウェアのバージョン番号(例:A.01.00)です。
- 対応キー **[System]**

#### \*LRN?

- 書式  $*LRN$ ?
- **説明 E4981Aを現在の状態に設定するのに必要な全てのコマンドを出力します。後で** Query 応答を E4981A に送り、この状態に戻すことができます。 (Query のみ)
- 対応キー フロント・パネル・キーからは実行できません。

#### \*OPC

書式 \*OPC

- 説明 すべてのペンディングオペレーションを終了した時、スタンダード・イベント・ ステータス・レジスタの OPC ビット ( ビット 0) をセットするように設定します。 (Query なし )
- 対応キー フロント・パネル・キーからは実行できません。

コマンド ・ リファレンス IEEE コモン・コマンド

#### \*OPC?

書式 \*OPC?

**説明** すべてのペンディング・オペレーションを終了した時に、1が読み出されます。 (Query のみ ) 説明

- Query の応答  ${1}$  <newline><^END>
- 対応キー フロント・パネル・キーからは実行できません。

#### \*OPT?

書式  $*$ OPT?

- **説明** E4981A にインストールされているオプションの識別番号を読み出します。(Query のみ)説明
- Query の応答 {数値 }<newline><^END>
- **注記** E4981A ではオプション 001 またはオプション 002 が返されます。
- 対応キー **[System]**

#### <span id="page-167-0"></span>\*RCL

- 書式  $*RCL \leq \text{\&} \ell \equiv 1$
- **説明** フラッシュ・メモリ(内部)上または USB メモリ(外部)上の指定された番号の レジスタにセーブされている機器設定をリコールします。 リコールされる機器設 定の詳細は、ユーザーズ·ガイド付録C「初期設定値一覧表」をご覧ください。 (Query なし)

#### パラメータ

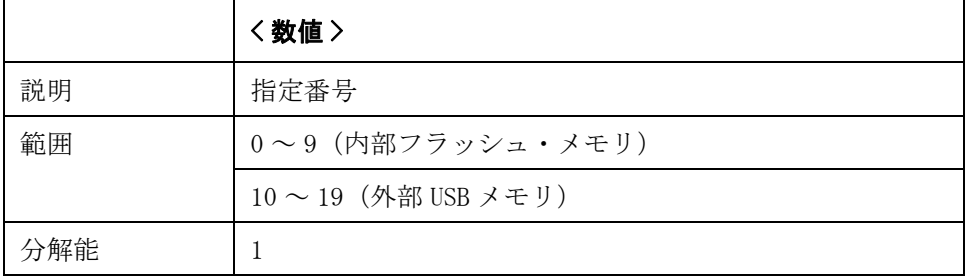

指定したパラメータが設定可能範囲外の場合は、エラーになります。

#### 関連コマンド \*SAV  $(167 \sim$ ージ)

対応キー **[Save/Recall]** - **No {1-9}** - **RECALL**

#### <span id="page-168-1"></span>\*RST

書式 **\*RST** 

説明 初期設定状態にリセットします。

[:SYSTem:PRESet](#page-281-0) コマンドでリセットした場合とは、初期設定状態が異なります。 詳細は、ユーザーズ·ガイドの付録C「初期設定値一覧表」をご覧ください。 (Query なし)

**関連コマンド [:SYSTem:PRESet](#page-281-0)** (280 ページ) : INITiate: CONTinuous  $(224 \sim -\breve{\vee})$ 

対応キー フロント・パネル・キーからは実行できません。

#### <span id="page-168-0"></span>\*SAV

- 書式 \*SAV < 数値 >
- 

**説明** フラッシュ・メモリ(内部)上または USB メモリ(外部)上に指定された番号の レジスタに機器設定をセーブします。 セーブされる機器設定の詳細は、ユーザー  $\vec{X} \cdot \vec{J}$  /  $\vec{K}$  /  $\vec{K}$  /  $\vec{K}$  /  $\vec{K}$  /  $\vec{K}$  /  $\vec{K}$  /  $\vec{K}$  /  $\vec{K}$  /  $\vec{K}$  /  $\vec{K}$  /  $\vec{K}$  /  $\vec{K}$  /  $\vec{K}$  /  $\vec{K}$  /  $\vec{K}$  /  $\vec{K}$  /  $\vec{K}$  /  $\vec{K}$  /  $\vec{K}$  /  $\vec{K}$  /  $\$ 

パラメータ

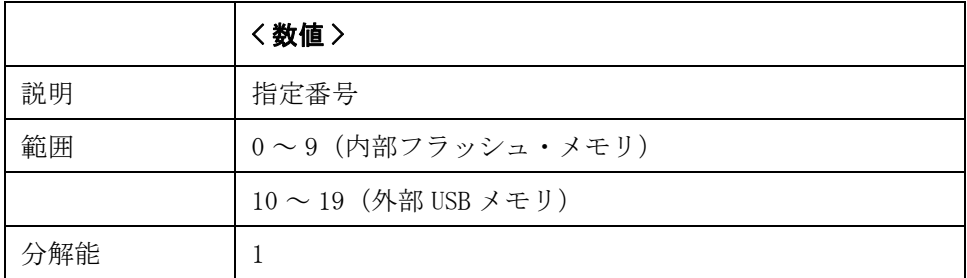

指定したパラメータが設定可能範囲外の場合は、エラーになります。

関連コマンド \*RCL  $(166 \sim$ ージ)

対応キー **[Save/Recall]** - **No {1-9}** - **SAVE**

コマンド ・ リファレンス IEEE コモン・コマンド

#### <span id="page-169-0"></span>\*SRE

書式 \*SRE < 数値 >

\*SRE?

説明 サービス・リクエスト有効レジスタの値を設定します。

パラメータ

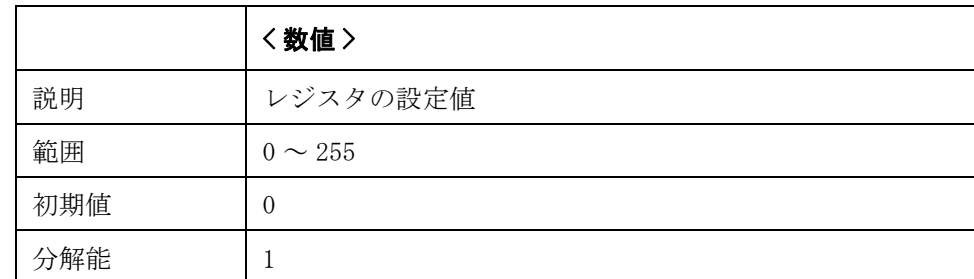

指定したパラメータが設定可能範囲外の場合は、範囲外のエラーが発生します。 6ビットは 1 に設定できません。

Query の応答 {数値 }<newline><^END>

**関連コマンド \*ESE** [\(164 ページ\)](#page-165-0)

[:STATus:OPERation:ENABle](#page-269-0) (268 ページ)

対応キー フロント・パネル・キーからは実行できません。

#### \*STB?

書式  $*STB$ ?

説明 ステータス・バイト・レジスタの値を読み出します。(Query のみ)

Query の応答 {数値 }<newline><^END>

対応キー フロント・パネル・キーからは実行できません。

#### \*TRG

#### 書式 **\*TRG**

- 説明 キリガ・ソースが BUS に指定されている時、(:**TRIGger[:SEQ1]:SOURce** コマンド で設定)トリガ待ちの E4981A にトリガを掛けて、測定終了後に測定データを読 み出します。 このコマンドで読み出されるデータの転送フォーマットは[:FORMat:\[DATA\]](#page-223-0) コマ ンドでの設定に従います。
- 注記 このコマンドは?が付きませんが、Query 応答があります。
- Query の応答 [:FETCh?](#page-218-0) コマンドと同じですので、詳細は :FETCh? の説明を参照してください。
- **関連コマンド :FETCh?** [\(217 ページ\)](#page-218-0) [:TRIGger\[:SEQ1\]:SLOPe](#page-300-0)  $(299 \sim \rightarrow \gg)$ [:FORMat:STSTus:EXTension](#page-222-0) (221 ページ)
- 対応キー **[Trigger]**

#### \*TST?

- 書式  $*TST$ ?
- **説明** またます。 動作しません。 E4981A の場合、このコマンドでセルフ・テストは実行できませ ん。 常に 0 が出力されます。(Query のみ)
- 対応キー フロント・パネル・キーからは実行できません。

#### \*WAI

書式  $*WAI$ 

- **説明** このコマンドの前に送られたすべてのコマンドの実行が終了するのを待ちます。 (Query なし )
- 対応キー フロント・パネル・キーからは実行できません。

### E4981A SCPI コマンド

本節では E4981A の SCPI コマンドについて説明します。

#### :ABORt

- $\equiv$   $\vec{x}$  : ABORt
- **説明** トリガ・システムをリセットし、トリガ・シーケンスをアイドル・ステートにし ます。

トリガ・システムが連続的に起動するように設定([:INITiate:CONTinuous](#page-225-0) コマン ドで ON に指定)されている場合は、アイドル·ステートに遷移した後、直ちに トリガシステムが起動されます。

トリガ・システムの詳細については、「トリガ・システム」(62ページ)をご覧く ださい。(Query なし )

- **関連コマンド [:INITiate\[:IMMediate\]](#page-225-1)** (224 ページ) [:INITiate:CONTinuous](#page-225-0)  $(224 \sim \rightarrow \sim)$
- 対応キー フロント・パネル・キーからは実行できません。

#### <span id="page-171-0"></span>:CALibration:CABLe:CORRection:CLEar

- **書式** :CALibration:CABLe:CORRection:CLEar <数値 >
- 説明 ファンデル補正用データをクリアします。(Query なし)

パラメータ

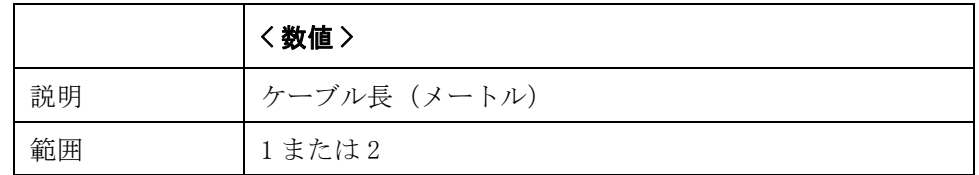

- **関連コマンド [:CALibration:CABLe:CORRection:COLLect\[:ACQuire\]:LOAD](#page-172-0)** (171 ページ) [:CALibration:CABLe:CORRection:COLLect\[:ACQuire\]:OPEN](#page-172-1)(171 ページ) [:CALibration:CABLe:CORRection:COLLect\[:ACQuire\]:REFerence](#page-173-0) (172 ページ) [:CALibration:CABLe:CORRection:SAVE](#page-173-1) (172 ページ) [:CALibration:CABLe:CORRection:STATe](#page-174-0) (173 ページ)
- 対応キー **[SYSTEM] CABLE CORR 1m|2m CLEAR**

### <span id="page-172-0"></span>:CALibration:CABLe:CORRection:COLLect[:ACQuire]:LOAD

**書式** :CALibration:CABLe:CORRection:COLLect[:ACQuire]:LOAD <数値 >

説明 ケーブル補正 (LOAD) を測定します。(Query なし)

パラメータ

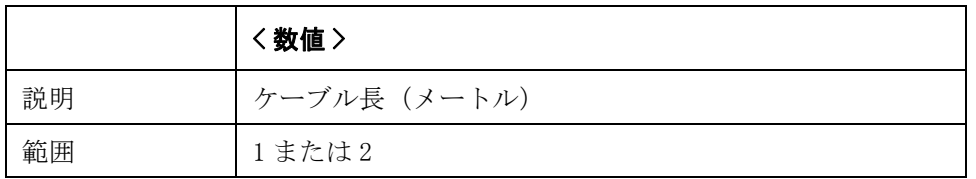

- 関連コマンド [:CALibration:CABLe:CORRection:CLEar](#page-171-0) (170 ページ) [:CALibration:CABLe:CORRection:COLLect\[:ACQuire\]:OPEN](#page-172-1)(171 ページ) [:CALibration:CABLe:CORRection:COLLect\[:ACQuire\]:REFerence](#page-173-0)(172 ページ) [:CALibration:CABLe:CORRection:SAVE](#page-173-1) (172 ページ) [:CALibration:CABLe:CORRection:STATe](#page-174-0) (173 ページ)
- 対応キー **[SYSTEM] CABLE CORR 1m|2m MEAS LOAD**

### <span id="page-172-1"></span>:CALibration:CABLe:CORRection:COLLect[:ACQuire]:OPEN

**書式** :CALibration:CABLe:CORRection:COLLect[:ACQuire]:OPEN <数値 >

説明 ケーブル補正 (OPEN) を測定します。(Query なし)

パラメータ

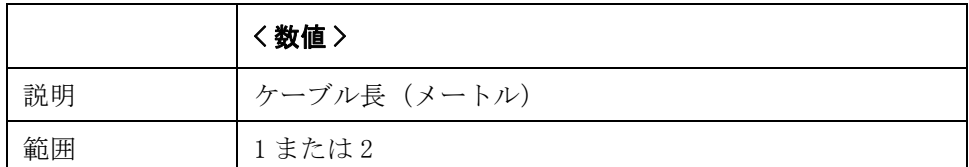

**関連コマンド [:CALibration:CABLe:CORRection:CLEar](#page-171-0)** (170 ページ) [:CALibration:CABLe:CORRection:COLLect\[:ACQuire\]:LOAD](#page-172-0)(171 ページ) [:CALibration:CABLe:CORRection:COLLect\[:ACQuire\]:REFerence](#page-173-0)(172 ページ) [:CALibration:CABLe:CORRection:SAVE](#page-173-1) (172 ページ) [:CALibration:CABLe:CORRection:STATe](#page-174-0) (173 ページ) 対応キー **[SYSTEM]** - **CABLE CORR** - **1m|2m** - **MEAS OPEN**

コマンド ・ リファレンス E4981A SCPI コ マン ド

### <span id="page-173-0"></span>:CALibration:CABLe:CORRection:COLLect[:ACQuire]:REFerence

**書式** :CALibration:CABLe:CORRection:COLLect[:ACQuire]:REFerence <数値>

説明 クーブル補正 (基準) を測定します。(Query なし)

パラメータ

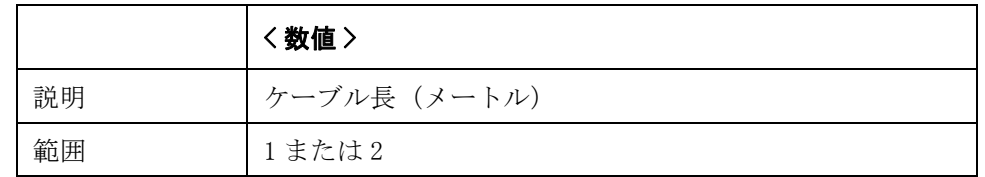

- **関連コマンド [:CALibration:CABLe:CORRection:CLEar](#page-171-0)** (170 ページ) [:CALibration:CABLe:CORRection:COLLect\[:ACQuire\]:LOAD](#page-172-0) (171 ページ) [:CALibration:CABLe:CORRection:COLLect\[:ACQuire\]:OPEN](#page-172-1)(171 ページ) [:CALibration:CABLe:CORRection:SAVE](#page-173-1) (172 ページ) [:CALibration:CABLe:CORRection:STATe](#page-174-0) (173 ページ)
- 対応キー **[SYSTEM] CABLE CORR 1m|2m MEAS REF**

<span id="page-173-1"></span>:CALibration:CABLe:CORRection:SAVE

- **書式** :CALibration:CABLe:CORRection:SAVE < 数値 >
- 説明 ケーブル補正用データを保存します。(Query なし)

パラメータ

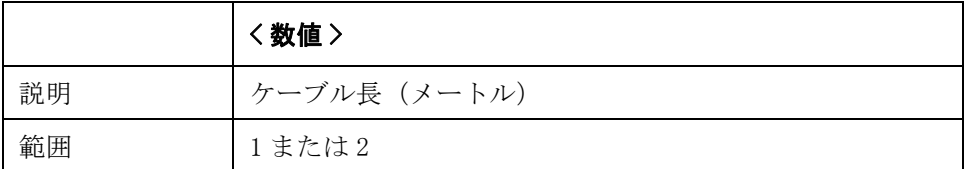

**関連コマンド [:CALibration:CABLe:CORRection:CLEar](#page-171-0)** (170 ページ) [:CALibration:CABLe:CORRection:COLLect\[:ACQuire\]:LOAD](#page-172-0)(171 ページ) [:CALibration:CABLe:CORRection:COLLect\[:ACQuire\]:OPEN](#page-172-1)(171 ページ) [:CALibration:CABLe:CORRection:COLLect\[:ACQuire\]:REFerence](#page-173-0) (172 ページ) [:CALibration:CABLe:CORRection:STATe](#page-174-0) (173 ページ) 対応キー **[SYSTEM]** - **CABLE CORR** - **1m|2m** - **SAVE**

### <span id="page-174-0"></span>:CALibration:CABLe:CORRection:STATe

書式 :CALibration:CABLe:CORRection:STATe?〈数値〉

説明 ウーブル補正のオン/オフ設定を取得します。 (Query のみ)

パラメータ

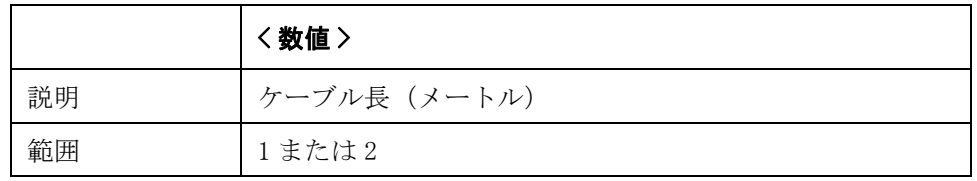

注記 このコマンドの値は [\\*RST](#page-168-1) および [:SYSTem:PRESet](#page-281-0) では変更されません。工場出荷 時設定リセットでのみ変更されます。(フロント・パネルからのみ実行可能)

- Query の応答  ${1|0}$   $\langle$  newline $\rangle$  $\langle$   $\rangle$  END $\rangle$
- **関連コマンド [:CALibration:CABLe:CORRection:CLEar](#page-171-0)** (170 ページ) [:CALibration:CABLe:CORRection:COLLect\[:ACQuire\]:LOAD](#page-172-0) (171 ページ) [:CALibration:CABLe:CORRection:COLLect\[:ACQuire\]:OPEN](#page-172-1)(171 ページ) [:CALibration:CABLe:CORRection:COLLect\[:ACQuire\]:REFerence](#page-173-0)(172 ページ) [:CALibration:CABLe:CORRection:SAVE](#page-173-1) (172 ページ)

対応キー フロント・パネル・キーからは実行できません。

コマンド ・ リファレンス E4981A SCPI コ マン ド

### :CALibration:CABLe[:LENGth]

書式 :CALibration:CABLe[:LENGth] < 数値 > :CALibration:CABLe[:LENGth]?

説明 リング 測定ケーブル長を設定します。

パラメータ

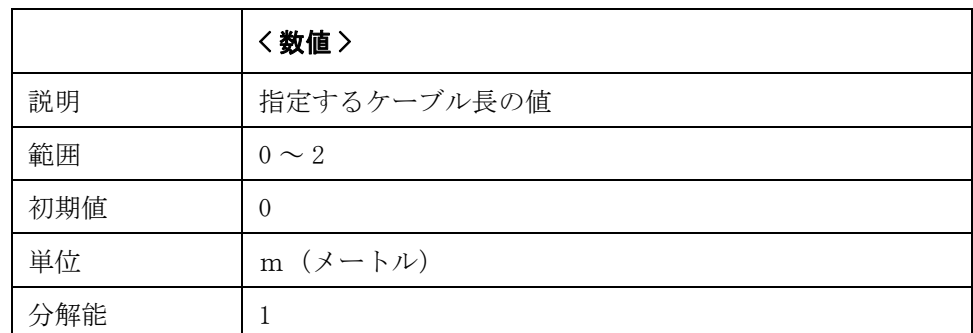

指定したパラメータが設定可能範囲外の場合は、最小値(範囲の下限を超えた場 合)または最大値(範囲の上限を超えた場合)に設定されます。

パラメータ指定に MAX または MIN を使用可能です。

Query の応答 {数値 }<newline><^END>

対応キー **[Meas Setup]** - **CORRECTION** - **CABLE**

### :CALCulate1:COMParator:AUXBin

書式  $:CALCulate1:COMParator: AUXBin \{ON|OFF|1|0\}$ 

:CALCulate1:COMParator:AUXBin?

**説明** コンパレータ機能での選別における、AUX\_BIN 機能のオン/オフを設定します。

AUX\_BIN 機能のオン/オフ設定により、従パラメータの測定結果がリミット範囲 を外れた場合の選別結果に、以下のような違いが生じます。

- オン時: 主パラメータの測定結果がリミット範囲に入っていれば、 AUX\_BIN に選別され、入っていなければ、OUT\_OF\_BINS に選別 されます。
- オフ時 : 常に OUT\_OF\_BINS に選別されます。

パラメータ

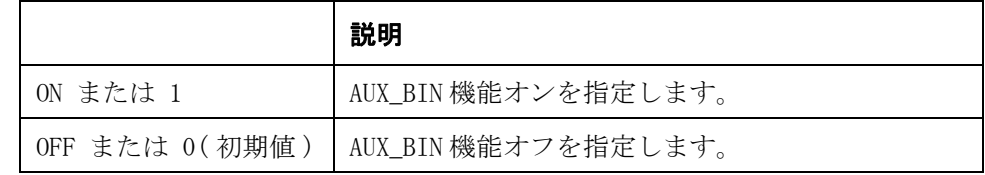

Query の応答  ${1|0}$   $\langle$  newline $\rangle$  $\langle$   $\rangle$  END $\rangle$ 

対応キー **[Meas Setup]** - **LIMIT TABLE** - **AUX**

### :CALCulate1:COMParator:BEEPer:CONDition

書式 :CALCulate1:COMParator:BEEPer:CONDition {FAIL|PASS}

:CALCulate1:COMParator:BEEPer:CONDition?

**説明** コンパレータの選別結果が不合格 (BIN1 ~ BIN9 以外に選別) の場合にビープ音 を発生させるか、合格 (BIN1 ~ BIN9 に選別)の場合にビープ音を発生させるか、 を設定します。

#### パラメータ

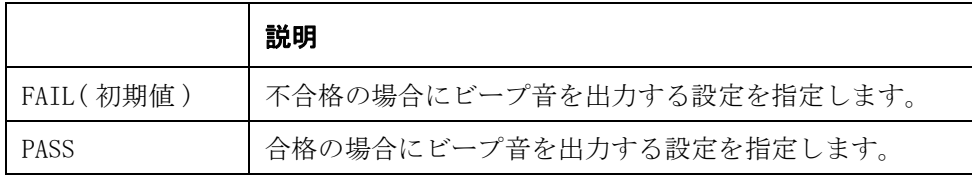

**Query の応答** {FAIL|PASS}<newline><^END>

#### **関連コマンド [:CALCulate1:COMParator:BEEPer\[:STATe\]](#page-177-0)** (176 ページ)

対応キー **[Meas Setup]** - **LIMIT TABLE** - **BEEP**

コマンド ・ リファレンス E4981A SCPI コ マン ド

### <span id="page-177-0"></span>:CALCulate1:COMParator:BEEPer[:STATe]

書式 :CALCulate1:COMParator:BEEPer[:STATe]  $\{ON|OFF|1|0\}$ :CALCulate1:COMParator:BEEPer[:STATe]?

説明 ビープ音出力のオン/オフを設定します。 ビープ音出力をオフに設定すると、コンパレータの選別結果に関わらず、常に ビープ音が出力されなくなります。

このコマンドは、[:SYSTem:BEEPer:STATe](#page-272-0) コマンドと同じ機能です。

#### パラメータ

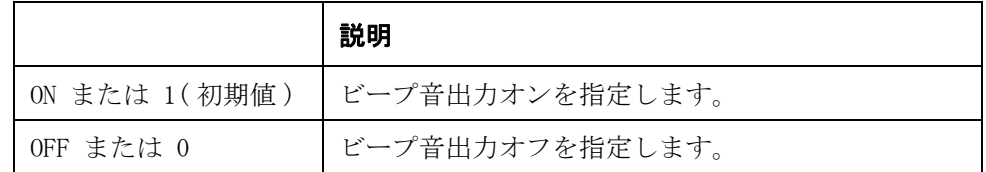

- Query の応答  ${1|0}$   $\langle$  newline $\rangle$  $\langle$   $\rangle$  END $\rangle$
- **関連コマンド [:SYSTem:BEEPer:STATe](#page-272-0)** (271 ページ)
- 対応キー **[Meas Setup] LIMIT TABLE BEEP**

### :CALCulate1:COMParator:CLEar

書式 :CALCulate1:COMParator:CLEar

**説明** さんのリミット範囲(BIN1 ~ BIN9、従パラメータのリミット範囲)のオン/オ フと下/上限値、リミット範囲指定方法、およびトレランスモード用基準値の設 定をクリアして、工場出荷時の初期値に戻します。(Query なし)

対応キー **[Meas Setup]** - **LIMIT TABLE** - **BIN** - **CLEAR TABLE**

#### <span id="page-177-1"></span>:CALCulate1:COMParator:COUNt:CLEar

- 書式 :CALCulate1:COMParator:COUNt:CLEar
- 説明 コンパレータ機能の BIN カウンタ機能において、各 BIN のカウント値をクリアし て、0 に戻します。(Query なし)
- 対応キー **[Display Format] BIN COUNT COUNT RESET COUNT**

### <span id="page-178-0"></span>:CALCulate1:COMParator:COUNt:DATA?

書式 :CALCulate1:COMParator:COUNt:DATA?

説明 コンパレータ機能の BIN カウンタ機能において、BIN1 ~ BIN9、OUT\_OF\_BINS、 AUX\_BIN の各カウント値を読み出します。

> 各 BIN のオン/オフ([:CALCulate1:COMParator:PRIMary:BIN{1-9}:STATe](#page-184-0) コマン ドで設定)に関わらず、全ての BIN のカウント値を読み出します。(Query のみ )

#### パラメータ

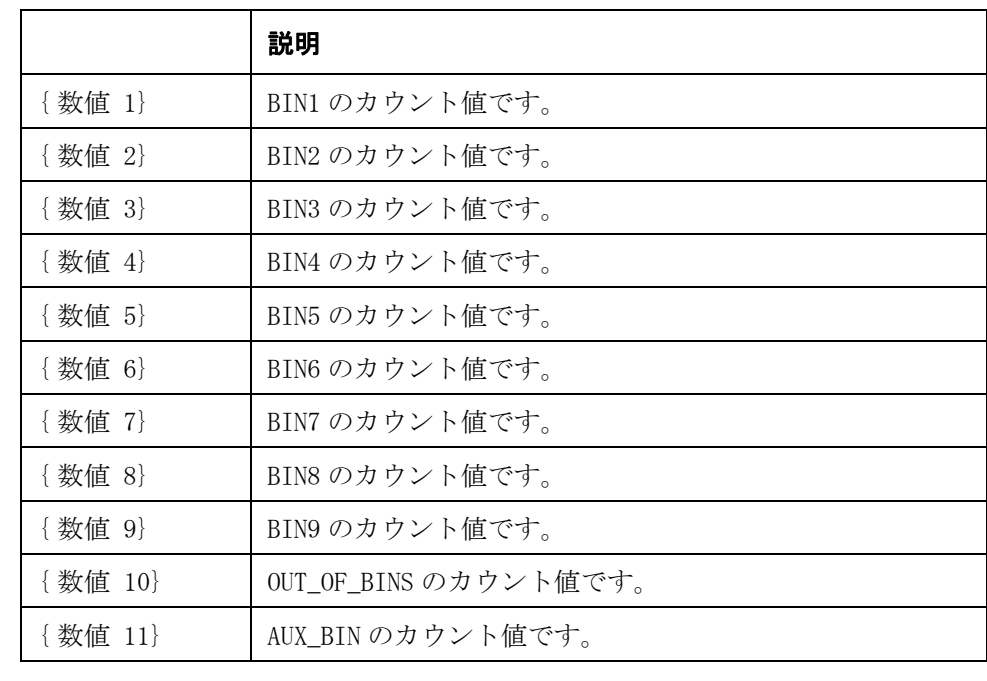

Query の応答 {数値 1},.., {数値 11} <newline><^END>

関連コマンド [:CALCulate1:COMParator:COUNt:OVLD?](#page-180-0) (179 ページ) [:CALCulate1:COMParator:COUNt\[:STATe\]](#page-181-0)(180 ページ) [:CALCulate1:COMParator:COUNt:CLEar](#page-177-1) (176 ページ) [:CALCulate1:COMParator:COUNt:MULTiple:DATA?](#page-179-0)(178 ページ) [:CALCulate1:COMParator\[:STATe\]](#page-188-0)(187 ページ) [:CALCulate1:COMParator:PRIMary:BIN{1-9}:STATe](#page-184-0)(183 ページ)

対応キー フロント・パネル・キーからは実行できません。

### <span id="page-179-0"></span>:CALCulate1:COMParator:COUNt:MULTiple:DATA?

書式  $:CALCulate1:COMParator:COUNT: MULTi:DATA?$ 

説明 コンパレータ機能の BIN カウンタ機能において、現在選択されているチャンネル の BIN1 ~ BIN9、OUT\_OF\_BINS、 AUX\_BIN の各カウント値を読み出します。

> マルチ補正機能がオフの場合は、通常(全チャンネル共通)のカウント値が読み 出されます。つまり、マルチ補正機能がオフの場合は、 [:CALCulate1:COMParator:COUNt:DATA?](#page-178-0) コマンドと同じ機能です。

> 各 BIN のオン/オフ(:**CALCulate1:COMParator:PRIMary:BIN{1-9}:STATe** コマン ドで設定)に関わらず、全ての BIN のカウント値を読み出します。(Query のみ )

#### パラメータ

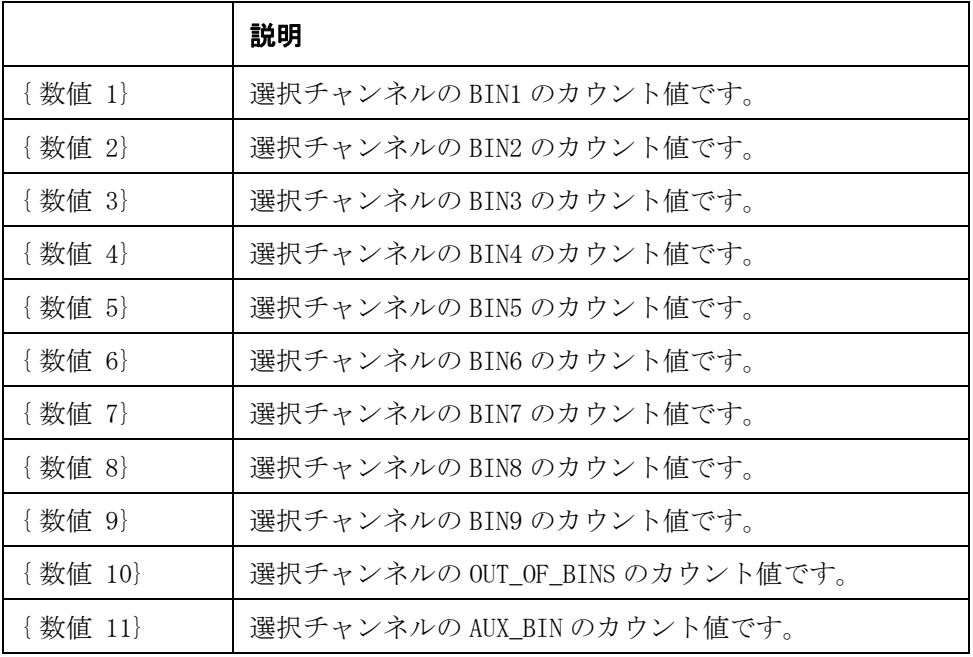

**Query の応答**  $\{\nexists x \in [1], ..., \{\nexists x \in [1]\} \leq n \text{ even} \leq \text{ even} \}$ 

**関連コマンド [:CALCulate1:COMParator:COUNt](#page-180-1):MULTiple:OVLD?** (179 ページ) [\[:SENSe\]:CORRection:MULTiple\[:STATe\]](#page-243-0) (242 ページ) [\[:SENSe\]:CORRection:MULTiple:CHANnel](#page-241-0)(240 ページ) [:CALCulate1:COMParator:COUNt\[:STATe\]](#page-181-0)(180 ページ) [:CALCulate1:COMParator:COUNt:CLEar](#page-177-1) (176ページ) [:CALCulate1:COMParator:COUNt:DATA?](#page-178-0)(177 ページ) [:CALCulate1:COMParator\[:STATe\]](#page-188-0) (187 ページ) [:CALCulate1:COMParator:PRIMary:BIN{1-9}:STATe](#page-184-0)(183 ページ)

対応キー フロント・パネル・キーからは実行できません。
## <span id="page-180-1"></span>:CALCulate1:COMParator:COUNt**:**MULTiple:OVLD?

<span id="page-180-0"></span>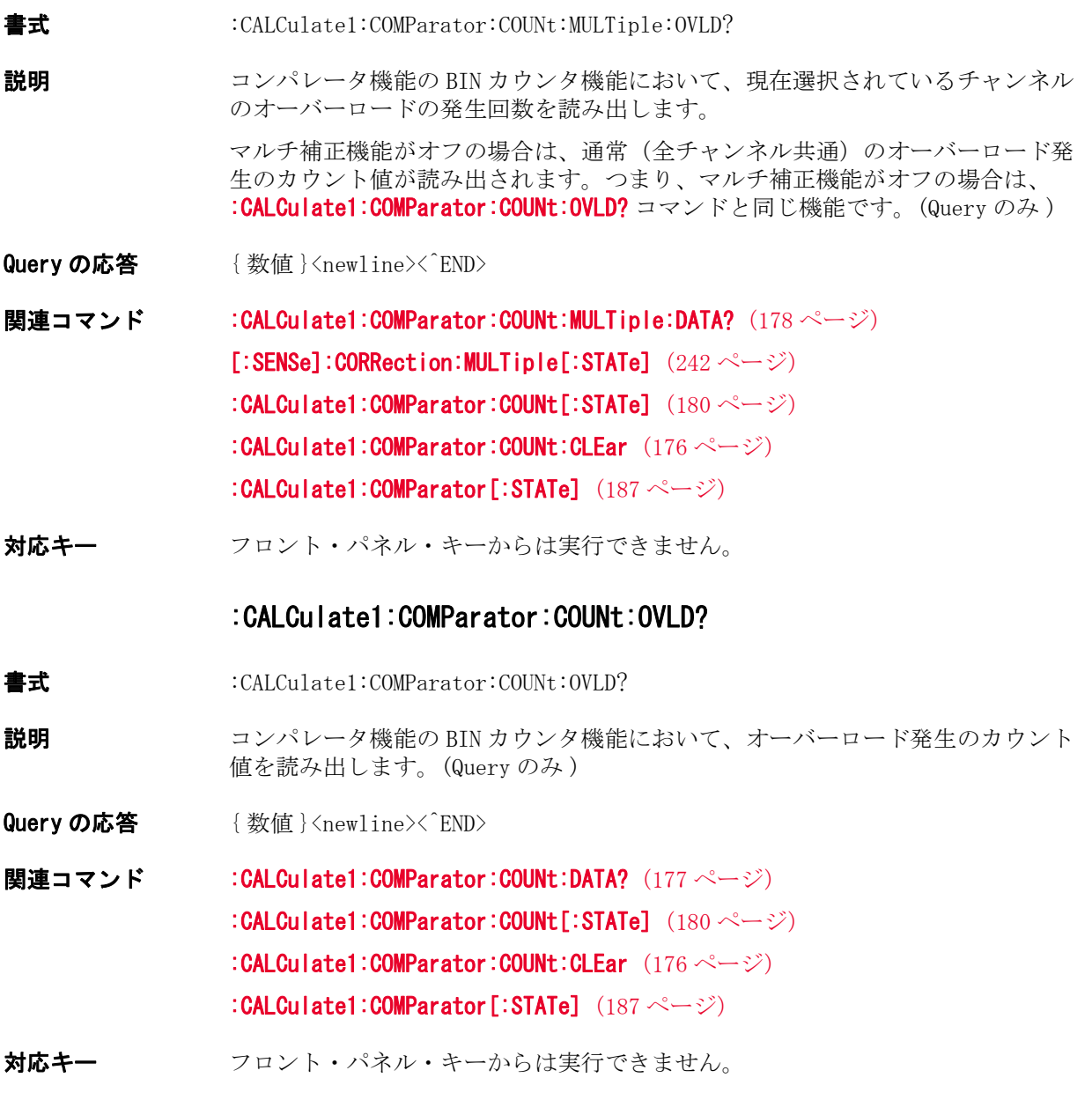

## <span id="page-181-0"></span>:CALCulate1:COMParator:COUNt[:STATe]

書式  $:CALCulate1:COMParator:COUNT[:STATE]$   $\{ON|OFF|1|0\}$ :CALCulate1:COMParator:COUNt[:STATe]?

**説明** コンパレータ機能の BIN カウンタ機能のオン/オフを設定します。

この機能をオンに設定すると、コンパレータ選別結果に応じて、各 BIN に選別さ れた数がカウントされます。カウント可能な最大値は 999999 で、この値を超え た場合、カウント値は 999999 のまま更新されません。

パラメータ

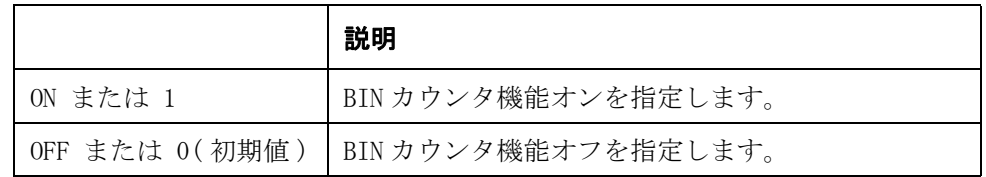

Query の応答  ${1|0}$   $\langle$  newline $\rangle$  $\langle$   $\rangle$  END $\rangle$ 

関連コマンド [:CALCulate1:COMParator:COUNt:CLEar](#page-177-0) (176 ページ) [:CALCulate1:COMParator:COUNt:DATA?](#page-178-0)(177 ページ) [:CALCulate1:COMParator:COUNt:OVLD?](#page-180-0) (179 ページ) [:CALCulate1:COMParator:COUNt:MULTiple:DATA?](#page-179-0)(178 ページ) [:CALCulate1:COMParator:COUNt](#page-180-1)**:**MULTiple:OVLD?(179 ページ)

対応キー **[Display Format]** - **BIN COUNT** - **COUNT** - **COUNT ON|COUNT OFF**

## <span id="page-182-1"></span>:CALCulate1:COMParator:MODE

書式  $:CALCulate1:COMParator: MODE {ABS|DEF|PCNT|}$ 

:CALCulate1:COMParator:MODE?

説明 コンパレータ機能における、主パラメータのリミット範囲の指定方法を設定しま す。

パラメータ

<span id="page-182-0"></span>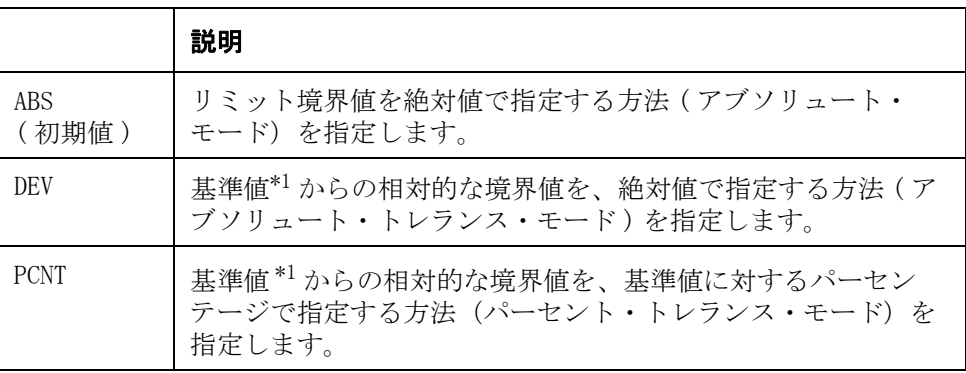

\*1.基準値は [:CALCulate1:COMParator:PRIMary:NOMinal](#page-185-0) コマンドで設定 します。

Query の応答  ${ \frac{\text{ABS}}{\text{PEV}} \text{PCNT}} \times \text{newline}}$ 

関連コマンド [:CALCulate1:COMParator:PRIMary:NOMinal](#page-185-0) (184 ページ) [:CALCulate1:COMParator:PRIMary:BIN{1-9}\[:LIMIT\]](#page-183-0)(182 ページ)

対応キー **[Meas Setup]** - **LIMIT TABLE** - **Delta Mode**

## <span id="page-183-0"></span>:CALCulate1:COMParator:PRIMary:BIN{1-9}[:LIMIT]

書式 :CALCulate1:COMParator:PRIMary:BIN{1|2|3|4|5|6|7|8|9}[:LIMIT] <数値 1>,< 数値 2>

:CALCulate1:COMParator:PRIMary:BIN{1|2|3|4|5|6|7|8|9}[:LIMIT]?

**説明** コンパレータ機能における、主パラメータの BIN1 ~ BIN9 のリミット範囲の下限 値と上限値を[:CALCulate1:COMParator:MODE](#page-182-1) コマンドで設定した指定方法に応じ て設定します。

> このコマンドはリミット範囲の設定のみ行います。 設定したリミット範囲を有効 にするためには、[:CALCulate1:COMParator:PRIMary:BIN{1-9}:STATe](#page-184-0) コマンドを 使って、リミット範囲を設定した BIN をオンに設定する必要があります。

#### パラメータ

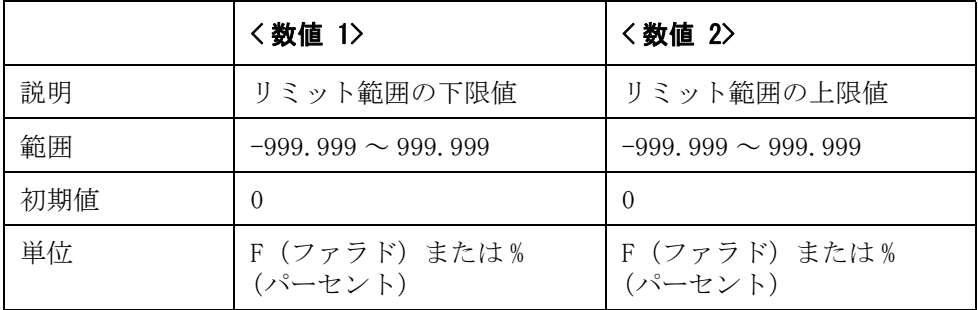

指定したパラメータが設定可能範囲外の場合は、最小値(範囲の下限を超えた場 合)または最大値(範囲の上限を超えた場合)に設定されます。

- **注記** また、リミット範囲の指定方法の設定により、パラメータの単位は異なります。
- **Query の応答**  $\{\nexists x \in \mathbb{R} : |\mathbb{R}| \leq 2\}$ <newline><^END>
- **関連コマンド [:CALCulate1:COMParator:MODE](#page-182-1)** (181 ページ) [:CALCulate1:COMParator:PRIMary:BIN{1-9}:STATe](#page-184-0) (183 ページ) [:CALCulate1:COMParator:SECondary:LIMit](#page-186-0)(185 ページ) [:CALCulate1:COMParator\[:STATe\]](#page-188-0) (187 ページ)
- 対応キー **[Meas Setup] LIMIT TABLE BIN{1|2|3|4|5|6|7|8|9} LOW,HIGH**

## <span id="page-184-0"></span>:CALCulate1:COMParator:PRIMary:BIN{1-9}:STATe

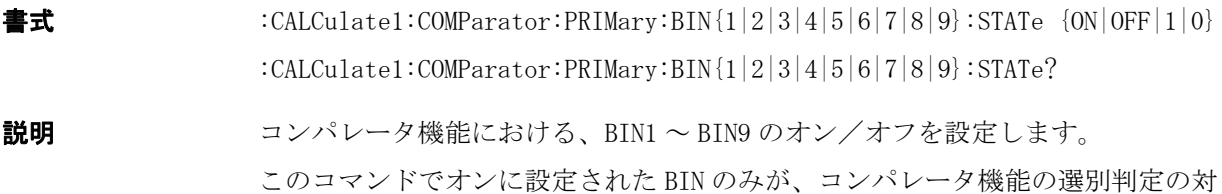

### パラメータ

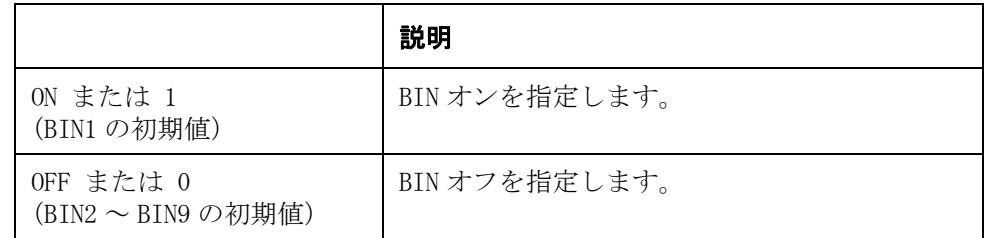

Query の応答  ${1|0}$  < newline><^END>

象となります。

関連コマンド [:CALCulate1:COMParator:PRIMary:BIN{1-9}\[:LIMIT\]](#page-183-0) (182 ページ) [:CALCulate1:COMParator:SECondary:STATe](#page-187-0) (186 ページ) [:CALCulate1:COMParator\[:STATe\]](#page-188-0) (187 ページ)

対応キー **[Meas Setup]** - **LIMIT TABLE** - **BIN{1|2|3|4|5|6|7|8|9}** - **ON|OFF**

## <span id="page-185-0"></span>:CALCulate1:COMParator:PRIMary:NOMinal

書式 :CALCulate1:COMParator:PRIMary:NOMinal <数値 >

:CALCulate1:COMParator:PRIMary:NOMinal?

**説明** コンパレータ機能における、主パラメータのリミット範囲指定時の基準値を設定 します。この値は、リミット範囲の指定方法の設定がアブソリュート・トレラン ス・モードまたはパーセント・トレランス・モードの場合に使用されます。

パラメータ

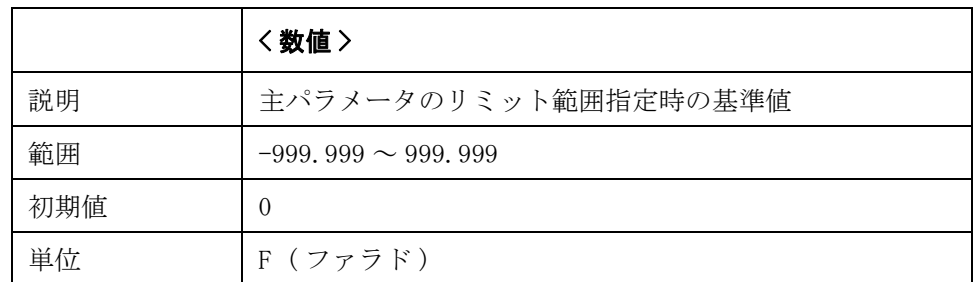

指定したパラメータが設定可能範囲外の場合は、最小値(範囲の下限を超えた場 合)または最大値(範囲の上限を超えた場合)に設定されます。

パラメータ指定に MAX または MIN を使用可能です。

- Query の応答 {数値}<newline><^END>
- **関連コマンド [:CALCulate1:COMParator:MODE](#page-182-1)** (181 ページ) [:CALCulate1:COMParator:PRIMary:BIN{1-9}\[:LIMIT\]](#page-183-0) (182 ページ)
- 対応キー **[Meas Setup] LIMIT TABLE NOM**

## <span id="page-186-0"></span>:CALCulate1:COMParator:SECondary:LIMit

書式 :CALCulate1:COMParator:SECondary:LIMit <数値 1>,<数値 2> :CALCulate1:COMParator:SECondary:LIMit?

**説明** スンパレータ機能における、従パラメータのリミット範囲を設定します。

このコマンドはリミット範囲の設定のみ行います。 設定されたリミット範囲を有 効にするためには、[:CALCulate1:COMParator:SECondary:STATe](#page-187-0) コマンドを使って 従パラメータの測定結果に対して選別判定を行うように設定する必要がありま す。

パラメータ

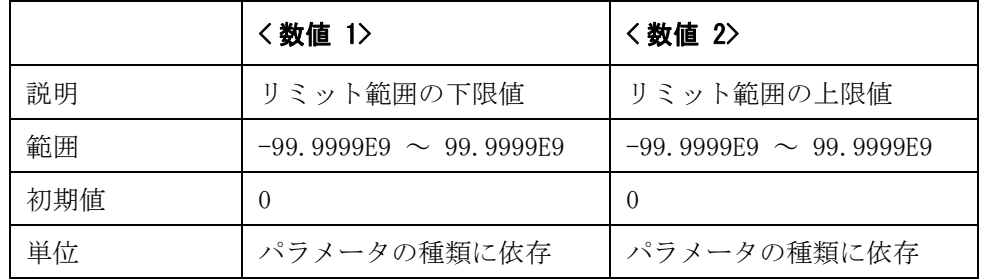

指定したパラメータが設定可能範囲外の場合は、最小値(範囲の下限を超えた場 合)または最大値(範囲の上限を超えた場合)に設定されます。

Query の応答 {数値 1}, {数値 2}<newline><^END>

**関連コマンド [:CALCulate1:COMParator:SECondary:STATe](#page-187-0)** (186 ページ) [:CALCulate1:COMParator:PRIMary:BIN{1-9}\[:LIMIT\]](#page-183-0) (182 ページ) [:CALCulate1:COMParator\[:STATe\]](#page-188-0) (187 ページ)

対応キー **[Meas Setup]** - **LIMIT TABLE** - **BIN|2nd** - **LOW,HIGH**

## <span id="page-187-0"></span>:CALCulate1:COMParator:SECondary:STATe

書式 :CALCulate1:COMParator:SECondary:STATe  $\{ON|OFF|1|0\}$ :CALCulate1:COMParator:SECondary:STATe?

説明 コンパレータ機能使用時に、従パラメータの測定結果に対して選別判定を行うか 否かを設定します。

#### パラメータ

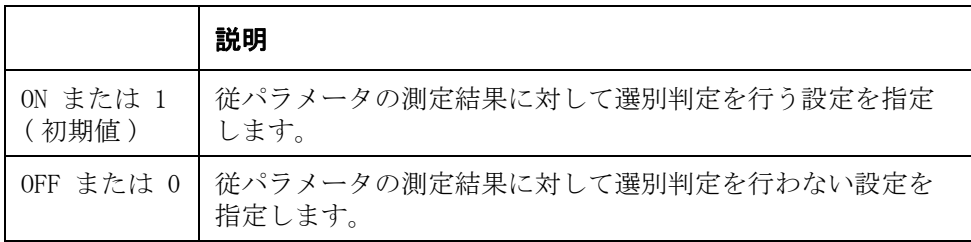

Query の応答  ${1|0}$  < newline><^END>

関連コマンド [:CALCulate1:COMParator:SECondary:LIMit](#page-186-0) (185 ページ) [:CALCulate1:COMParator:PRIMary:BIN{1-9}:STATe](#page-184-0) (183 ページ) [:CALCulate1:COMParator\[:STATe\]](#page-188-0)(187 ページ)

対応キー **[Meas Setup]** - **LIMIT TABLE** - **BIN|2nd** - **ON|OFF**

## <span id="page-188-0"></span>:CALCulate1:COMParator[:STATe]

書式  $:CALCulate1:COMParator[:STATE]$   $\{ON|OFF|1|0\}$ :CALCulate1:COMParator[:STATe]?

説明 コンパレータ機能のオン/オフを設定します。

この設定は、ハンドラ・インタフェースの信号出力のオン/オフに連動していま す。

注記 アンティングメータを変更すると、自動的にオフに設定されます。したがって、測定 パラメータ設定コマンド ([:CALCulate1:FORMat](#page-189-0) および、[:CALCulate2:FORMat](#page-192-0)) の 実行後に、このコマンドが実行されるようにプログラミングする必要がありま す。

#### パラメータ

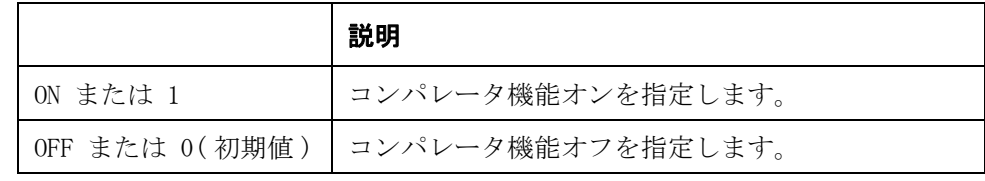

Query の応答  ${1|0}$   $\langle$  newline $\rangle$  $\langle$   $\rangle$  END $\rangle$ 

**関連コマンド [:CALCulate1:FORMat](#page-189-0)** (188 ページ)  $:$ CALCulate2:FORMat $(191 \sim \rightarrow \sim)$ 

対応キー **[Meas Setup]** - **LIMIT TABLE** - **COMP**

## <span id="page-189-0"></span>:CALCulate1:FORMat

書式  $:CALCulate1:FORMat {CP|CS}$ 

:CALCulate1:FORMat?

説明 リング 測定する主パラメータを設定します。

従パラメータが G または RP に設定されている時に、主パラメータが CS に設定さ れると、自動的に従パラメータの設定が D に変更されます。 また、従パラメータ が RS の時に、主パラメータが CP に設定されると、自動的に従パラメータの設定 が D に変更されます。

#### パラメータ

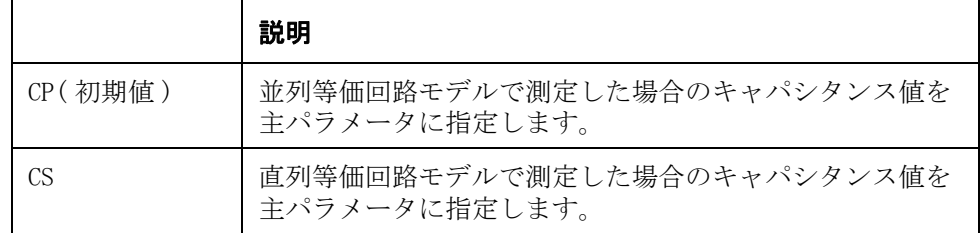

- Query の応答  ${C}P|CS$   $\langle newline \rangle$  $\langle END \rangle$
- **関連コマンド [:CALCulate2:FORMat](#page-192-0)** (191 ページ)
- 対応キー **[Meas Setup] FUNC**

### :CALCulate1:MATH:EXPRession:CATalog?

- 書式  $:CALCulate1: MATH: EXPRession:CATalog?$
- **説明** またテメータの偏差測定モードの表示形熊を設定するコマンド ([:CALCulate1:MATH:EXPRession:NAME](#page-190-0) コマンド)を実行する際に、使用可能なパ ラメータを読み出します。Query 応答は常に DEV,PCNT です。(Query のみ )
- Query の応答  ${DEV, PCNT}$   ${\langle newline} \times^{\sim}END$   $(\boxtimes \overline{x})$
- **関連コマンド [:CALCulate1:MATH:EXPRession:NAME](#page-190-0)** (189 ページ)
- 対応キー フロント・パネル・キーからは実行できません。

## <span id="page-190-0"></span>:CALCulate1:MATH:EXPRession:NAME

書式  $:CALCulate1: MATH: EXPRession: NAME {DEV | PCNT}$ 

:CALCulate1:MATH:EXPRession:NAME?

説明 主パラメータの測定結果を偏差測定モードで表示する際の表示形態を設定しま す。

#### パラメータ

<span id="page-190-1"></span>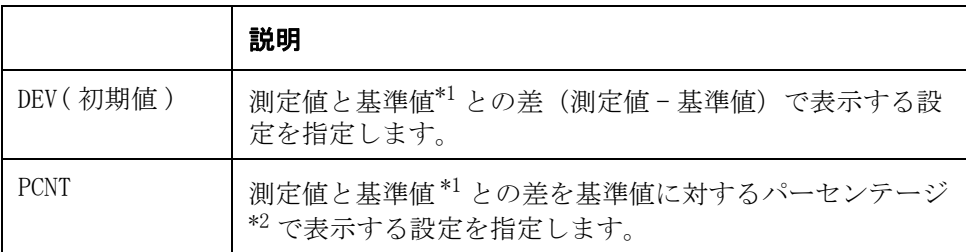

\*1.基準値は [:DATA\[:DATA\]](#page-207-0) コマンドで設定します。 \*2.(測定値 - 基準値)/ 基準値 ×100

Query の応答  ${DEV|PCNT}$  <newline><^END>

**関連コマンド [:CALCulate1:MATH:STATe](#page-191-0)** (190 ページ) [:CALCulate2:MATH:EXPRession:NAME](#page-193-0)(192 ページ) :DATA[:DATA] $(206 \sim \rightarrow \sim)$ 

対応キー **[Meas Setup]** - **DEV A** - **delte ABS|delta %**

## <span id="page-191-0"></span>:CALCulate1:MATH:STATe

書式  $:CALCulate1:MATH:STATE 4 ON | OFF | 1 | 0$ 

:CALCulate1:MATH:STATe?

説明 まパラメータの測定結果を表示する際、基準値([:DATA\[:DATA\]](#page-207-0) コマンドで設定) に対する偏差で表示する機能(偏差測定モード)を使用するか否かを設定しま す。

注記 アンチングラメータを変更すると、自動的にオフになります。したがって、測定パラ メータ設定コマンド ([:CALCulate1:FORMat](#page-189-0) および、[:CALCulate2:FORMat](#page-192-0)) の実行 後に、このコマンドが実行されるようにプログラミングする必要があります。

#### パラメータ

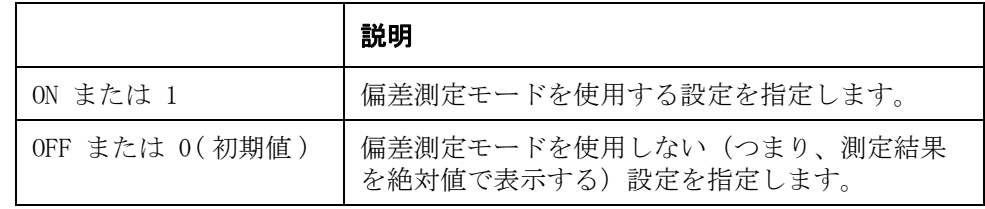

Query の応答  ${1|0}$   $\langle$  newline $\rangle$  $\langle$   $\rangle$  END $\rangle$ 

- **関連コマンド [:CALCulate1:MATH:EXPRession:NAME](#page-190-0)** (189 ページ)  $:$ CALCulate1:FORMat $(188 \lt \div \t)$  $:$ CALCulate2:FORMat $(191 \sim \rightarrow \sim)$  $:$ CALCulate2:MATH:STATe  $(193 \sim \rightarrow \gg)$
- 対応キー **[Meas Setup] DEV A OFF**

## <span id="page-192-0"></span>:CALCulate2:FORMat

書式  $:CALCulate2:FORMat \{D|Q|G|RP|RS\}$ 

:CALCulate2:FORMat?

説明 リング 測定する従パラメータを設定します。

主パラメータが CP に設定されている時に、従パラメータが RS に設定されると、 自動的に主パラメータの設定が CS に変更されます。また、主パラメータが CS に 設定されている時に、従パラメータが G または RP に設定されると、自動的に主 パラメータの設定が CP に変更されます。

#### パラメータ

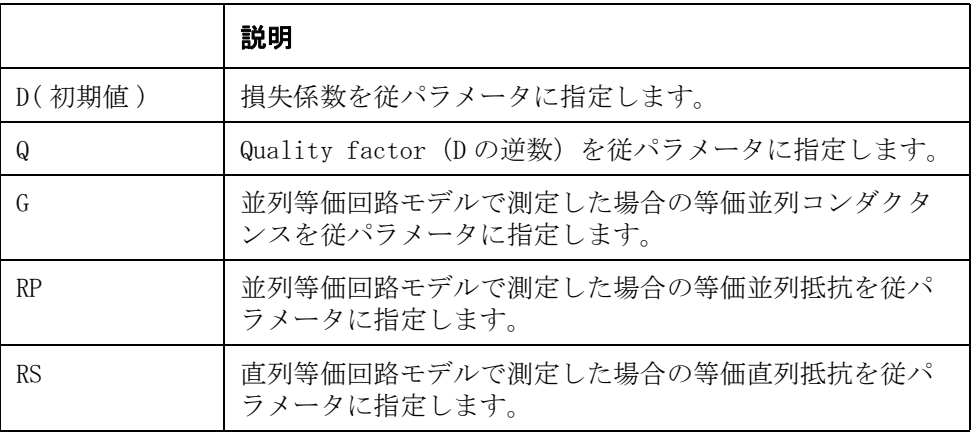

Query の応答  $\{D|Q|G|RP|RS\}$   $\langle newline \rangle$   $\langle FND \rangle$ 

- **関連コマンド [:CALCulate1:FORMat](#page-189-0)** (188 ページ)
- 対応キー **[Meas Setup] FUNC Cp{D|Q|G|Rp}|Cs{D|Q|Rs}**

### :CALCulate2:MATH:EXPRession:CATalog?

書式  $:CALCulate2: MATH: EXPRession:CATalog?$ 

**説明** そのポポテメータの偏差測定モードの表示形態を設定するコマンド ([:CALCulate1:MATH:EXPRession:NAME](#page-190-0) コマンド)を実行する際に、使用可能なパ ラメータを読み出します。Query 応答は常に DEV,PCNT です。(Query のみ )

- Query の応答 DEV, PCNT<newline><^END> (固定)
- **関連コマンド [:CALCulate2:MATH:EXPRession:NAME](#page-193-0)** (192 ページ)
- 対応キー フロント・パネル・キーからは実行できません。

## <span id="page-193-0"></span>:CALCulate2:MATH:EXPRession:NAME

書式  $:CALCulate2: MATH: EXPRession: NAME {DEV | PCNT}$ :CALCulate2:MATH:EXPRession:NAME?

説明 まちにはパラメータの測定結果を偏差測定モードで表示する際の表示形態を設定しま す。

パラメータ

<span id="page-193-1"></span>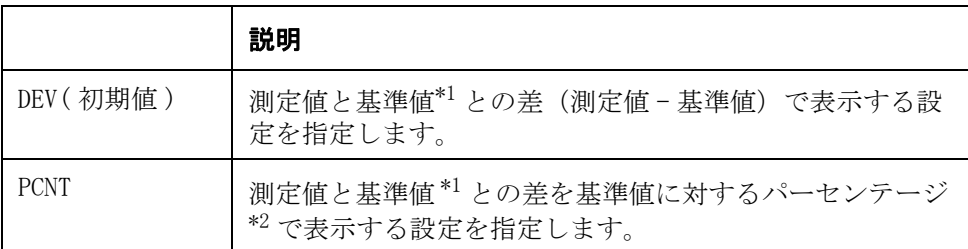

\*1.基準値は [:DATA\[:DATA\]](#page-207-0) コマンドで設定します。 \*2.(測定値 - 基準値)/ 基準値 ×100

Query の応答  ${DEV|PCNT}\langle newline \rangle \langle END\rangle$ 

**関連コマンド [:CALCulate2:MATH:STATe](#page-194-0)** (193 ページ) [:CALCulate1:MATH:EXPRession:NAME](#page-190-0)(189 ページ)  $:$ **DATA[:DATA]**  $(206 \sim -\check{v})$ 

対応キー **[Meas Setup]** - **DEV B** - **delta ABS|delta**

## <span id="page-194-0"></span>:CALCulate2:MATH:STATe

書式  $:CALCulate2: MATH:STATE 4 ON | OFF | 1 | 0$ 

:CALCulate2:MATH:STATe?

- 説明 まちにはパラメータの測定結果を表示する際、基準値 ([:DATA\[:DATA\]](#page-207-0) コマンドで設定) に対する偏差で表示する機能(偏差測定モード)を使用するか否かを設定しま す。
- 注記 アンティング・エタを変更すると、自動的にオフになります。 したがって、測定パラ メータ設定コマンド ([:CALCulate1:FORMat](#page-189-0) および、[:CALCulate2:FORMat](#page-192-0)) の実行 後に、このコマンドが実行されるようにプログラミングする必要があります。

#### パラメータ

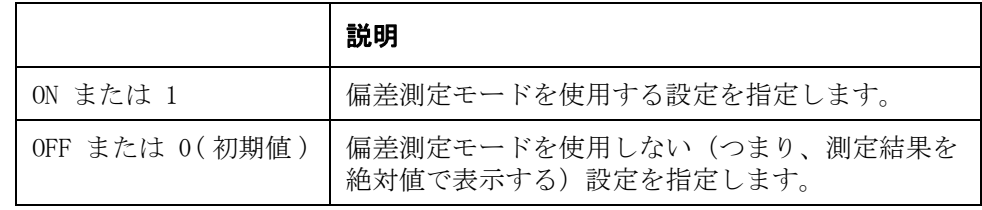

- Query の応答  ${1|0}$   $\langle$  newline $\rangle$  $\langle$   $\rangle$  END $\rangle$
- **関連コマンド [:CALCulate2:MATH:EXPRession:NAME](#page-193-0)** (192 ページ)  $:$ CALCulate1:FORMat  $(188 \lt \div \t)$  $:$ CALCulate2:FORMat $(191 \sim \rightarrow \sim)$  $:$ CALCulate1:MATH:STATe (190  $\sim\to\gg$ )
- 対応キー **[Meas Setup] DEV B OFF**

### <span id="page-194-1"></span>:CALCulate3:MATH:STATe

書式  $:CALCulate3: MATH: STATE \{ON|OFF|1|0\}$ 

:CALCulate3:MATH:STATe?

- **説明** 4268A/4288A との互換用ダミー・コマンドです。 E4981A では、電流モニタ機能は 常にオンに設定されます。 Query 応答は常に 1 です。
- Query の応答  ${1}$  < newline><^END>
- **関連コマンド [:CALCulate4:MATH:STATe](#page-195-0)** (194 ページ)
- 対応キー フロント・パネル・キーからは実行できません。

## <span id="page-195-0"></span>:CALCulate4:MATH:STATe

- 書式  $:CALCulate4: MATH:STATE 40N|OFF|1|0}$ :CALCulate4:MATH:STATe?
- **説明** 4268A/4288A との互換用ダミー・コマンドです。E4981A では、電圧モニタ機能は 常にオンに設定されます。 Query 応答は常に 1 です。
- Query の応答  ${1}$   $\langle$   $\rangle$   $\langle$   $\rangle$   $\langle$
- **関連コマンド [:CALCulate3:MATH:STATe](#page-194-1)** (193 ページ)
- 対応キー フロント・パネル・キーからは実行できません。

#### <span id="page-195-1"></span>:DATA:FEED:BUF1

書式 :DATA:FEED:BUF1 {"CALCulate1"|"CALCulate2"|""}

:DATA:FEED:BUF1?

**説明** データ・バッファ 1 にフィードされる測定データを、主パラメータ、従パラメー タ、フィードしないのいずれかに設定します。Query の応答はダブルクォート (") 付きの文字列です。

注記 このコマンドの機能は、[:DATA:FEED\[:SOURce\]](#page-200-0) に BUF1 を指定した場合と同じで す。

#### パラメータ

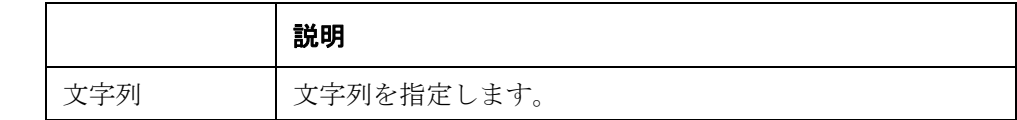

Query の応答  ${^{"CALCulate1" | "CALCulate2" | ""}\langle newline \rangle\langle \text{END}}$ 

**関連コマンド [:DATA:FEED:CONTrol\[:STATe\]](#page-199-0)** (198 ページ) [:DATA:POINts:BUF1](#page-201-0) $(200 \sim -\check{\nu})$ 

### <span id="page-196-0"></span>:DATA:FEED:BUF2

書式 :DATA:FEED:BUF2 {"CALCulate1"|"CALCulate2"|""}

:DATA:FEED:BUF2?

説明 データ・バッファ 1 にフィードされる測定データを、主パラメータ、従パラメー タ、フィードしないのいずれかに設定します。Query の応答はダブルクォート (") 付きの文字列です。

注記 このコマンドの機能は、[:DATA:FEED\[:SOURce\]](#page-200-0)に BUF2 を指定した場合と同じで す。

#### パラメータ

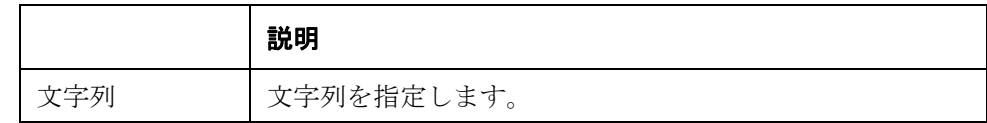

Query の応答 {" 文字列 "}<newline><^END>

- 関連コマンド [:DATA:FEED:CONTrol\[:STATe\]](#page-199-0) (198 ページ) [:DATA:POINts:BUF1](#page-201-0) $(200 \sim -\check{\vee})$
- 対応キー フロント・パネル・キーからは実行できません。

## :DATA:FEED:CONTrol:BUF1[:STATe]

- 書式 :DATA:FEED:CONTrol:BUF2[:STATe] {NEVer|ALWays} :DATA:FEED:CONTrol:BUF2[:STATe]?
- 説明 データ・バッファ1に測定データを常にフィードするか、フィードしないかを設 定します。

パラメータ

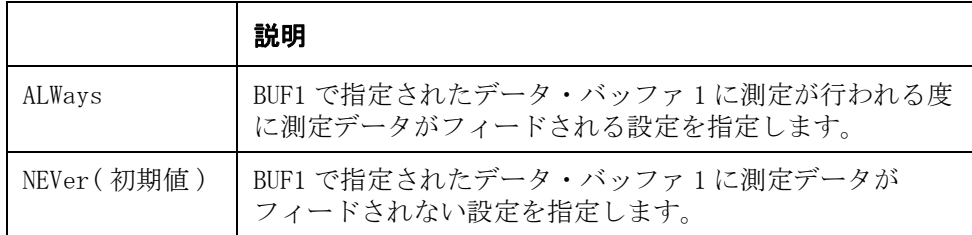

- Query の応答  ${NEV|ALW}$   ${newline}$   ${**CDD**}$
- **関連コマンド [:DATA:FEED:BUF1](#page-195-1)** (194 ページ) [:DATA:POINts:BUF1](#page-201-0) $(200 \sim -\check{\vee})$
- 対応キー **[Save/Recall] CATALOG SAVE DATA START LOG**

### :DATA:FEED:CONTrol:BUF2[:STATe]

- 書式 :DATA:FEED:CONTrol:BUFfer2[:STATe] {NEVer|ALWays} :DATA:FEED:CONTrol:BUFfer2[:STATe]?
- **説明** データ・バッファ2に測定データを常にフィードするか、フィードしないかを設 定します。

パラメータ

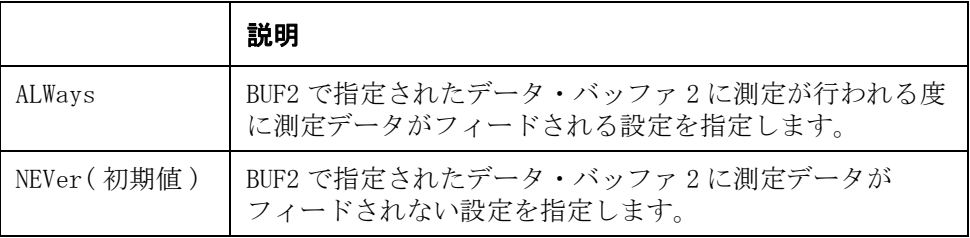

**Query の応答** {ALW | NEV} <newline><^END>

**関連コマンド [:DATA:FEED:BUF1](#page-195-1)** (194 ページ) [:DATA:POINts:BUF1](#page-201-0) $(200 \sim -\breve{\vee})$ 

対応キー **[Save/Recall]** - **CATALOG** - **SAVE DATA** - **START LOG**

## <span id="page-198-0"></span>:DATA:FEED:CONTrol:BUF3[:STATe]

書式 :DATA:FEED:CONTrol:BUF3[:STATe] {NEVer|ALWays} :DATA:FEED:CONTrol:BUF3[:STATe]?

説明 データ・バッファ3に測定データを常にフィードするか、フィードしないかを設 定します。

#### パラメータ

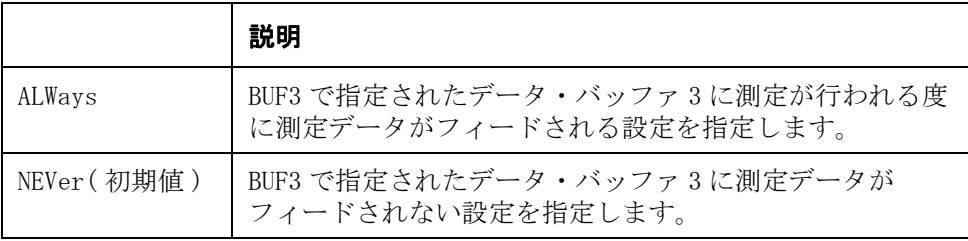

Query の応答  ${NEV|ALW}$  < newline><  $END$ 

- **関連コマンド [:DATA:FEED:BUF1](#page-195-1)** (194 ページ) [:DATA:POINts:BUF1](#page-201-0) $(200 \sim -\check{\vee})$
- 対応キー **[Save/Recall] CATALOG SAVE DATA START LOG**

## <span id="page-199-0"></span>:DATA:FEED:CONTrol[:STATe]

書式 :DATA:FEED:CONTrol[:STATe] {BUF1|BUF2|BUF3} :DATA:FEED:CONTrol[:STATe]?{BUF1|BUF2|BUF3}

説明 データ・バッファ 1、データ・バッファ 2、またはデータ・バッファ 3 に測定 データをフィードするか否かを設定します。

パラメータ

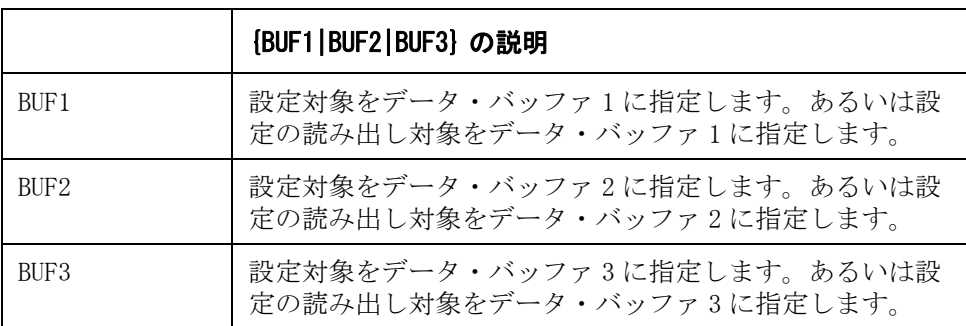

Query の応答  ${BUF1|BUF2|BUF3}$   $\langle newline \rangle$   $\langle END \rangle$ 

**関連コマンド [:DATA:FEED:BUF1](#page-195-1)** (194 ページ) [:DATA:POINts:BUF1](#page-201-0) $(200 \sim -\breve{\vee})$ 

## <span id="page-200-0"></span>:DATA:FEED[:SOURce]

書式 :DATA:FEED[:SOURce] {BUF1|BUF2}, {"CALCulate1"|"CALCulate2"|""} :DATA:FEED[:SOURce?{BUF1|BUF2}

説明 データ・バッファ 1 またはデータ・バッファ 2 にフィードされる測定データを、 主パラメータ、従パラメータ、フィードしないのいずれかに設定します。Query の応答はダブルクォート (") 付きの文字列です。

#### パラメータ

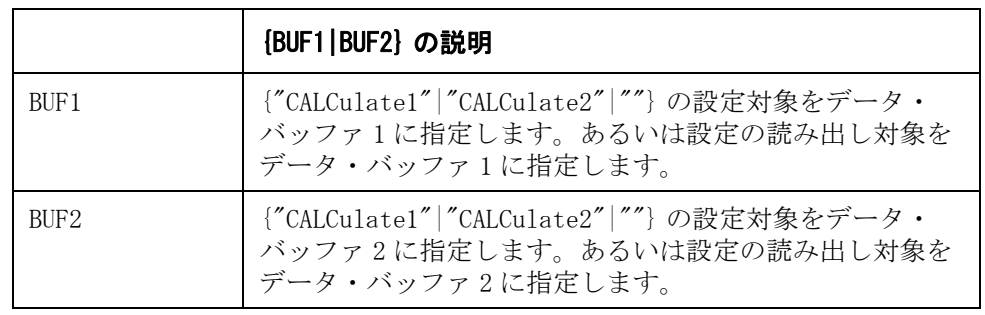

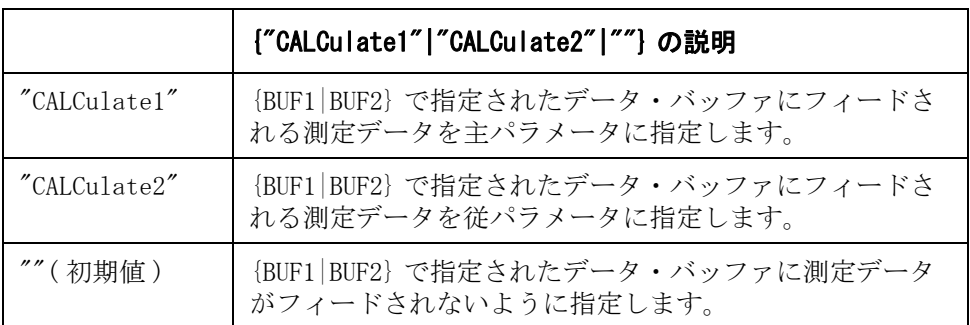

Query の応答  ${^{\prime\prime}}$  CALCulate1"|"CALCulate2"|""}<newline> $\times$  END>

**関連コマンド [:DATA:FEED:BUF1](#page-195-1)** (194 ページ) [:DATA:POINts:BUF2](#page-202-0)  $(201 \curvearrowright \triangledown)$ 

### <span id="page-201-0"></span>:DATA:POINts:BUF1

書式 :DATA:POINts:BUF1 < 数値 >

:DATA:POINts:BUF1?

**説明** データ・バッファ1のサイズ (フィードする測定回数) を指定します。このコマ ンドを実行すると、指定したデータ・バッファの測定データのフィード位置は先 頭に戻ります。

注記 このコマンドの機能は、[:DATA:POINts\[:DATA\]](#page-204-0) に BUF1 を指定した場合と同じで す。

#### パラメータ

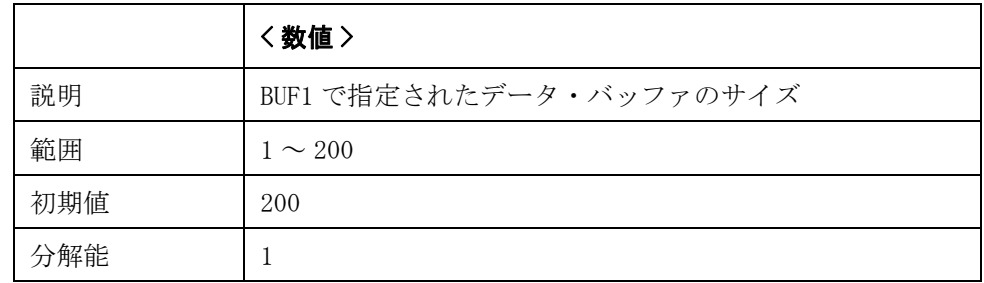

指定したパラメータが設定可能範囲外の場合は、最小値(範囲の下限を超えた場 合)または最大値(範囲の上限を超えた場合)に設定されます。

パラメータ指定に MAX または MIN を使用可能です。

Query の応答 { 数値 }<newline><^END>

**関連コマンド [:DATA:FEED:BUF1](#page-195-1)** (194 ページ) :DATA:FEED:CONTrol [:STATe] (198 ページ)

### <span id="page-202-0"></span>:DATA:POINts:BUF2

書式 :DATA:POINts:BUF2 < 数値 >

:DATA:POINts:BUF2?

説明 データ・バッファ 2 のサイズ(フィードする測定回数)を指定します。このコマ ンドを実行すると、指定したデータ・バッファの測定データのフィード位置は先 頭に戻ります。

注記 このコマンドの機能は、[:DATA:POINts\[:DATA\]](#page-204-0) に BUF2 を指定した場合と同じで す。

#### パラメータ

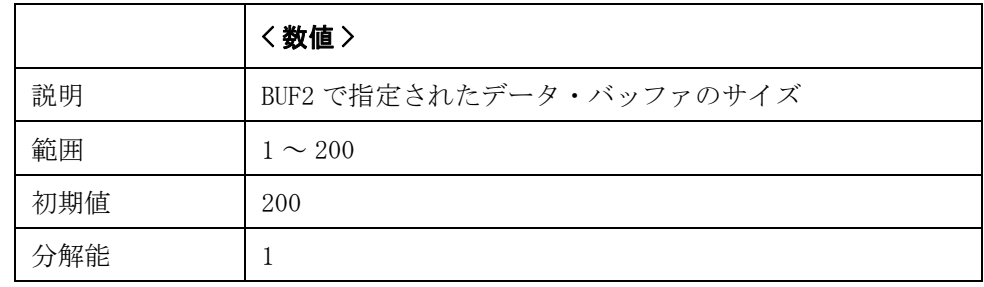

指定したパラメータが設定可能範囲外の場合は、最小値(範囲の下限を超えた場 合)または最大値(範囲の上限を超えた場合)に設定されます。

パラメータ指定に MAX または MIN を使用可能です。

Query の応答 {数値}<newline><^END>

**関連コマンド [:DATA:FEED:BUF2](#page-196-0)** (195 ページ)  $:$ DATA:FEED:CONTrol[:STATe] $(198 \sim \rightarrow \sim)$ 

## <span id="page-203-0"></span>:DATA:POINts:BUF3

書式 :DATA:POINts:BUF3 < 数値 >

:DATA:POINts:BUF3?

説明 データ・バッファ 3 のサイズ (フィードする測定回数) を指定します。このコマ ンドを実行すると、指定したデータ・バッファの測定データのフィード位置は先 頭に戻ります。

注記 このコマンドの機能は、[:DATA:POINts\[:DATA\]](#page-204-0) に BUF3 を指定した場合と同じで す。

#### パラメータ

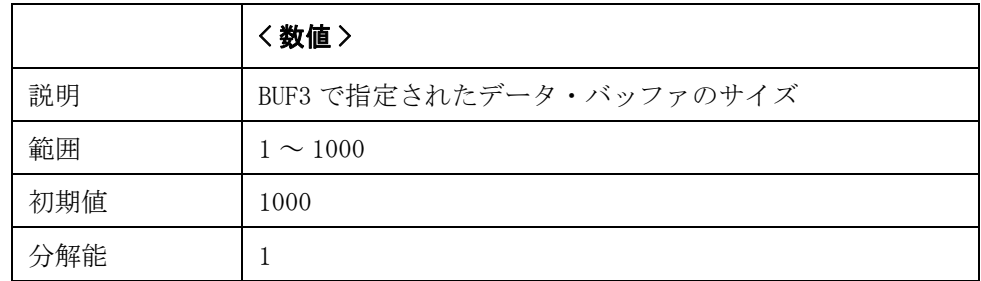

指定したパラメータが設定可能範囲外の場合は、最小値(範囲の下限を超えた場 合)または最大値(範囲の上限を超えた場合)に設定されます。

パラメータ指定に MAX または MIN を使用可能です。

Query の応答 {数値 }<newline><^END>

関連コマンド [:DATA:FEED:CONTrol:BUF3\[:STATe\]](#page-198-0) (197 ページ) [:DATA:FEED:CONTrol\[:STATe\]](#page-199-0) $(198 \ll \rightarrow \gg)$ 

## <span id="page-204-0"></span>:DATA:POINts[:DATA]

書式 :DATA:POINts[:DATA] {BUF1|BUF2|BUF3},<数値 > :DATA:POINts[:DATA]?{BUF1|BUF2|BUF3}

説明 データ・バッファ 1、データ・バッファ 2 またはデータ・バッファ 3 のサイズ (フィードする測定回数)を指定します。このコマンドを実行すると、指定した データ・バッファの測定データのフィード位置は先頭に戻ります。

#### パラメータ

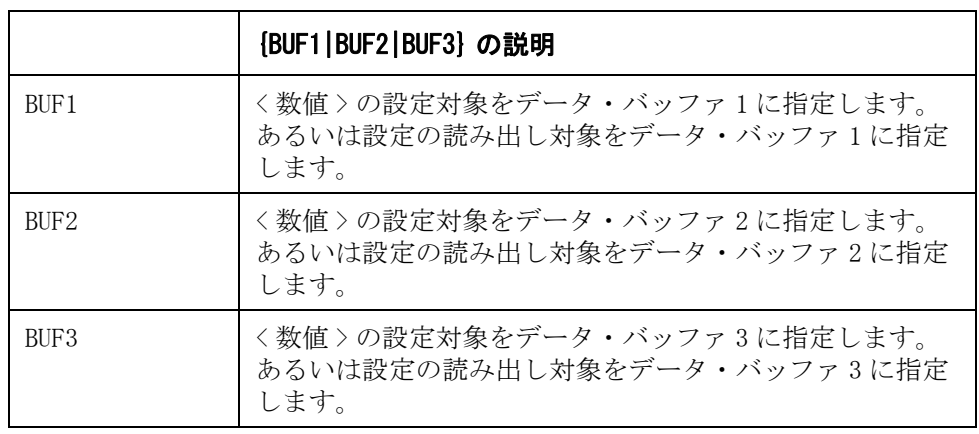

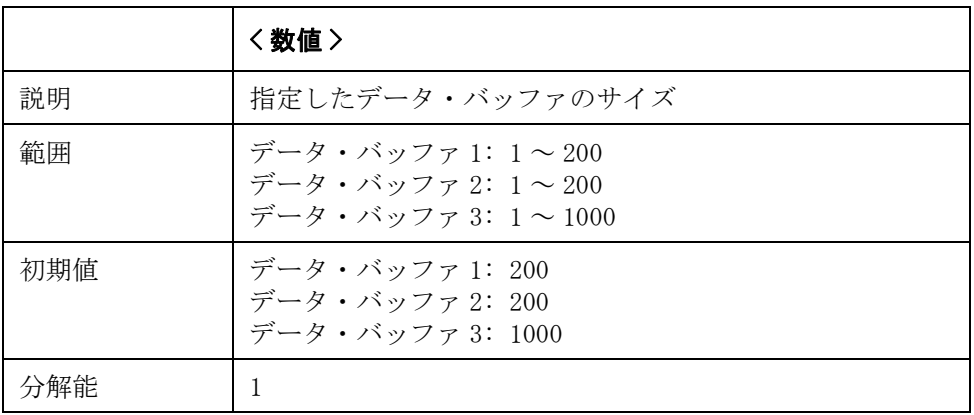

指定したパラメータが設定可能範囲外の場合は、最小値(範囲の下限を超えた場 合)または最大値(範囲の上限を超えた場合)に設定されます。

Query の応答 {数値}<newline><^END>

**関連コマンド [:DATA:FEED:BUF1](#page-195-1)** (194 ページ) :DATA:FEED:CONTrol [:STATe] (198 ページ)

## <span id="page-205-0"></span>:DATA:REFerence1:DATA

書式 :DATA:REFerence1:DATA < 数値 > :DATA:REFerence1:DATA?

**説明** まパラメータの偏差測定モードの基準値を設定または読み出します。

注記 このコマンドの機能は、[:DATA\[:DATA\]](#page-207-0) に REF1 を指定した場合と同じです。

#### パラメータ

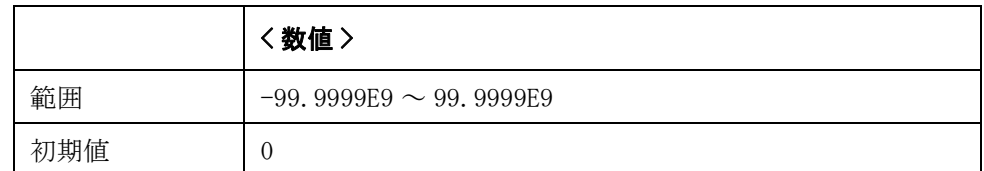

指定したパラメータが設定可能範囲外の場合は、最小値(範囲の下限を超えた場 合)または最大値(範囲の上限を超えた場合)に設定されます。

- Query の応答 {数値 }<newline><^END>
- **関連コマンド [:DATA:REFerence2:DATA](#page-206-0)** (205 ページ)
- 対応キー **[Meas Setup] REF A**

**[Meas Setup]** - **REF B**

## <span id="page-205-1"></span>:DATA:REFerence1:FILL

- 書式 :DATA:REFerence1:FILL
- 説明 初定を1回実行し、測定値を主パラメータと従パラメータの偏差の基準値に設定 します。このコマンドは、[:DATA:REFerence2:FILL](#page-206-1) (205 ページ)と同じです。 (Query なし)
- **関連コマンド [:DATA:REFerence2:FILL](#page-206-1)** (205 ページ)
- 対応キー **[Meas Setup] REF A MEASURE**

## <span id="page-206-0"></span>:DATA:REFerence2:DATA

書式 :DATA:REFerence2:DATA < 数値 > :DATA:REFerence2:DATA?

**説明** またパラメータの偏差測定モードの基準値を設定または読み出します。

注記 このコマンドの機能は、[:DATA\[:DATA\]](#page-207-0) に REF2 を指定した場合と同じです。

#### パラメータ

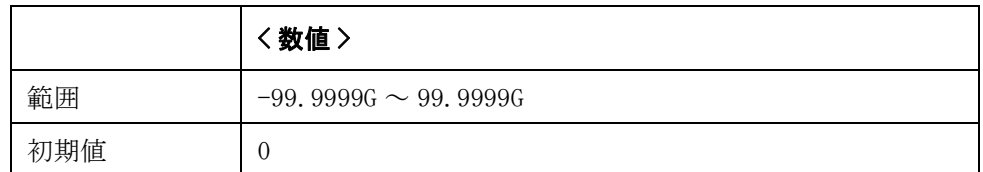

指定したパラメータが設定可能範囲外の場合は、最小値(範囲の下限を超えた場 合)または最大値(範囲の上限を超えた場合)に設定されます。

- Query の応答 {数値}<newline><^END>
- **関連コマンド [:DATA:REFerence1:DATA](#page-205-0)** (204 ページ)
- 対応キー **[Meas Setup] REF A**

**[Meas Setup]** - **REF B**

## <span id="page-206-1"></span>:DATA:REFerence2:FILL

- 書式 :DATA:REFerence2:FILL
- 説明 初定を1回実行し、2つの測定値をそれぞれの偏差の基準値に設定します。この コマンドは、[:DATA:REFerence1:FILL](#page-205-1) (204ページ)と同じです。 (Query なし)
- **関連コマンド [:DATA:REFerence1:FILL](#page-205-1)** (204 ページ)
- 対応キー **[Meas Setup] REF B MEASURE**

## <span id="page-207-0"></span>:DATA[:DATA]

書式 :DATA[:DATA]  $\{VMON | IMON|BUF[1-3] |REF1|REF2\}$ :DATA[:DATA]?

**説明** アンシングの電流モニタ値または電圧モニタ値を読み出します。あるいは、デー タ・バッファ 1、データ・バッファ 2、データ・バッファ 3 のデータを読み出し ます。このコマンドを実行すると、指定したバッファの測定データのフィード位 置は先頭に戻ります。

> このコマンドで読み出されるデータの転送フォーマットは [:FORMat:\[DATA\]](#page-223-0) コマ ンドでの設定に従います。

#### パラメータ

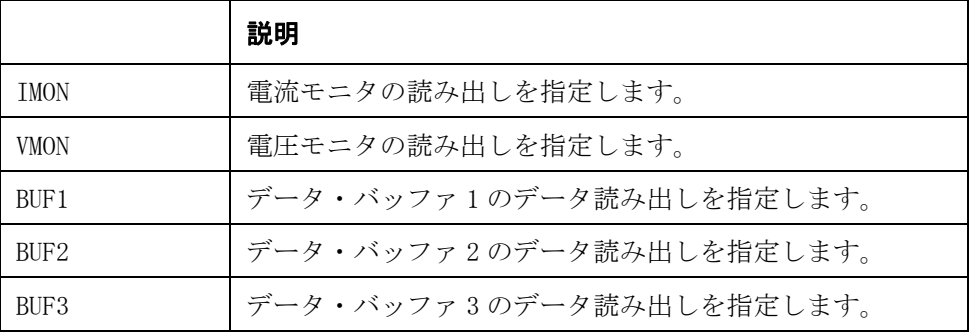

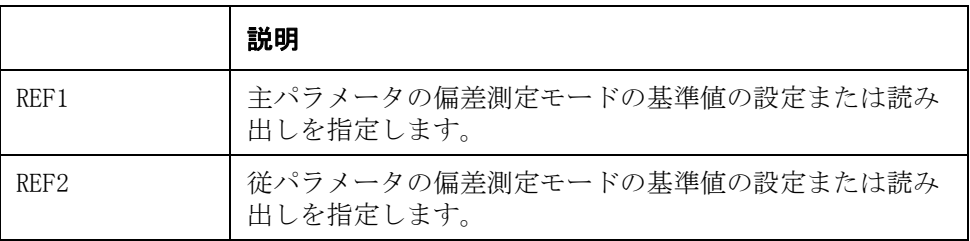

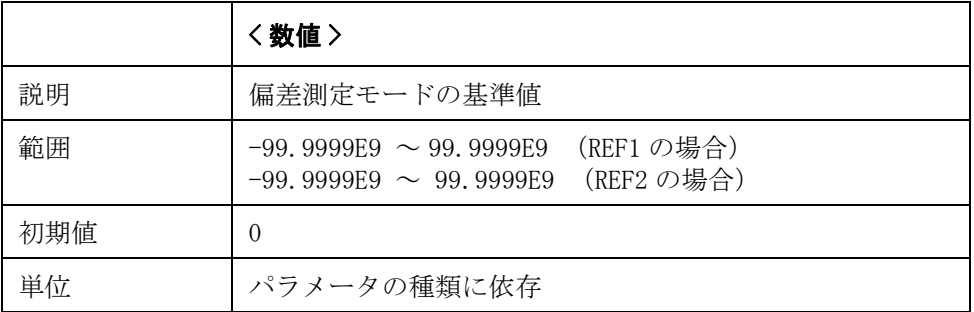

指定したパラメータが設定可能範囲外の場合は、最小値(範囲の下限を超えた場 合)または最大値(範囲の上限を超えた場合)に設定されます。

#### Query の応答 パラメータとして BUF1 または BU2 を指定した場合

{ 数値 1},{ 数値 2},{ 数値 3},…,{ 数値 (N×3)}<newline><^END> データ・バッファにフィードされた N 回分の測定データ(測定ステータス、測定 値、コンパレータ選別結果の 3 データの組)が測定順に読み出されます。

ここで、Nは[:DATA:POINts:BUF1](#page-201-0) または[:DATA:POINts:BUF2](#page-202-0) コマンドで指定した 測定回数、n は 1 ~ N の整数です。

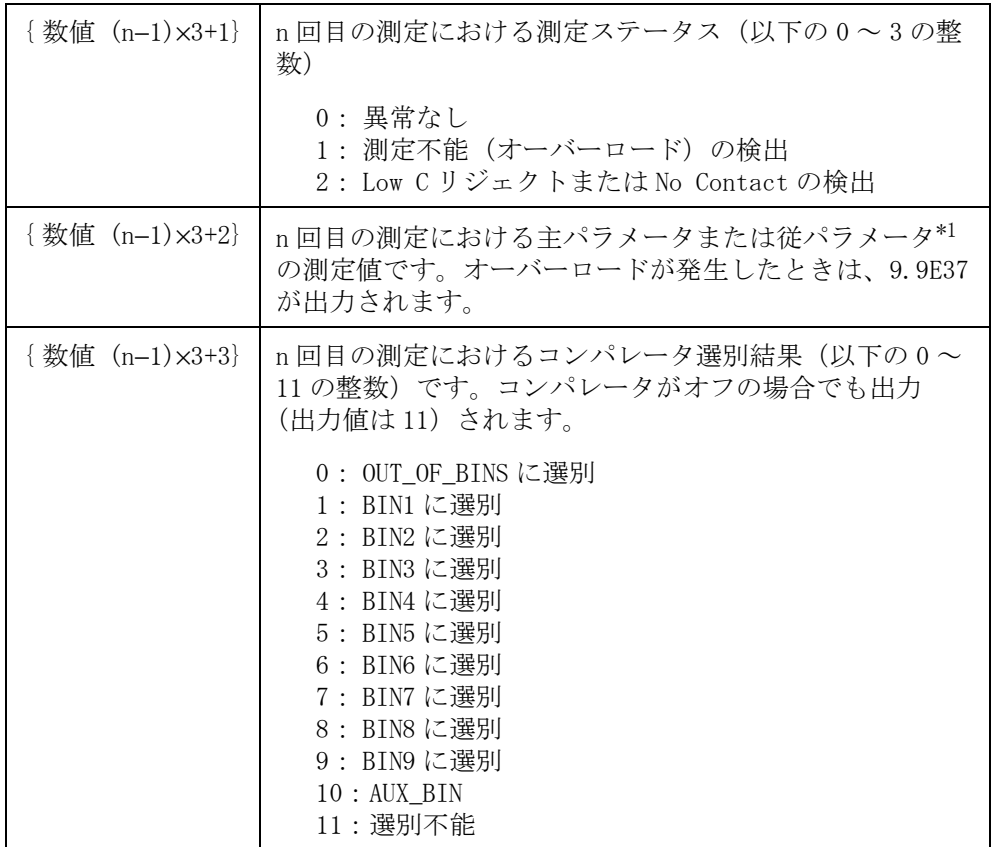

\*1.事前に [:DATA:FEED:BUF1](#page-195-1) または [:DATA:POINts:BUF2](#page-202-0) コマンドで主パラ メータ、従パラメータのいずれかを選択します。

### パラメータとして BUF3 を指定した場合(コンパレータ機能オフ時)

{ 数値 1},{ 数値 2},{ 数値 3},…,{ 数値 (N×3)}<newline><^END>

データ・バッファにフィードされた N 回分の測定データ(測定ステータス、測定 値、コンパレータ選別結果の 3 データの組)が測定順に読み出されます。

ここで、Nは[:DATA:POINts:BUF3](#page-203-0) コマンドで指定した測定回数、nは1~Nの整 数です。

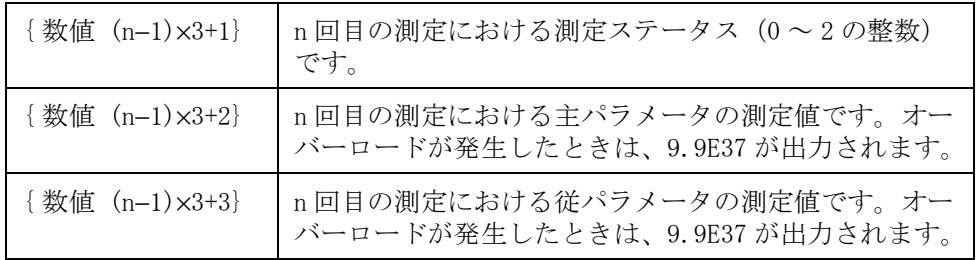

#### パラメータとして BUF3 を指定した場合(コンパレータ機能オン時)

{ 数値 1},{ 数値 2},{ 数値 3},{ 数値 4},…,{ 数値 (N×3)}<newline><^END> データ・バッファにフィードされた N 回分の測定データ(測定ステータス、測定 値、コンパレータ選別結果の 3 データの組)が測定順に読み出されます。

ここで、Nは[:DATA:POINts:BUF3](#page-203-0) コマンドで指定した測定回数、nは1~Nの整 数です。

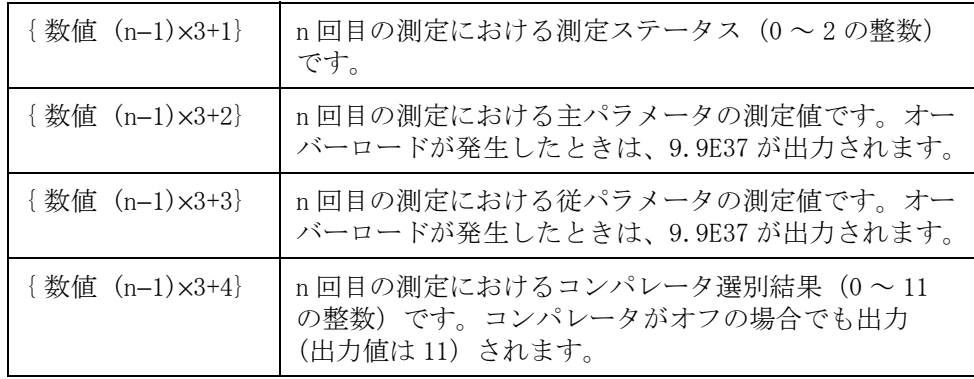

**関連コマンド [:DATA:FEED:BUF1](#page-195-1)** (194 ページ) [:DATA:FEED:CONTrol\[:STATe\]](#page-199-0) (198 ページ) [:DATA:POINts:BUF1](#page-201-0) $(200 \sim -\breve{\vee})$ [:DATA:POINts:BUF2](#page-202-0)  $(201 \curvearrowright \triangledown)$ [:DATA:POINts:BUF3](#page-203-0) $(202 \curvearrowright \triangledown)$  $:$ CALCulate3:MATH:STATe  $(193 \sim \rightarrow \sim)$  $:$ CALCulate4:MATH:STATe  $(194 \sim \rightarrow \gg)$ :FETCh?  $(217 \sim -\gamma)$ [:FORMat:STSTus:EXTension](#page-222-0)  $(221 \sim -\check{\nu})$ 

## :DISPlay:CCLear

書式 :DISPlay:CCLear

説明 エラーや警告メッセージをディスプレイ表示からクリアします。 (Query なし)

対応キー フロント・パネル・キーからは実行できません。

## :DISPlay:LINE

書式 :DISPlay:LINE < 文字列 > :DISPlay:LINE?

**説明** 30 文字までの ASCII 文字から成る任意のコメントをコメント・フィールドに入力 します。 コメントが入力されていない場合は、"USER COMMENT" と表示されます。

パラメータ

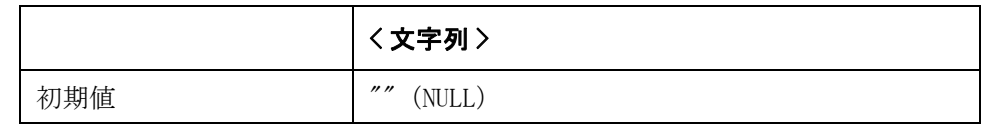

Query の応答 ("文字列"}<newline><^END>

対応キー **[Meas Setup]** - **USER COMMENT** - **ENTER**

## :DISPlay:PAGE

書式 :DISPlay:PAGE {MEASurement|BNUMber|BCOunt|MSETup|CSETup|LTABle|CATAlog|SYSTem|SELF|MLA Rge|SCONfig|SERVice|CCORrection|CCHeck}

:DISPlay:PAGE?

説明 ま示エリアのページを設定/取得します。

### パラメータ

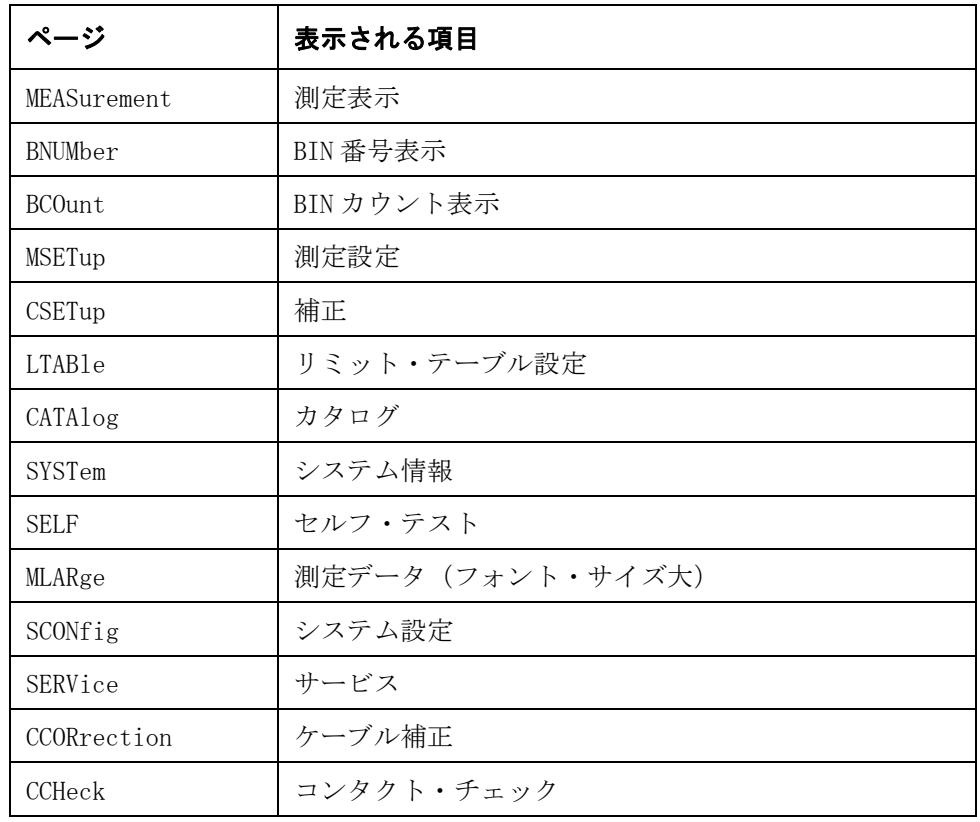

注記 CCORrection はオプション 001 でのみ有効です。

Query の応答  $\{MEAS|BNUM|BCO|MSET|CSET|LTAB1|CATA|SYST|SELF|MLAR|SCON|SERV|CCOR|CCH\}$ ewline><^END>

# 対応キー **[Display Format] [Display Format]** - **BIN NO. [Display Format]** - **BIN COUNT [Meas Setup]**

- **[Meas Setup] CORRECTION**
- **[Meas Setup] LIMIT TABLE**

**[Save/Recall]**

**[System]**

**[system]** - **SELF TEST**

**[Display Format]** - **[Display Format]**

**[System]** - **SYSTEM CONFIG**

**[System]** - **SERVICE**

**[System]** - **CABLE CORR**

**[Meas Setup]** - **CONT CHECK**

# :DISPlay[:WINDow][:STATe]

書式 :DISPlay[:WINDow][:STATe]  $\{0N|\text{OFF}|1|0\}$ :DISPlay[:WINDow][:STATe]?

説明 <br> 測定結果のディスプレイ表示のオン/オフを設定します。

ディスプレイ表示をオフに設定すると、画面の表示が消え、ソフトキー番号 5 に 常に "DISPLAY NORMAL" と表示されます。

パラメータ

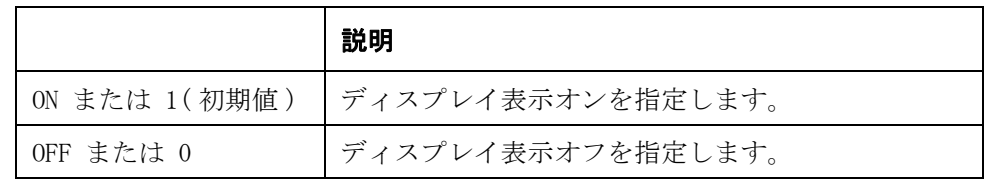

Query の応答  ${1|0}$   $\langle$  newline $\rangle$  $\langle$   $\rangle$  END $\rangle$ 

### 対応キー **[Display Format]** - **DISPLAY BLANK**

## <span id="page-214-0"></span>:DISPlay[:WINDow]:TEXT1[:DATA]:FMSD:DATA

書式  $:DISPlay[:WINDow]:TEXT1[:DATA]:FMSD:DATA \triangleq \n$ :DISPlay[:WINDow]:TEXT1[:DATA]:FMSD:DATA?

**説明** まパラメータを固定小数点表示する場合の最上位桁の値を設定します。ただし、 以下の場合は、この設定に関係なく常に同じ値に固定されています。

- ・ 偏差測定モードにおける、パーセンテージでの偏差表示
- ・ 従パラメータの D、Q、% の結果表示

#### パラメータ

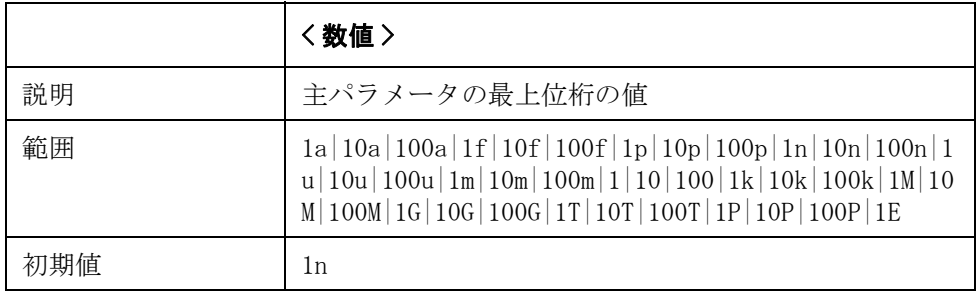

指定したパラメータが設定可能な値以外の場合は、指定したパラメータより大き くて、最小の可能な値に設定されます。ただし、指定したパラメータが最大値を 超えている場合は、最大値に設定されます。

パラメータ指定に MAX または MIN を使用可能です。

- Query の応答 {数値}<newline><^END>
- 関連コマンド [:DISPlay\[:WINDow\]:TEXT1\[:DATA\]:FMSD\[:STATe\]](#page-215-0) (214 ページ) [:CALCulate1:MATH:EXPRession:NAME](#page-190-0)(189 ページ)  $:$ CALCulate1:MATH:STATe  $(190 \sim \rightarrow \circ)$  $:$ CALCulate2:MATH:EXPRession:NAME (192  $\sim\to\gg$ )  $:$ CALCulate2:MATH:STATe  $(193 \sim \rightarrow \gg)$
- 対応キー **[Display Format] <** 主パラメータ(**Cp/Cs**)**> D.P. POS INCR+|D.P. POS DECL-**

## <span id="page-215-0"></span>:DISPlay[:WINDow]:TEXT1[:DATA]:FMSD[:STATe]

書式  $:DISPlay[:WINDow]:TEXT[]:DATA]:FMSD[:STATe]  $\{0N|OFF|1|0\}$$ :DISPlay[:WINDow]:TEXT1[:DATA]:FMSD[:STATe]?

**説明** ま/従の両パラメータのディスプレイ表示において固定小数点表示するか否かを 設定します。ただし、以下の場合は、この設定に関係なく常に固定小数点(最上 位桁の値も固定)表示されます。

- ・ 偏差測定モードにおける、パーセンテージでの偏差表示
- ・ 従パラメータの D、Q、% の結果表示

#### パラメータ

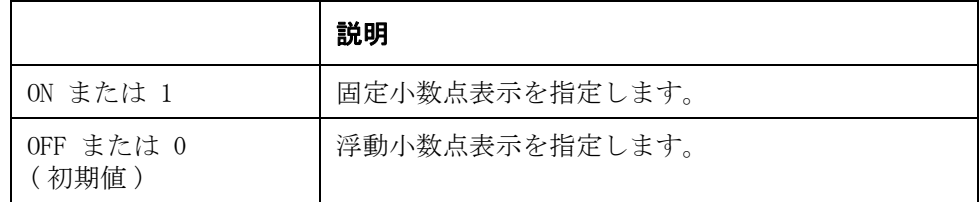

Query の応答  ${1|0}$  < newline><^END>

関連コマンド [:DISPlay\[:WINDow\]:TEXT1\[:DATA\]:FMSD:DATA](#page-214-0) (213 ページ) [:CALCulate1:MATH:EXPRession:NAME](#page-190-0)(189 ページ)  $:$ CALCulate1:MATH:STATe  $(190 \sim \rightarrow \heartsuit)$ [:CALCulate2:MATH:EXPRession:NAME](#page-193-0)(192 ページ)  $:$ CALCulate2:MATH:STATe (193 ページ) 対応キー **[Display Format]** - **<** 主パラメータ(**Cp/Cs**)**>** - **D.P. AUTO|D.P. FIX**
# :DISPlay[:WINDow]:TEXT2[:DATA]:FMSD:DATA

書式  $:DISPlay[:WINDow]:TEXT2[:DATA]:FMSD:DATA \triangleq \n$ :DISPlay[:WINDow]:TEXT2[:DATA]:FMSD:DATA?

**説明** またパラメータを固定小数点表示する場合の最上位桁の値を設定します。ただし、 以下の場合は、この設定に関係なく常に同じ値に固定されています。

- ・ 偏差測定モードにおける、パーセンテージでの偏差表示
- ・ 従パラメータの D、Q、% の結果表示

#### パラメータ

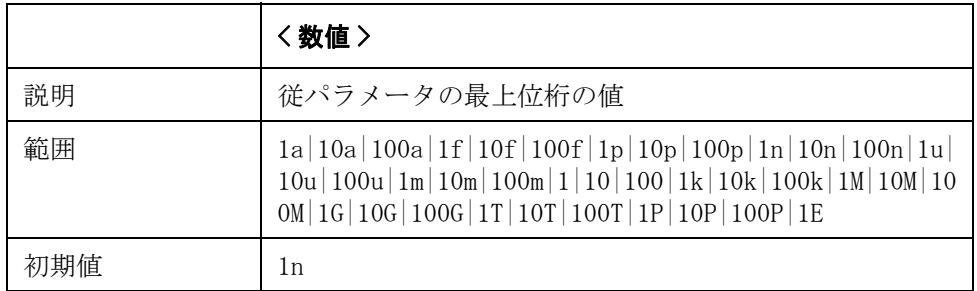

指定したパラメータが設定可能な値以外の場合は、指定したパラメータより大き くて、最小の可能な値に設定されます。ただし、指定したパラメータが最大値を 超えている場合は、最大値に設定されます。

パラメータ指定に MAX または MIN を使用可能です。

Query の応答 {数値}<newline><^END>

関連コマンド [:DISPlay\[:WINDow\]:TEXT1\[:DATA\]:FMSD\[:STATe\]](#page-215-0) (214 ページ) [:CALCulate1:MATH:EXPRession:NAME](#page-190-0)(189 ページ)  $:$ CALCulate1:MATH:STATe  $(190 \sim \rightarrow \circ)$  $:$ CALCulate2:MATH:EXPRession:NAME (192  $\sim\to\gg$ )  $:$ CALCulate2:MATH:STATe  $(193 \sim \rightarrow \gg)$ 

対応キー **[Display Format]** - **<** 従パラメータ(**D/Q/G/Rp/Rs**)**>** - **D.P. POS INCR+|D.P. POS DECL-**

# :DISPlay[:WINDow]:TEXT2[:DATA]:FMSD[:STATe]

書式  $:DISPlay[:WINDow]:TEXT2[:DATA]:FMSD[:STATe]  $\{ON|OFF|1|0\}$$ :DISPlay[:WINDow]:TEXT2[:DATA]:FMSD[:STATe]?

**説明** ま/従の両パラメータのディスプレイ表示において固定小数点表示するか否かを 設定します。ただし、以下の場合は、この設定に関係なく常に固定小数点(最上 位桁の値も固定)表示されます。

- ・ 偏差測定モードにおける、パーセンテージでの偏差表示
- ・ 従パラメータの D、Q、% の結果表示

パラメータ

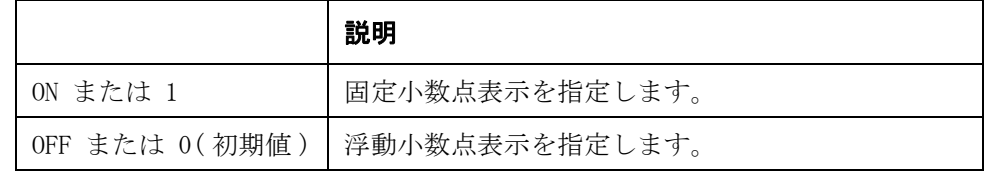

Query の応答  ${1|0}$   $\langle$  newline $\rangle$  $\langle$   $\rangle$  END $\rangle$ 

**関連コマンド [:DISPlay\[:WINDow\]:TEXT1\[:DATA\]:FMSD:DATA](#page-214-0)** (213 ページ) [:CALCulate1:MATH:EXPRession:NAME](#page-190-0)(189 ページ)  $:$ CALCulate1:MATH:STATe  $(190 \sim \rightarrow \heartsuit)$  $:$ CALCulate2:MATH:EXPRession:NAME (192  $\sim\to\gg$ )  $:$ CALCulate2:MATH:STATe  $(193 \sim \rightarrow \circ)$ 対応キー **[Display Format]** - **<** 従パラメータ(**D/Q/G/Rp/Rs**)**>** - **D.P. AUTO|D.P. FIX**

#### <span id="page-218-0"></span>:FETCh?

書式 :FETCh?

**説明** 初定結果を読み出します。読み出し対象は、E4981A の状態に依存します。 (Query のみ)

- 測定中の場合: 測定終了を待ち、その結果を読み出します。
- 測定中以外の場合: 直前に行われた測定の結果を読み出します。

オーバーロードが検出された場合、つまり、測定ステータスが 1 のときには、主 パラメータ、従パラメータの測定値は 9.9E37、コンパレータ選別結果は 11 にな ります。

このコマンドで読み出されるデータの転送フォーマットは [:FORMat:\[DATA\]](#page-223-0) コマ ンドでの設定に従います。(Query のみ )

注記 ただし、コンパレータ機能がオフに設定([:CALCulate1:COMParator\[:STATe\]](#page-188-0) コマ ンドで OFF を指定) されている時は、{数値 1}, {数値 2}, {数値 3} の 3 つの データのみが読み出されます。

{ 数値 1},{ 数値 2},{ 数値 3},{ 数値 4} は以下の通りです。

{numeric 1}: 測定ステータス ( 以下の 0 ~ 3 の整数 )

- 0: 異常なし 1: オーバーロード (OVLD) の検出
- 2: Low C または No Contact の検出(参照)
- { 数値 2}: 主パラメータの測定値
- { 数値 3}: 従パラメータの測定値
- { 数値 4}:コンパレータ選別結果 ( 以下の 0 ~ 11 の整数 )
	- 0: OUT OF BINS に選別
	- 1: BIN1 に選別
	- 2: BIN2 に選別
	- 3: BIN3 に選別
	- 4: BIN4 に選別
	- 5: BIN5 に選別
	- 6: BIN6 に選別
	- 7: BIN7 に選別 8: BIN8 に選別
	- 9: BIN9 に選別
	- 10: AUX\_BIN に選別
	- 11: 選別不能
- Query の応答  ${\{\ \ \frac{1}{2},\ \{\ \frac{1}{2},\ \{\ \frac{1}{2$
- **関連コマンド :READ?** [\(227 ページ\)](#page-228-0)
	- $*TRG$  [\(169 ページ\)](#page-170-0)
	- [:FORMat:STSTus:EXTension](#page-222-0)  $(221 \curvearrowright \triangledown)$
	- $:$ CALCulate1:COMParator[:STATe] $(187 \sim \rightarrow \sim)$

### :FORMat:ASCii:LONG

書式 :FORMat:ASCii:LONG  $\{ON\}$  OFF  $|1|0$ }

:FORMat:ASCii:LONG?

説明 Long 型および Short 型を使用します。Long 型で読み出す値は (+0.000000000E+00)、Short 型読み出す値は(+0.00000E+00)です。

パラメータ

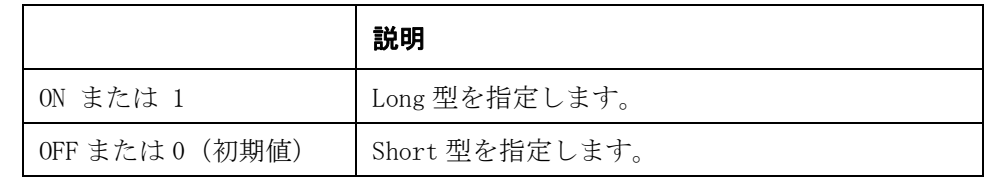

Query の応答  ${1|0}$   $\langle$  newline $\rangle$  $\langle$   $\rangle$  END $\rangle$ 

**関連コマンド :FETCh?** [\(217 ページ\)](#page-218-0) : READ?  $(227 \sim -\nu)$ :DATA[:DATA] $(206 \sim \rightarrow \gg)$  $*TRG$  [\(169 ページ\)](#page-170-0) [\[:SENSe\]:CORRection:DATA](#page-238-0) (237 ページ) [\[:SENSe\]\[:FIMPedance\]:CONTact1:VERify:BUF1:DATA?](#page-252-0) (251 ページ) [\[:SENSe\]\[:FIMPedance\]:CONTact1:VERify:BUF2:DATA?](#page-256-0) (255 ページ) 対応キー フロント・パネル・キーからは実行できません。

### :FORMat:BORDer

書式 :FORMat:BORDer {NORMal|SWAPped}

:FORMat:BORDer?

説明 データ転送フォーマットがバイナリ・タイプに設定されている場合、データの各 バイトの転送順序(バイト・オーダ)を設定します。

#### パラメータ

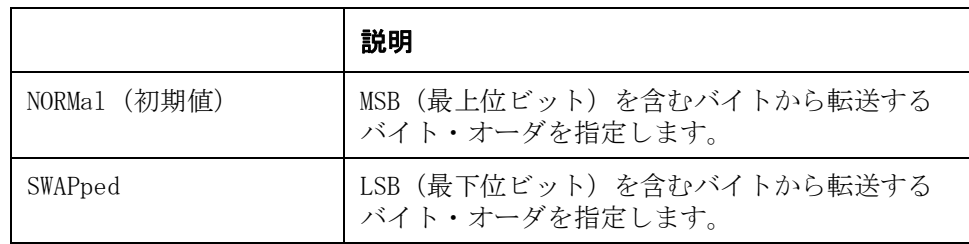

Query の応答  ${NORM|SWAP}$  <newline><^END>

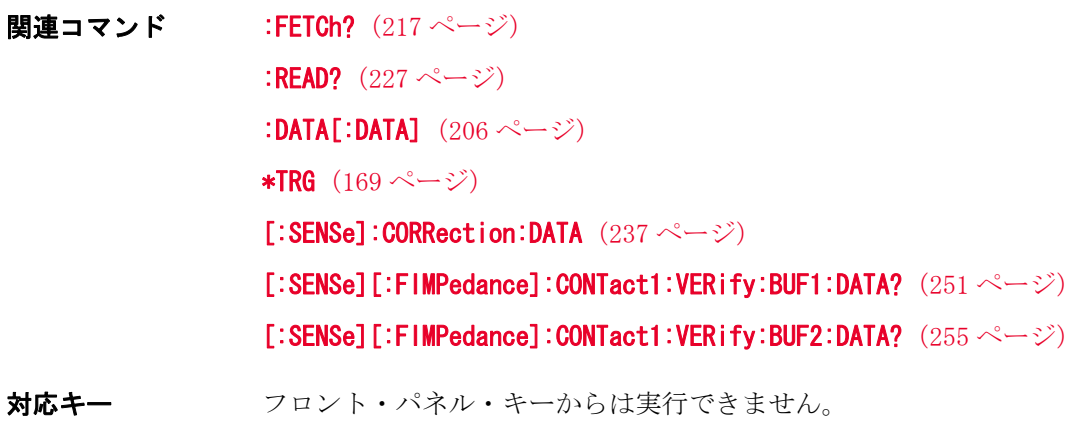

### <span id="page-222-0"></span>:FORMat:STSTus:EXTension

書式  $FORMat:STATus:EXTension \{ON|OFF|1|0\}$ 

FORMat:STATus:EXTension?

**説明** このコマンドはを No Contact 検出を示すステータスの拡張を可能または不可能 にします。

> On に設定すると、No Contact を検出した場合に、測定ステータスに発生要因ご とに以下の数値が足されます。

- ・ +8:しきい値 1 不良
- ・ +16:しきい値 2 不良
- ・ +128:LVL COMP、コンタクト・チェック共にオンの場合の信号レベル不良

データ転送フォーマットの詳細については[、「データ転送フォーマット」\(68 ペー](#page-69-0) [ジ\)を](#page-69-0)ご覧ください。

#### パラメータ

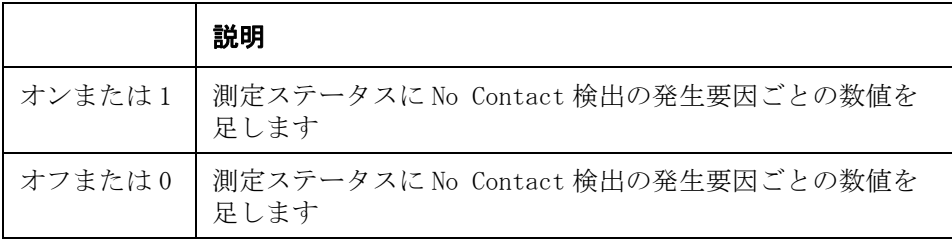

Query の応答  ${1|0}$   $\langle$  newline $\rangle$  $\langle$   $\rangle$  END $\rangle$ 

対応キー フロント・パネル・キーからは実行できません。

関連コマンド \*TRG  $(169 \sim$ ージ)

:FETCh?  $(217 \sim -\gamma)$ 

:READ?  $(227 \sim -\nu)$ 

[\[:SENSe\]\[:FIMPedance\]:CONTact1:VERify\[:STATe\]](#page-260-0) (259 ページ)

# <span id="page-223-0"></span>:FORMat:[DATA]

書式  $:FORMat[:DATA] {ASCi | REAL}$ :FORMat[:DATA]?

**説明** スタックスティンドで読み出されるデータの転送フォーマットを設定します。

- ・ :FETCh?  $(217 \sim -\gamma)$
- ・ : READ?  $(227 \sim -\circ)$
- \*TRG  $(169 \sim -\circ)$
- $\cdot$  : DATA[:DATA]  $(206 \sim -\gamma)$
- $\cdot$  [\[:SENSe\]:CORRection:DATA](#page-238-0) (237 ページ)
- $\cdot$  [\[:SENSe\]\[:FIMPedance\]:CONTact1:VERify:BUF1:DATA?](#page-252-0) (251 ページ)
- $\cdot$  [\[:SENSe\]\[:FIMPedance\]:CONTact1:VERify:BUF2:DATA?](#page-256-0) (255  $\sim\to\gg$ )

データ転送フォーマットの詳細については[、「データ転送フォーマット」\(68 ペー](#page-69-0) [ジ\)を](#page-69-0)ご覧ください。

パラメータ

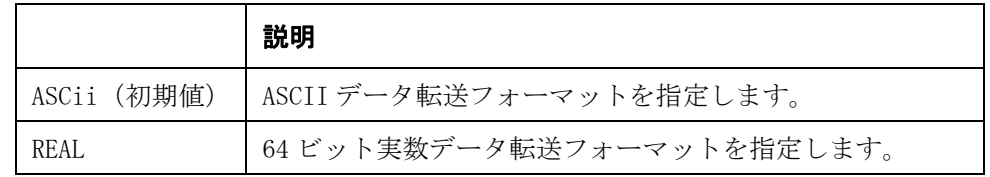

Query の応答  ${[ASC | REAL]} \langle newline \rangle$  END>

# :HCOPy:SDUMp:DATA

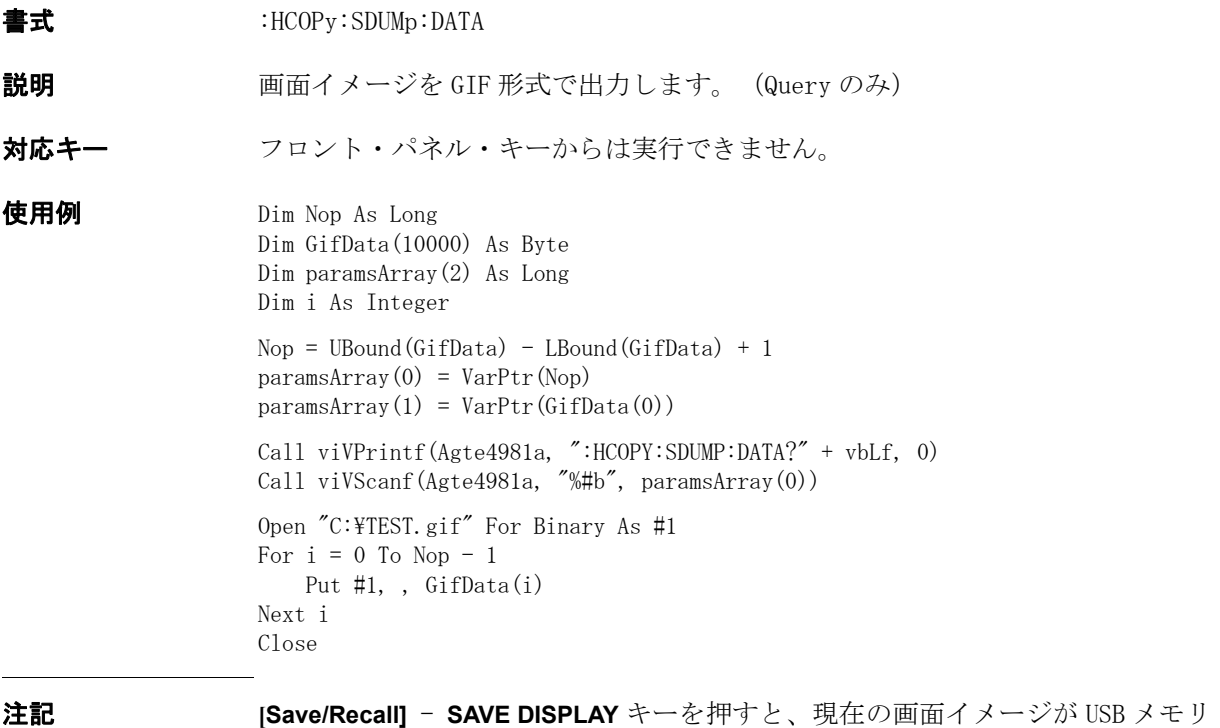

- <sub>[</sub>əave/necall] - J<br>\_ に保存されます。

### <span id="page-225-0"></span>:INITiate:CONTinuous

書式 :INITiate:CONTinuous  $\{0N|\text{OFF}|1|0\}$ 

:INITiate:CONTinuous?

説明 トリガ・ステートを"アイドル"ステートから"トリガ待ち"ステートに自動的 に遷移させるか、" アイドル " ステートのままにします。 パラメータの値は、 [:SYSTem:PRESet](#page-281-0)の実行後は ON に、[\\*RST](#page-168-0) の後は OFF に変化します。

> トリガ・システムの詳細については、「トリガ・システム」(62ページ)をご覧 ください。

#### パラメータ

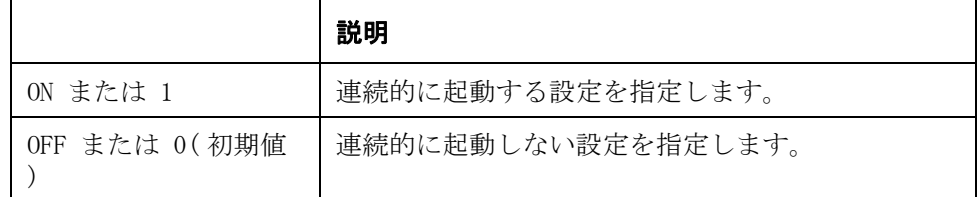

この設定は、[:SYSTem:PRESet](#page-281-0) コマンドでは ON に初期化され、[\\*RST](#page-168-0) コマンドでは OFF に初期化されます。

- Query の応答  ${1|0}$   $\langle$  newline $\rangle$  $\langle$   $\rangle$  END $\rangle$
- 関連コマンド \*RST  $(167 \sim$ ージ) [:SYSTem:PRESet](#page-281-0)  $(280 \sim -\check{\nu})$
- 対応キー **[Meas Display] TRIG**

### <span id="page-225-1"></span>:INITiate[:IMMediate]

- 書式  $:INITiate[:IMMediate]$
- **説明** カプシング・シーケンス内でトリガ・ステートを " アイドル " ステートから " トリガ待ち " ステートに遷移させます。 (Query なし) トリガ・システムの詳細については、「トリガ・システム」(62ページ)をご覧く ださい。(Query なし )
- **関連コマンド [:INITiate:CONTinuous](#page-225-0)** (224 ページ)
- 対応キー フロント・パネル・キーからは実行できません。

## :MMEMory:DELete[:REGister]

書式 :MMEMory:DELete[:REGister] < 数値 >

**説明** スモリから状態のデータを削除します。0~9は内部メモリ内の場所、10~19 は外付けの USB メモリ内の場所を示します。 (Query なし)

パラメータ

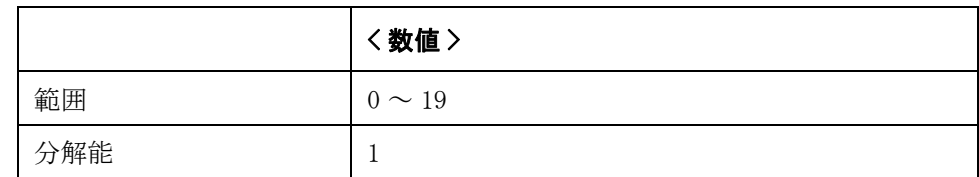

対応キー **[Save/Recall]** - **No{1-9}** - **DELETE**

### :MMEMory:LOAD:STATe[:REGister]

書式 :MMEMory:LOAD:STATe[:REGister] <数値 >

説明 メモリから状態のデータを読み込みます。 0 ~ 9 は内部メモリ内の場所、10 ~ 19 は外付けの USB メモリ内の場所を示します。 (Query なし)

#### パラメータ

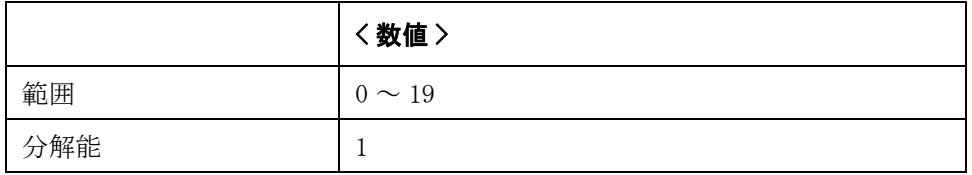

#### 対応キー **[Save/Recall]** - **No{1-9}** - **RECALL**

# :MMEMory:STORe:STATe[:REGister]

書式 :MMEMory:STORe:STATe[:REGister] <数値 >

説明 状態のデータをメモリに保存します。 0 ~ 9 は内部メモリ内の場所、10 ~ 19 は 外付けの USB メモリ内の場所を示します。 9 はオート・リコールで使用されます。 (Query なし)

パラメータ

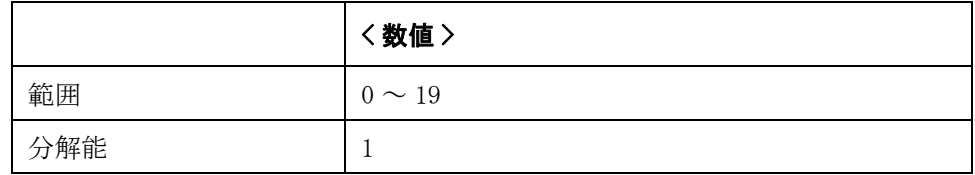

対応キー **[Save/Recall]** - **No{1-9}** - **SAVE**

#### <span id="page-228-0"></span>:READ?

書式  $:READ$ ?

説明 リング 測定終了を待ち、測定結果を読み出します。

このコマンドが実行されると、E4981A はトリガ待ち状態になります。 トリガ・シ ステムがアイドル・ステートの場合は、自動的にトリガ・システムの 1 回起動 (: INITiate[: IMMediate] コマンド)が実行され、トリガ待ち状態になります。ト リガ待ち状態になった後、トリガが掛けられて測定が終了すると、その測定結果 が読み出され、コマンドが終了します。

このコマンドは、トリガ・モードが内部(Int)または外部(Ext)に設定 ([:TRIGger\[:SEQ1\]:SOURce](#page-301-0) コマンドで INT または EXT に指定)されている時に実 行可能です。

トリガ・モードが手動(Man)または Bus に設定(:**TRIGger[:SEQ1]:SOURce** コマ ンドで MAN または BUS に指定)されている時に、このコマンドが実行されると、 トリガを掛ける手段がなくなるため、エラーが発生し、コマンドは無視されま す。

このコマンドで読み出されるデータの転送フォーマットは [:FORMat:\[DATA\]](#page-223-0) コマ ンドでの設定に従います。(Query のみ )

注記 トリガ・モードが外部 (Ext) の場合、外部からトリガが入力されるまで、次の コマンドが受け付けられません。 外部からトリガを入力せずに、この状態を解除 するためには、GPIB/USB/LAN ポートに Device Clear (HTBasic では、"CLEAR" 命 令)を送って、Query 動作を中断する必要があります。

注記 コンパレータ機能がオフに設定([:CALCulate1:COMParator\[:STATe\]](#page-188-0) コマンドで OFF を指定)されている時は、{ 数値 1},{ 数値 2},{ 数値 3} の 3 つのデータの みが読み出されます。

{ 数値 1},{ 数値 2},{ 数値 3},{ 数値 4} は以下の通りです。

{ 数値 1}:測定ステータス ( 以下の 0 ~ 3 の整数 )

- 0: 異常なし
- 1: オーバーロード (OVLD) の検出
- 2: Low Cまたは No Contact の検出([:FORMat:STSTus:EXTension](#page-222-0) (221 [ページ\)](#page-222-0)参照)
- { 数値 2}: 主パラメータの測定値
- { 数値 3}: 従パラメータの測定値
- { 数値 4}:コンパレータ選別結果 ( 以下の 0 ~ 11 の整数 )
	- 0: OUT OF BINS に選別
	- 1: BIN1 に選別
	- 2: BIN2 に選別
	- 3: BIN3 に選別
	- 4: BIN4 に選別
	- 5: BIN5 に選別
	- 6: BIN6 に選別
	- 7: BIN7 に選別
	- 8: BIN8 に選別

 $\overline{5}$ 

> 9: BIN9 に選別 10: AUX\_BIN に選別 11: 選別不能

**Query の応答**  $\{\nexists x \in \mathbb{R} : \mathbb{R} \times \mathbb{R} \leq 2\}, \{\nexists x \in \mathbb{R} : \mathbb{R} \times \mathbb{R} \leq 4\} \leq \text{newline} \times \text{END}$ Query 応答は[:FETCh?](#page-218-0) コマンドと同じですので、詳細は:FETCh? の説明をご覧く ださい。

**関連コマンド :FETCh?** [\(217 ページ\)](#page-218-0)  $*TRG (169 \sim -\frac{1}{2})$ [:INITiate\[:IMMediate\]](#page-225-1)(224 ページ) :TRIGger [:SEQ1]:SOURce  $(300 \sim \rightarrow \heartsuit)$ [:FORMat:STSTus:EXTension](#page-222-0) (221 ページ) 対応キー フロント・パネル・キーからは実行できません。

## <span id="page-230-0"></span>[:SENSe]:AVERage:COUNt

書式 [:SENSe]:AVERage:COUNt < 数値 > [:SENSe]:AVERage:COUNt?

**説明** アベレージング機能における、測定値のアベレージング回数を設定します。

フロント・パネル・キーから設定した場合と異なり、このコマンドでアベレージ ング回数を設定した場合には、アベレージング機能が自動的にオンに設定される ことはありません。 したがって、アベレージング機能がオフに設定されている場 合は、[\[:SENSe\]:AVERage\[:STATe\]](#page-231-0) コマンドでオンに設定する必要があります。

#### パラメータ

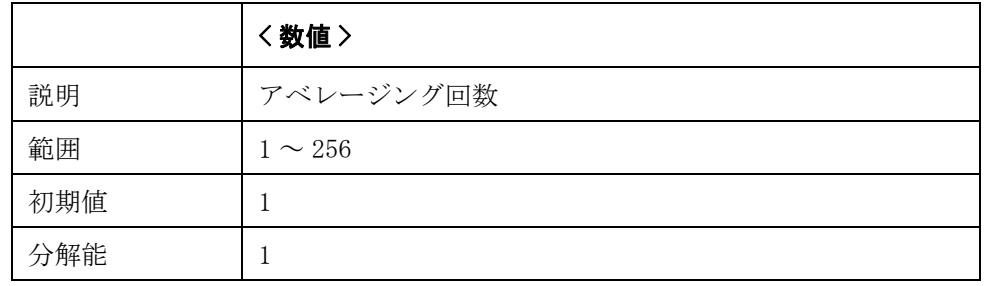

指定したパラメータが設定可能範囲外の場合は、最小値(範囲の下限を超えた場 合)または最大値(範囲の上限を超えた場合)に設定されます。

パラメータ指定に MAX または MIN を使用可能です。

- Query の応答 {数値}<newline><^END>
- **関連コマンド [\[:SENSe\]:AVERage\[:STATe\]](#page-231-0)** (230 ページ)
- 対応キー **[Meas Setup] AVG INCR+/DECR-**

# <span id="page-231-0"></span>[:SENSe]:AVERage[:STATe]

書式  $[:SENSE]:AVERage[:STATE] {\quad} (ON|OFF|1|0)$ [:SENSe]:AVERage[:STATe]?

説明 アベレージング機能のオン/オフを設定します。

パラメータ

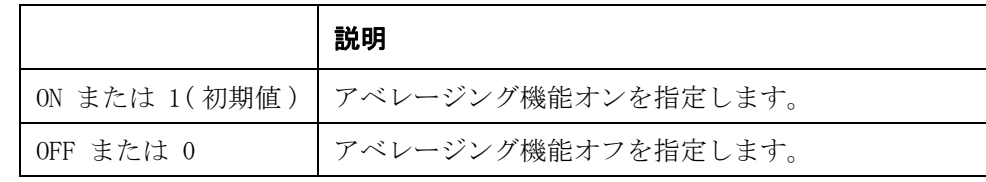

- Query の応答  ${1|0}$   $\langle$  newline $\rangle$  $\langle$   $\rangle$  END $\rangle$
- 関連コマンド [\[:SENSe\]:AVERage:COUNt](#page-230-0) (229 ページ)
- 対応キー **[Meas Setup] AVG ON/OFF**
- 注記 フロント・パネル・キーからアベレージング回数が設定されると、自動的にオン に設定されます。

### <span id="page-231-1"></span>[:SENSe]:CORRection:CKIT:STAN1:FORMat

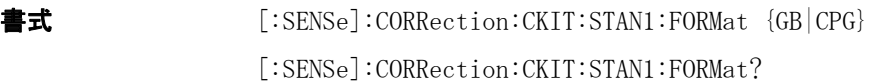

説明 オープン補正用データのパラメータの種類を設定します。

パラメータ

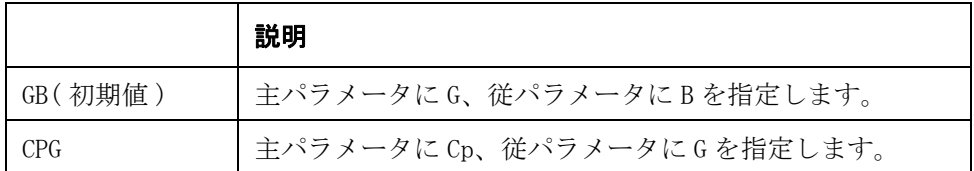

#### **Query の応答 GBICPG<newline><^END>**

- 関連コマンド [\[:SENSe\]:CORRection:DATA](#page-238-0) (237 ページ)
- 対応キー **[Meas Setup] CORRECTION OPEN G-B/Cp-G**

## <span id="page-232-0"></span>[:SENSe]:CORRection:CKIT:STAN2:FORMat

書式 [:SENSe]:CORRection:CKIT:STAN2:FORMat {RX|LSRS} [:SENSe]:CORRection:CKIT:STAN2:FORMat?

**説明** ショート補正用データのパラメータの種類を設定します。

#### パラメータ

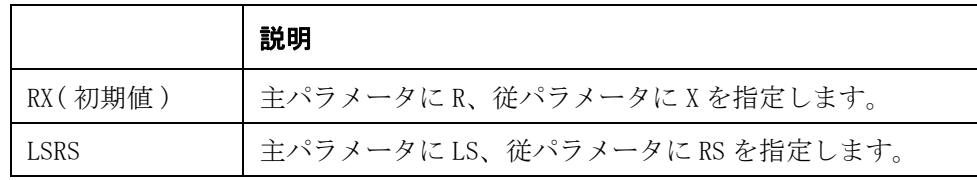

Query の応答  ${R}X|LSRS}$   $\langle newline \rangle$   $\langle END \rangle$ 

- 関連コマンド [\[:SENSe\]:CORRection:DATA](#page-238-0) (237 ページ)
- 対応キー **[Meas Setup] CORRECTION SHORT R-X/Ls-Rs**

### <span id="page-233-0"></span>[:SENSe]:CORRection:CKIT:STAN3[:DATA]

**書式** [:SENSe]:CORRection:CKIT:STAN3[:DATA] <数値 1>,<数値 2> [:SENSe]:CORRection:CKIT:STAN3[:DATA]?

説明 コード補正用スタンダードの値を [\[:SENSe\]:CORRection:CKIT:STAN3:FORMat](#page-234-0) コマ ンドで指定されたパラメータで定義します。

> この値は、コマンド実行時の測定周波数([:SOURce:FREQuency\[:CW\]](#page-266-0) コマンドで設 定)用のスタンダード値として設定されます。

マルチ補正機能使用([\[:SENSe\]:CORRection:MULTiple\[:STATe\]](#page-243-0) コマンドで ON に 指定)時、各チャンネル毎にスタンダード値を定義するように設定 ([\[:SENSe\]:CORRection:MULTiple:CKIT:STAN3\[:STATe\]](#page-242-0) コマンドで ON に指定) さ れている場合は、コマンド実行時の選択チャンネル

([\[:SENSe\]:CORRection:MULTiple:CHANnel](#page-241-0) コマンドで選択)用のスタンダード値 として設定されます。

#### パラメータ

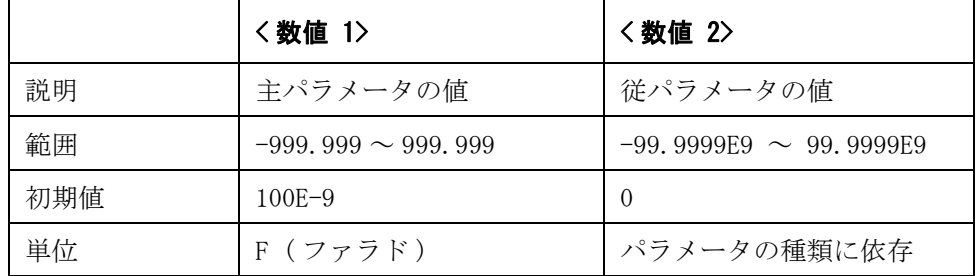

指定したパラメータが設定可能範囲外の場合は、最小値(範囲の下限を超えた場 合)または最大値(範囲の上限を超えた場合)に設定されます。

**Query の応答**  $\{\nexists x \in \mathbb{R} : 1\}, \{\nexists x \in \mathbb{R} : 2\} \leq \text{newline} \leq \text{END}$ 

**関連コマンド [\[:SENSe\]:CORRection:LOAD\[:STATe\]](#page-240-0)** (239 ページ) [\[:SENSe\]:CORRection:CKIT:STAN3:FORMat](#page-234-0)(233 ページ) [\[:SENSe\]:CORRection:MULTiple\[:STATe\]](#page-243-0) (242 ページ) [\[:SENSe\]:CORRection:MULTiple:CHANnel](#page-241-0)(240 ページ) [\[:SENSe\]:CORRection:MULTiple:CKIT:STAN3\[:STATe\]](#page-242-0) (241 ページ) 対応キー **[Meas Setup]** - **CORRECTION** - **REF** - **A|B**

### <span id="page-234-0"></span>[:SENSe]:CORRection:CKIT:STAN3:FORMat

書式  $[:SENSE]:CORRection:CKIT:STANS:FORMat  $\{CPD|CPQ|CPG|CPRP|CSD|CSQ|CSRS\}$$ [:SENSe]:CORRection:CKIT:STAN3:FORMat?

**説明** コード補正用スタンダードを定義する際のパラメータの種類を設定します。

#### パラメータ

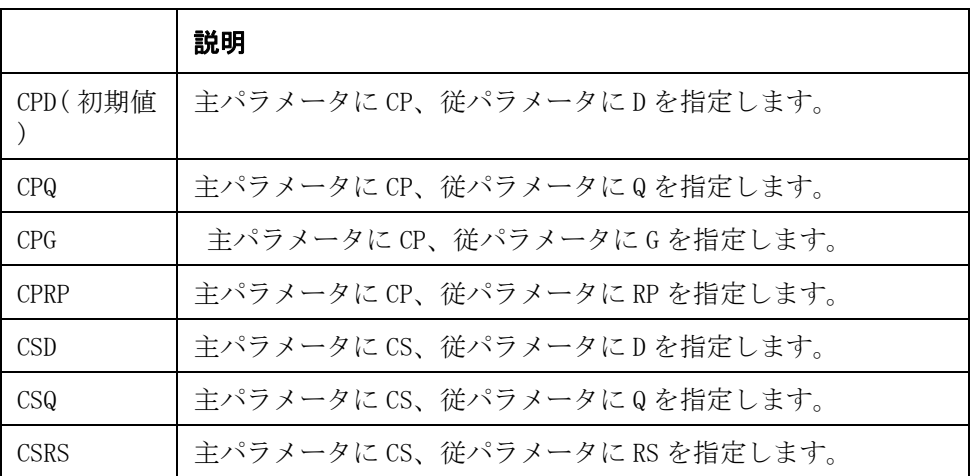

CP、CS の詳細については: CALCulate1:FORMat (188 ページ)、D、Q、RP、RS の詳 細については[:CALCulate2:FORMat](#page-192-0) (191ページ)を参照してください。

Query の応答  ${CPD|CPQ|CPG|CPRP|CSD|CSQ|CSRS}$   ${\langle newline \rangle}$   ${\langle NND \rangle}$ 

**関連コマンド [\[:SENSe\]:CORRection:CKIT:STAN3\[:DATA\]](#page-233-0)** (232 ページ)

対応キー **[Meas Setup]** - **CORRECTION** - **LOAD** - **Cp{CPD|CPQ|CPG|CPRP} / Cs{CSD|CSQ|CSRS}**

### <span id="page-235-0"></span>[:SENSe]:CORRection:COLLect[:ACQuire]

書式  $[:SENSE]:CORRection:COLLet[:ACQuire] {STAN1} |STAN2| STAN3}$ 

説明 オープン/ショート/ロード補正用の補正データを測定し、補正機能をオンに設 定します。

> オープン補正およびショート補正の場合、すべての測定周波数用の補正データと して測定されます。 ロード補正の場合、コマンド実行時の測定周波数 (: SOURce: FREQuency [: CW] コマンドで設定) 用の補正データとして測定されます。

> マルチ補正機能使用([\[:SENSe\]:CORRection:MULTiple\[:STATe\]](#page-243-0) コマンドで ON に 指定)時は、コマンド実行時の選択チャンネル ([\[:SENSe\]:CORRection:MULTiple:CHANnel](#page-241-0) コマンドで選択) 用の補正データとし て測定されます。(Query なし )

#### パラメータ

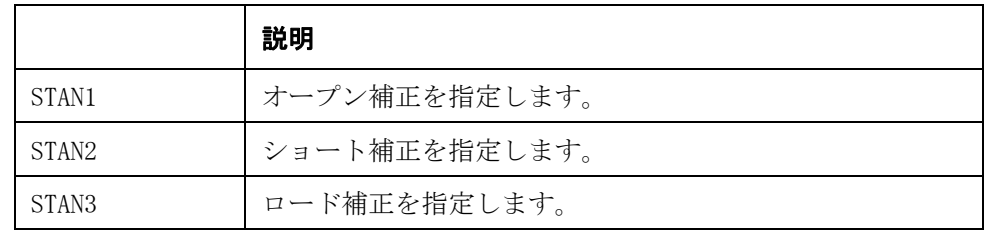

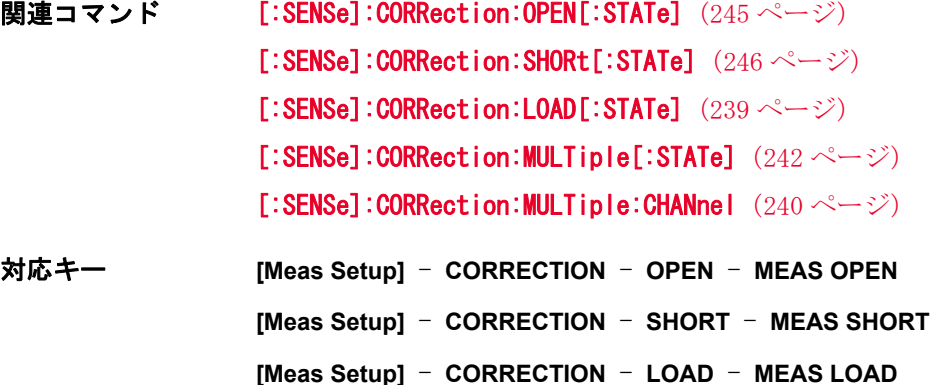

## <span id="page-236-0"></span>[:SENSe]:CORRection:COLLect:LOAD:RANGe:AUTO

書式  $[:SENSE]:CORRection:COLLet:LOAD:RANGe:AUTO \{ON|OFF|1|0\}$ 

[:SENSe]:CORRection:COLLect:LOAD:RANGe:AUTO?

**説明** スロード補正の実行時にオート・レンジをオン/オフに設定します。この機能をオ フに設定すると、[\[:SENSe\]\[:FIMPedance\]:RANGe\[:UPPer\]](#page-265-0) で選択した測定レンジ がロード補正に使用されます。

> 測定実行時にオート・レンジを指定する場合は、 [\[:SENSe\]\[:FIMPedance\]:RANGe:AUTO](#page-264-0) を使用します。

注記 このコマンドの機能は、[\[:SENSe\]:CORRection:COLLect:STAN3:RANGe:AUTO](#page-237-0) と同じ です。

#### パラメータ

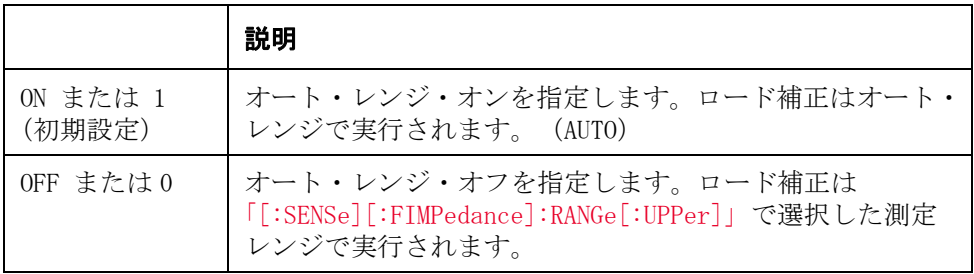

Query の応答  ${1|0}$   $\langle$  newline $\rangle$  $\langle$   $\rangle$  END $\rangle$ 

**関連コマンド [\[:SENSe\]:CORRection:COLLect\[:ACQuire\]](#page-235-0)** (234 ページ) [\[:SENSe\]\[:FIMPedance\]:RANGe\[:UPPer\]](#page-265-0) (264 ページ) [:SYSTem:PRESet](#page-281-0)  $(280 \sim -\check{\vee})$ 

対応キー **[Meas Setup]** - **CORRECTION** - **LOAD RNG** - **AUTO/FIX**

### <span id="page-237-0"></span>[:SENSe]:CORRection:COLLect:STAN3:RANGe:AUTO

書式  $[:SENSE]:CORRection:COLLet:STANS:RANGE:AUT0 {0N|OFF|1|0}$ [:SENSe]:CORRection:COLLect:STAN3:RANGe:AUTO?

**説明** スロード補正の実行時にオート・レンジをオン/オフに設定します。この機能をオ フに設定すると、[\[:SENSe\]\[:FIMPedance\]:RANGe\[:UPPer\]](#page-265-0) で選択した測定レンジ がロード補正に使用されます。

> 測定実行時にオート・レンジを指定する場合は、 [\[:SENSe\]\[:FIMPedance\]:RANGe:AUTO](#page-264-0) を使用します。

注記 このコマンドの機能は、[\[:SENSe\]:CORRection:COLLect:LOAD:RANGe:AUTO](#page-236-0) と同じ です。

#### パラメータ

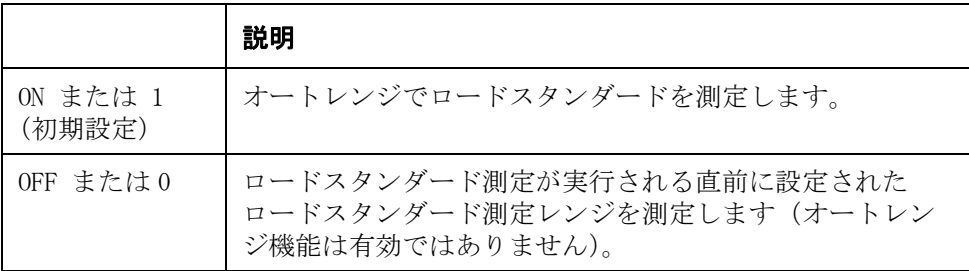

Query の応答  ${1|0}$   $\langle$  newline $\rangle$  $\langle$   $\rangle$  END $\rangle$ 

**関連コマンド [\[:SENSe\]:CORRection:COLLect\[:ACQuire\]](#page-235-0)** (234 ページ) [\[:SENSe\]\[:FIMPedance\]:RANGe\[:UPPer\]](#page-265-0) (264 ページ) [:SYSTem:PRESet](#page-281-0)  $(280 \sim -\check{\vee})$ 

対応キー **[Meas Setup]** - **CORRECTION** - **LOAD RNG** - **AUTO/FIX**

## <span id="page-238-0"></span>[:SENSe]:CORRection:DATA

書式 [:SENSe]:CORRection:DATA {STAN1|STAN2|STAN3},<数値 1>,<数値 2>

[:SENSe]:CORRection:DATA? {STAN1|STAN2|STAN3}

**説明** オープン/ショート/ロード補正用の補正データを設定します。

コマンド実行時の測定周波数([:SOURce:FREQuency\[:CW\]](#page-266-0) コマンドで設定)用の補 正データとして測定されます。

マルチ補正機能使用 ([\[:SENSe\]:CORRection:MULTiple\[:STATe\]](#page-243-0) コマンドで ON に 指定)時は、コマンド実行時の選択チャンネル ([\[:SENSe\]:CORRection:MULTiple:CHANnel](#page-241-0) コマンドで選択)用の補正データとし て設定されます。

設定した補正データを有効にするためには、

[\[:SENSe\]:CORRection:OPEN\[:STATe\]](#page-246-0)、[\[:SENSe\]:CORRection:SHORt\[:STATe\]](#page-247-0)、お よび [\[:SENSe\]:CORRection:LOAD\[:STATe\]](#page-240-0) コマンドを使ってオープン/ショート /ロード補正機能をオンに設定する必要があります。

このコマンドで読み出されるデータの転送フォーマットは[:FORMat:\[DATA\]](#page-223-0) コマ ンドでの設定に従います。

#### パラメータ

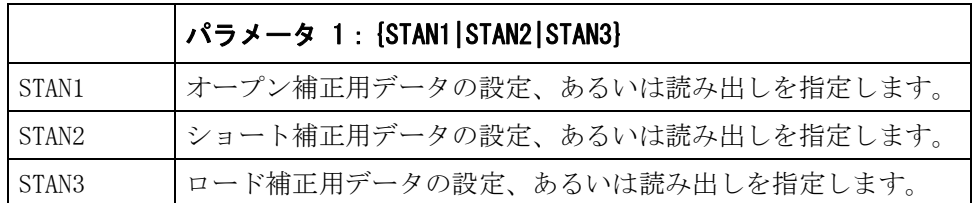

#### ・ パラメータ 1 として、STAN1 を指定した場合

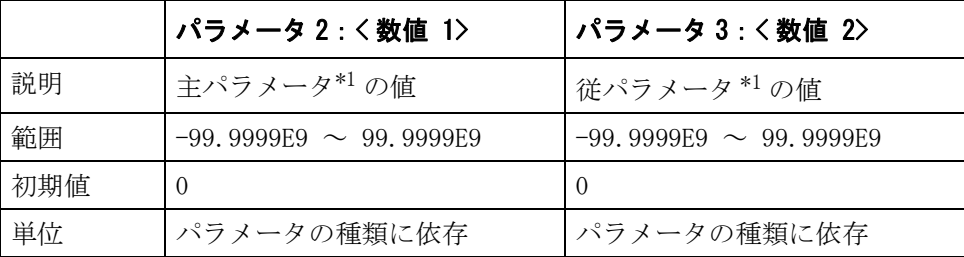

\*1.パラメータの種類は [\[:SENSe\]:CORRection:CKIT:STAN1:FORMat](#page-231-1) コマン ドで指定します。

#### ・ パラメータ 1 として、STAN2 を指定した場合

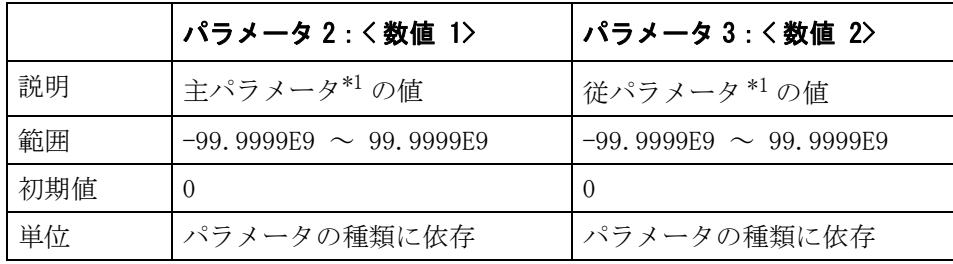

 $\overline{5}$ 10. コマンド・リファレンス コマンド・リファレンス

\*1.パラメータの種類は [\[:SENSe\]:CORRection:CKIT:STAN2:FORMat](#page-232-0) コマン ドで指定します。

<span id="page-239-0"></span>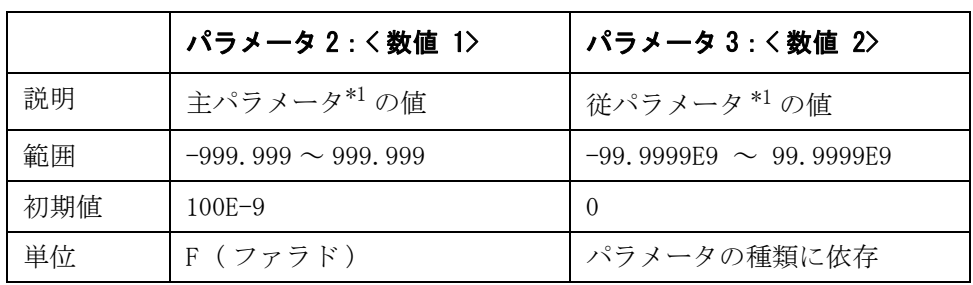

・ パラメータ 1 として、STAN3 を指定した場合

\*1.パラメータの種類は [\[:SENSe\]:CORRection:CKIT:STAN3:FORMat](#page-234-0) コマ ンドで指定します。

いずれの場合も指定したパラメータが設定可能範囲外の場合は、最小値(範囲の 下限を超えた場合)または最大値(範囲の上限を超えた場合)に設定されます。

**Query の応答**  $\{\nexists x \in \mathbb{R} : 1\}, \{\nexists x \in \mathbb{R} : 2\} \leq \text{newline} \leq \text{END}$ 

- 関連コマンド [\[:SENSe\]:CORRection:OPEN\[:STATe\]](#page-246-0) (245 ページ) [\[:SENSe\]:CORRection:SHORt\[:STATe\]](#page-247-0) (246 ページ) [\[:SENSe\]:CORRection:LOAD\[:STATe\]](#page-240-0) (239 ページ) [\[:SENSe\]:CORRection:MULTiple\[:STATe\]](#page-243-0)(242 ページ) [\[:SENSe\]:CORRection:MULTiple:CHANnel](#page-241-0)(240 ページ) [\[:SENSe\]:CORRection:CKIT:STAN1:FORMat](#page-231-1) (230 ページ) [\[:SENSe\]:CORRection:CKIT:STAN2:FORMat](#page-232-0) (231 ページ) [\[:SENSe\]:CORRection:CKIT:STAN3:FORMat](#page-234-0) (233 ページ) [:FORMat:STSTus:EXTension](#page-222-0)  $(221 \sim -\check{\nu})$ 対応キー **[Meas Setup]** - **CORRECTION** - **OPEN** - **A|B**
- **[Meas Setup] CORRECTION SHORT A|B [Meas Setup]** - **CORRECTION** - **LOAD** - **A|B**

# <span id="page-240-0"></span>[:SENSe]:CORRection:LOAD[:STATe]

書式  $[:SENSE]:CORRection:LOAD[:STATe]$   $[ON|OFF|1|0]$ [:SENSe]:CORRection:LOAD[:STATe]?

説明 ロード補正機能のオン/オフを設定します。

ロード補正がオンに設定されている時に、ケーブル長 ([:CALibration:CABLe\[:LENGth\]](#page-175-0) コマンドで設定)または周波数シフト ([:SYSTem:FSHift](#page-279-0) コマンドで設定)が変更されると、自動的にロード補正はオフ に変更されます。

#### パラメータ

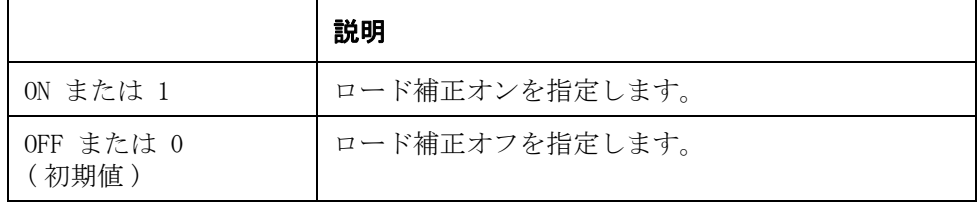

Query の応答  ${1|0}$   $\langle$  newline $\rangle$  $\langle$   $\rangle$  END $\rangle$ 

- 関連コマンド [:CALibration:CABLe\[:LENGth\]](#page-175-0) (174 ページ) [:SYSTem:FSHift](#page-279-0)  $(278 \sim -\check{\nu})$ [\[:SENSe\]:CORRection:COLLect\[:ACQuire\]](#page-235-0)(234 ページ)
- 対応キー **[Meas Setup] CORRECTION LOAD ON/OFF**

### <span id="page-241-0"></span>[:SENSe]:CORRection:MULTiple:CHANnel

書式 [:SENSe]:CORRection:MULTiple:CHANnel < 数値 > [:SENSe]:CORRection:MULTiple:CHANnel?

説明 マルチ補正機能でのチャンネル番号を設定します。 チャンネル番号は、スキャナ・インタフェースを通じても、設定可能です。

注記 このコマンドでチャンネル番号設定後に、スキャナ・インタフェースからチャン ネル番号が設定されると、スキャナ・インタフェースで設定されたチャンネルが 選択されてしまいます。

#### パラメータ

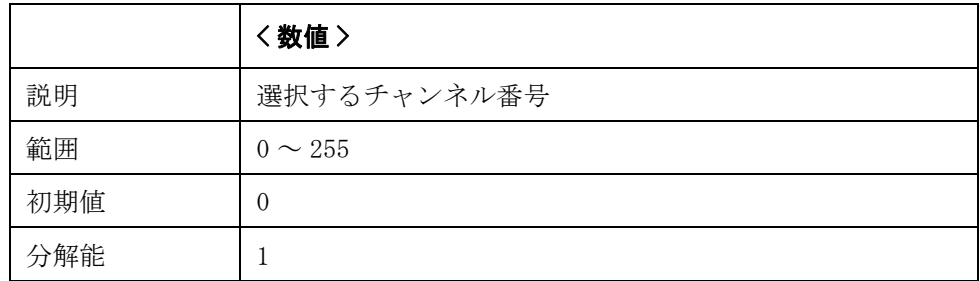

指定したパラメータが設定可能範囲外の場合は、エラーになります。

パラメータ指定に MAX または MIN を使用可能です。

Query の応答 {数値 }<newline><^END>

対応キー **[Meas Setup]** - **CORRECTION** - **CH**

# <span id="page-242-0"></span>[:SENSe]:CORRection:MULTiple:CKIT:STAN3[:STATe]

書式  $[:SENSE]:CORRection:MULTiple:CKIT:STANS[:STATe]  $\{0N|OFF|1|0\}$$ [:SENSe]:CORRection:MULTiple:CKIT:STAN3[:STATe]?

説明 マルチ補正機能使用 ([\[:SENSe\]:CORRection:MULTiple\[:STATe\]](#page-243-0) コマンドで ON に 指定)時、ロード補正用スタンダード値を各チャンネル毎に個別に定義するか否 かを設定します。

パラメータ

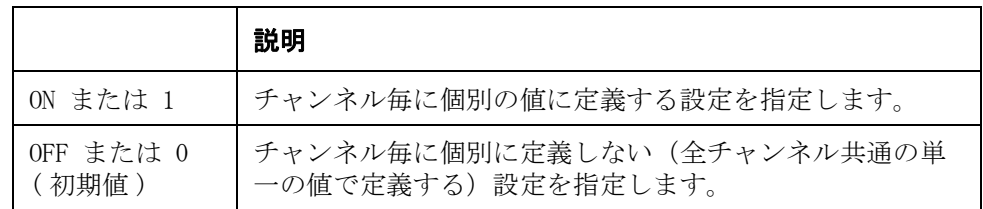

Query の応答  ${1|0}$  < newline><^END>

**関連コマンド [\[:SENSe\]:CORRection:MULTiple\[:STATe\]](#page-243-0)** (242 ページ) [\[:SENSe\]:CORRection:CKIT:STAN3\[:DATA\]](#page-233-0) (232 ページ)

対応キー **[Meas Setup]** - **CORRECTION** - **LOAD REF** - **MULTI|SINGLE**

# <span id="page-243-0"></span>[:SENSe]:CORRection:MULTiple[:STATe]

書式  $[:SENSE]:CORRection:MULTiple[:STATe]  ${ON|OFF|1|0}$$ [:SENSe]:CORRection:MULTiple[:STATe]?

説明 マルチ補正機能のオン/オフを設定します。 この設定は、スキャナ・インタフェースの信号出力のオン/オフに連動していま す。

パラメータ

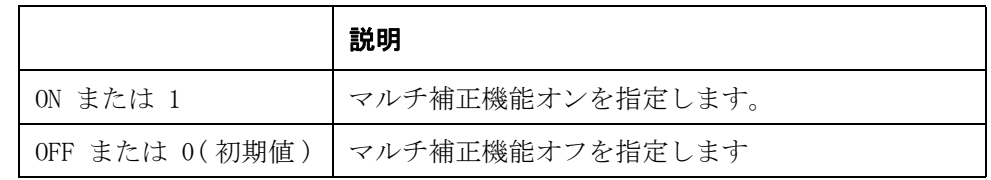

Query の応答  ${1|0}$   $\langle$  newline $\rangle$  $\langle$   $\rangle$  END $\rangle$ 

#### 対応キー **[Meas Setup]** - **CORRECTION** - **MULTI** - **ON|OFF**

### <span id="page-244-0"></span>[:SENSe]:CORRection:OFFSet:DATA

書式 [:SENSe]:CORRection:OFFSet:DATA < 数値 1>,< 数値 2> [:SENSe]:CORRection:OFFSet:DATA?

説明 オフセット補正機能での主パラメータと従パラメータの補正値を設定します。

コマンド実行時の測定周波数([:SOURce:FREQuency\[:CW\]](#page-266-0) コマンドで設定)用の補 正値として設定されます。

パラメータ

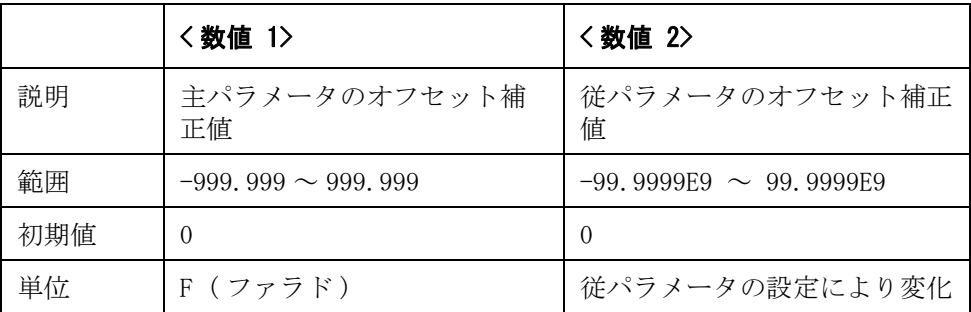

指定したパラメータが設定可能範囲外の場合は、最小値(範囲の下限を超えた場 合)または最大値(範囲の上限を超えた場合)に設定されます。

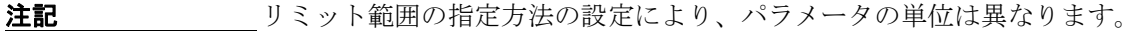

Query の応答 {数値 1}, {数値 2} <newline><^END>

関連コマンド [\[:SENSe\]:CORRection:OFFSet\[:STATe\]](#page-245-0) (244 ページ)

対応キー **[Meas Setup]** - **CORRECTION** - **OFFSET** - **A|B**

# <span id="page-245-0"></span>[:SENSe]:CORRection:OFFSet[:STATe]

書式  $[:SENSE]:CORRection:OFFSet[:STATe]  $\{ON|OFF|1|0\}$$ [:SENSe]:CORRection:OFFSet[:STATe]?

説明 オフセット補正機能のオン/オフを設定します。

注記 いずれの測定パラメータを変更しても、自動的にオフに設定されます。したがっ て、測定パラメータ設定コマンド ([:CALCulate1:FORMat](#page-189-0) および、 [:CALCulate2:FORMat](#page-192-0))の実行後に、このコマンドが実行されるようにプログラミ ングする必要があります。

### パラメータ

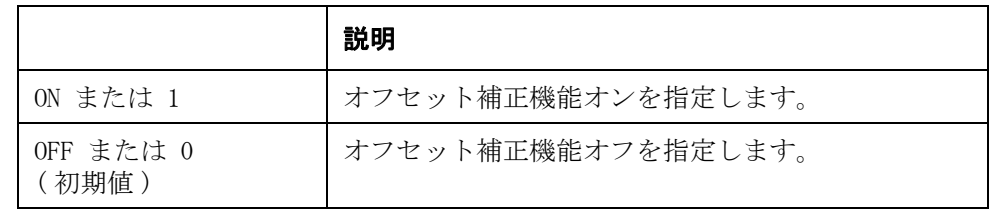

Query の応答  ${1|0}$   $\langle$  newline $\rangle$  $\langle$   $\rangle$  END $\rangle$ 

**関連コマンド [\[:SENSe\]:CORRection:OFFSet:DATA](#page-244-0)** (243 ページ)  $:$ CALCulate1:FORMat $(188 \lt \div \t)$  $:$ CALCulate2:FORMat $(191 \sim \rightarrow \sim)$ 

対応キー **[Meas Setup]** - **CORRECTION** - **OFFSET** - **ON|OFF**

# <span id="page-246-0"></span>[:SENSe]:CORRection:OPEN[:STATe]

書式  $[:SENSE]:CORRection:OPEN[:STATe]$   $[ON|OFF|1|0]$ [:SENSe]:CORRection:OPEN[:STATe]?

説明 オープン補正のオン/オフを設定します。

オープン補正がオンに設定されている時に、ケーブル長 ([:CALibration:CABLe\[:LENGth\]](#page-175-0) コマンドで設定)または周波数シフト ([:SYSTem:FSHift](#page-279-0) コマンドで設定)が変更されると、自動的にオープン補正はオ フに変更されます。

#### パラメータ

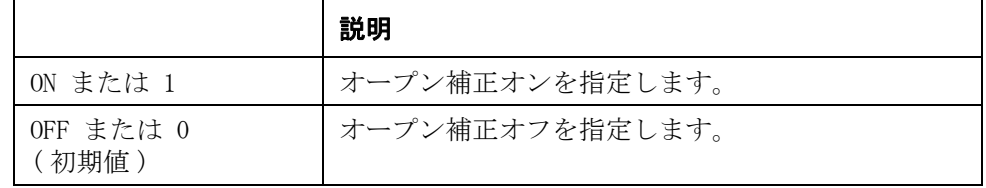

Query の応答  ${1|0}$   $\langle$  newline $\rangle$  $\langle$   $\rangle$  END $\rangle$ 

- **関連コマンド [:CALibration:CABLe\[:LENGth\]](#page-175-0)** (174 ページ) [:SYSTem:FSHift](#page-279-0)  $(278 \sim -\check{v})$ [\[:SENSe\]:CORRection:COLLect\[:ACQuire\]](#page-235-0)(234 ページ)
- 対応キー **[Meas Setup] CORRECTION OPEN ON|OFF**

# <span id="page-247-0"></span>[:SENSe]:CORRection:SHORt[:STATe]

書式  $[:SENSE]:CORRection:SHORt[:STATe]$   $[ON|OFF|1|0]$ [:SENSe]:CORRection:SHORt[:STATe]?

**説明 オンコート補正のオン/オフを設定します。** 

ショート補正がオンに設定されている時に、ケーブル長 ([:CALibration:CABLe\[:LENGth\]](#page-175-0) コマンドで設定)または周波数シフト ([:SYSTem:FSHift](#page-279-0) コマンドで設定)が変更されると、自動的にショート補正はオ フに変更されます。

#### パラメータ

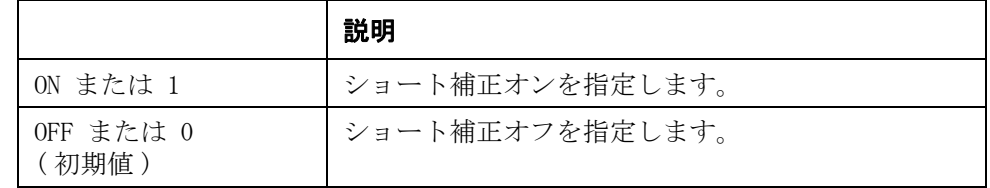

Query の応答  ${1|0}$   $\langle$  newline $\rangle$  $\langle$   $\rangle$  END $\rangle$ 

- **関連コマンド [:CALibration:CABLe\[:LENGth\]](#page-175-0)** (174 ページ) [:SYSTem:FSHift](#page-279-0)  $(278 \sim -\check{\nu})$ [\[:SENSe\]:CORRection:COLLect\[:ACQuire\]](#page-235-0) (234 ページ)
- 対応キー **[Meas Setup] CORRECTION SHORT ON|OFF**

# <span id="page-248-0"></span>[:SENSe]:DETector:DELay1

書式 [:SENSe]:DETector:DELay1〈数値〉 [:SENSe]:DETector:DELay1?

説明 120 Hz 周波数測定時のアナログ測定待ち時間を設定/取得します。

注記 またするを初期値より小さい値にした場合、仕様確度を満たしません。

#### パラメータ

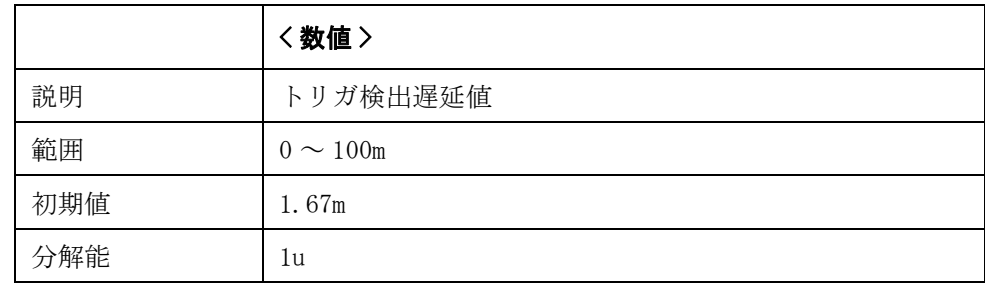

Query の応答 {数値 }<newline><^END>

**関連コマンド [\[:SENSe\]:DETector:DELay2](#page-249-0)** (248 ページ) [\[:SENSe\]:DETector:DELay3](#page-250-0) (249 ページ)

# <span id="page-249-0"></span>[:SENSe]:DETector:DELay2

書式 [:SENSe]:DETector:DELay2〈数値〉 [:SENSe]:DETector:DELay2?

説明 1 kHz 周波数測定時のアナログ測定待ち時間を設定/取得します。

注記 アンス 設定値を初期値より小さい値にした場合、仕様確度を満たしません。

#### パラメータ

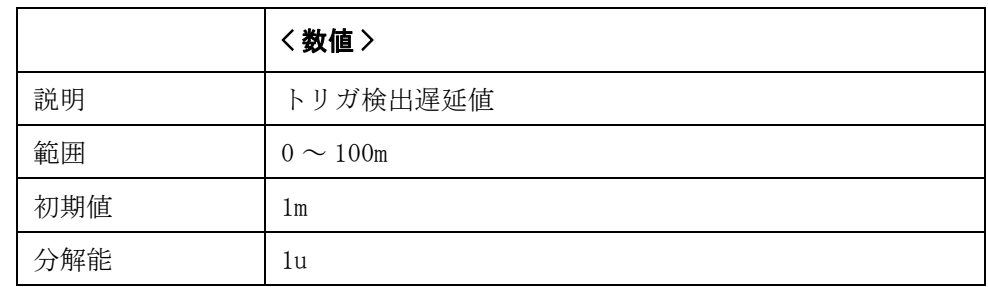

Query の応答 {数値 }<newline><^END>

**関連コマンド [\[:SENSe\]:DETector:DELay1](#page-248-0)** (247 ページ) [\[:SENSe\]:DETector:DELay3](#page-250-0) (249 ページ)

# <span id="page-250-0"></span>[:SENSe]:DETector:DELay3

書式 [:SENSe]:DETector:DELay3〈数値〉 [:SENSe]:DETector:DELay3?

説明 1 MHz 周波数測定時のアナログ測定待ち時間を設定/取得します。

注記 またするを初期値より小さい値にした場合、仕様確度を満たしません。

#### パラメータ

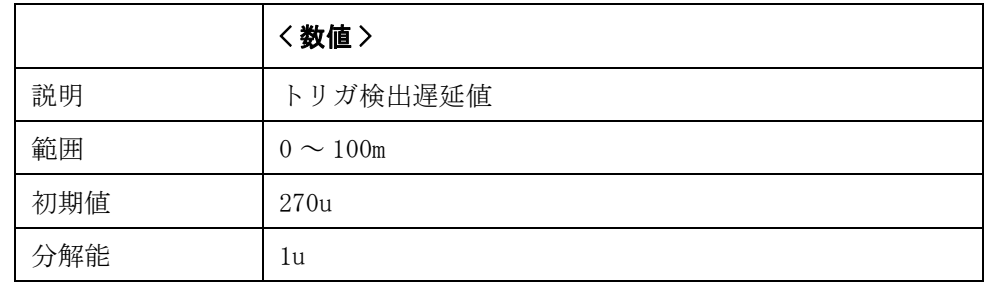

Query の応答 {数値 }<newline><^END>

**関連コマンド [\[:SENSe\]:DETector:DELay1](#page-248-0)** (247 ページ) [\[:SENSe\]:DETector:DELay2](#page-249-0) (248 ページ)

### [:SENSe][:FIMPedance]:APERture[:MODE]

書式 [:SENSe][:FIMPedance]:APERture[:MODE] {SHORt |MEDium | LONG} [:SENSe][:FIMPedance]:APERture[:MODE]?

**説明** インスの演定時間(積分時間)モードを、SHORt、MEDium、LONG のいずれかに設定します。 このコマンドは、4268A/4288A コマンドのサポート用に提供されています。

> このコマンドで Short を選択すると、[\[:SENSe\]\[:FIMPedance\]:APERture:TIME](#page-252-1) の 設定は 1 に、MED を選択すると 4 に、LONG を選択すると 8 になります。

> このコマンドは、[\[:SENSe\]\[:FIMPedance\]:APERture:TIME](#page-252-1) コマンドで 1 または 2 が設定されると SHORt を、4 が設定されると MED を、6 または 8 が設定されると LONG を出力します。

> 各モードの具体的な測定時間については、取扱説明書の「仕様と参考データ」を ご覧ください。

#### パラメータ

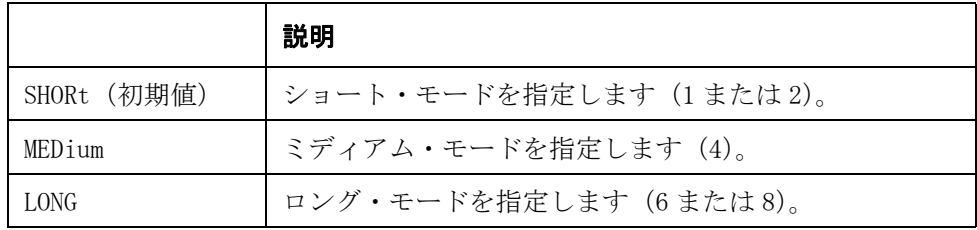

Query の応答  ${SHOR|MED|LONG}$   ${newline}$   ${**END**}$
# [:SENSe][:FIMPedance]:APERture:TIME

書式  $[:SENSE][:FIMPedance]:APERture:TIME  $\{1|2|4|6|8\}$$ [:SENSe][:FIMPedance]:APERture:TIME?

説明 初定時間を指定します。 各モードの具体的な測定時間については、取扱説明書の「仕様と参考データ」を ご覧ください。

パラメータ

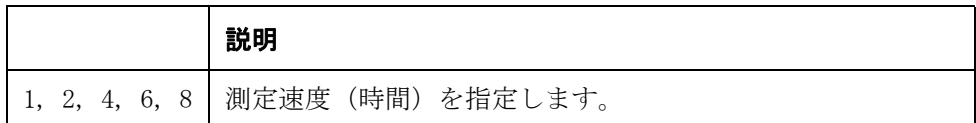

Query の応答  ${1|2|4|6|8}$   $\langle$  newline> $\langle$  END>

対応キー **[Meas Setup]** - **MEAS TIME** - **INCR+|DECR-**

## <span id="page-252-0"></span>[:SENSe][:FIMPedance]:CONTact1:VERify:BUF1:DATA?

書式  $[:SENSE][:FIMPedance]:CONFact1:VERify:BUF1:DATA?$ 

説明 コンタクト 1 バッファ 1 からデータを取得します。最大バッファサイズは 1000 です。(Query のみ) このコマンドで読み出されるデータの転送フォーマットは[:FORMat:\[DATA\]](#page-223-0) コマ ンドでの設定に従います。

- 関連コマンド [\[:SENSe\]\[:FIMPedance\]:CONTact1:VERify:BUF1:FEED:CONTrol:INTerval](#page-253-0) (252 [ページ\)](#page-253-0) [\[:SENSe\]\[:FIMPedance\]:CONTact1:VERify:BUF1:FEED:CONTrol\[:STATe\]](#page-254-0)(253 ペー [ジ\)](#page-254-0) [\[:SENSe\]\[:FIMPedance\]:CONTact1:VERify:BUF1:POINts](#page-255-0) (254 ページ)
- 対応キー フロント・パネル・キーからは実行できません

# <span id="page-253-0"></span>[:SENSe][:FIMPedance]:CONTact1:VERify:BUF1:FEED:CONTrol:INTe rval

- 書式 [:SENSe][:FIMPedance]:CONTact1:VERify:BUF1:FEED:CONTrol:INTerval <numeric> [:SENSe][:FIMPedance]:CONTact:VERify:BUF1:FEED:CONTrol:INTerval?
- **説明** イッファへのデータ・フィードする間隔を設定 / 取得します。例えば "2" に設定 すると、コンタクト・チェックを2回行うごとにデータ(判定値)がフィードさ れます。

#### パラメータ

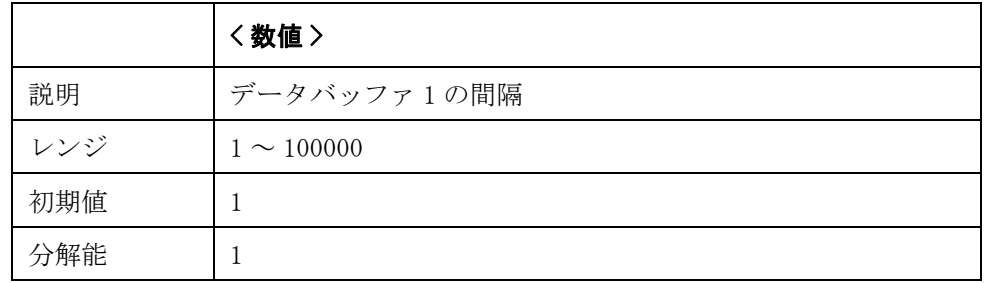

Query の応答 <numeric><newline><^END>

- 関連コマンド [\[:SENSe\]\[:FIMPedance\]:CONTact1:VERify:BUF1:DATA?](#page-252-0) (251 ページ) [\[:SENSe\]\[:FIMPedance\]:CONTact1:VERify:BUF1:FEED:CONTrol\[:STATe\]](#page-254-0)(253 ペー [ジ\)](#page-254-0) [\[:SENSe\]\[:FIMPedance\]:CONTact1:VERify:BUF1:POINts](#page-255-0) (254 ページ)
- 対応キー フロント・パネル・キーからは実行できません

# <span id="page-254-0"></span>[:SENSe][:FIMPedance]:CONTact1:VERify:BUF1:FEED:CONTrol[:STA Te]

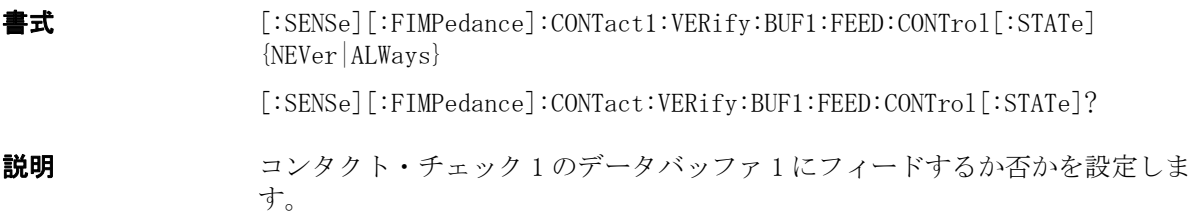

パラメータ

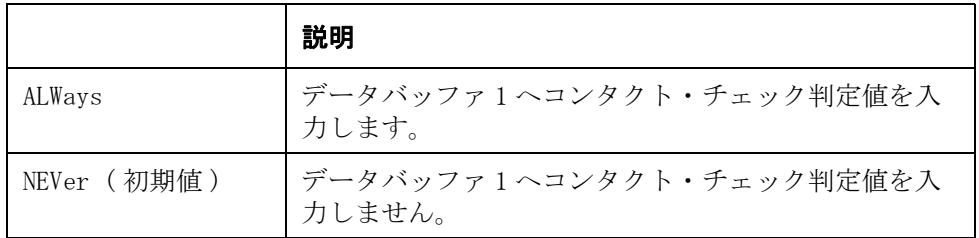

Query の応答  ${NEV|ALW}$   ${newline}$  ${<$   $END$ 

関連コマンド [\[:SENSe\]\[:FIMPedance\]:CONTact1:VERify:BUF1:DATA?](#page-252-0) (251 ページ) [\[:SENSe\]\[:FIMPedance\]:CONTact1:VERify:BUF1:FEED:CONTrol:INTerval](#page-253-0)(252 [ページ\)](#page-253-0) [\[:SENSe\]\[:FIMPedance\]:CONTact1:VERify:BUF1:POINts](#page-255-0) (254 ページ)

対応キー フロント・パネル・キーからは実行できません

# <span id="page-255-0"></span>[:SENSe][:FIMPedance]:CONTact1:VERify:BUF1:POINts

書式 [:SENSe][:FIMPedance]:CONTact1:VERify:BUF1:POINts <数値 > [:SENSe][:FIMPedance]:CONTact:VERify:BUF1:POINts?

説明 コンタクト・データバッファ 1 のサイズを設定 / 取得します。このコマンドを実 行するとフィード位置が先頭に戻ります。

#### パラメータ

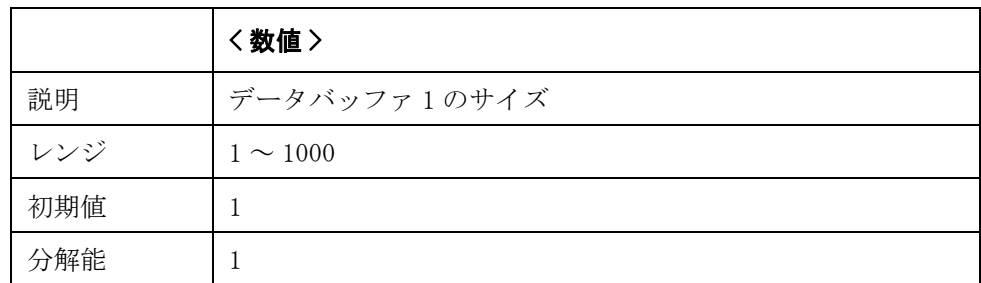

Query の応答 <numeric><newline><^END>

関連コマンド [\[:SENSe\]\[:FIMPedance\]:CONTact1:VERify:BUF1:DATA?](#page-252-0) (251 ページ) [\[:SENSe\]\[:FIMPedance\]:CONTact1:VERify:BUF1:FEED:CONTrol:INTerval](#page-253-0)(252 [ページ\)](#page-253-0) [\[:SENSe\]\[:FIMPedance\]:CONTact1:VERify:BUF1:FEED:CONTrol\[:STATe\]](#page-254-0)(253 ペー [ジ\)](#page-254-0)

対応キー フロント・パネル・キーからは実行できません。

# <span id="page-256-0"></span>[:SENSe][:FIMPedance]:CONTact1:VERify:BUF2:DATA?

書式  $[:SENSE][:FIMPedance]:CONFact1:VERify:BUR2:DATA?$ 

説明 コンタクト 1 のバッファ 2 よりデータを取得します。最大バッファサイズは 1000 です。(Query のみ)

> このコマンドで読み出されるデータの転送フォーマットは[:FORMat:\[DATA\]](#page-223-0) コマ ンドでの設定に従います。

関連コマンド [\[:SENSe\]\[:FIMPedance\]:CONTact1:VERify:BUF2:FEED:CONTrol:INTerval](#page-257-0) (256 [ページ\)](#page-257-0)

> [\[:SENSe\]\[:FIMPedance\]:CONTact1:VERify:BUF2:FEED:CONTrol\[:STATe\]](#page-258-0)(257 ペー [ジ\)](#page-258-0)

対応キー フロント・パネル・キーからは実行できません。

# <span id="page-257-0"></span>[:SENSe][:FIMPedance]:CONTact1:VERify:BUF2:FEED:CONTrol:INTe rval

- 書式 [:SENSe][:FIMPedance]:CONTact1:VERify:BUF2:FEED:CONTrol:INTerval <numeric> [:SENSe][:FIMPedance]:CONTact:VERify:BUF2:FEED:CONTrol:INTerval?
- **説明** イッファへのデータ・フィードする間隔を設定 / 取得します。例えば "2" に設定 すると、コンタクト・チェックを2回行うごとにデータ(判定値)がフィードさ れます。

#### パラメータ

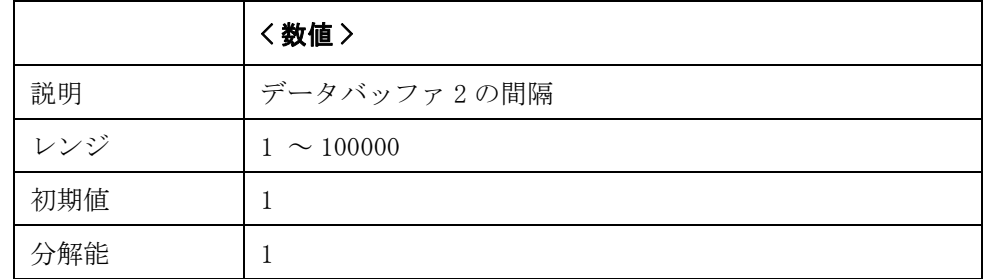

Query の応答 <numeric><newline><^END>

- 関連コマンド [\[:SENSe\]\[:FIMPedance\]:CONTact1:VERify:BUF2:DATA?](#page-256-0) (255 ページ) [\[:SENSe\]\[:FIMPedance\]:CONTact1:VERify:BUF2:FEED:CONTrol\[:STATe\]](#page-258-0)(257 ペー [ジ\)](#page-258-0)
- 対応キー フロント・パネル・キーからは実行できません。

# <span id="page-258-0"></span>[:SENSe][:FIMPedance]:CONTact1:VERify:BUF2:FEED:CONTrol[:STA Te]

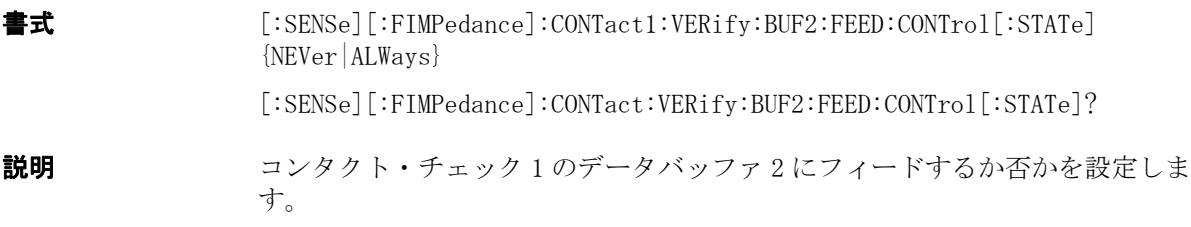

#### パラメータ

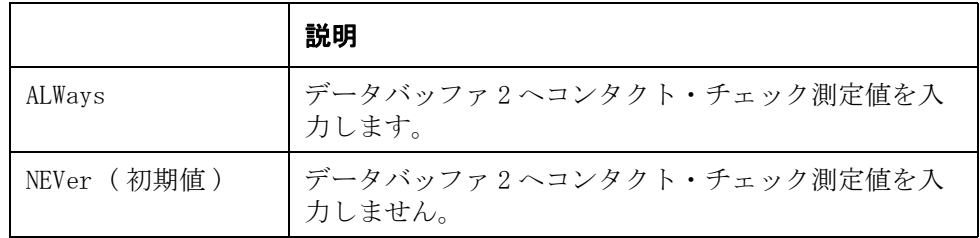

**Query の応答** {NEV | ALW} <newline><^END>

関連コマンド [\[:SENSe\]\[:FIMPedance\]:CONTact1:VERify:BUF2:DATA?](#page-256-0) (255 ページ) [\[:SENSe\]\[:FIMPedance\]:CONTact1:VERify:BUF2:FEED:CONTrol\[:STATe\]](#page-258-0)(257 ペー [ジ\)](#page-258-0)

対応キー フロント・パネル・キーからは実行できません。

# [:SENSe][:FIMPedance]:CONTact1:VERify:BUF2:POINts

書式 [:SENSe][:FIMPedance]:CONTact1:VERify:BUF2:POINts <数式 > [:SENSe][:FIMPedance]:CONTact:VERify:BUF2:POINts?

説明 コンタクト・データバッファ 2 のサイズを設定 / 取得します。このコマンドを実 行するとフィード位置が先頭に戻ります。

#### パラメータ

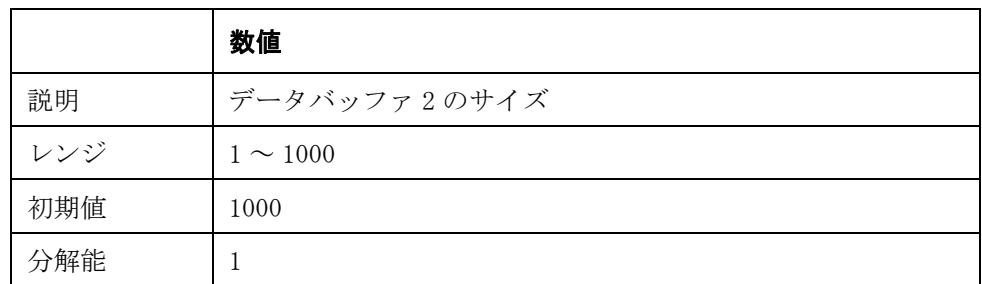

Query の応答 < 数値 ><newline><^END>

**関連コマンド [\[:SENSe\]\[:FIMPedance\]:CONTact1:VERify:BUF2:DATA?](#page-256-0)** (255 ページ) [\[:SENSe\]\[:FIMPedance\]:CONTact1:VERify:BUF2:FEED:CONTrol:INTerval](#page-257-0)(256 [ページ\)](#page-257-0) [\[:SENSe\]\[:FIMPedance\]:CONTact1:VERify:BUF2:FEED:CONTrol\[:STATe\]](#page-258-0)(257 ペー [ジ\)](#page-258-0)

対応キー フロント・パネル・キーからは実行できません。

# <span id="page-260-0"></span>[:SENSe][:FIMPedance]:CONTact1:VERify[:STATe]

書式  $[:SENSE][:FIMPedance]:CONTact:VERify[:STATE] {ON|OFF|1|0}$ [:SENSe][:FIMPedance]:CONTact:VERify[:STATe]?

**説明** コンタクト・チェック機能を使用するか否かを設定します。コンタクト・チェッ ク機能は 1 MHz では機能しません。

パラメータ

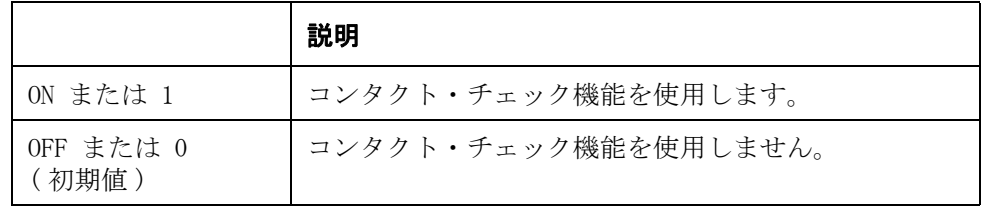

Query の応答  ${1|0}$   $\langle$  newline $\rangle$  $\langle$   $END$  $\rangle$ 

対応キー **[Meas Setup]** - **CONT CHK** - **ON|OFF**

## [:SENSe][:FIMPedance]:CONTact1:VERify:THReshold1

書式 [:SENSe][:FIMPedance]:CONTact1:VERify:THReshold1 <numeric> [:SENSe][:FIMPedance]:CONTact1:VERify:THReshold1?

**説明** コンタクト・チェックのしきい値1を設定 / 取得します。

パラメータ

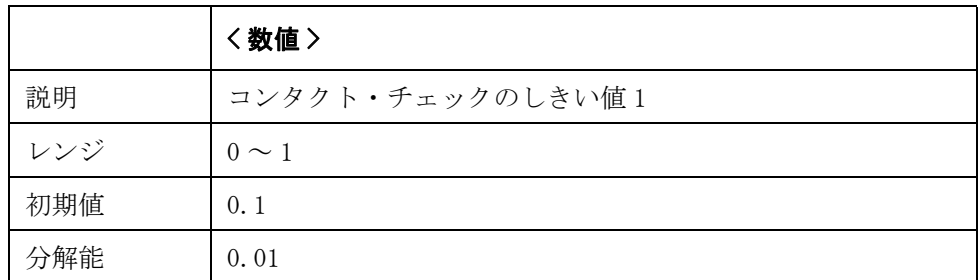

Query の応答 < 数値 ><newline><<END>

関連コマンド [\[:SENSe\]\[:FIMPedance\]:CONTact1:VERify\[:STATe\]](#page-260-0) (259 ページ) [\[:SENSe\]\[:FIMPedance\]:CONTact1:VERify:THReshold2](#page-261-0) (260 ページ)

対応キー **[Meas Setup]** - **CONT CHK** - **CC1 TH1**

# <span id="page-261-0"></span>[:SENSe][:FIMPedance]:CONTact1:VERify:THReshold2

書式  $[:SENSE][:FIMPedance]:CONFact:VERify:THReshold2 \langle numeric \rangle$ [:SENSe][:FIMPedance]:CONTact1:VERify:THReshold2?

**説明 マンタクト・チェックのしきい値2を設定/取得します。** 

パラメータ

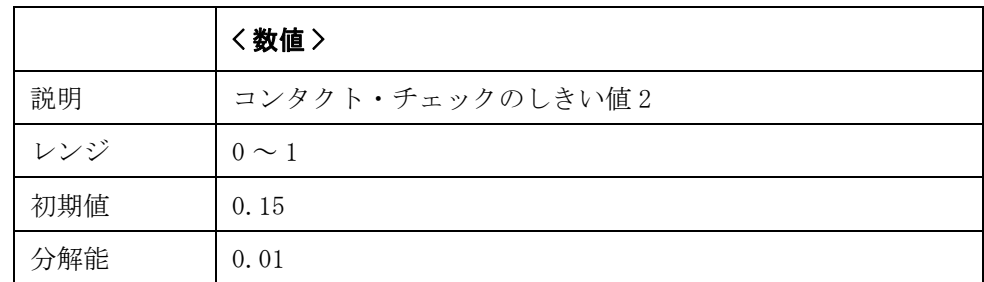

Query の応答 < 数値 ><newline><^END>

関連コマンド [\[:SENSe\]\[:FIMPedance\]:CONTact1:VERify\[:STATe\]](#page-260-0) (259 ページ) [\[:SENSe\]\[:FIMPedance\]:CONTact1:VERify:THReshold2](#page-261-0)(260 ページ)

対応キー **[Meas Setup]** - **CONT CHK** - **CC1 TH2**

# <span id="page-262-0"></span>[:SENSe][:FIMPedance]:CREJect:LIMit

書式 [:SENSe][:FIMPedance]:CREJect:LIMit < 数値 >

[:SENSe][:FIMPedance]:CREJect:LIMit

**説明** Low C リジェクト機能をオンに設定した場合に、Low C が検出される範囲の境界 値(測定レンジに対するパーセンテージ)を設定します。 この際に設定値の対象 となる測定レンジは、以下に示すように測定レンジ・モードの設定により異なり ます。

> ・ オート・レンジ・モード ([\[:SENSe\]\[:FIMPedance\]:RANGe:AUTO](#page-264-0) コマンドで ON を指定)の場合

測定周波数が 120 Hz の時: 10E-9 F(10 nF)レンジ

測定周波数が 1 kHz の時: 100E-12 F(100 pF)レンジ

測定周波数が 1 MHz の時: 1E-12 F(1 pF)レンジ

固定レンジ・モード ([:**SENSe][:FIMPedance]:RANGe:AUTO** コマンドで OFF を 指定)の場合

選択されている測定レンジ

例えば、1 μF レンジに固定して測定している場合に、1% に設定すると、主パラ メータ (Cs または Cp) の測定値が 10 nF 以下になった時に Low C が検出されま す。

Low C が検出された場合の画面表示、GPIB/USB/LAN 出力等については[、付録 D](#page-372-0) [「オーバーロード、No Contact、Low C 検出時の動作 一覧表」](#page-372-0)をご覧ください。

パラメータ

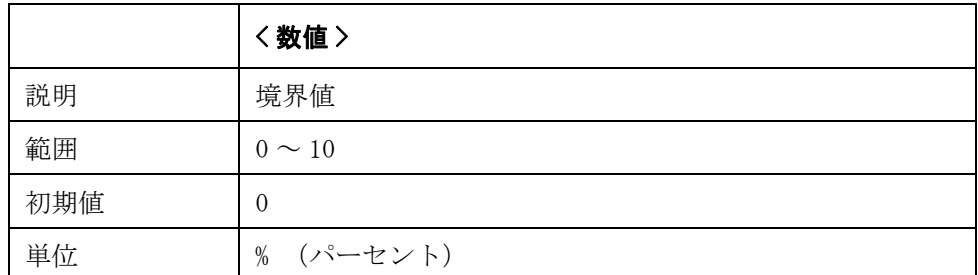

指定したパラメータが設定可能範囲外の場合は、最小値(範囲の下限を超えた場 合)または最大値(範囲の上限を超えた場合)に設定されます。

パラメータ指定に MAX または MIN を使用可能です。

Query の応答 {数値 }<newline><^END>

**関連コマンド [\[:SENSe\]\[:FIMPedance\]:CREJect\[:STATe\]](#page-263-0)** (262 ページ) [\[:SENSe\]\[:FIMPedance\]:RANGe\[:UPPer\]](#page-265-0) (264 ページ) [\[:SENSe\]\[:FIMPedance\]:RANGe:AUTO](#page-264-0) $(263 \sim \rightarrow \sim)$ 

対応キー **[Meas Setup]** - **LOW C REJ** - **INCR+|DECR-**

# <span id="page-263-0"></span>[:SENSe][:FIMPedance]:CREJect[:STATe]

書式  $[:SENSE][:FIMPedance]:CREJet[:STATe]  ${ON|OFF|1|0}$$ [:SENSe][:FIMPedance]:CREJect[:STATe]?

説明 Low C リジェクト機能を使用するか否かを設定します。

Low C リジェクト機能を使用するように設定した場合、主パラメータ (Cp または Cs)の測定値が異常に小さくなる([\[:SENSe\]\[:FIMPedance\]:CREJect:LIMit](#page-262-0) コマ ンドで設定した境界値以下)と、Low C が検出されます。 Low C が検出された場 合の画面表示、GPIB/USB/LAN 出力等については[、付録 D「オーバーロード、No](#page-372-0)  [Contact、Low C 検出時の動作 一覧表」](#page-372-0)をご覧ください。

#### パラメータ

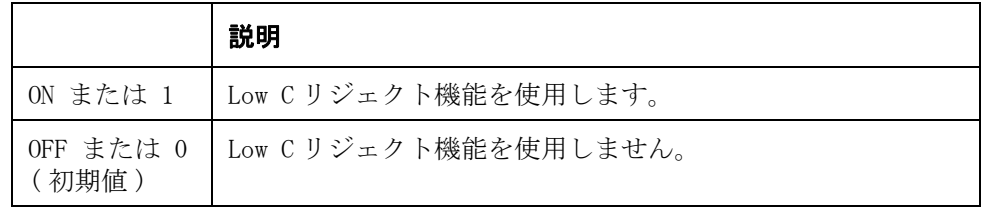

Query の応答  ${1|0}$  < newline><^END>

- **関連コマンド [\[:SENSe\]\[:FIMPedance\]:CREJect:LIMit](#page-262-0)** (261 ページ)
- 対応キー **[Meas Setup] LOW C REJ ON|OFF**

# <span id="page-264-0"></span>[:SENSe][:FIMPedance]:RANGe:AUTO

書式  $[:SENSE][:FIMPedance]:RANCE:AVIG: AUTO {ON|OFF|1|0}$ [:SENSe][:FIMPedance]:RANGe:AUTO?

説明 初定レンジ・モードをオート・レンジ (自動レンジ切替)にするかホールド・レ ンジ(固定レンジ)にするかを設定します。

> 測定レンジの設定 ([\[:SENSe\]\[:FIMPedance\]:RANGe\[:UPPer\]](#page-265-0) コマンドで設定) を 行うと自動的にホールド・レンジ・モードに設定されます。

#### パラメータ

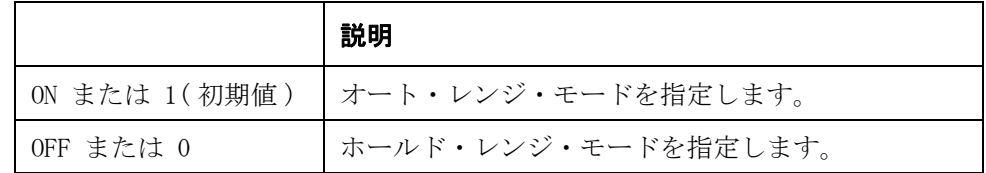

Query の応答  ${1|0}$   $\langle$  newline $\rangle$  $\langle$   $\rangle$  END $\rangle$ 

- **関連コマンド [\[:SENSe\]\[:FIMPedance\]:RANGe\[:UPPer\]](#page-265-0)** (264 ページ)
- 対応キー **[Meas Setup] RANGE AUTO|HOLD**

# <span id="page-265-0"></span>[:SENSe][:FIMPedance]:RANGe[:UPPer]

書式 [:SENSe][:FIMPedance]:RANGe[:UPPer]  $\frac{1}{1p}$  2.2p|4.7p|10p|22p|47p|100p|220p|470p|1n|2.2n|4.7n|10n|22n|47n|100n|2  $20n|470n|1u|2.2u|4.7u|10u|22u|47u|100u|220u|470u|1m$ 

[:SENSe][:FIMPedance]:RANGe[:UPPer]?

説明 リンジを設定します。

このコマンドで測定レンジの設定を行うと、自動的に測定レンジ・モードがホー ルド・レンジに設定 ([\[:SENSe\]\[:FIMPedance\]:RANGe:AUTO](#page-264-0) コマンドで OFF を指 定)されます。

**注記** オンデジタングは周波数の設定によって異なります。

#### パラメータ

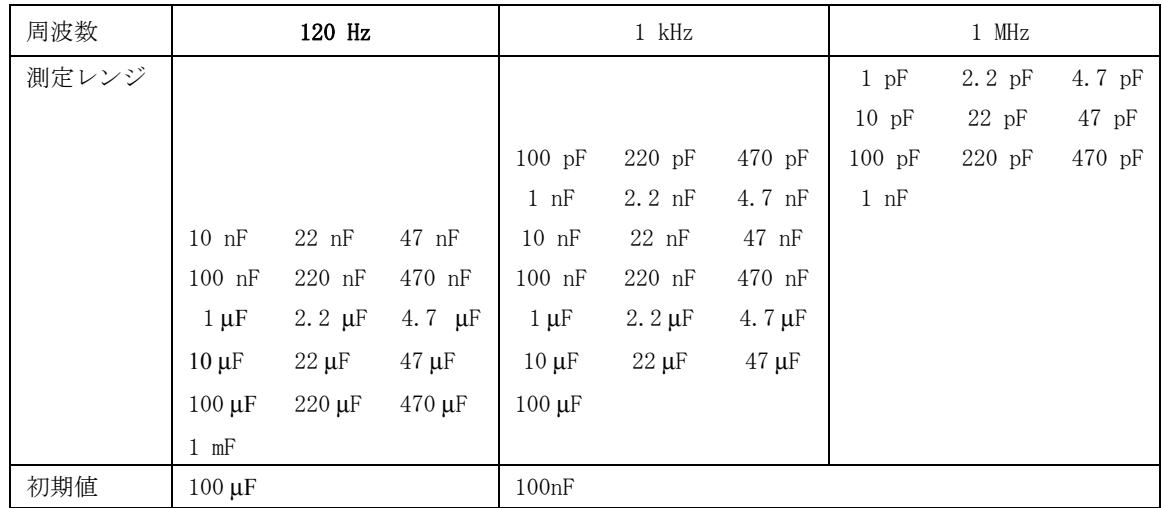

指定したパラメータが設定可能な値以外の場合は、指定したパラメータ値の試料 を推奨測定範囲(ユーザーズ・ガイド参照)内で測定可能な測定レンジ(例え ば、指定したパラメータ値が 5E-9 の場合は 10E-9)に設定されます。

パラメータ指定に MAX または MIN を使用可能です。

 $Q$ uery の応答  ${1pF/2.2pF/4.7pF/10pF/22pF/47pF/100pF/220pF/470pF/1nF/2.2nF/4.7nF/10nF/2}$ 2nF|47nF|100nF|220nF|470nF|1uF|2.2uF|4.7uF|10uF|22uF|47uF|100uF|220uF|47  $0uF|1mF$   $\langle newline \rangle\langle \hat{F}ND \rangle$ 

測定レンジ・モードが Auto の場合には、直前に行われた測定時の測定レンジが Query 応答として読み出されます。

**関連コマンド [\[:SENSe\]\[:FIMPedance\]:RANGe:AUTO](#page-264-0)** (263 ページ)

対応キー **[Meas Setup]** - **RANGE** - **AUTO|HOLD**

# :SOURce:FREQuency[:CW]

書式  $:$  SOURce:FREQuency  $[:$  CW]  $\langle \frac{1}{2} \times \frac{1}{2} \times \frac{1}{$ :SOURce:FREQuency[:CW]?

説明 別定周波数を設定します。

測定周波数によって使用できる測定レンジ ([\[:SENSe\]\[:FIMPedance\]:RANGe\[:UPPer\]](#page-265-0) コマンドで設定)が異なります。測定周 波数の変更に伴い測定レンジ設定に矛盾が生じる場合は、自動的に設定可能な測 定レンジに変更されます。

パラメータ

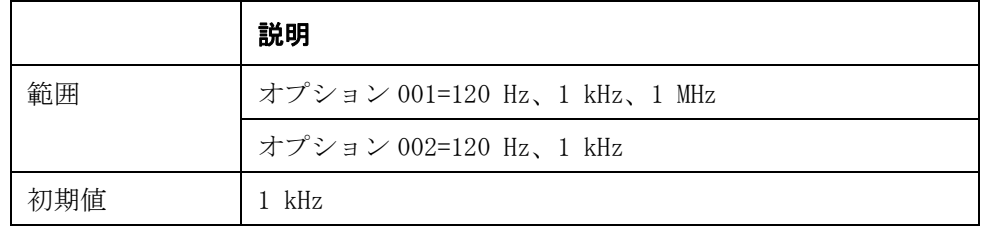

- Query の応答  ${120|1E3|1E6}$   $\langle$  newline $\rangle\langle$   $\rangle$  END  $\rangle$
- **関連コマンド [\[:SENSe\]\[:FIMPedance\]:RANGe\[:UPPer\]](#page-265-0)** (264 ページ)
- 対応キー **[Meas Setup] FREQ 120 Hz|1 kHz|1 MHz**

# :SOURce:VOLTage:ALC[:STATe]

- 書式  $:$   $Sensure{C}$ :  $VOLTage: ALC[:STATE]$   $\{ON|OFF|1|0\}$ :SOURce:VOLTage:ALC[:STATe]?
- 説明 アンバル機能 (LEV COMP 機能) を使用するか否かを設定します。

#### パラメータ

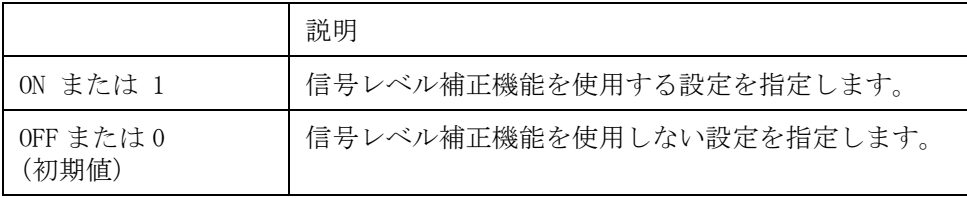

Query の応答  ${1|0}$  < newline><^END>

#### 対応キー **[Meas Setup]** - **LEV COMP** - **ON|OFF**

# :SOURce:VOLTage[:LEVel][:IMMediate][:AMPLitude]

書式 :SOURce:VOLTage[:LEVel][:IMMediate][:AMPLitude] < 数値 >[mV|V] :SOURce:VOLTage[:LEVel][:IMMediate][:AMPLitude]?

説明 別定信号レベルを設定します。

#### パラメータ

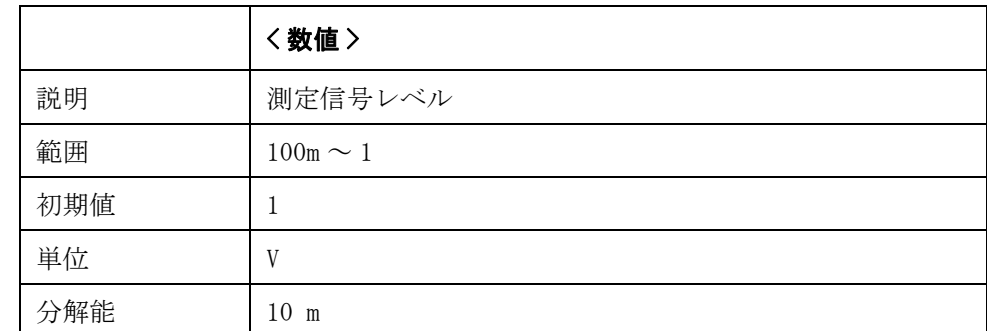

指定したパラメータが設定可能範囲外の場合は、最小値(範囲の下限を超えた場 合)または最大値(範囲の上限を超えた場合)に設定されます。

注記 けいからの解能を超えた端数は四捨五入されます。パラメータ指定に MAX または MIN を使 用可能です。

- Query の応答 {数値 }<newline><^END>
- 対応キー **[Meas Setup] LEVEL**

## :SOURce:VOLTage:MODE

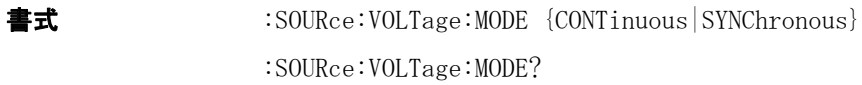

説明 **説** 同期ソース機能を使用するか(測定時にのみ測定信号を出力する)否か(測定信 号を常に出力する)を設定します 同期ソース機能では、 「:TRIGger[:SEQ1]:DELay」(298ページ)でソース遅延時間を設定し、トリガの発 生後、待ち時間が経過するまで信号出力を停止できます。

#### パラメータ

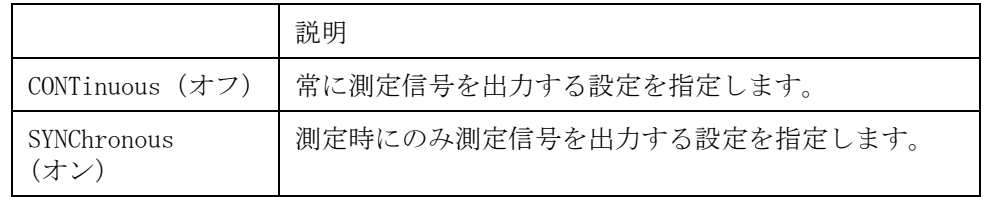

**Query の応答** {CONT | SYNC} <newline><^END>

対応キー **[Meas Setup]** - **SYNC SRC** - **ON|OFF**

### :STATus:OPERation:CONDition?

- 書式 :STATus:OPERation:CONDition?
- 説明 オペレーション・ステータス・コンディション・レジスタの値を読み出します。 (Query のみ )
- Query の応答 {数値}<newline><^END>
- 対応キー フロント・パネル・キーからは実行できません。

# <span id="page-269-0"></span>:STATus:OPERation:ENABle

書式 :STATus:OPERation:ENABle < 数値 > :STATus:OPERation:ENABle?

説明 オペレーション・ステータス有効レジスタの値を設定します。

パラメータ

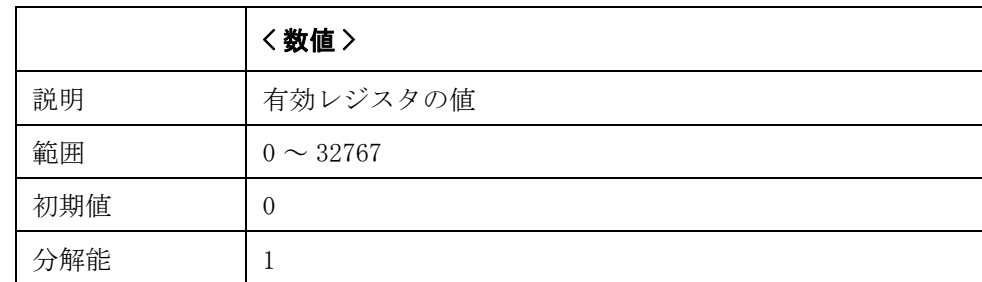

Query の応答 {数値 }<newline><^END>

関連コマンド \*SRE [\(168 ページ\)](#page-169-0)

[:STATus:PRESet](#page-270-0)  $(269 \curvearrowright \triangledown)$ 

対応キー フロント・パネル・キーからは実行できません。

# :STATus:OPERation[:EVENt]?

**書式** :STATus:OPERation[:EVENt]?

**説明** オペレーション・ステータス・イベント・レジスタの値を読み出します。(Query のみ )

- Query の応答 {数値}<newline><^END>
- 関連コマンド \*CLS  $(164 \sim$ ージ)
- 対応キー フロント・パネル・キーからは実行できません。

## :STATus:OPERation:UPDate

書式 :STATus:OPERation:UPDate  $\{0N|\text{OFF}|1|0\}$ 

:STATus:OPERation:UPDate?

**説明** オペレーション・ステータス・イベント・レジスタの更新のオン/オフを設定 します。 ステータス・レジスタをオフに設定すると、EOM が出力されるまでの時 間を短縮できます。

パラメータ

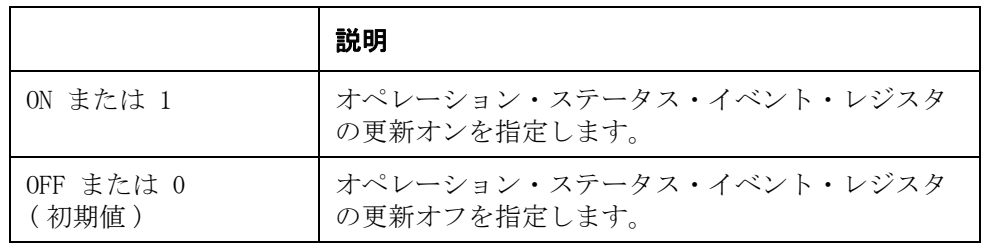

- Query の応答  ${1|0\rangle$   $\langle$  newline $\rangle$  $\langle$   $\rangle$  END $\rangle$
- **関連コマンド [:STATus:OPERation:ENABle](#page-269-0)** (268 ページ)
- 対応キー フロント・パネル・キーからは実行できません。

### <span id="page-270-0"></span>:STATus:PRESet

- **書式**  $: \text{STATus}: \text{PRESet}$
- **説明** オペレーション・ステータス・レジスタおよびクエスチョナブル・ステータス・ レジスタの各レジスタを初期化します。(Query なし )
- 対応キー フロント・パネル・キーからは実行できません。

### :STATus:QUEStionable:CONDition?

**書式** :STATus: $QUEStionable:COMDition?$ 

**説明** クエスチョナブル・ステータス・コンディション・レジスタの値を読み出しま す。 ただし、E4981A はクエスチョナブル・ステータス・レジスタをサポートして いないので、 このコマンドを実行しても何も起こりません。(Query のみ)

Query の応答 {数値}<newline><^END>

E4981A はクエスチョナブル・ステータス・レジスタをサポートしていません。し たがって、Query 応答は常に 0 です。

対応キー フロント・パネル・キーからは実行できません。

## :STATus:QUEStionable:ENABle

- 書式 :STATus:QUEStionable:ENABle <数値 >
	- :STATus:QUEStionable:ENABle?
- **説明** カエスチョナブル・ステータス有効レジスタの値を設定します。ただし、E4981A はクエスチョナブル・ステータス・レジスタをサポートしてないので、 このコマ ンドを実行しても何も起こりません。
- Query の応答 {数値 }<newline><^END>
- 対応キー フロント・パネル・キーからは実行できません。

## :STATus:QUEStionable[:EVENt]?

**書式** :STATus: $QUEStionable$ [:EVENt]?

**説明** カロスチョナブル・ステータス・イベント・レジスタの値を読み出します。ただ し、E4981A はクエスチョナブル・ステータス・レジスタをサポートしてないの で、 このコマンドを実行しても何も起こりません。(Query のみ)

Query の応答 イ数値 }<newline><^END>

E4981A はクエスチョナブル・ステータス・レジスタをサポートしていません。し たがって、Query 応答は常に 0 です。

対応キー フロント・パネル・キーからは実行できません。

### :SYSTem:BEEPer[:IMMediate]

- 書式 :SYSTem:BEEPer[:IMMediate]
- 説明 ビープ音を発生します。 ビープ音がオフに設定([:SYSTem:BEEPer:STATe](#page-272-0) コマンドで OFF を指定)されてい る時は、このコマンドを実行しても、ビープ音は発生しません。(Query なし )
- **関連コマンド [:SYSTem:BEEPer:STATe](#page-272-0)** (271 ページ)
- 対応キー フロント・パネル・キーからは実行できません。

## <span id="page-272-0"></span>:SYSTem:BEEPer:STATe

書式 :SYSTem:BEEPer:STATe  $\{0N|\text{OFF}|1|0\}$ :SYSTem:BEEPer:STATe?

です。

説明 ビープ音出力のオン/オフを設定します。 このコマンドは、[:CALCulate1:COMParator:BEEPer\[:STATe\]](#page-177-0) コマンドと同じ機能

#### パラメータ

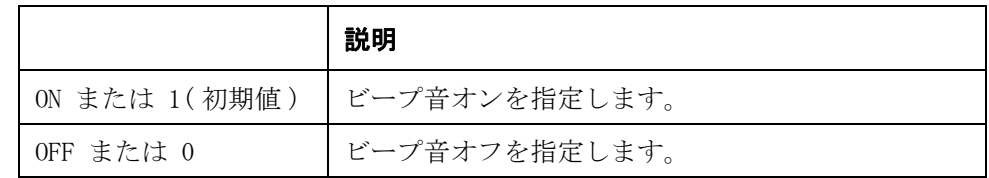

- Query の応答  ${1|0}$   $\langle$  newline $\rangle$  $\langle$   $\rangle$  END $\rangle$
- **関連コマンド [:CALCulate1:COMParator:BEEPer\[:STATe\]](#page-177-0)** (176 ページ)
- 対応キー **[System] SYSTEM CONFIG BEEPER ENABLE ON|OFF**

### :SYSTem:BEEPer:TONE

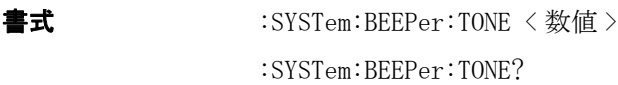

説明 ビープ音のレベルを設定します。

#### パラメータ

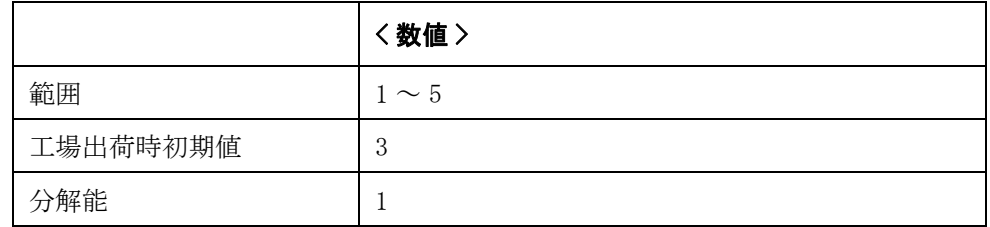

注記 このコマンドの値は、工場設定のリセットによってのみ変更できますが(フロン トパネルによってのみ可能)、[\\*RST](#page-168-0) および[:SYSTem:PRESet](#page-281-0) では変更できません。

Query の応答  ${1|2|3|4|5}$   $\langle$  newline $\rangle$  $\langle$   $\rangle$  END $\rangle$ 

対応キー **[System]** - **SYSTEM CONFIG** - **BEEPER TONE** - **TONE1|TONE2|TONE3|TONE4 |TONE5**

## :SYSTem:COMMunicate:GPIB[:SELF]:ADDRess

書式 :SYSTem:COMMunicate:GPIB[:SELF]:ADDRess <数値> :SYSTem:COMMunicate:GPIB[:SELF]:ADDRess?

説明 GPIB アドレスを設定します。

#### パラメータ

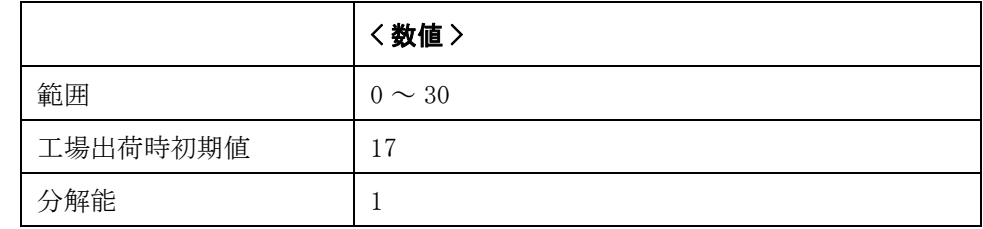

注記 このコマンドの値は、工場設定のリセットによってのみ変更できますが(フロン トパネルによってのみ可能)、[\\*RST](#page-168-0) および[:SYSTem:PRESet](#page-281-0) では変更できません。

Query の応答 {数値 }<newline><^END>

対応キー **[System]** - **SYSTEM CONFIG** - **GPIB ADDR**

:SYSTem:COMMunicate:LAN[:SELF]:ADDRess

- 書式 :SYSTem:COMMunicate:LAN[:SELF]:ADDRess < 文字列 > :SYSTem:COMMunicate:LAN[:SELF]:ADDRess?
- 説明 アドレスを設定します。

パラメータ

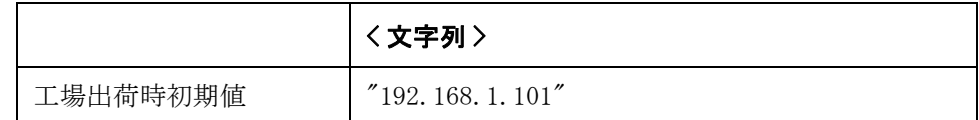

注記 このコマンドの値は、工場設定のリセットによってのみ変更できますが(フロン トパネルによってのみ可能)、[\\*RST](#page-168-0) および[:SYSTem:PRESet](#page-281-0) では変更できません。

Query の応答 {" 文字列 "}<newline><^END>

対応キー **[System]** - **SYSTEM CONFIG** - **MANUAL IP ADDR** - **ENTER**

# :SYSTem:COMMunicate:LAN[:SELF]:CONFigure

書式  $:$  SYSTem:COMMunicate:LAN[:SELF]:CONFigure {AUTO|MANual} :SYSTem:COMMunicate:LAN[:SELF]:CONFigure?

**説明** IP 構成の設定方法(Auto/Manual)を設定します。

#### パラメータ

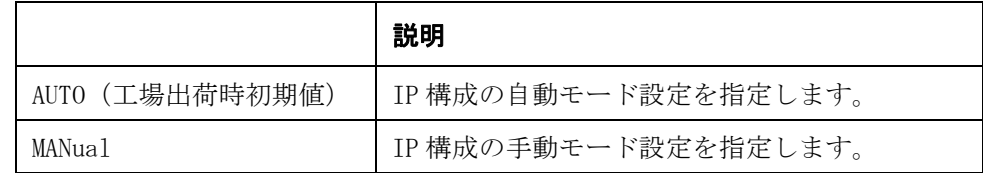

注記 このコマンドの値は、工場設定のリセットによってのみ変更できますが (フロン トパネルによってのみ可能)、[\\*RST](#page-168-0) および [:SYSTem:PRESet](#page-281-0) では変更できません。

**Query の応答** {AUTO | MAN} <newline><^END>

対応キー **[System]** - **SYSTEM CONFIG** - **IP CONFIG** - **AUTO|MANUAL**

### :SYSTem:COMMunicate:LAN[:SELF]:CONTrol?

書式  $:SYSTem:COMMunicate:LAN[:SELF]:CONTrol?$ 

**説明 SOCKET コントロール・ポート番号を出力します。 SOCKET の場合、5000 ~ 5100 の** 番号が出力されます。それ以外は 0 が出力されます。(Query のみ)

Query の応答 {数値 }<newline><^END>

対応キー フロント・パネル・キーからは実行できません。

## :SYSTem:COMMunicate:LAN[:SELF]:CURRent:ADDRess?

書式 :SYSTem:COMMunicate:LAN[:SELF]:CURRent:ADDRess?

- 説明 リアドレスを出力します。 (Query のみ)
- Query の応答 ("文字列"}<newline><^END>
- 対応キー フロント・パネル・キーからは実行できません。

# :SYSTem:COMMunicate:LAN[:SELF]:CURRent:DGATeway?

- 書式 :SYSTem:COMMunicate:LAN[:SELF]:CURRent:DGATeway?
- 説明 現在のゲートウェイ・アドレスを出力します。 (Query のみ)
- Query の応答  $\{$  " 文字列 " $\{$   $\langle$   $\Lambda$   $\cong$   $\mathbb{R}$   $\setminus$   $\langle$   $\rangle$   $\subset$   $\setminus$   $\cap$   $\setminus$   $\setminus$   $\setminus$   $\setminus$   $\setminus$   $\setminus$
- 対応キー フロント・パネル・キーからは実行できません。

### :SYSTem:COMMunicate:LAN[:SELF]:CURRent:SMASk?

- **書式**  $:$  SYSTem:COMMunicate:LAN[:SELF]:CURRent:SMASk?
- 説明 現在のサブネット・マスクを出力します。 (Query のみ)
- Query の応答  $\{$   $\{$   $\forall$   $\forall$   $\neq$   $\emptyset$   $\{$   $\}\langle$   $\{$   $\}$   $\{$   $\}$   $\langle$   $\rangle$   $\langle$   $\sup$   $\rangle$   $\langle$   $\sup$   $\rangle$
- 対応キー フロント・パネル・キーからは実行できません。

## :SYSTem:COMMunicate:LAN[:SELF]:DGATeway

書**式** :SYSTem:COMMunicate:LAN[:SELF]:DGATeway < 文字列 > :SYSTem:COMMunicate:LAN[:SELF]:DGATeway?

説明 静的ゲートウェイ・アドレスを設定します。

パラメータ

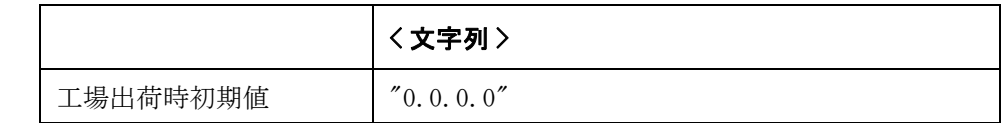

注記 このコマンドの値は、工場設定のリセットによってのみ変更できますが(フロン トパネルによってのみ可能)、[\\*RST](#page-168-0) および[:SYSTem:PRESet](#page-281-0) では変更できません。

Query の応答 {" 文字列 "}<newline><^END>

対応キー **[System]** - **SYSTEM CONFIG** - **MANUAL GATEWAY** - **ENTER**

## :SYSTem:COMMunicate:LAN[:SELF]:MAC?

- $\equiv$   $\vec{x}$  : SYSTem: COMMunicate: LAN [: SELF]: MAC?
- 説明 MAC アドレスを出力します。 (Query のみ)
- Query の応答 {" 文字列 "}<newline><^END>

対応キー フロント・パネル・キーからは実行できません。

# :SYSTem:COMMunicate:LAN[:SELF]:PRESet

- 書式 :SYSTem:COMMunicate:LAN[:SELF]:PRESet
- **説明** ネットワーク設定を初期化後、ネットワークを再起動します。 (Query なし)
- 対応キー **[Preset] LAN RESET OK**

### :SYSTem:COMMunicate:LAN[:SELF]:RESTart

- 書式  $:SYSTem:COMMunicate:LAN[:SELF]:RESTAT$
- 説明 ネットワークを再起動します。(Query なし)
- 対応キー **[System] SYSTEM CONFIG IP CONFIG RESTART NETWORK**

### :SYSTem:COMMunicate:LAN[:SELF]:SMASk

- 書式 :SYSTem:COMMunicate:LAN[:SELF]:SMASk < 文字列 > :SYSTem:COMMunicate:LAN[:SELF]:SMASk?
- 説明 静的サブネット・マスクを設定します。

#### パラメータ

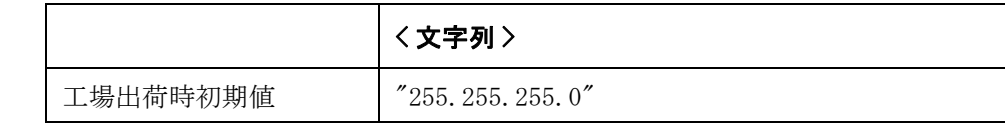

- 注記 このコマンドの値は、工場設定のリセットによってのみ変更できますが(フロン トパネルによってのみ可能)、[\\*RST](#page-168-0) および[:SYSTem:PRESet](#page-281-0) では変更できません。
- Query の応答 ("文字列"}<newline><^END>

対応キー **[System]** - **SYSTEM CONFIG** - **MANUAL SUBNET MASK** - **ENTER**

# :SYSTem:DATE

書式 :SYSTem:DATE <年>,<月>,<日> :SYSTem:DATE?

説明 ウ部クロックの日付を設定します。

パラメータ

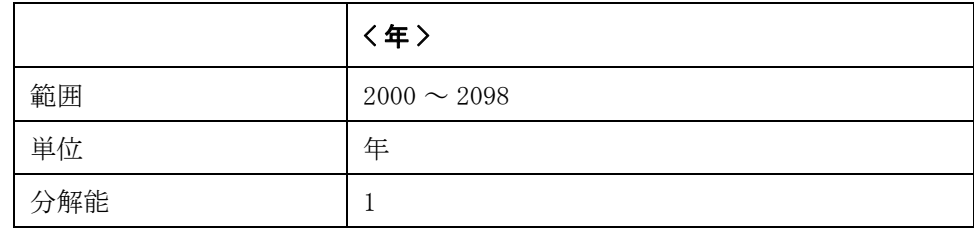

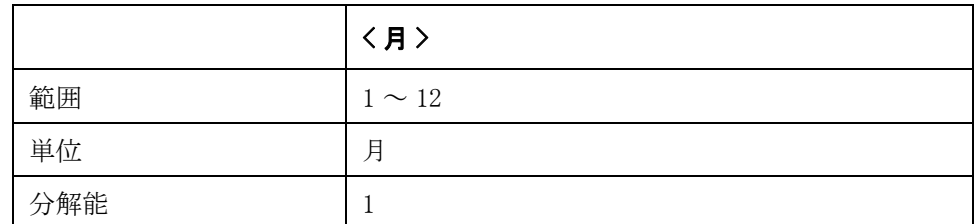

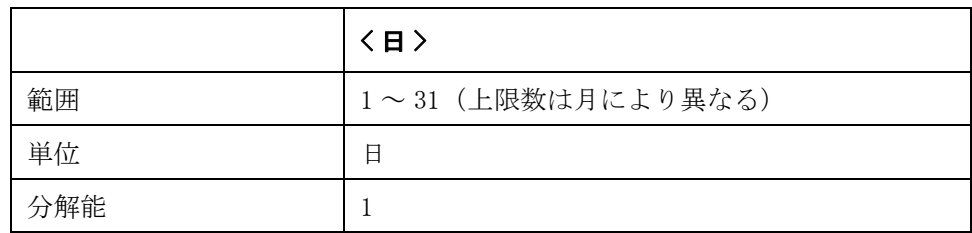

Query の応答 {" 文字列 "}<newline><^END> 文字列: {年, 月, 日}

対応キー **[System]** - **SYSTEM CONFIG** - **DATE/TIME** - **DATE** - **YEAR|MONTH|DAY**

## :SYSTem:ERRor[:NEXT]?

- 書式  $:SYSTem:ERRor[:NEXT]$ ?
- **説明 そんか** E4981A のエラー待ち行列(エラー・キュー)内に格納されているエラーの中で、 最も古いものを読み出します。エラー・キューのサイズは 100 です。

[\\*CLS](#page-165-0) コマンドを実行すると、エラー・キューに格納されているエラーはクリアさ れます。(Query のみ )

- Query の応答 {数値 }, {文字列 } <newline><^END>
	- { 数値 }: エラー番号
	- { 文字列 }: エラー・メッセージ ( ダブル・クォーテーション・マーク (") 付きの文字列 )

エラー・キューにエラーが格納されていない場合、エラー番号は 0、エラー・ メッセージは "No error" が読み出されます。

- 関連コマンド \*CLS  $(164 \sim$ ージ)
- 対応キー フロント・パネル・キーからは実行できません。

# :SYSTem:FSHift

書式 :SYSTem:FSHift < 数値 >

:SYSTem:FSHift?

説明 初定周波数 1MHz に設定して測定する際、実際に試料に印加される信号周波数を 1MHz からどれだけシフトさせるか(周波数シフト値)を 1MHz に対するパーセン テージで指定します。

パラメータ

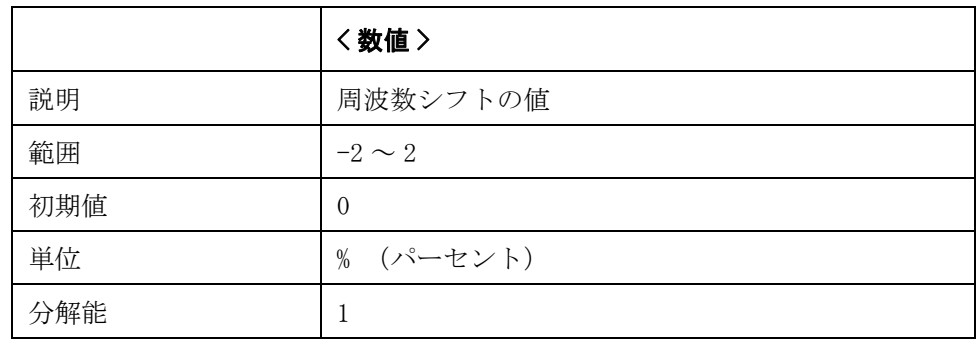

指定したパラメータが設定可能範囲外の場合は、最小値(範囲の下限を超えた場 合)または最大値(範囲の上限を超えた場合)に設定されます。

注記 カンチング解能を超えた端数は四捨五入されます。パラメータ指定に MAX または MIN を使 用可能です。

このコマンドはオプション 002 では利用できません。

このコマンドの値は、工場出荷時設定リセットによってのみリセットされます。 (フロントパネルによってのみ可能) [\\*RST](#page-168-0) および[:SYSTem:PRESet](#page-281-0) ではリセットさ れません。

Query の応答 {数値}<newline><^END>

対応キー **[Meas Setup]** - **FREQ SHFT** - **0%|1%|-1%|2%|-2%**

# :SYSTem:HANDler:TRIGger:VOLTage

書式 :SYSTem:HANDler:TRIGger:VOLTage <数値 > :SYSTem:HANDler:TRIGger:VOLTage?

説明 ファンドラ・トリガ入力電圧を設定します。

パラメータ

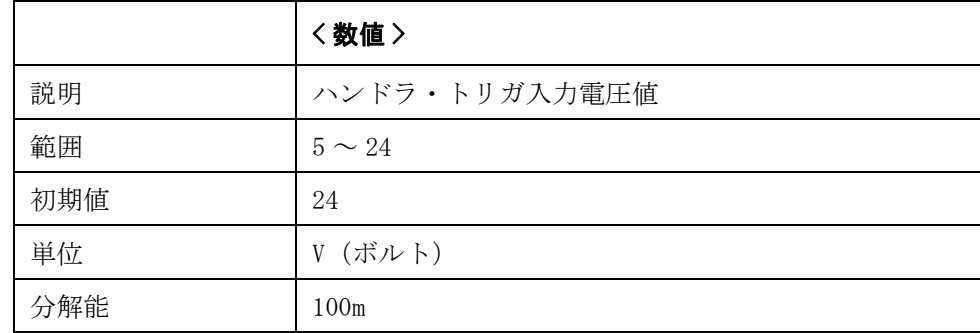

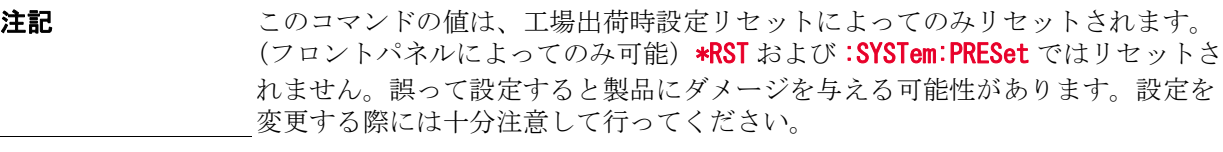

Query の応答 {数値}<newline><^END>

対応キー フロント・パネル・キーからは実行できません。

### :SYSTem:KLOCk

書式  $:$  :SYSTem:KLOCk  $\{ON|$  OFF  $|1|0\}$ 

:SYSTem:KLOCk?

```
説明 フロント・パネル・キーをロックするか否かを設定します。
```
パラメータ

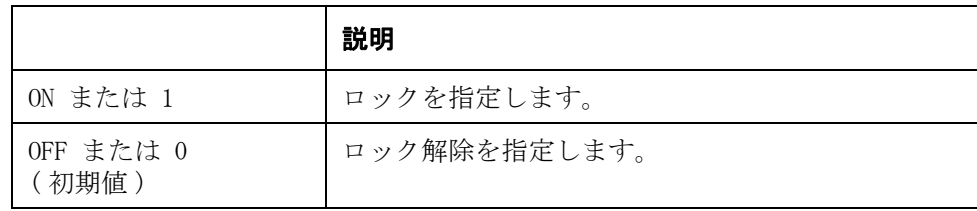

Query の応答  ${1|0}$   $\langle$  newline $\rangle$  $\langle$   $\rangle$  END $\rangle$ 

対応キー **[Local/Lock]**

10. コマンド・リファレンス 10. コマンド・リファレンス

## <span id="page-281-0"></span>:SYSTem:PRESet

- 書式 :SYSTem:PRESet
- 説明 初期設定状態にリセットします。

[\\*RST](#page-168-0) コマンドでリセットした場合とは、初期設定状態が異なります。 詳細は、 ユーザーズ・ガイド付録 C「初期設定値一覧表」をご覧ください。(Query なし)

- 関連コマンド \*RST  $(167 \sim -\frac{1}{2})$
- 対応キー **[Preset] CLEAR SETTINGS OK**

### :SYSTem:RESTart

- 書式 :SYSTem:RESTart
- 説明 <br>
直ちに再起動します。 (Query なし)
- 対応キー フロント・パネル・キーからは実行できません。

# :SYSTem:SCANner:TRIGger:VOLTage

書式 :SYSTem:SCANner:TRIGger:VOLTage <数値 > :SYSTem:SCANner:TRIGger:VOLTage?

説明 スキャナ・トリガ入力電圧を設定します。

パラメータ

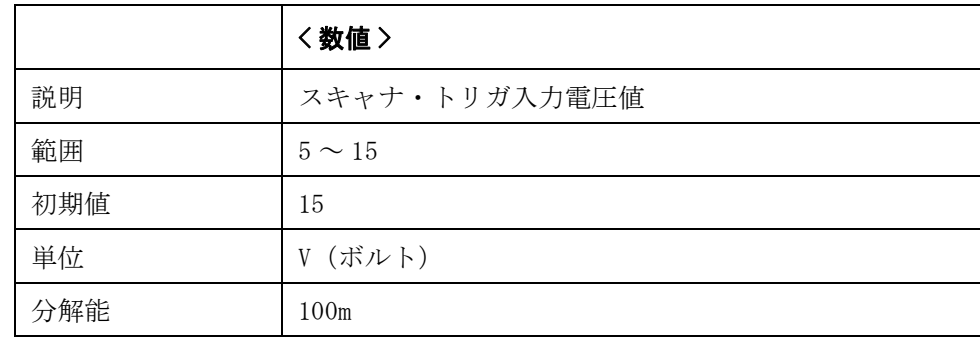

注記 このコマンドの値は、工場出荷時設定リセットによってのみリセットされます。 (フロントパネルによってのみ可能) [\\*RST](#page-168-0) および [:SYSTem:PRESet](#page-281-0) ではリセットさ れません。誤って設定すると製品にダメージを与える可能性があります。設定を 変更する際には十分注意して行ってください。

- Query の応答 {数値}<newline><^END>
- 対応キー フロント・パネル・キーからは実行できません。

# :SYSTem:TIME

書式 :SYSTem:TIME <時>,<分>,<秒> :SYSTem:TIME?

説明 ウ部クロックの時刻を設定します。

パラメータ

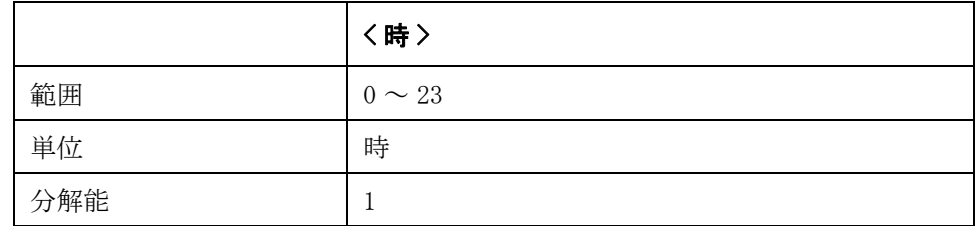

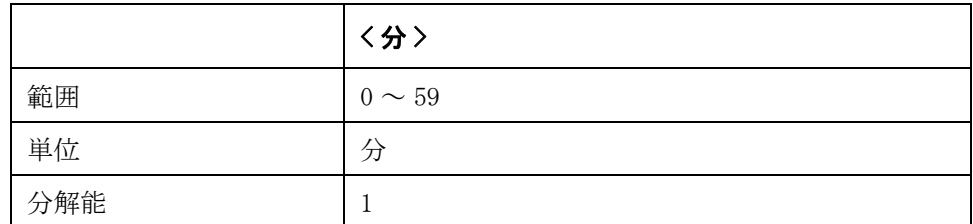

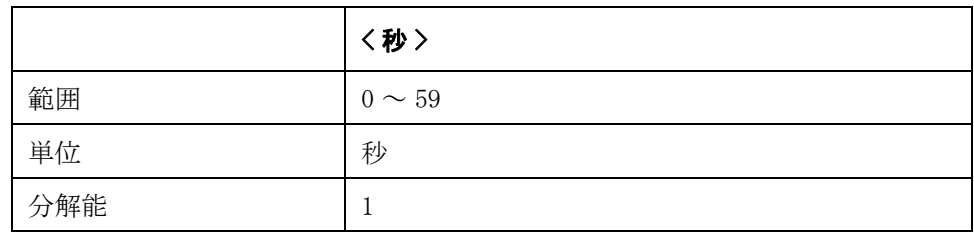

Query の応答 ("文字列"}<newline><^END> 文字列: {時, 分, 秒}

対応キー **[System]** - **SYSTEM CONFIG** - **DATE/TIME** - **TIME** - **HOUR|MINUTE|SECOND**

## :SYSTem:TZONe

書式 :SYSTem:TZONe <時間 >[< 分 >] :SYSTem:TZONe?

説明 タイム・ゾーンを設定します。グリニッジ標準時(GMT)との時差を設定します。

パラメータ

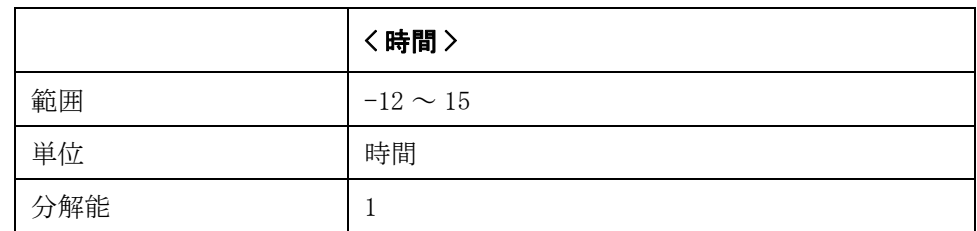

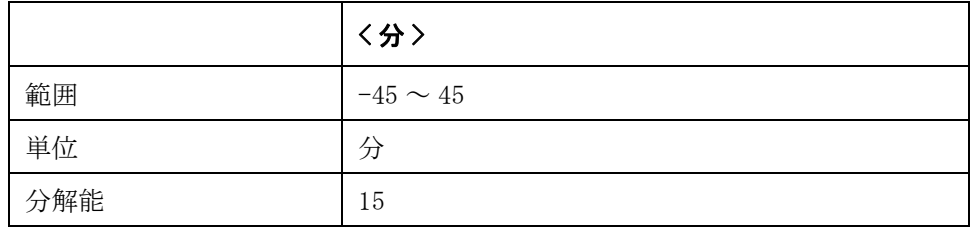

注記 このコマンドの値は、工場出荷時設定リセットによってのみリセットされます。 (フロントパネルによってのみ可能)、[\\*RST](#page-168-0) および [:SYSTem:PRESet](#page-281-0) ではリセット されません。

Query の応答 {" 文字列 "}<newline><^END> 文字列: {時間, 分}

対応キー **[System]** - **SYSTEM CONFIG** - **TIME ZONE** - **HOUR INCR++|MINUTE INCR+ |MINUTE DECR- |HOUR DECR--**

## <span id="page-285-0"></span>:TEST:HANDler:BIN

- 書式 :TEST:HANDler:BIN < 数値 >
- 説明 ラスト用にハンドラの BIN 番号を設定します。このコマンドは、ハンドラ・イン タフェースのテスト・ピン信号の確認とトラブルシューティングに役立ちます。 (Query なし )
- 注記 [:TEST:HANDler:MODE](#page-287-0) を ON に設定すると、:TEST:HAND:xxxx コマンドでインタ フェース・ピンの信号値を制御したり、読み出すことができます。 テストの終了 後、[:TEST:HANDler:MODE](#page-287-0) を OFF に設定すると、実際の測定結果に基づく信号がハ ンドラ・インタフェース・ピンに出力されます。

#### パラメータ

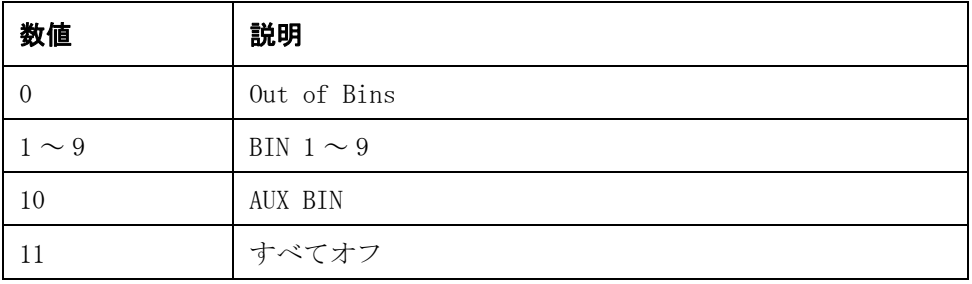

- **関連コマンド [:TEST:HANDler:COMP](#page-286-0)** (285 ページ) [:TEST:HANDler:KEYLock?](#page-286-1)  $(285 \sim \rightarrow \gg)$ [:TEST:HANDler:MODE](#page-287-0)(286 ページ)
- 対応キー フロント・パネル・キーからは実行できません。

## <span id="page-286-0"></span>:TEST:HANDler:COMP

- 書式 :TEST:HANDler:COMP  $\{PHI | PLO | SREJ | OFF\}$
- **説明** テスト用にハンドラのコンパレータ機能のパラメータを設定します。このコマン ドは、ハンドラ・インタフェースのテスト・ピン信号の確認とトラブルシュー ティングに役立ちます。(Query なし )
- **注記 [:TEST:HANDler:MODE](#page-287-0)** を ON に設定すると、:TEST:HAND:xxxx コマンドでインタ フェース・ピンの信号値を制御したり、読み出すことができます。 テストの終了 後、[:TEST:HANDler:MODE](#page-287-0) を OFF に設定すると、実際の測定結果に基づく信号がハ ンドラ・インタフェース・ピンに出力されます。
- **関連コマンド [:TEST:HANDler:BIN](#page-285-0)** (284 ページ) [:TEST:HANDler:KEYLock?](#page-286-1)  $(285 \sim \rightarrow \gg)$ [:TEST:HANDler:MODE](#page-287-0)(286 ページ)
- 対応キー フロント・パネル・キーからは実行できません。

### <span id="page-286-1"></span>:TEST:HANDler:KEYLock?

- 書式  $:TEST:HAND1er:KEYLock?$
- **説明** テスト用にハンドラの /Key\_Lock 信号レベルを取得します。このコマンドは、ハ ンドラ・インタフェースのテスト・ピン信号の確認とトラブルシューティングに 役立ちます。(Query のみ)
- 注記 [:TEST:HANDler:MODE](#page-287-0) を ON に設定すると、:TEST:HAND: xxxx コマンドでインタ フェース・ピンの信号値を制御したり、読み出すことができます。 テストの終了 後、[:TEST:HANDler:MODE](#page-287-0) を OFF に設定すると、実際の測定結果に基づく信号がハ ンドラ・インタフェース・ピンに出力されます。
- Query の応答  ${1|0}$   $\langle$  newline $\rangle$  $\langle$   $\rangle$  END $\rangle$
- **関連コマンド [:TEST:HANDler:BIN](#page-285-0)** (284 ページ) [:TEST:HANDler:COMP](#page-286-0)(285 ページ) [:TEST:HANDler:MODE](#page-287-0)(286 ページ)
- 対応キー フロント・パネル・キーからは実行できません。

### <span id="page-287-0"></span>:TEST:HANDler:MODE

- 書式 :TEST:HANDler:MODE  $\{ON\}$  OFF  $|1|0\}$ 
	- :TEST:HANDler:MODE?
- **説明** テスト用にハンドラのコンパレータ機能のパラメータを設定します。このコマン ドは、ハンドラ・インタフェースのテスト・ピン信号の確認とトラブルシュー ティングに役立ちます。
- 注記 [:TEST:HANDler:MODE](#page-287-0) を ON に設定すると、:TEST:HAND:xxxx コマンドでインタ フェース・ピンの信号値を制御したり、読み出すことができます。 テストの終了 後、[:TEST:HANDler:MODE](#page-287-0) を OFF に設定すると、実際の測定結果に基づく信号がハ ンドラ・インタフェース・ピンに出力されます。

#### パラメータ

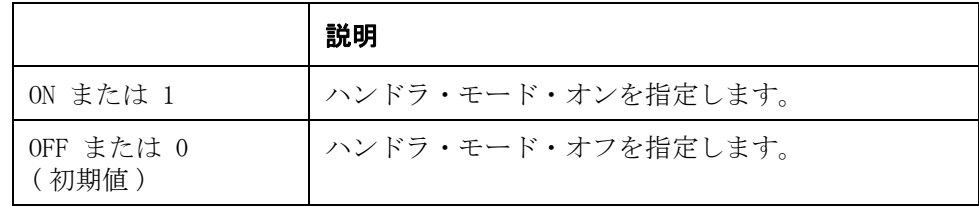

Query の応答  ${1|0}$  < newline><^END>

**関連コマンド [:TEST:HANDler:BIN](#page-285-0)** (284 ページ) [:TEST:HANDler:COMP](#page-286-0)(285 ページ) [:TEST:HANDler:KEYLock?](#page-286-1)  $(285 \sim \rightarrow \circ)$ 

対応キー フロント・パネル・キーからは実行できません。
# <span id="page-288-0"></span>:TEST:HANDler:STATus:ALARm

- 書式 :TEST:HANDler:STATus:ALARm  $\{ON\}$  OFF $|1|0$ }
- **説明** テスト用にハンドラの警告信号を設定します。このコマンドは、ハンドラ・イン タフェースのテスト・ピン信号の確認とトラブルシューティングに役立ちます。 (Query なし)
- 注記 [:TEST:HANDler:MODE](#page-287-0) を ON に設定すると、:TEST:HAND: xxxx コマンドでインタ フェース・ピンの信号値を制御したり、読み出すことができます。 テストの終了 後、[:TEST:HANDler:MODE](#page-287-0) を OFF に設定すると、実際の測定結果に基づく信号がハ ンドラ・インタフェース・ピンに出力されます。

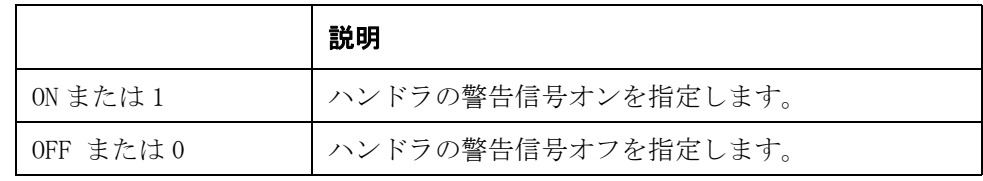

- **関連コマンド [:TEST:HANDler:STATus:INDex](#page-290-0)** (289 ページ)
	- [:TEST:HANDler:STATus:NC](#page-291-0) (290 ページ)
	- :TEST:HANDler:STATus:0VLD  $(291 \sim \rightarrow \gg)$
	- [:TEST:HANDler:STATus:RDYTrig](#page-293-0)(292 ページ)
- 対応キー フロント・パネル・キーからは実行できません。

## <span id="page-289-0"></span>:TEST:HANDler:STATus:EOM

- 書式 :TEST:HANDler:STATus:EOM  $\{ON|OFF|1|0\}$
- 説明 ラスト用にハンドラの測定終了 (EOM) ステータスを設定します。このコマンド は、ハンドラ・インタフェースのテスト・ピン信号の確認とトラブルシューティ ングに役立ちます。 (Query なし)
- 注記 [:TEST:HANDler:MODE](#page-287-0) を ON に設定すると、:TEST:HAND: xxxx コマンドでインタ フェース・ピンの信号値を制御したり、読み出すことができます。 テストの終了 後、[:TEST:HANDler:MODE](#page-287-0) を OFF に設定すると、実際の測定結果に基づく信号がハ ンドラ・インタフェース・ピンに出力されます。

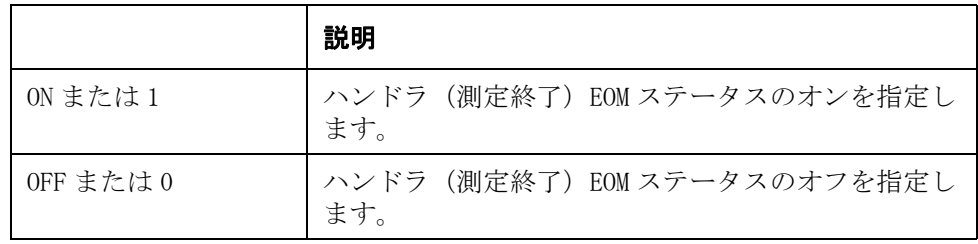

- **関連コマンド [:TEST:HANDler:STATus:ALARm](#page-288-0)** (287 ページ)
	- [:TEST:HANDler:STATus:INDex](#page-290-0) (289 ページ)
	- [:TEST:HANDler:STATus:NC](#page-291-0) (290 ページ)
	- [:TEST:HANDler:STATus:OVLD](#page-292-0) $(291 \sim \rightarrow \gg)$
	- [:TEST:HANDler:STATus:RDYTrig](#page-293-0)(292 ページ)
- 対応キー フロント・パネル・キーからは実行できません。

# <span id="page-290-0"></span>:TEST:HANDler:STATus:INDex

- 書式 :TEST:HANDler:STATus:INDex  $\{0N|\text{OFF}|1|0\}$
- 説明 テスト用にハンドラのインデックス値を設定します。このコマンドは、ハンド ラ・インタフェースのテスト・ピン信号の確認とトラブルシューティングに役立 ちます。 (Query なし)
- 注記 [:TEST:HANDler:MODE](#page-287-0) を ON に設定すると、:TEST:HAND: xxxx コマンドでインタ フェース・ピンの信号値を制御したり、読み出すことができます。 テストの終了 後、[:TEST:HANDler:MODE](#page-287-0) を OFF に設定すると、実際の測定結果に基づく信号がハ ンドラ・インタフェース・ピンに出力されます。

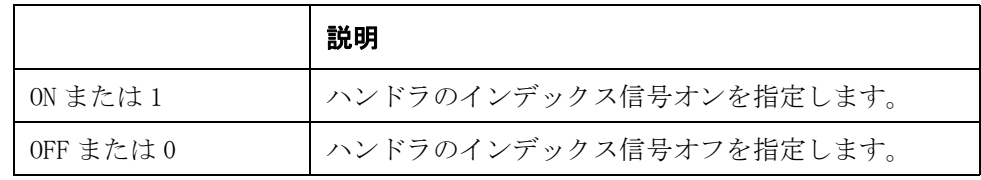

- **関連コマンド [:TEST:HANDler:STATus:ALARm](#page-288-0)** (287 ページ)
	- [:TEST:HANDler:STATus:NC](#page-291-0)(290 ページ)
	- :TEST:HANDler:STATus:0VLD  $(291 \sim \rightarrow \gg)$
	- [:TEST:HANDler:STATus:RDYTrig](#page-293-0)(292 ページ)
- 対応キー フロント・パネル・キーからは実行できません。

## <span id="page-291-0"></span>:TEST:HANDler:STATus:NC

- 書式 :TEST:HANDler:STATus:NC  $\{ON\}$  OFF $|1|0$ }
- 説明 ラスト用にハンドラの No Contact/Low C リジェクト信号を設定します。このコ マンドは、ハンドラ・インタフェースのテスト・ピン信号の確認とトラブル シューティングに役立ちます。 (Query なし)
- 注記 [:TEST:HANDler:MODE](#page-287-0) を ON に設定すると、:TEST:HAND: xxxx コマンドでインタ フェース・ピンの信号値を制御したり、読み出すことができます。 テストの終了 後、[:TEST:HANDler:MODE](#page-287-0) を OFF に設定すると、実際の測定結果に基づく信号がハ ンドラ・インタフェース・ピンに出力されます。

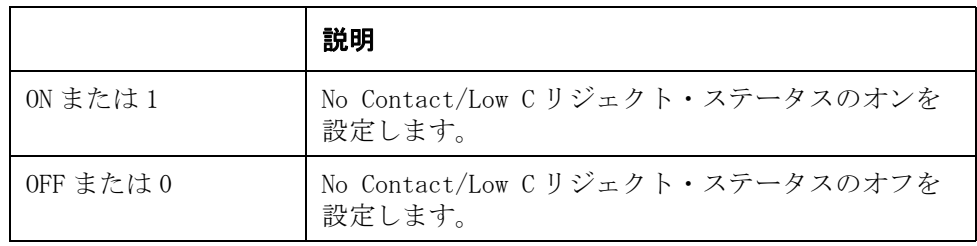

- **関連コマンド [:TEST:HANDler:STATus:ALARm](#page-288-0)** (287 ページ)
	- [:TEST:HANDler:STATus:INDex](#page-290-0) (289 ページ)
	- [:TEST:HANDler:STATus:OVLD](#page-292-0) (291 ページ)
	- [:TEST:HANDler:STATus:RDYTrig](#page-293-0)(292 ページ)
- 対応キー フロント・パネル・キーからは実行できません。

# <span id="page-292-0"></span>:TEST:HANDler:STATus:OVLD

書式 :TEST:HANDler:STATus:OVLD  $\{ON\}$ OFF $|1|0$ }

説明 テスト用にハンドラのオーバーロード信号ステータスを設定します。このコマン ドは、ハンドラ・インタフェースのテスト・ピン信号の確認とトラブルシュー ティングに役立ちます。 (Query なし)

注記 [:TEST:HANDler:MODE](#page-287-0) を ON に設定すると、:TEST:HAND: xxxx コマンドでインタ フェース・ピンの信号値を制御したり、読み出すことができます。 テストの終了 後、[:TEST:HANDler:MODE](#page-287-0) を OFF に設定すると、実際の測定結果に基づく信号がハ ンドラ・インタフェース・ピンに出力されます。

## パラメータ

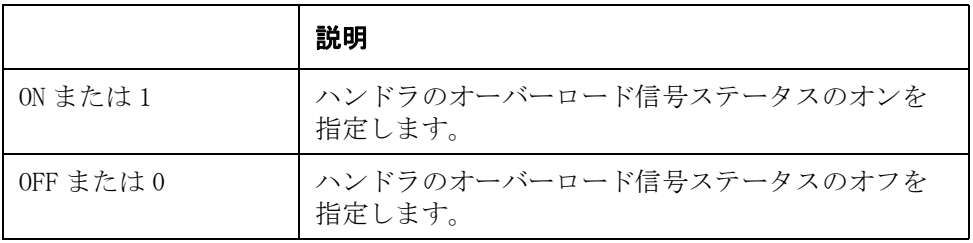

**関連コマンド [:TEST:HANDler:STATus:ALARm](#page-288-0)** (287 ページ)

[:TEST:HANDler:STATus:INDex](#page-290-0) (289 ページ)

[:TEST:HANDler:STATus:NC](#page-291-0) (290 ページ)

[:TEST:HANDler:STATus:RDYTrig](#page-293-0)(292 ページ)

対応キー フロント・パネル・キーからは実行できません。

## <span id="page-293-0"></span>:TEST:HANDler:STATus:RDYTrig

- 書式 :TEST:HANDler:STATus:RDYTrig  $\{0N|\text{OFF}|1|0\}$
- **説明** テスト用にハンドラのトリガ受付可能信号を設定します。このコマンドは、ハン ドラ・インタフェースのテスト・ピン信号の確認とトラブルシューティングに役 立ちます。 (Query なし)
- 注記 [:TEST:HANDler:MODE](#page-287-0) を ON に設定すると、:TEST:HAND:xxxx コマンドでインタ フェース・ピンの信号値を制御したり、読み出すことができます。 テストの終了 後、[:TEST:HANDler:MODE](#page-287-0) を OFF に設定すると、実際の測定結果に基づく信号がハ ンドラ・インタフェース・ピンに出力されます。

## パラメータ

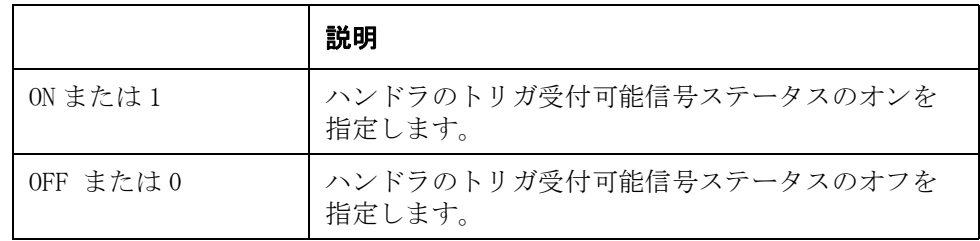

- **関連コマンド [:TEST:HANDler:STATus:ALARm](#page-288-0)** (287 ページ)
	- [:TEST:HANDler:STATus:INDex](#page-290-0)(289 ページ)
	- [:TEST:HANDler:STATus:NC](#page-291-0) $(290 \sim \rightarrow \heartsuit)$
	- [:TEST:HANDler:STATus:OVLD](#page-292-0) $(291 \sim \rightarrow \gg)$
- 対応キー フロント・パネル・キーからは実行できません。

## <span id="page-293-1"></span>:TEST:HANDler:TRIGger?

- **書式** :TEST:HANDler:TRIGger?
- **説明** テスト用にハンドラのトリガ信号を取得します。このコマンドは、ハンドラ・イ ンタフェースのテスト・ピン信号の確認とトラブルシューティングに役立ちま す。 (Query のみ)
- 注記 [:TEST:HANDler:MODE](#page-287-0) を ON に設定すると、:TEST:HAND:xxxx コマンドでインタ フェース・ピンの信号値を制御したり、読み出すことができます。 テストの終了 後、[:TEST:HANDler:MODE](#page-287-0) を OFF に設定すると、実際の測定結果に基づく信号がハ ンドラ・インタフェース・ピンに出力されます。
- Query の応答  ${1|0}$   $\langle$  newline $\rangle$  $\langle$   $\rangle$  END $\rangle$
- **関連コマンド [:TEST:REAR:TRIGger?](#page-294-0)** (293 ページ)
- 対応キー フロント・パネル・キーからは実行できません。

## <span id="page-294-0"></span>:TEST:REAR:TRIGger?

- 書式  $:TEST:REAR:TRIGger?$
- **説明** テスト用に BNC トリガ信号を取得します。このコマンドは、ハンドラ・インタ フェースのテスト・ピン信号の確認とトラブルシューティングに役立ちます。 (Query のみ)
- **注記 [:TEST:HANDler:MODE](#page-287-0)** を ON に設定すると、:TEST:HAND:xxxx コマンドでインタ フェース・ピンの信号値を制御したり、読み出すことができます。 テストの終了 後、[:TEST:HANDler:MODE](#page-287-0) を OFF に設定すると、実際の測定結果に基づく信号がハ ンドラ・インタフェース・ピンに出力されます。
- Query の応答  ${1|0\rangle$   $\langle$  newline $\rangle$  $\langle$   $\rangle$  END $\rangle$
- **関連コマンド [:TEST:HANDler:TRIGger?](#page-293-1)** (292 ページ)
- 対応キー フロント・パネル・キーからは実行できません。

## <span id="page-294-1"></span>:TEST:SCANner:CH?

- 書式  $:TEST:SCANner:CH?$
- 説明 テスト用にスキャナのチャンネル番号を取得します。このコマンドは、スキャ ナ・インタフェースのテスト・ピン信号の確認とトラブルシューティングに役立 ちます。 (Query のみ)
- 注記 [:TEST:SCANner:MODE](#page-297-0) を ON に設定すると、:TEST:SCAN:xxxx コマンドでインタ フェース・ピンの信号値を制御したり、読み出すことができます。 テストの終了 後、[:TEST:SCANner:MODE](#page-297-0) を OFF に設定すると、実際の測定結果に基づく信号がス キャナ・インタフェース・ピンに出力されます。
- Query の応答 < 数値 ><newline><^END>
- **関連コマンド [:TEST:SCANner:EOM](#page-295-0)** (294 ページ) :TEST: SCANner: INDex  $(295 \sim \rightarrow \gg)$ :TEST: SCANner: MODE  $(296 \sim \rightarrow \heartsuit)$ [:TEST:SCANner:TRIGger?](#page-298-0) (297 ページ) [:TEST:SCANner:VALid?](#page-298-1)  $(297 \sim \rightarrow \rightarrow)$
- 対応キー フロント・パネル・キーからは実行できません。

## <span id="page-295-0"></span>:TEST:SCANner:EOM

- 書式 :TEST:SCANner:EOM  $\{ON\}$  OFF  $|1|0$
- 説明 ラスト用にスキャナの測定終了 (EOM) 信号を設定します。このコマンドは、ス キャナ・インタフェースのテスト・ピン信号の確認とトラブルシューティングに 役立ちます。 (Query なし)
- 注記 [:TEST:SCANner:MODE](#page-297-0) を ON に設定すると、:TEST:SCAN:xxxx コマンドでインタ フェース・ピンの信号値を制御したり、読み出すことができます。 テストの終了 後、[:TEST:SCANner:MODE](#page-297-0) を OFF に設定すると、実際の測定結果に基づく信号がス キャナ・インタフェース・ピンに出力されます。

## パラメータ

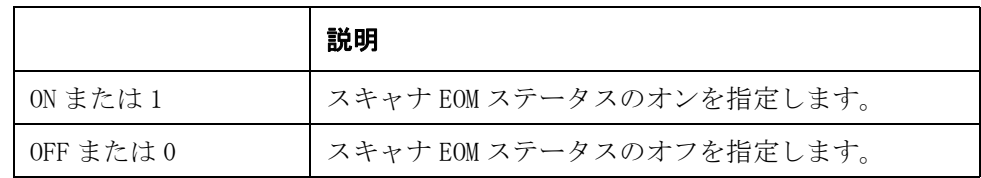

**関連コマンド [:TEST:SCANner:CH?](#page-294-1)** (293 ページ) [:TEST:SCANner:INDex](#page-296-0) (295 ページ) [:TEST:SCANner:MODE](#page-297-0)  $(296 \sim \rightarrow \gg)$ [:TEST:SCANner:TRIGger?](#page-298-0) (297 ページ) [:TEST:SCANner:VALid?](#page-298-1)  $(297 \sim \rightarrow \rightarrow)$ 

対応キー フロント・パネル・キーからは実行できません。

## <span id="page-296-0"></span>:TEST:SCANner:INDex

- 書式 :TEST:SCANner:INDex  $\{0N|\text{OFF}|1|0\}$
- 説明 テスト用にスキャナのインデックス信号を設定します。このコマンドは、スキャ ナ・インタフェースのテスト・ピン信号の確認とトラブルシューティングに役立 ちます。 (Query なし)
- 注記 [:TEST:SCANner:MODE](#page-297-0) を ON に設定すると、:TEST:SCAN:xxxx コマンドでインタ フェース・ピンの信号値を制御したり、読み出すことができます。 テストの終了 後、[:TEST:SCANner:MODE](#page-297-0) を OFF に設定すると、実際の測定結果に基づく信号がス キャナ・インタフェース・ピンに出力されます。

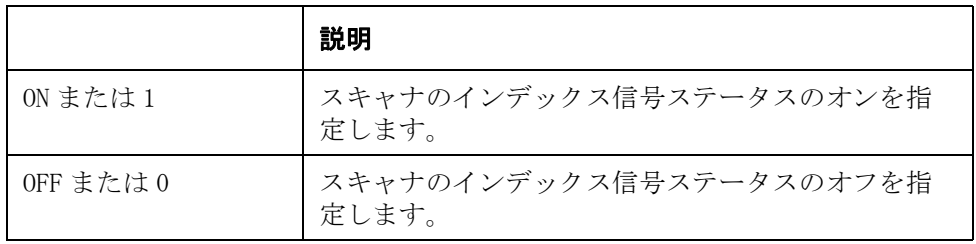

- **関連コマンド [:TEST:SCANner:CH?](#page-294-1)** (293 ページ)
	- :TEST: SCANner: EOM  $(294 \sim -\check{\nu})$
	- :TEST: SCANner: MODE  $(296 \sim \rightarrow \heartsuit)$
	- [:TEST:SCANner:TRIGger?](#page-298-0) (297 ページ)
	- [:TEST:SCANner:VALid?](#page-298-1)  $(297 \sim -\check{v})$
- 対応キー フロント・パネル・キーからは実行できません。

## <span id="page-297-0"></span>:TEST:SCANner:MODE

- 書式 :TEST:SCANner:MODE  $\{ON\}$  OFF  $|1|0$ 
	- :TEST:SCANner:MODE?
- **説明** テスト用にスキャナのテスト・モードのオン/オフを設定します。このコマンド は、スキャナ・インタフェースのテスト・ピン信号の確認とトラブルシューティ ングに役立ちます。
- 注記 [:TEST:SCANner:MODE](#page-297-0) を ON に設定すると、:TEST:SCAN:xxxx コマンドでインタ フェース・ピンの信号値を制御したり、読み出すことができます。 テストの終了 後、[:TEST:SCANner:MODE](#page-297-0) を OFF に設定すると、実際の測定結果に基づく信号がス キャナ・インタフェース・ピンに出力されます。

### パラメータ

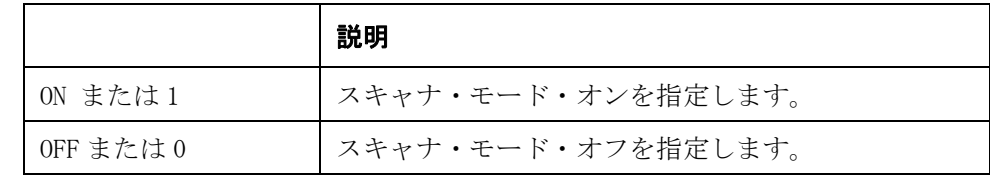

Query の応答  ${1|0}$   $\langle$  newline $\rangle$  $\langle$   $\rangle$  END $\rangle$ 

- **関連コマンド [:TEST:SCANner:CH?](#page-294-1)** (293 ページ) :TEST: SCANner: EOM  $(294 \sim \rightarrow \sim)$ :TEST: SCANner: INDex  $(295 \sim \rightarrow \gg)$ [:TEST:SCANner:TRIGger?](#page-298-0) (297 ページ) :TEST: SCANner: VALid?  $(297 \sim \rightarrow \gg)$
- 対応キー フロント・パネル・キーからは実行できません。

# <span id="page-298-0"></span>:TEST:SCANner:TRIGger?

- **書式** :TEST:SCANner:TRIGger?
- **説明** テスト用にスキャナのトリガ信号を取得します。このコマンドは、スキャナ・イ ンタフェースのテスト・ピン信号の確認とトラブルシューティングに役立ちま す。 (Query のみ)
- **注記 [:TEST:SCANner:MODE](#page-297-0)** を ON に設定すると、:TEST:SCAN:xxxx コマンドでインタ フェース・ピンの信号値を制御したり、読み出すことができます。 テストの終了 後、[:TEST:SCANner:MODE](#page-297-0) を OFF に設定すると、実際の測定結果に基づく信号がス キャナ・インタフェース・ピンに出力されます。
- Query の応答  ${1|0\rangle$   $\langle$  newline $\rangle$  $\langle$   $\rangle$  END $\rangle$
- **関連コマンド [:TEST:SCANner:CH?](#page-294-1)** (293 ページ) :TEST: SCANner: EOM  $(294 \sim \rightarrow \sim)$ [:TEST:SCANner:INDex](#page-296-0)  $(295 \sim \rightarrow \gg)$ :TEST: SCANner: MODE (296  $\sim-\check{\nu}$ ) [:TEST:SCANner:VALid?](#page-298-1)  $(297 \sim \rightarrow \gg)$
- 対応キー フロント・パネル・キーからは実行できません。

## <span id="page-298-1"></span>:TEST:SCANner:VALid?

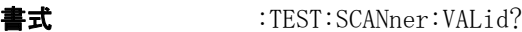

- 説明 スキャナの /CH\_VALID 信号を取得します。 (Query のみ)
- Query の応答  ${1|0\rangle$   $\langle$  newline $\rangle$  $\langle$   $\rangle$  END $\rangle$
- **関連コマンド [:TEST:SCANner:CH?](#page-294-1)** (293 ページ)
	- :TEST: SCANner: EOM  $(294 \sim \rightarrow \rightarrow)$ 
		- :TEST: SCANner: INDex  $(295 \sim \rightarrow \sim)$
		- :TEST: SCANner: MODE  $(296 \sim \rightarrow \heartsuit)$
		- [:TEST:SCANner:TRIGger?](#page-298-0) (297 ページ)
- 対応キー フロント・パネル・キーからは実行できません。

# <span id="page-299-0"></span>:TRIGger[:SEQ1]:DELay

書式 :TRIGger[:SEQ1]:DELay < 数値 >[mS|S]

:TRIGger[:SEQ1]:DELay?

**説明** キリガが掛かってから測定信号が出力されるまでの待ち時間 ( 信号源遅延時間) を設定します。信号源遅延時間は同期信号源機能が使用可能な場合のみ有効で す。(SYNC の詳細は[:SOURce:VOLTage:MODE](#page-268-0) (267ページ)) をご覧ください。

パラメータ

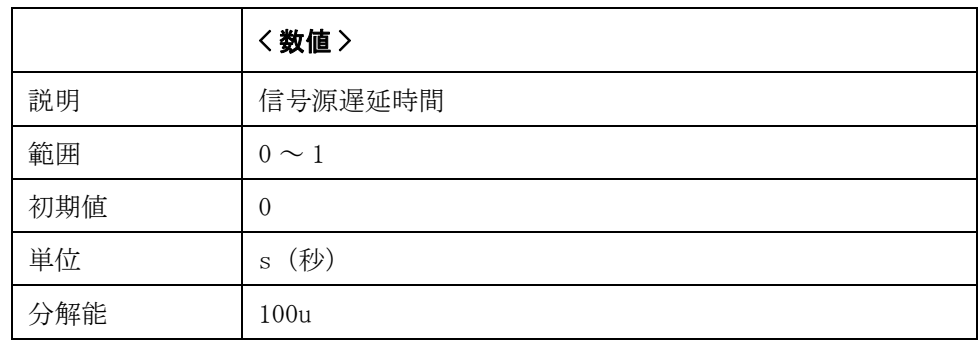

指定したパラメータが設定可能範囲外の場合は、最小値(範囲の下限を超えた場 合)または最大値(範囲の上限を超えた場合)に設定されます。

- 注記 カ解能を超えた端数は四捨五入されます。パラメータ指定に MAX または MIN を使 用可能です。
- Query の応答 {数値 }<newline><^END>
- 対応キー **[Meas Setup] SRC DLY**

# <span id="page-300-0"></span>:TRIGger[:SEQ1][:IMMediate]

書式 :TRIGger[:SEQ1][:IMMediate]

説明 リングレールガをかけ測定を実行します。このコマンドは、 :TRIGger [:SEQ1]:SOURce コマンド、または手動トリガ、バス・トリガの場合に対 して有効です。トリガ・ソース値を内部または外部に設定した場合、このコマン ドを実行するとエラーが発生します。 トリガ・システムがトリガ待ちステート(トリガ・イベント検出ステート)でな い時に、このコマンドを実行するとエラーが発生し、コマンドは無視されます。

> トリガ・システムの詳細については、「トリガ・システム」(62ページ)をご覧く ださい。(Query なし )

## 対応キー **[Trigger]**

## <span id="page-300-1"></span>:TRIGger[:SEQ1]:SLOPe

- 書式 :TRIGger[:SEQ1]:SLOPe {POSitive|NEGative}
	- :TRIGger[:SEQ1]:SLOPe?
- **説明** リア・パネルにある BNC 外部トリガのトリガ極性を設定します。 ハンドラ・イン タフェースおよびスキャナ・インタフェースのトリガ信号には影響しません。

## 関連コマンド \*TRG [\(169 ページ\)](#page-170-0)

### パラメータ

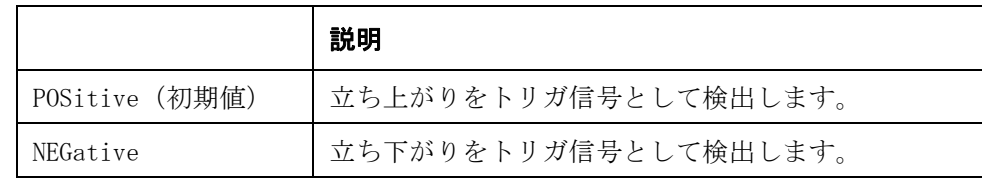

注記 このコマンドの値は、工場出荷時設定リセットによってのみリセットされます。 (フロントパネルによってのみ可能) [\\*RST](#page-168-0) および[:SYSTem:PRESet](#page-281-0) ではリセットさ れません。

Query の応答  ${POS|NEG}$   ${newline}$   ${**CDD**}$ 

対応キー **[System]** - **EXT TRIG POL** - **POS|NEG**

# <span id="page-301-0"></span>:TRIGger[:SEQ1]:SOURce

書式  $:TRIGger[:SEQ1]:SOURce {INTernal |MANual |EXTernal |BUS}$ :TRIGger[:SEQ1]:SOURce? **説明** トリガ・モードを以下の4種類の中から選択します。 内部(Internal) 内部トリガを使用して、自動で連続してトリガが掛かります。 手動(Manual) フロント・パネルの **[Trigger]** キーが押された時にトリガが掛か ります。 外部(External) Ext TRIGGER 端子やハンドラ・インタフェースを使って外部か らトリガ信号が入力された時にトリガが掛かります。 バス GPIB/LAN/USB から [\\*TRG](#page-170-0) コマンドが実行された時にトリガが掛 かります。

パラメータ

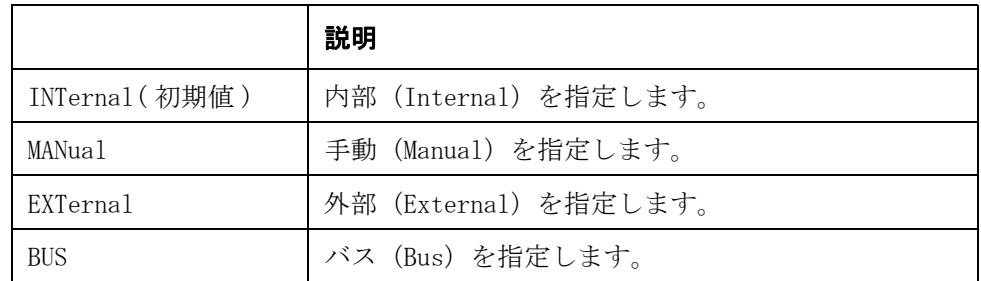

Query の応答  ${INT|MAN|EXT|BUS}$   ${\langle newline \rangle\langle}$   ${\langle END \rangle}$ 

**関連コマンド \*TRG** [\(169 ページ\)](#page-170-0)

:READ?  $(227 \sim -\nu)$ 

対応キー **[Meas Setup]** - **TRIG** - **INT|MAN|EXT|BUS**

注記 フロント・パネル・キーからトリガ・モードをバス (Bus) に設定することはで きません。

# <span id="page-302-0"></span>:TRIGger:SEQ2:DELay

書式 :TRIGger[:SEQ2]:DELay < 数値 >[mS|S]

:TRIGger[:SEQ2]:DELay?

説明 レリガが掛かってから測定を始めるまでの待ち時間 (トリガ遅延時間) を設定し ます。

パラメータ

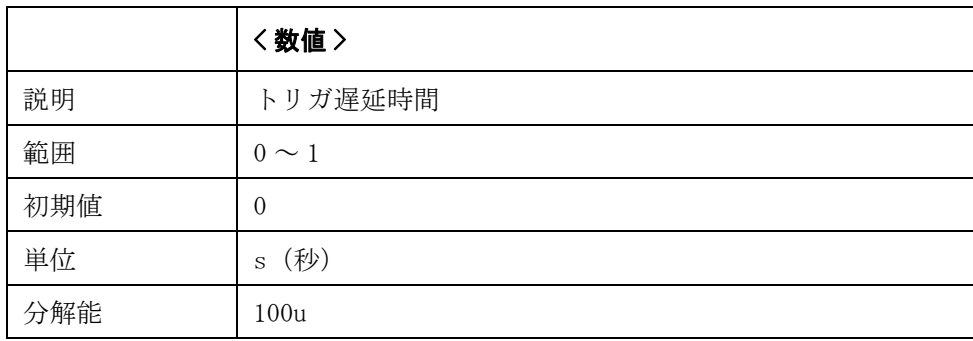

指定したパラメータが設定可能範囲外の場合は、最小値(範囲の下限を超えた場 合)または最大値(範囲の上限を超えた場合)に設定されます。

注記 けいりの解能を超えた端数は四捨五入されます。パラメータ指定に MAX または MIN を使 用可能です。

Query の応答 {数値}<newline><^END>

対応キー **[Meas Setup]** - **TRIG DLY**

コマンド ・ リファレンス SCPI コマンド一覧

# SCPI コマンド一覧

[表 10](#page-303-0)- 1 に E4981A の機能別 SCPI コマンド一覧表を示します。

<span id="page-303-0"></span>表 10-1 機能別 SCPI コマンド一覧表

| 機能   | 設定/実行項目                  |                            | SCPI コマンド                                                                     |
|------|--------------------------|----------------------------|-------------------------------------------------------------------------------|
| 測定条件 | リセット                     |                            | :SYSTem:PRESet $(280 \sim \rightarrow \circ)$ *RST $(167)$<br>ページ)            |
|      | 測定パラメー                   | 主                          | :CALCulate1:FORMat $(188 \sim \rightarrow \sim)$                              |
|      | タ                        | 従                          | <b>:CALCulate2:FORMat</b> (191ページ)                                            |
|      | 測定信号                     | 周波数                        | : SOURce: FREQuency [: CW] $(265 \sim \rightarrow \gg)$                       |
|      |                          | 1 MHz 周波数シフト               | :SYSTem:FSHift $(278 \sim -\check{\nu})$                                      |
|      |                          | レベル                        | :SOURce:VOLTage[:LEVel][:IMMediate][:AM<br>PLitudel $(266 \sim -\check{\nu})$ |
|      |                          | ALC.                       | : SOURce: VOLTage: ALC[: STATe] $(265 \sim -$<br>ジ)                           |
|      |                          | 出力モード                      | : SOURce: VOLTage: MODE $(267 \sim \rightarrow \gg)$                          |
|      | 測定レンジ                    | 自動                         | [:SENSe][:FIMPedance]:RANGe:AUTO (263)<br>ページ)                                |
|      |                          | 範囲設定                       | [:SENSe][:FIMPedance]:RANGe[:UPPer]<br>(264 $\sim$ - $\ddot{\sim}$ )          |
|      | 測定時間モー<br>$\mathbb{R}^2$ | 4268A/4288A 互換用コマ<br>$>$ F | [:SENSe][:FIMPedance]:APERture[:MODE]<br>(250 $\sim$ - $\ddot{\sim}$ )        |
|      |                          | N                          | [:SENSe][:FIMPedance]:APERture:TIME<br>(251 ページ)                              |
|      | アベレージン オン /オフ            |                            | [: SENSe] : AVERage [: STATe] $(230 \sim \rightarrow \sim)$                   |
|      | ゲ                        | 回数                         | [:SENSe]:AVERage:COUNt $(229 \curvearrowleft \circ \vee)$                     |
|      | ケーブル長                    |                            | :CALibration:CABLe [:LENGth] $(174 \sim$<br>ジ)                                |
|      | 信号源遅延時間                  |                            | :TRIGger [:SEQ1]:DELay $(298 \sim \rightarrow \gg)$                           |
|      | トリガ遅延時間                  |                            | :TRIGger:SEQ2:DELay $(301 \sim \rightarrow \gg)$                              |
|      | アナログ収束待ち時間               |                            | [:SENSe]:DETector:DELay1 $(247 \sim -\check{\nu})$                            |
|      |                          |                            | [:SENSe]:DETector:DELay2 $(248 \sim -\check{\nu})$                            |
|      |                          |                            | [:SENSe]:DETector:DELay3 (249 ページ)                                            |

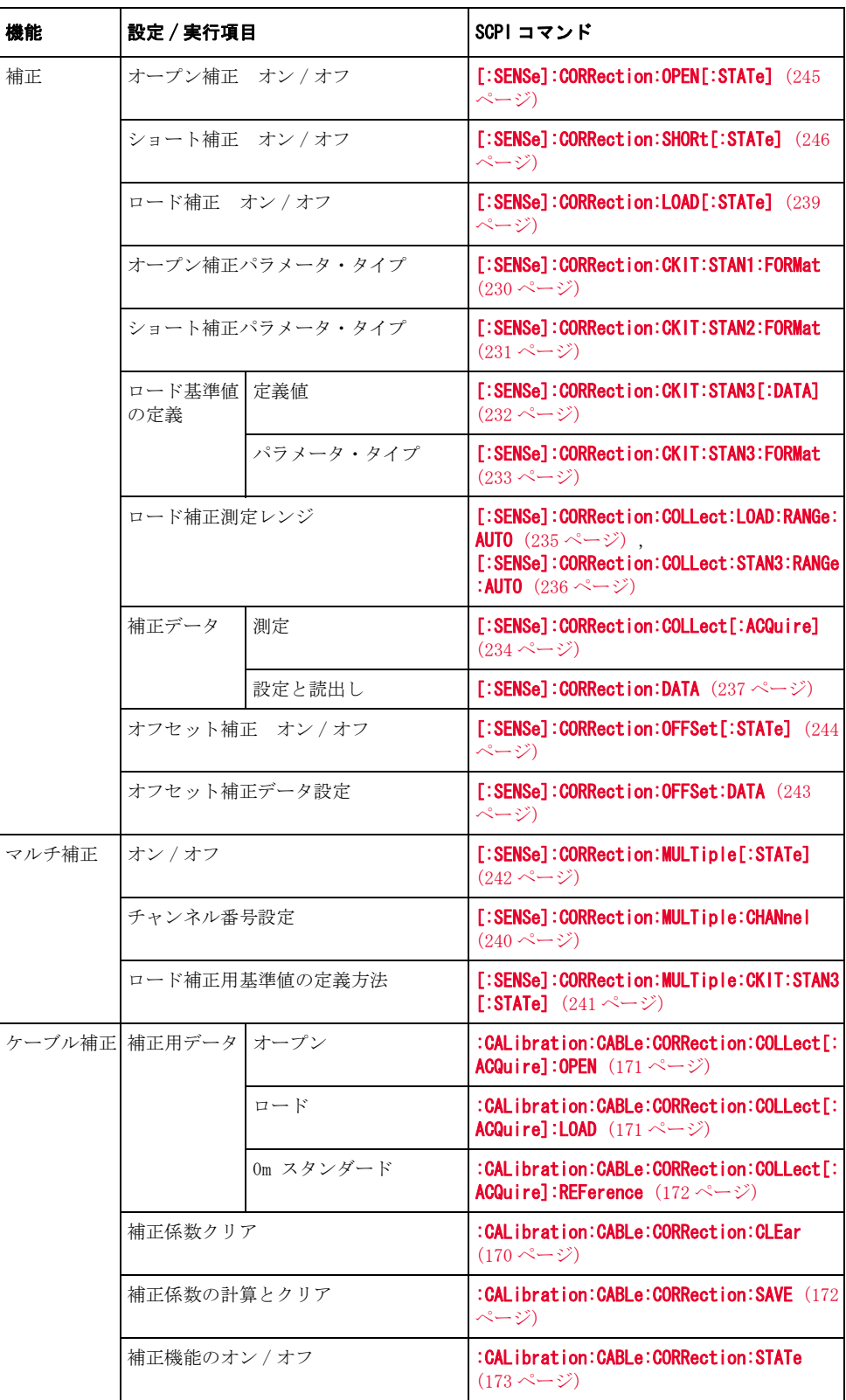

コマンド ・ リファレンス SCPI コマンドー覧

表 10-1 機能別 SCPI コマンド一覧表

| 機能    | 設定/実行項目         |                      | SCPI コマンド                                                                                                    |
|-------|-----------------|----------------------|----------------------------------------------------------------------------------------------------|
| トリガ   | トリガ実行           |                      | *TRG $(169 \sim -\check{v})$ ,<br>:TRIGger[:SEQ1][:IMMediate] $(299 \sim -$<br>ジ)                                                                                                    |
|       | モード             |                      | :TRIGger [:SEQ1]:SOURce $(300 \sim \rightarrow \gg)$                                                                                                    |
|       | 遅延時間            |                      | :TRIGger:SEQ2:DELay $(301 \sim -\check{\nu})$                                                                                                    |
|       | トリガ・シス リセット     |                      | :ABORt $(170 \sim -\check{\nu})$                                                                                                    |
|       | テム              | 起動                   | : INITiate[: IMMediate] $(224 \sim \rightarrow \sim)$                                                                                                    |
|       |                 | 連続起動オン / オフ          | : INITiate: CONTinuous $(224 \sim -\gamma)$                                                                                                    |
|       | スロープ            |                      | :TRIGger [:SEQ1]:SLOPe $(299 \sim \rightarrow \gg)$                                                                                                    |
| 測定データ | データ転送<br>フォーマット | バイナリ /ASCII          | :FORMat:STSTus:EXTension $(221 \sim \rightarrow \sim)$                                                                                                    |
|       |                 | バイナリ・データのバイ<br>ト・オーダ | :FORMat:BORDer $(220 \sim \rightarrow \sim)$                                                                                                    |
|       |                 | Long 型 ASCII         | :FORMat:ASCii:LONG $(219 \sim \rightarrow \sim)$                                                                                                    |
|       | 読出し             | 測定結果                 | :FETCh? $(217 \sim -\frac{1}{2})$ , :READ? $(227 \sim -$<br>$\mathcal{O}$                                                                                                    |
|       |                 | データ・バッファ             | :DATA[:DATA] $(206 \sim -\frac{1}{2})$                                                                                                    |
|       |                 | 測定信号のモニタ値            | :DATA[:DATA] $(206 \sim -\frac{1}{2})$                                                                                                    |
|       | ファ              | データ・バッ フィード・データ      | :DATA:FEED[:SOURce] $(199 \sim \rightarrow \sim)$ ,<br>:DATA:FEED:BUF1 (194ページ),<br>:DATA:FEED:BUF2 $(195 \sim -\check{v})$                                                                                          |
|       |                 | フィード する/しない          | $\mid$ :DATA:FEED:CONTrol [:STATe] $(198 \sim \rightarrow \sim)$<br>, :DATA:FEED:CONTrol:BUF1[:STATe] (196<br>ページ).<br>:DATA:FEED:CONTrol:BUF2[:STATe] (196<br>ページ),<br>:DATA:FEED:CONTrol:BUF3[:STATe] (197<br>ページ) |
|       |                 | バッファ・サイズ             | :DATA:POINts[:DATA] $(203 \sim -\check{v})$ ,<br>:DATA:POINts:BUF1 $(200 \sim -\check{\nu})$ ,<br>:DATA:POINts:BUF2 $(201 \curvearrowright \triangledown)$ ,<br>:DATA:POINts:BUF3 $(202 \sim -\check{\nu})$          |

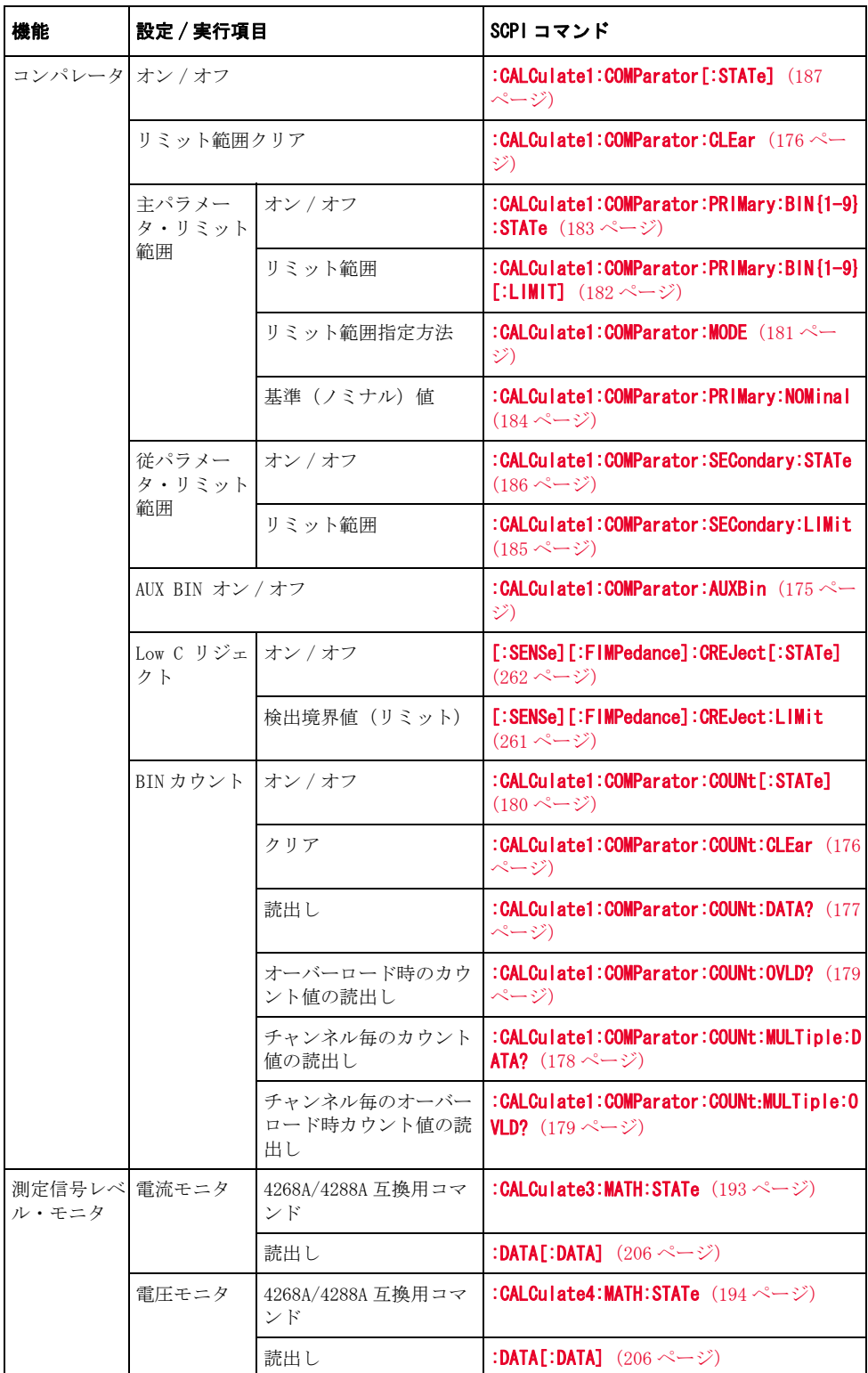

コマンド ・ リファレンス SCPI コマンドー覧

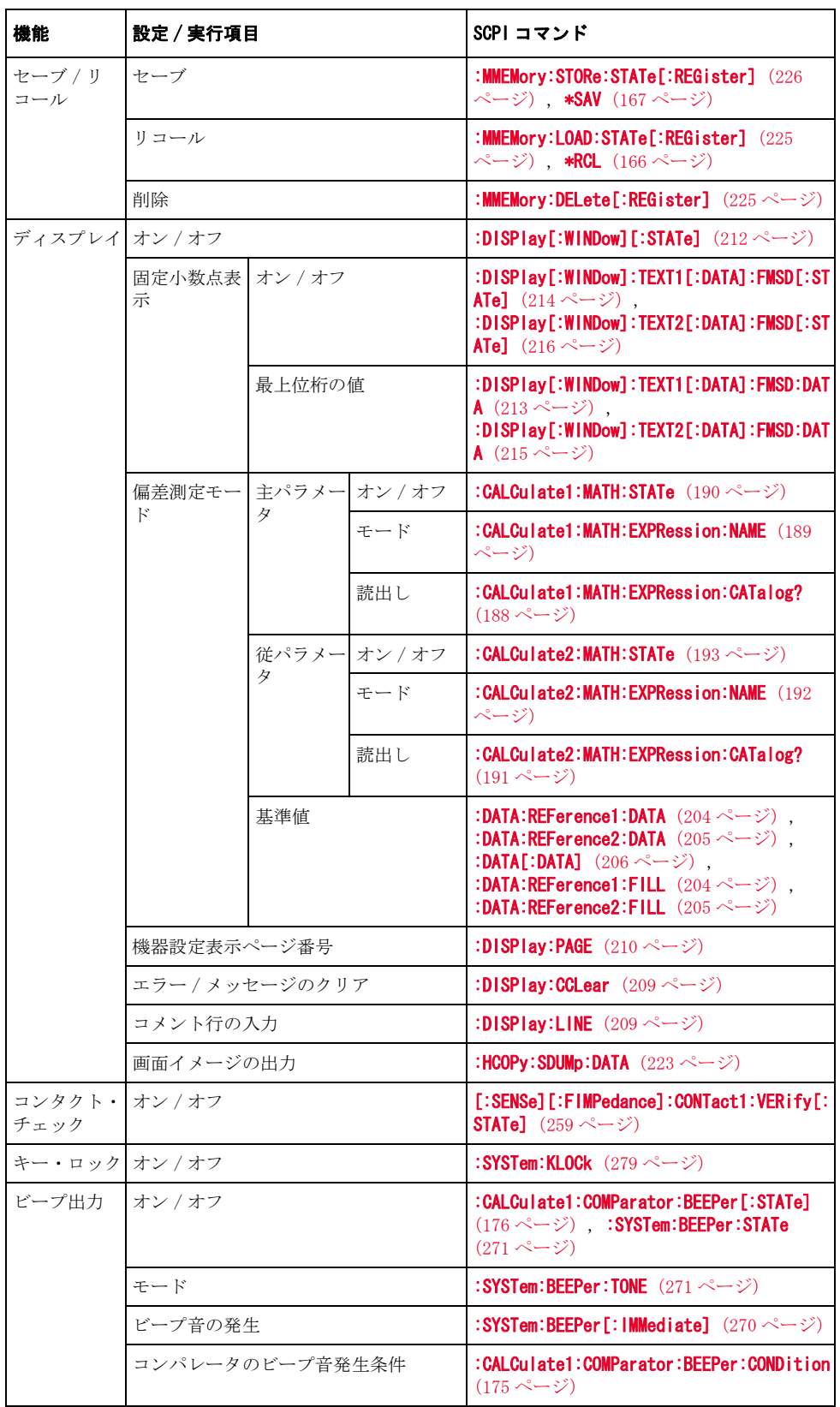

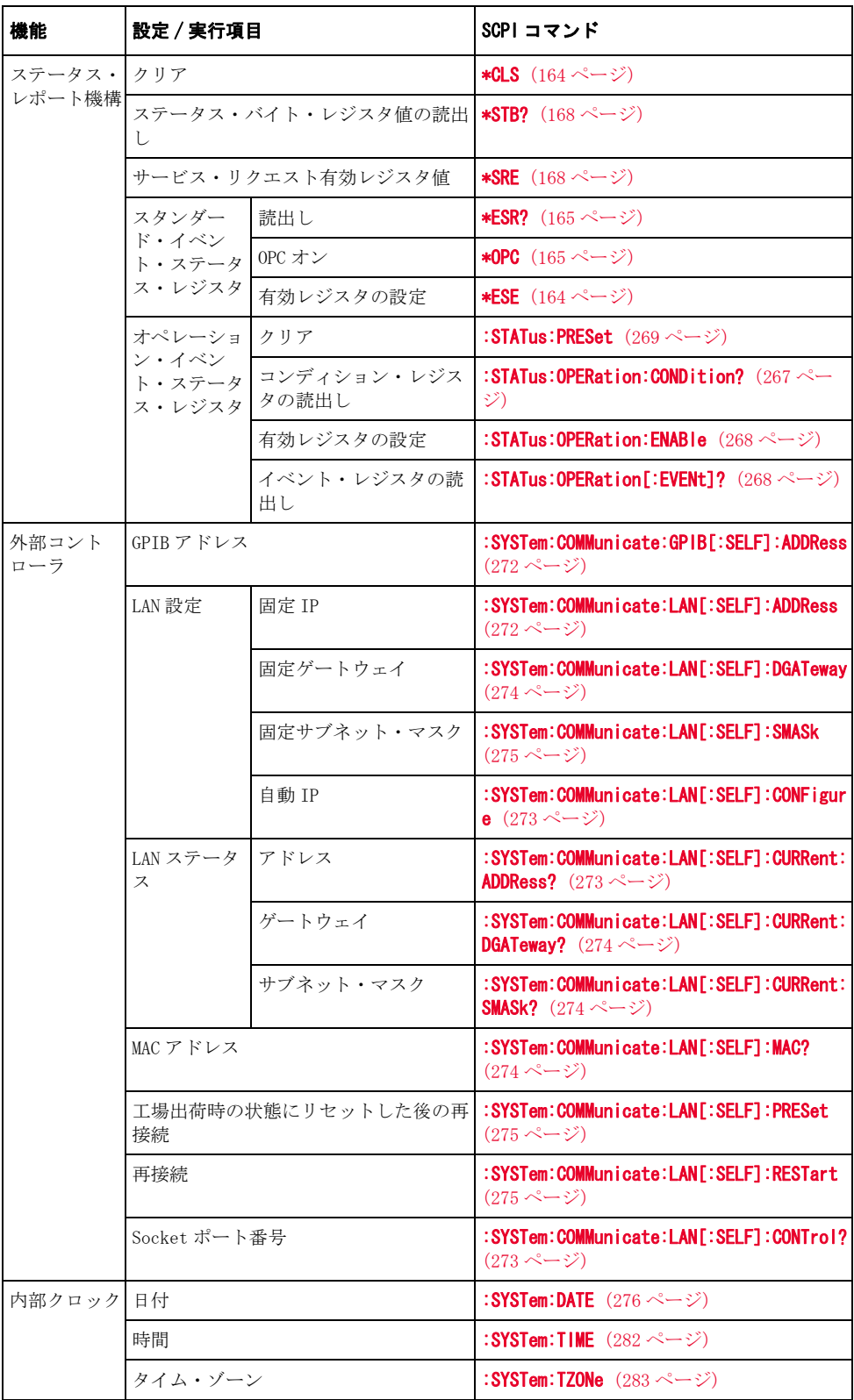

コマンド ・ リファレンス SCPI コマンドー覧

表 10-1 機能別 SCPI コマンド一覧表

| 機能  | 設定/実行項目         |                                                 | SCPI コマンド                                                        |
|-----|-----------------|-------------------------------------------------|------------------------------------------------------------------|
| その他 |                 | 4268A/4288A 互換用コマンド                             | *TST? $(169 \sim -\frac{1}{2})$                                  |
|     | 製品情報の読出し        |                                                 | *1DN? $(165 \le -\circ)$                                         |
|     | オプション番号の読出し     |                                                 | *OPT? $(166 \sim -\circ)$                                        |
|     | オペレーション終了の検出    |                                                 | $*$ OPC? (166 $\sim$ - $\check{\nu}$ )                           |
|     | エラー情報の読出し       |                                                 | : SYSTem: ERRor [: NEXT]? $(277 \sim \rightarrow \sim)$          |
|     | 待機              |                                                 | <b>*WAI</b> (169 ページ)                                            |
|     | リセット            |                                                 | :SYSTem:RESTart $(280 \sim \rightarrow \circ)$                   |
|     | 設定記録・再生         |                                                 | *LRN? $(165 \sim -\frac{1}{2})$                                  |
|     | ハンドラ・イ   BIN 番号 |                                                 | :TEST:HANDIer:BIN (284 $\sim$ - $\gg$ )                          |
|     | ンタフェース          | パラメータの設定                                        | :TEST:HANDler:COMP (285 $\sim-\check{\nu}$ )                     |
|     |                 | オーバーロード信号                                       | :TEST:HANDler:STATus:OVLD $(291 \curvearrowright \triangledown)$ |
|     |                 | No_Cont/Low_C リジェク<br>ト信号                       | :TEST:HANDler:STATus:NC $(290 \sim \rightarrow \gg)$             |
|     |                 | 警告信号                                            | :TEST:HANDler:STATus:ALARm $(287 \sim \rightarrow \gg)$          |
|     |                 | インデックス値                                         | :TEST:HANDler:STATus:INDex $(289 \ll -\gamma)$                   |
|     |                 | 測定終了ステータス                                       | :TEST:HANDler:STATus:EOM $(288 \sim \rightarrow \gg)$            |
|     |                 | トリガ受付可能信号                                       | :TEST:HANDler:STATus:RDYTrig $(292 \sim -$<br>ジ)                 |
|     |                 | トリガ信号の取得                                        | :TEST:HANDler:TRIGger? (292 $\sim$ $\rightarrow$ $\gg$ )         |
|     |                 | Kev Lock 信号の取得                                  | :TEST:HANDler:KEYLock? (285 $\sim$ $\rightarrow$ $\gg$ )         |
|     |                 | トリガ入力電圧                                         | :SYSTem:HANDler:TRIGger:VOLTage (279)<br>ページ)                    |
|     |                 | スキャナ・イ   測定終了ステータス                              | :TEST:SCANner:EOM $(294 \sim \rightarrow \sim)$                  |
|     | ンタフェース          | インデックス値                                         | :TEST:SCANner:INDex $(295 \sim \rightarrow \sim)$                |
|     | チャンネルの取得        | :TEST:SCANner:CH? $(293 \sim \rightarrow \sim)$ |                                                                  |
|     |                 | CH_VALID 信号の取得                                  | :TEST:SCANner:VALid? $(297 \ll -\gamma)$                         |
|     |                 | トリガ信号の取得                                        | :TEST:SCANner:TRIGger? $(297 \ll \rightarrow \lor)$              |
|     |                 | トリガ入力電圧                                         | :SYSTem:SCANner:TRIGger:VOLTage $(281)$<br>ページ)                  |
|     |                 | リア・トリガ トリガ信号の取得                                 | :TEST:REAR:TRIGger? $(293 \sim \rightarrow \sim)$                |

# フロント・パネル・キー・ツリーと SCPI コマンドの対応

<span id="page-310-0"></span>[表 10](#page-310-0)- 2 にフロント・パネル・キー操作に対応する SCPI コマンドを示します。

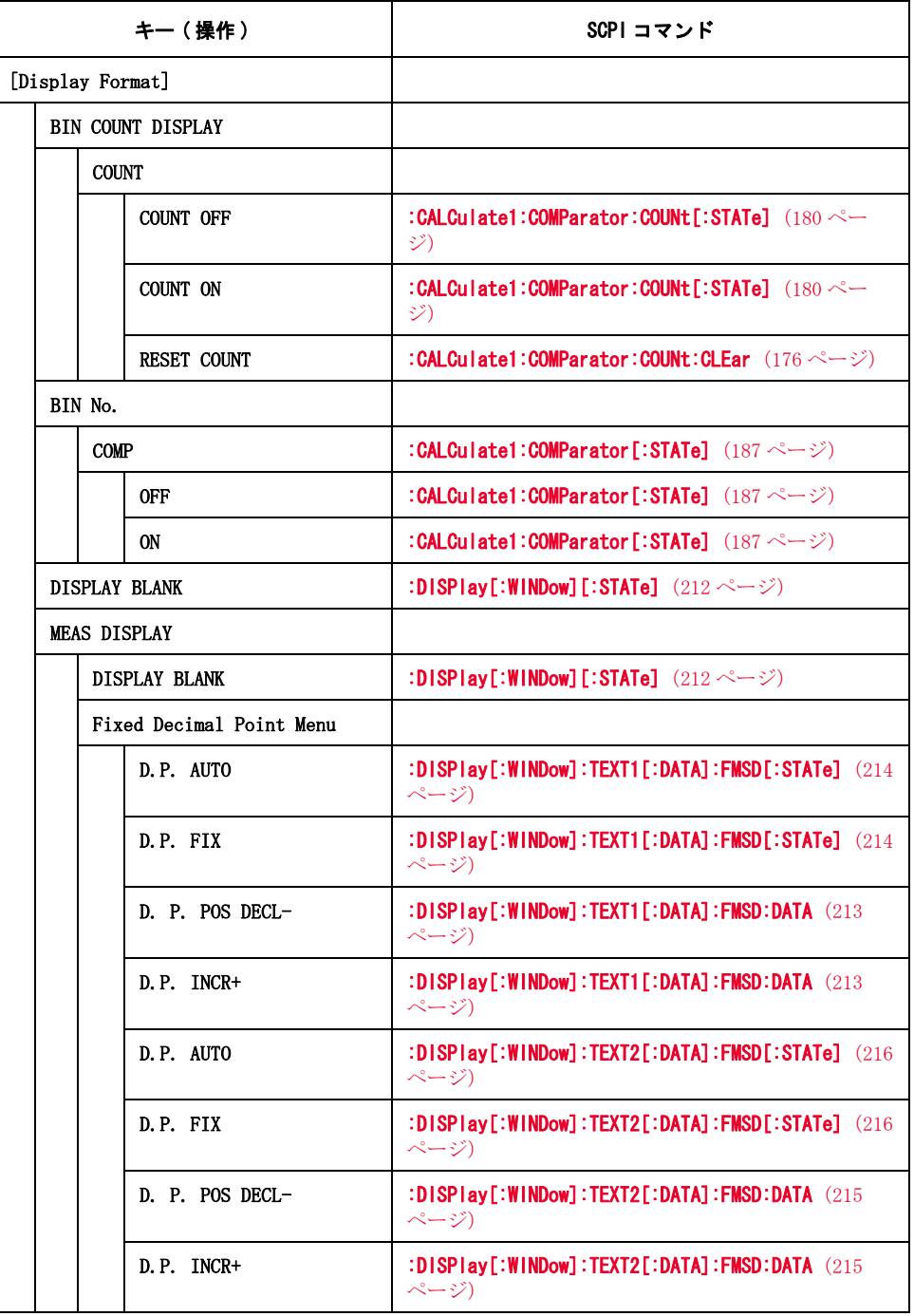

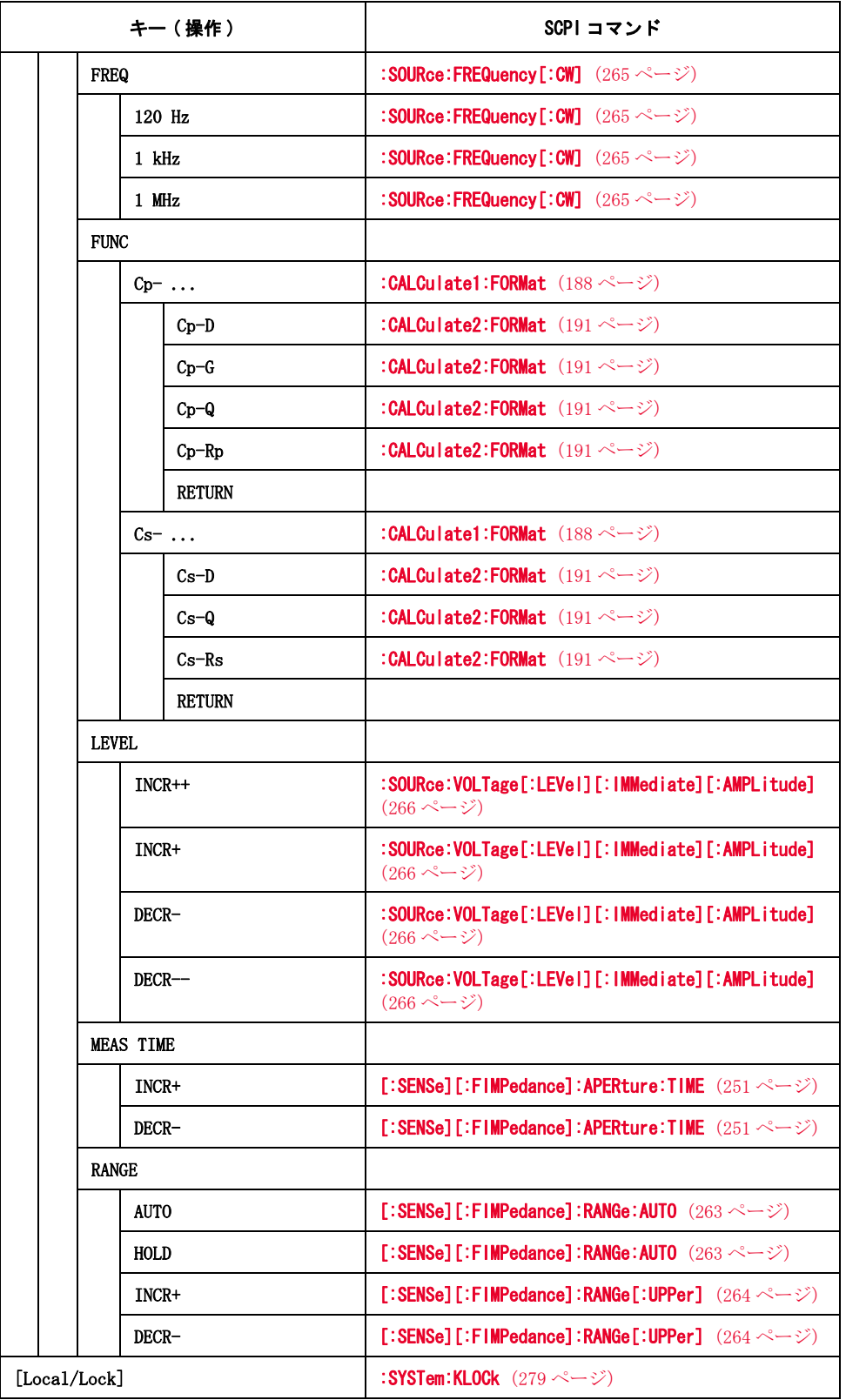

|              | キー(操作)     | SCPI コマンド                                                                          |
|--------------|------------|------------------------------------------------------------------------------------|
| [Meas Setup] |            |                                                                                    |
|              | LVL COMP   |                                                                                    |
|              | ON         | : SOURce: VOLTage: ALC[: STATe] $(265 \sim \rightarrow \gg)$                       |
|              | 0FF        | : SOURce: VOLTage: ALC[: STATe] $(265 \sim \rightarrow \sim)$                      |
| AVG          |            |                                                                                    |
|              | ON         | [:SENSe]:AVERage[:STATe] $(230 \sim \rightarrow \sim)$                             |
|              | 0FF        | [: SENSe]: AVERage [: STATe] $(230 \sim \rightarrow \sim)$                         |
|              | INCR+      | [:SENSe]: AVERage: COUNt $(229 \sim \rightarrow \sim)$                             |
|              | DECR-      | [:SENSe]: AVERage: COUNt $(229 \sim \rightarrow \sim)$                             |
|              | CONT CHK   |                                                                                    |
|              | ON         | [:SENSe][:FIMPedance]:CONTact1:VERify[:STATe]<br>$(259 \sim -\check{\mathcal{V}})$ |
|              | 0FF        | [:SENSe][:FIMPedance]:CONTact1:VERify[:STATe]<br>(259 ページ)                         |
|              | DEV A      |                                                                                    |
|              | <b>ABS</b> | :CALCulate1:MATH:EXPRession:NAME $(189 \sim \rightarrow \gg)$                      |
|              | %          | : CALCulate1: MATH: EXPRession: NAME $(189 \sim \rightarrow \gg)$                  |
|              | 0FF        | :CALCulate1:MATH:STATe $(190 \sim \rightarrow \gg)$                                |
| DEV B        |            |                                                                                    |
|              | <b>ABS</b> | : CALCulate2: MATH: EXPRession: NAME $(192 \sim \rightarrow \gg)$                  |
|              | %          | : CALCulate2: MATH: EXPRession: NAME $(192 \sim \rightarrow \gg)$                  |
|              | 0FF        | :CALCulate2:MATH:STATe $(193 \sim \rightarrow \sim)$                               |
| <b>FREQ</b>  |            |                                                                                    |
|              | 120 Hz     | : SOURce: FREQuency [: CW] $(265 \sim \rightarrow \sim)$                           |
|              | $1$ kHz    | : SOURce: FREQuency [: CW] $(265 \curvearrowright \circ \triangleright)$           |
|              | 1 MHz      | : SOURce: FREQuency [: CW] $(265 \sim -\check{\nu})$                               |
|              | FREQ SHFT  |                                                                                    |
|              | 0%         | :SYSTem:FSHift $(278 \sim -\check{\nu})$                                           |
|              | 1%         | :SYSTem:FSHift $(278 \sim -\check{\nu})$                                           |
|              | $-1%$      | :SYSTem:FSHift $(278 \sim -\check{\nu})$                                           |
|              | 2%         | :SYSTem:FSHift $(278 \sim -\check{\nu})$                                           |
|              | -2%        | :SYSTem:FSHift $(278 \sim -\check{v})$                                             |

表 10-2 フロント・パネル・キー・ツリー vs. SCPI コマンド対応表

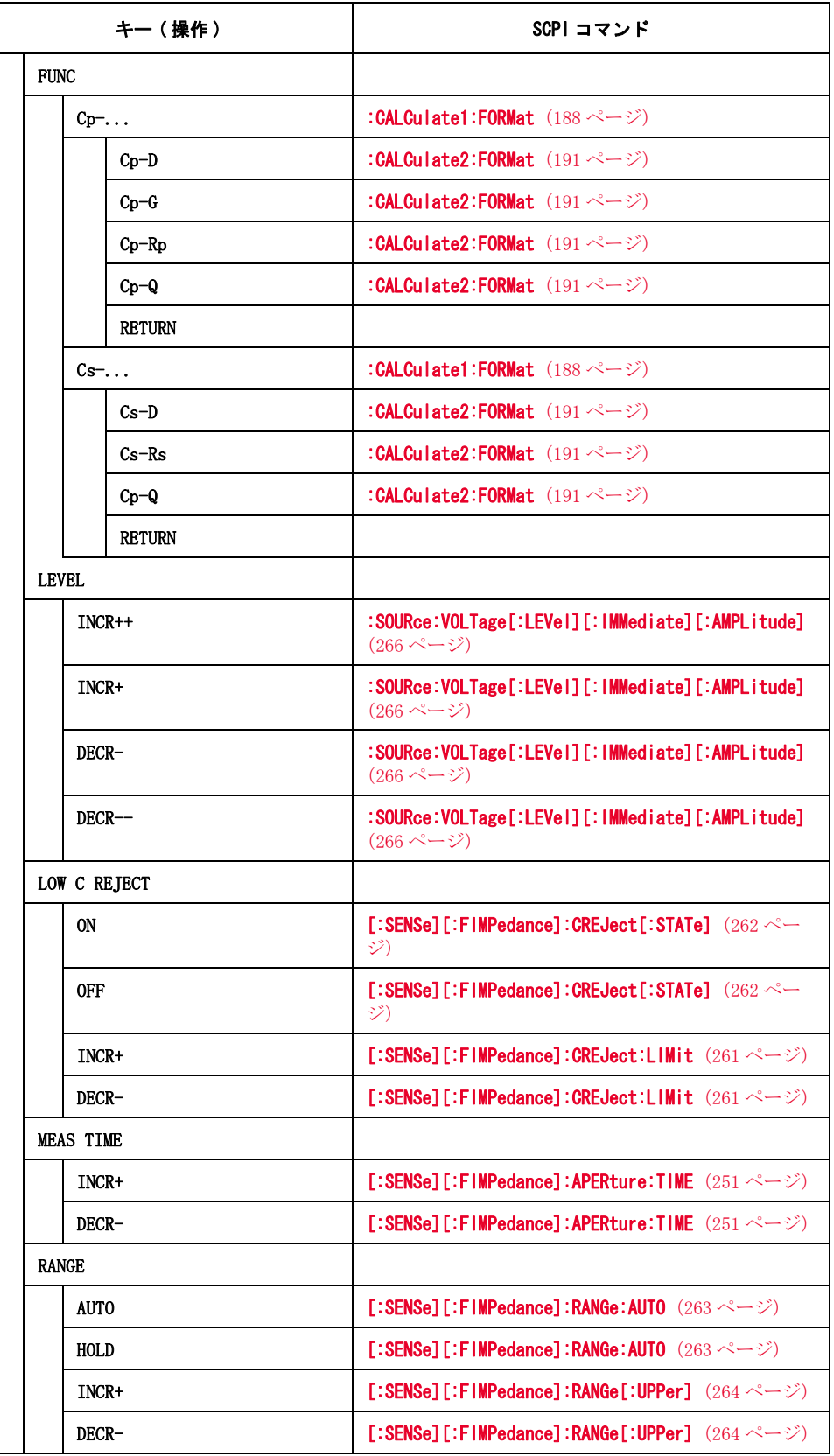

| キー(操作)            | SCPI コマンド                                                                         |
|-------------------|-----------------------------------------------------------------------------------|
| REF A             | :DATA:REFerence1:DATA (204ページ)                                                    |
| Measure           | :DATA:REFerence1:FILL $(204 \sim \rightarrow \circ)$                              |
| REF B             | :DATA:REFerence2:DATA $(205 \sim \rightarrow \sim)$                               |
| Measure           | :DATA:REFerence2:FILL (205ページ)                                                    |
| SRC DLY           |                                                                                   |
| $INCR++$          | :TRIGger[:SEQ1]:DELay $(298 \sim \rightarrow \sim)$                               |
| INCR+             | :TRIGger[:SEQ1]:DELay $(298 \sim \rightarrow \circ)$                              |
| DECR-             | :TRIGger[:SEQ1]:DELay (298 ページ)                                                   |
| DECR-             | :TRIGger[:SEQ1]:DELay $(298 \sim -\check{v})$                                     |
| SYNC SRC          |                                                                                   |
| ON                | : SOURce: VOLTage: MODE $(267 \curvearrowright \triangledown)$                    |
| 0FF               | :SOURce:VOLTage:MODE (267 ページ)                                                    |
| TRIG              |                                                                                   |
| INT               | :TRIGger[:SEQ1]:SLOPe $(299 \sim \rightarrow \sim)$                               |
| <b>MAN</b>        | :TRIGger [:SEQ1]:SLOPe (299 ページ)                                                  |
| EXT               | :TRIGger [:SEQ1]:SLOPe (299 ページ)                                                  |
| <b>BUS</b>        | :TRIGger [:SEQ1]:SLOPe (299 ページ)                                                  |
| TRIG DLY          |                                                                                   |
| $INCR++$          | :TRIGger:SEQ2:DELay (301ページ)                                                      |
| INCR+             | :TRIGger:SEQ2:DELay (301ページ)                                                      |
| DECR-             | :TRIGger:SEQ2:DELay (301ページ)                                                      |
| DECR-             | :TRIGger:SEQ2:DELay $(301 \sim -\check{\nu})$                                     |
| <b>CONT CHECK</b> |                                                                                   |
| CONT CHK1         |                                                                                   |
| ON.               | [:SENSe][:FIMPedance]:CONTact1:VERify[:STATe]<br>(259 $\sim$ - $\ddot{\sim}$ )    |
| 0FF               | [:SENSe][:FIMPedance]:CONTact1:VERify[:STATe]<br>(259 ページ)                        |
| CC1 TH1           |                                                                                   |
| $INCR++$          | [:SENSe][:FIMPedance]:CONTact1:VERify:THReshold1<br>(259 $\sim$ - $\gg$ )         |
| INCR+             | [:SENSe][:FIMPedance]:CONTact1:VERify:THReshold1<br>$(259 \sim -\check{v})$       |
| DECR-             | [:SENSe][:FIMPedance]:CONTact1:VERify:THReshold1<br>(259 $\sim$ - $\ddot{\sim}$ ) |

表 10-2 フロント・パネル・キー・ツリー vs. SCPI コマンド対応表

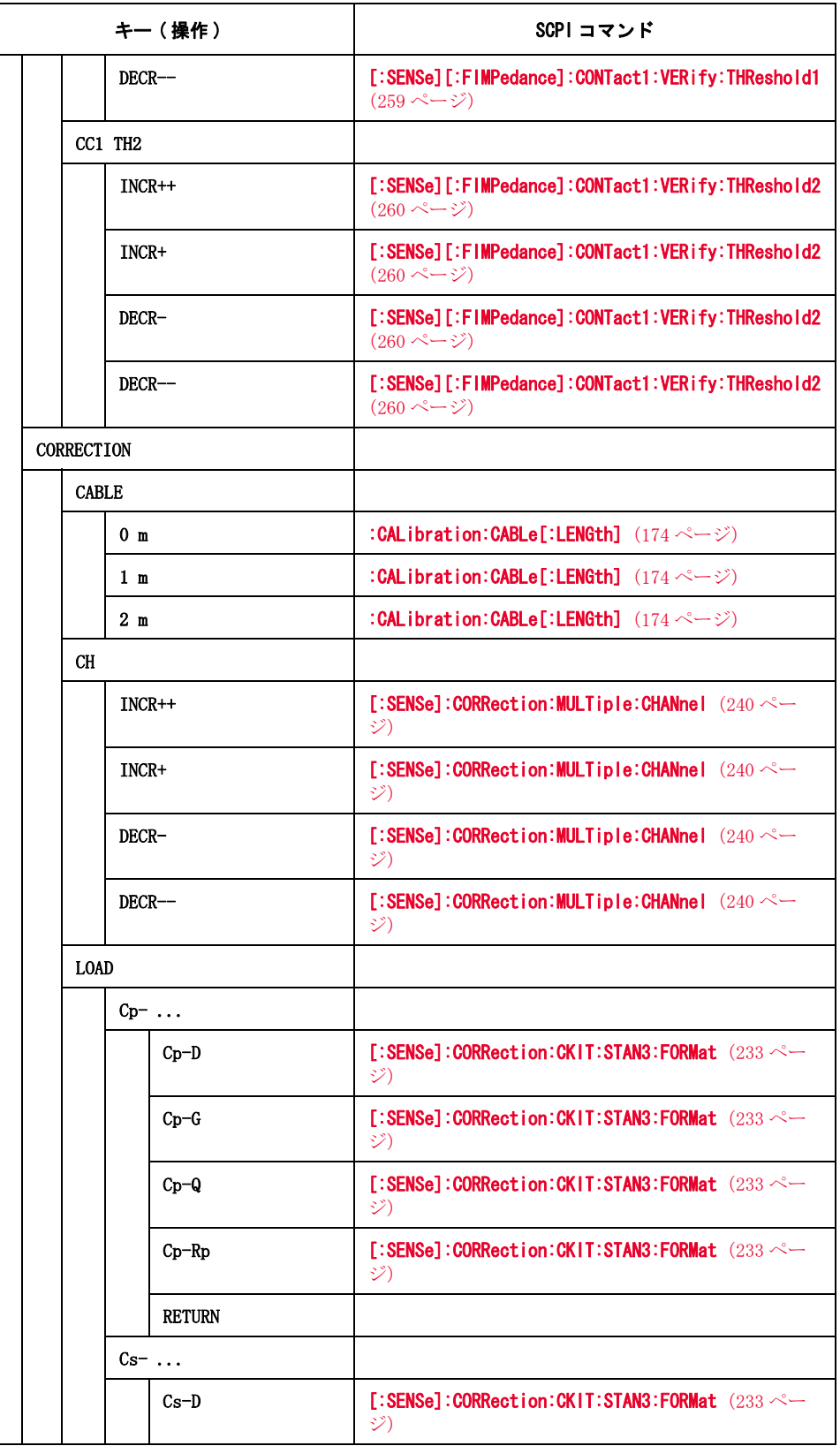

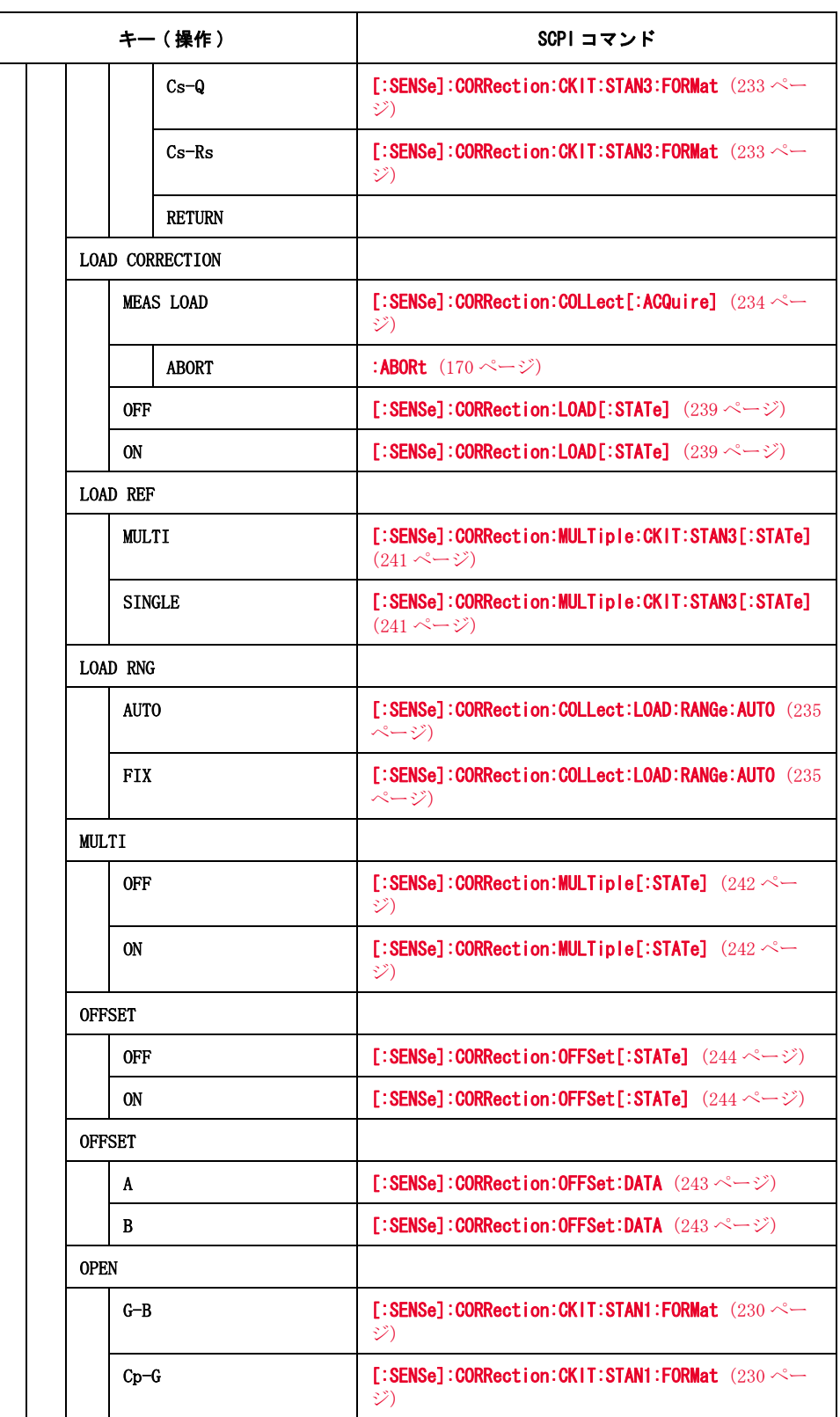

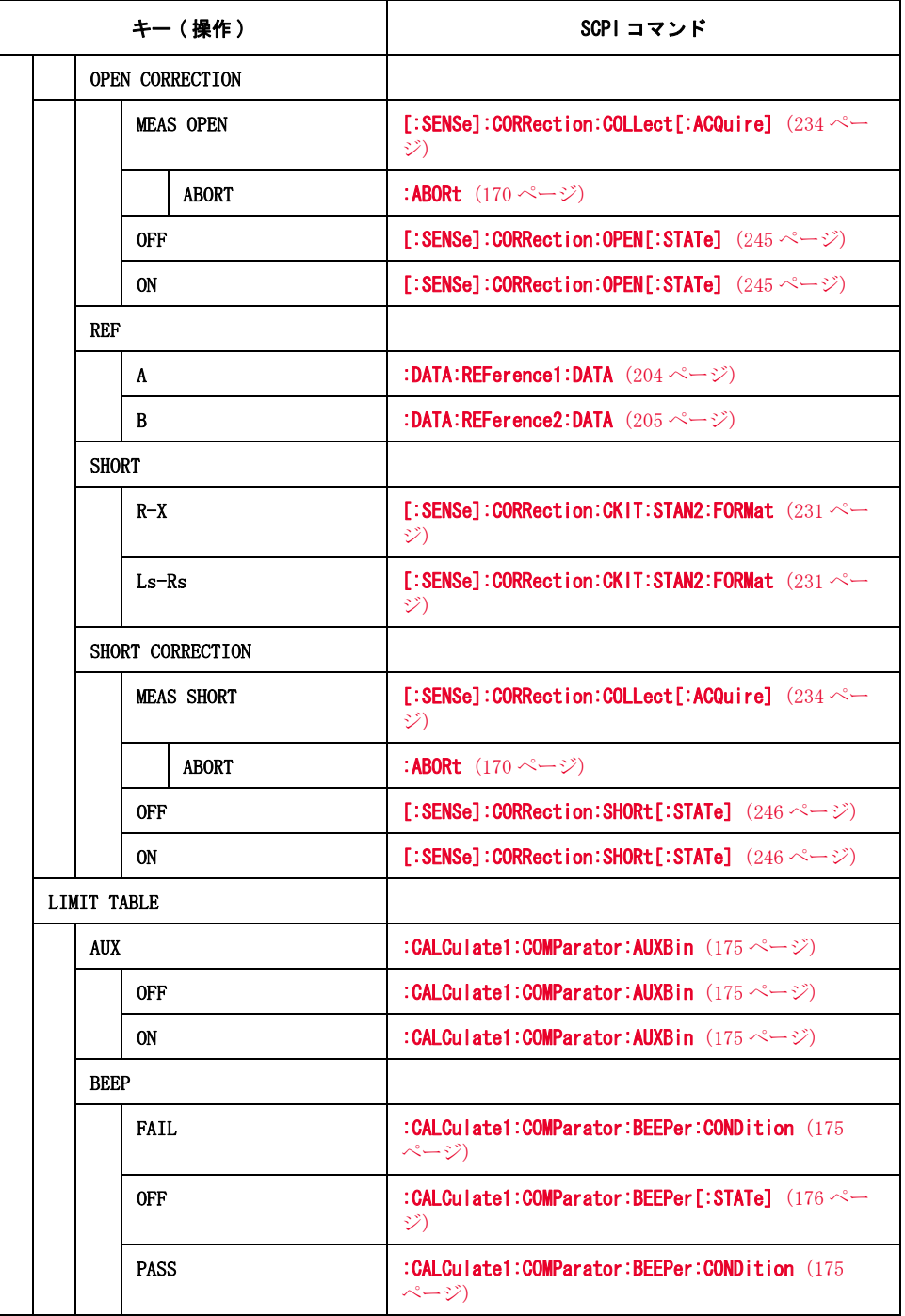

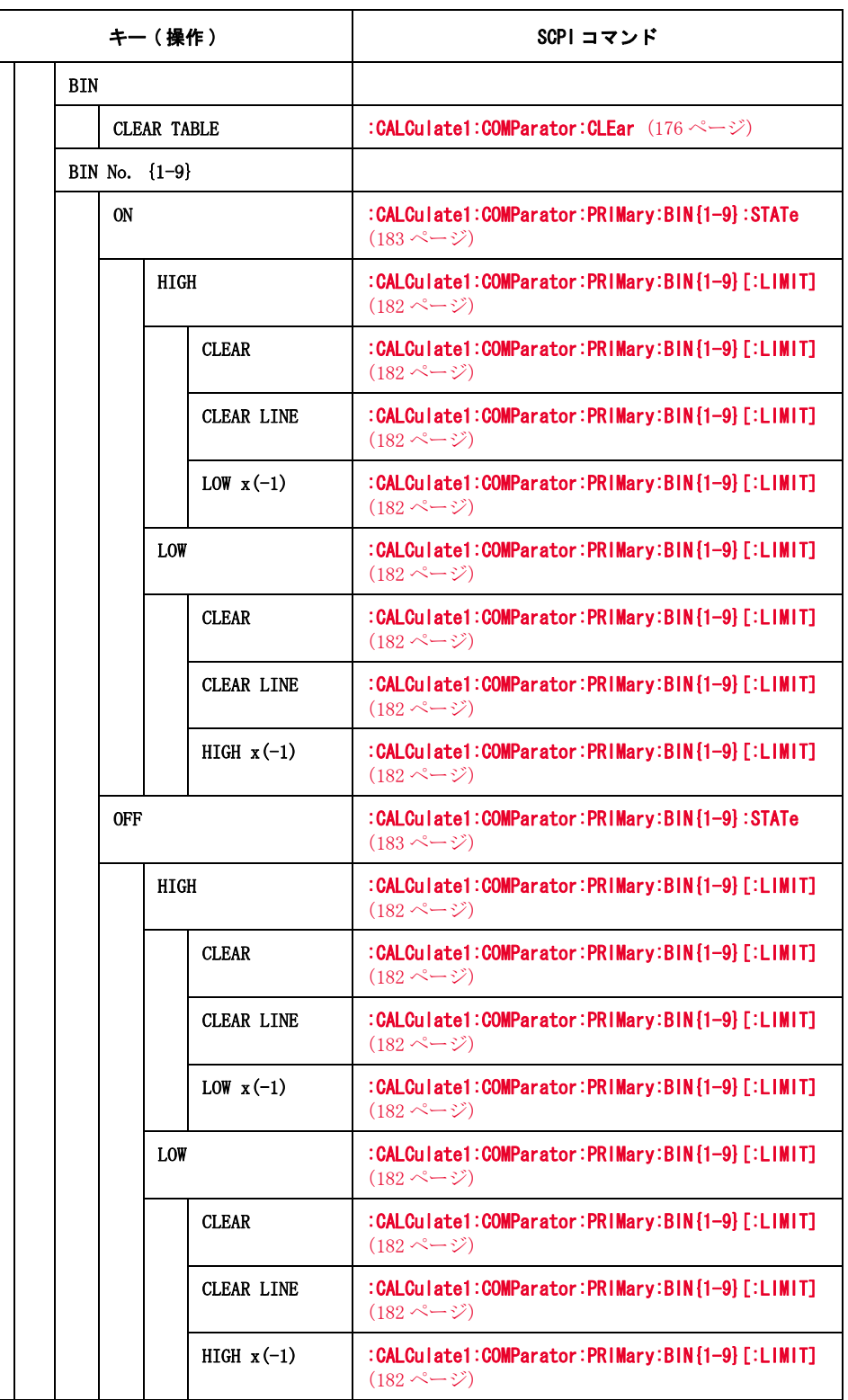

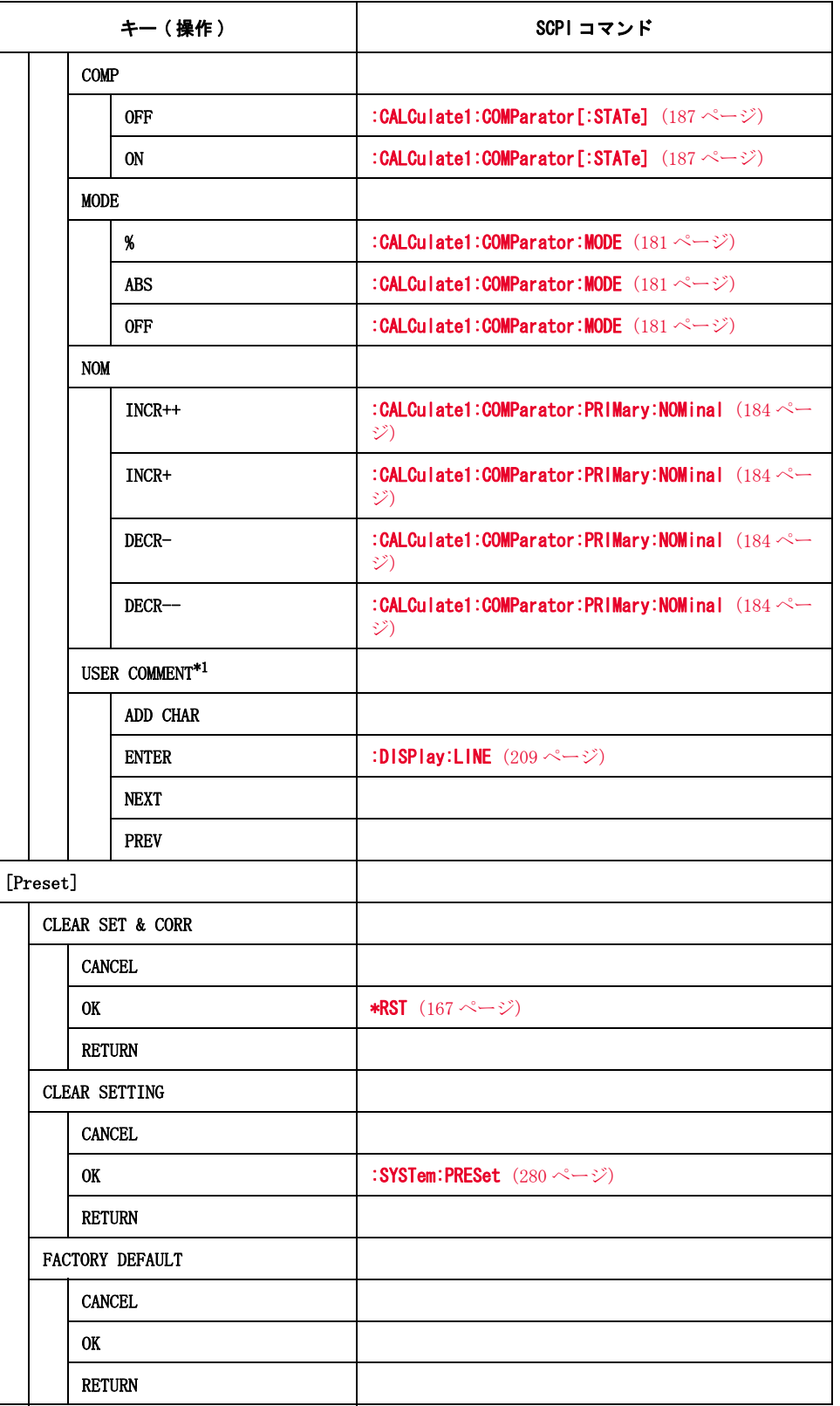

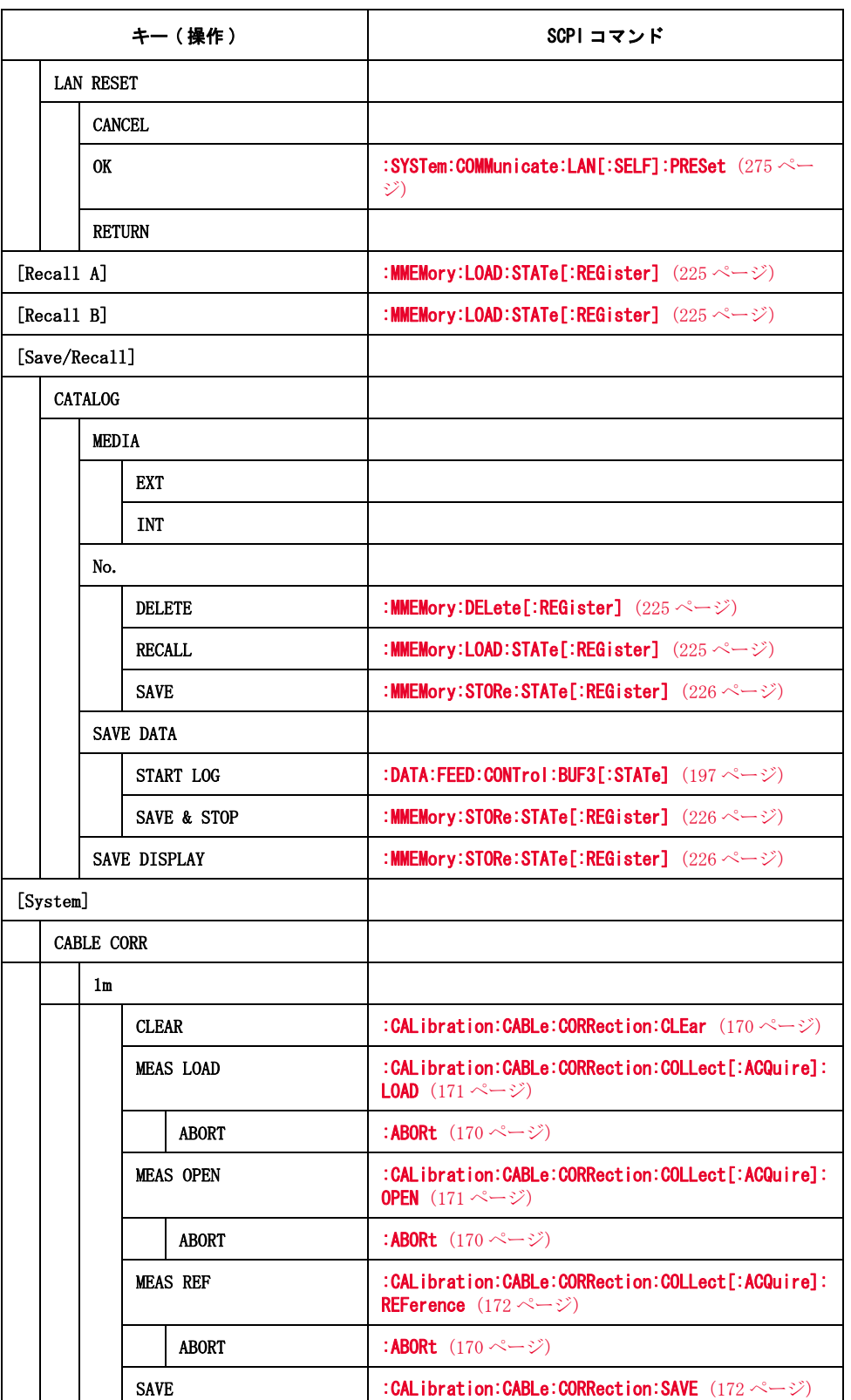

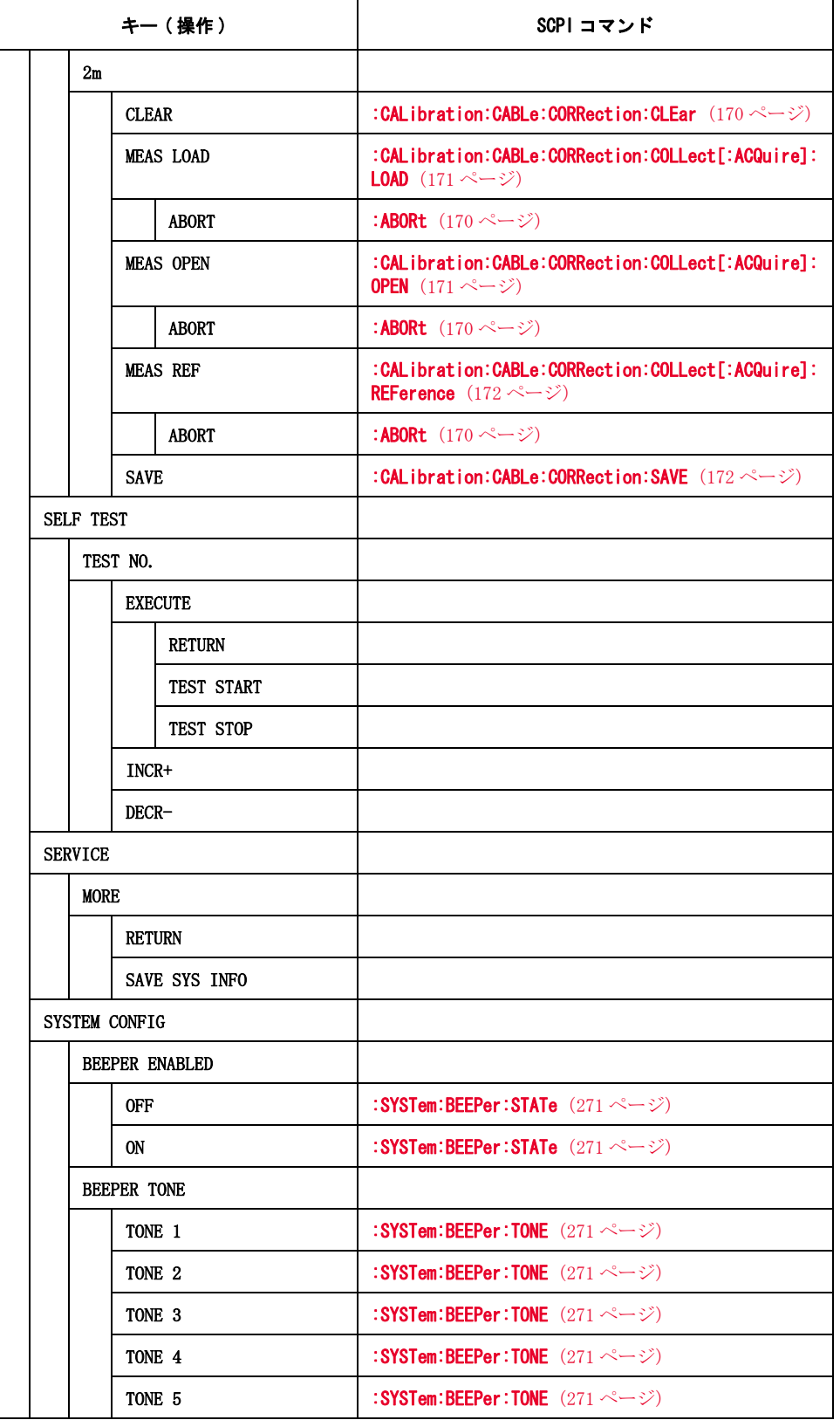

| キー(操作)                    | SCPI コマンド                                                  |  |
|---------------------------|------------------------------------------------------------|--|
| DATE/TIME                 |                                                            |  |
| <b>DATE</b>               |                                                            |  |
| DAY.                      | :SYSTem:DATE $(276 \sim -\check{v})$                       |  |
| <b>MONTH</b>              | :SYSTem:DATE $(276 \sim -\check{\nu})$                     |  |
| <b>RETURN</b>             |                                                            |  |
| <b>YEAR</b>               | :SYSTem:DATE $(276 \sim$ - $\check{\vee})$                 |  |
| TIME                      |                                                            |  |
| <b>HOUR</b>               | :SYSTem:TIME $(282 \ltimes -\check{\vee})$                 |  |
| <b>MINUTE</b>             | :SYSTem:TIME $(282 \sim -\check{\nu})$                     |  |
| <b>RETURN</b>             |                                                            |  |
| <b>SECOND</b>             | :SYSTem:TIME $(282 \curvearrowright \triangledown)$        |  |
| <b>GPIB ADDR</b>          | :SYSTem:COMMunicate:GPIB[:SELF]:ADDRess (272<br>ページ)       |  |
| IP CONFIG                 |                                                            |  |
| <b>AUTO</b>               | :SYSTem:COMMunicate:LAN[:SELF]:CONFigure $(273)$<br>ページ)   |  |
| <b>MANUAL</b>             | :SYSTem:COMMunicate:LAN[:SELF]:CONFigure (273<br>ページ)      |  |
| <b>RESTART NETWORK</b>    | :SYSTem:COMMunicate:LAN[:SELF]:RESTart $(275 \sim$<br>ジ)   |  |
| MANUAL GATEWAY            |                                                            |  |
| <b>ENTER</b>              | :SYSTem:COMMunicate:LAN[:SELF]:DGATeway (274<br>ページ)       |  |
| <b>RESTART NETWORK</b>    | :SYSTem:COMMunicate:LAN[:SELF]:RESTart (275 ~–<br>ジ)       |  |
| MANUAL IP ADDR            |                                                            |  |
| <b>ENTER</b>              | :SYSTem:COMMunicate:LAN[:SELF]:ADDRess $(272 \sim -$<br>ジ) |  |
| <b>RESTART NETWORK</b>    | :SYSTem:COMMunicate:LAN[:SELF]:RESTart $(275 \sim -$<br>ジ) |  |
| <b>MANUAL SUBNET MASK</b> |                                                            |  |
| <b>ENTER</b>              | :SYSTem:COMMunicate:LAN[:SELF]:SMASk (275 $\sim$ -<br>ジ)   |  |
| <b>RESTART NETWORK</b>    | :SYSTem:COMMunicate:LAN[:SELF]:RESTart (275 $\sim$ -<br>ジ) |  |

表 10-2 フロント・パネル・キー・ツリー vs. SCPI コマンド対応表

## 表 10-2 フロント・パネル・キー・ツリー vs. SCPI コマンド対応表

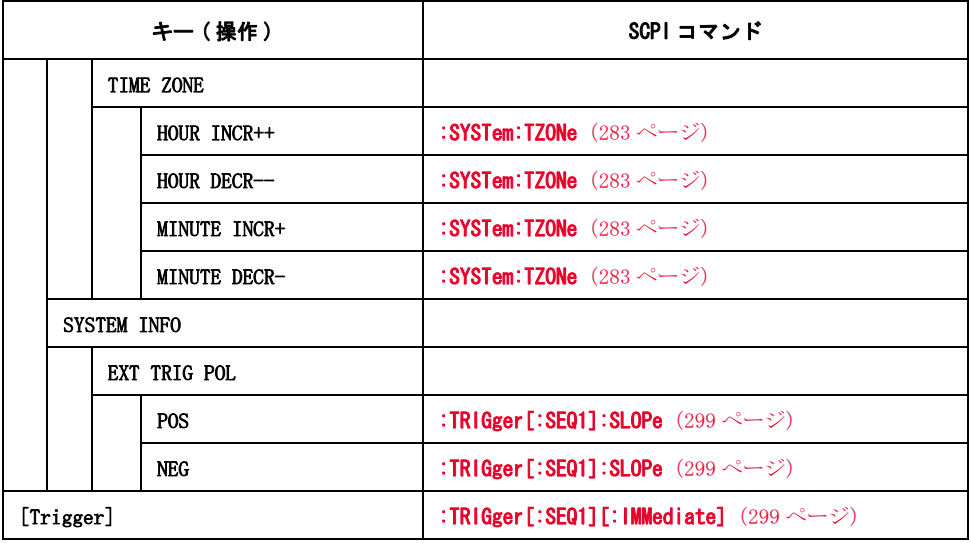

\*1.フィールド名は、コメントを入力すると変化します。
# SCPI Command Tree

[表 10](#page-324-0)- 3 に、E4981A SCPI コマンド・ツリーを示します。

<span id="page-324-0"></span>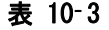

#### E4981A SCPI コマンド・ツリー

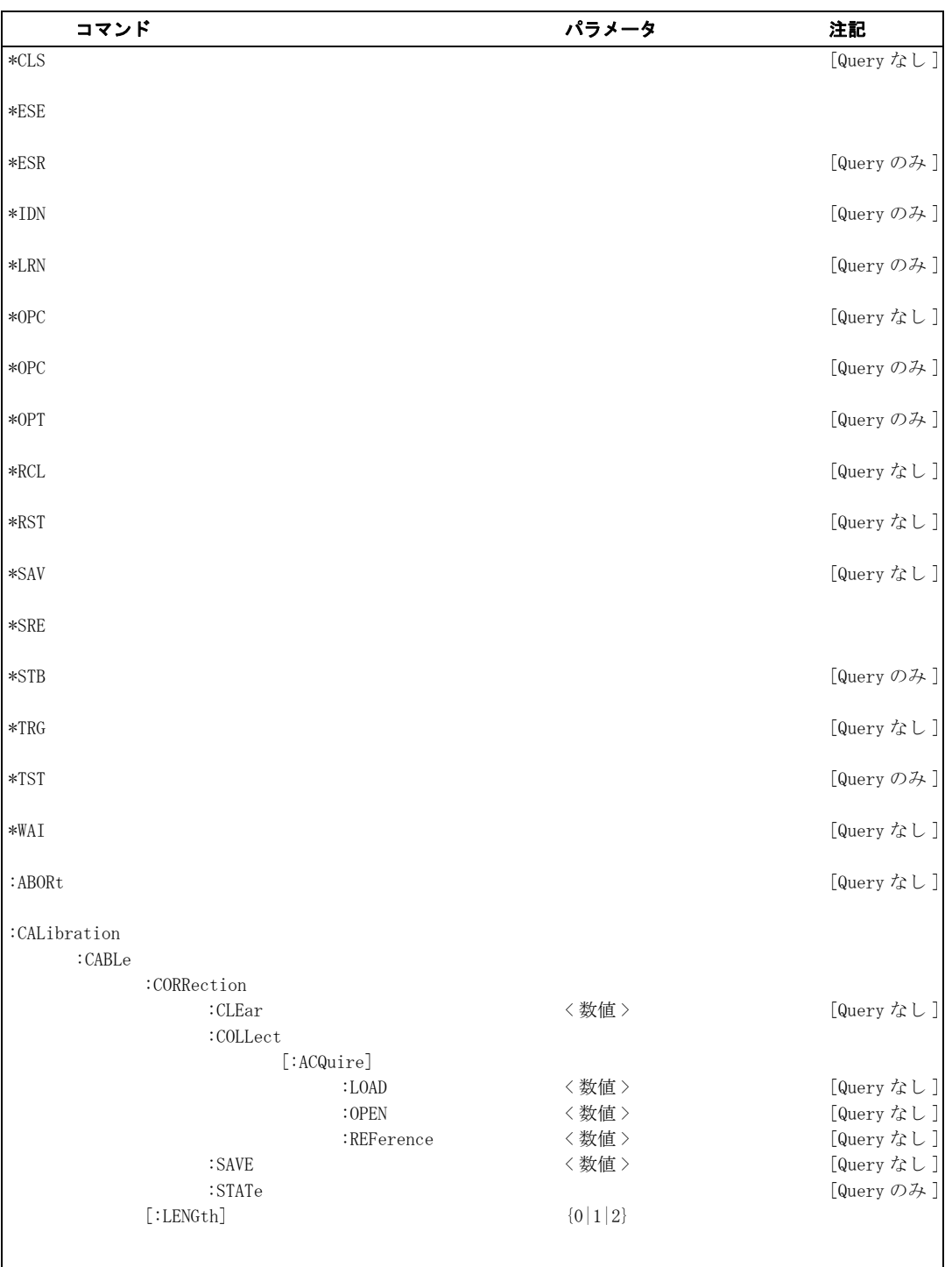

コマンド ・ リファレンス

SCPI Command Tree

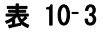

### E4981A SCPI コマンド・ツリー

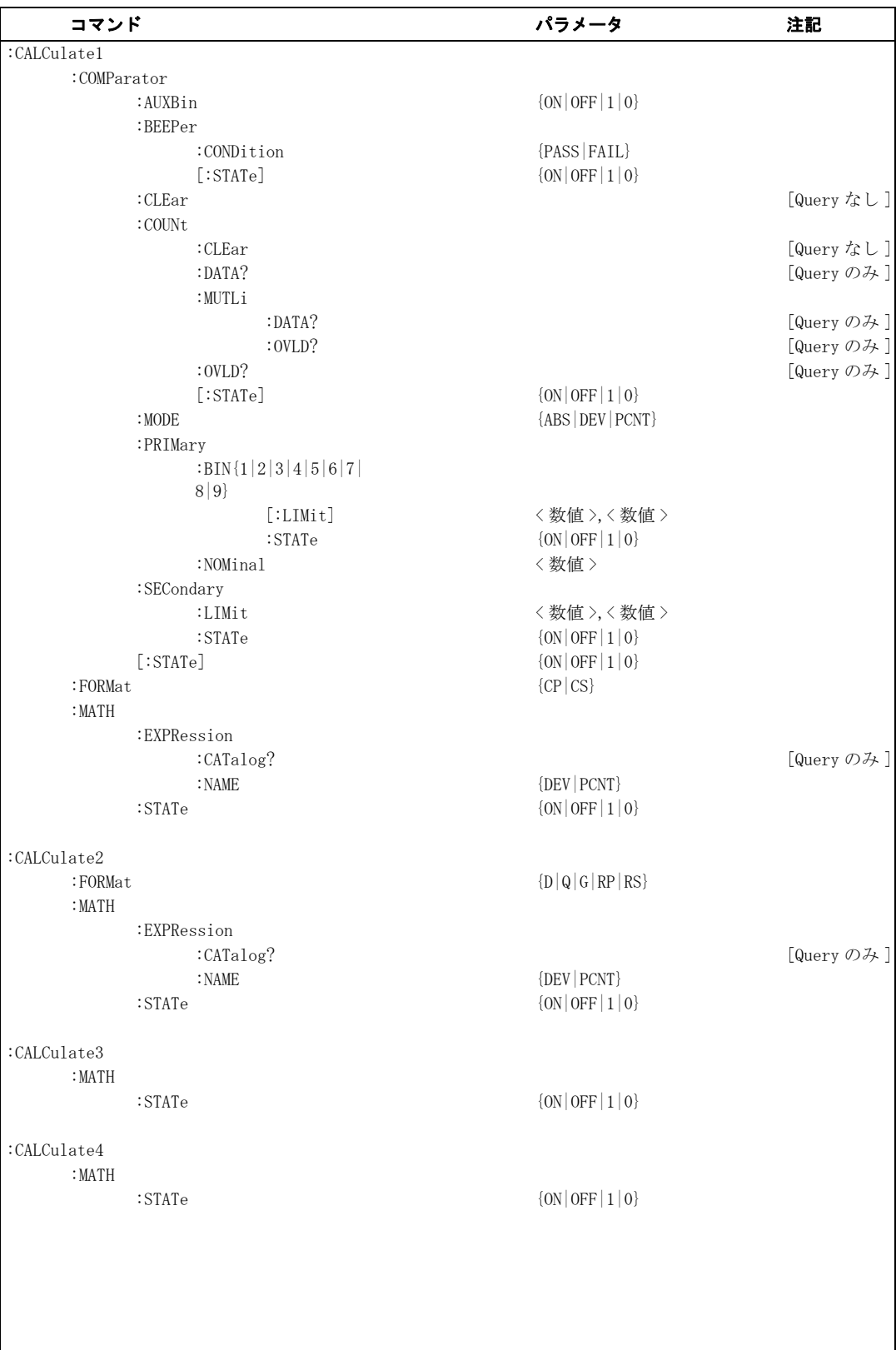

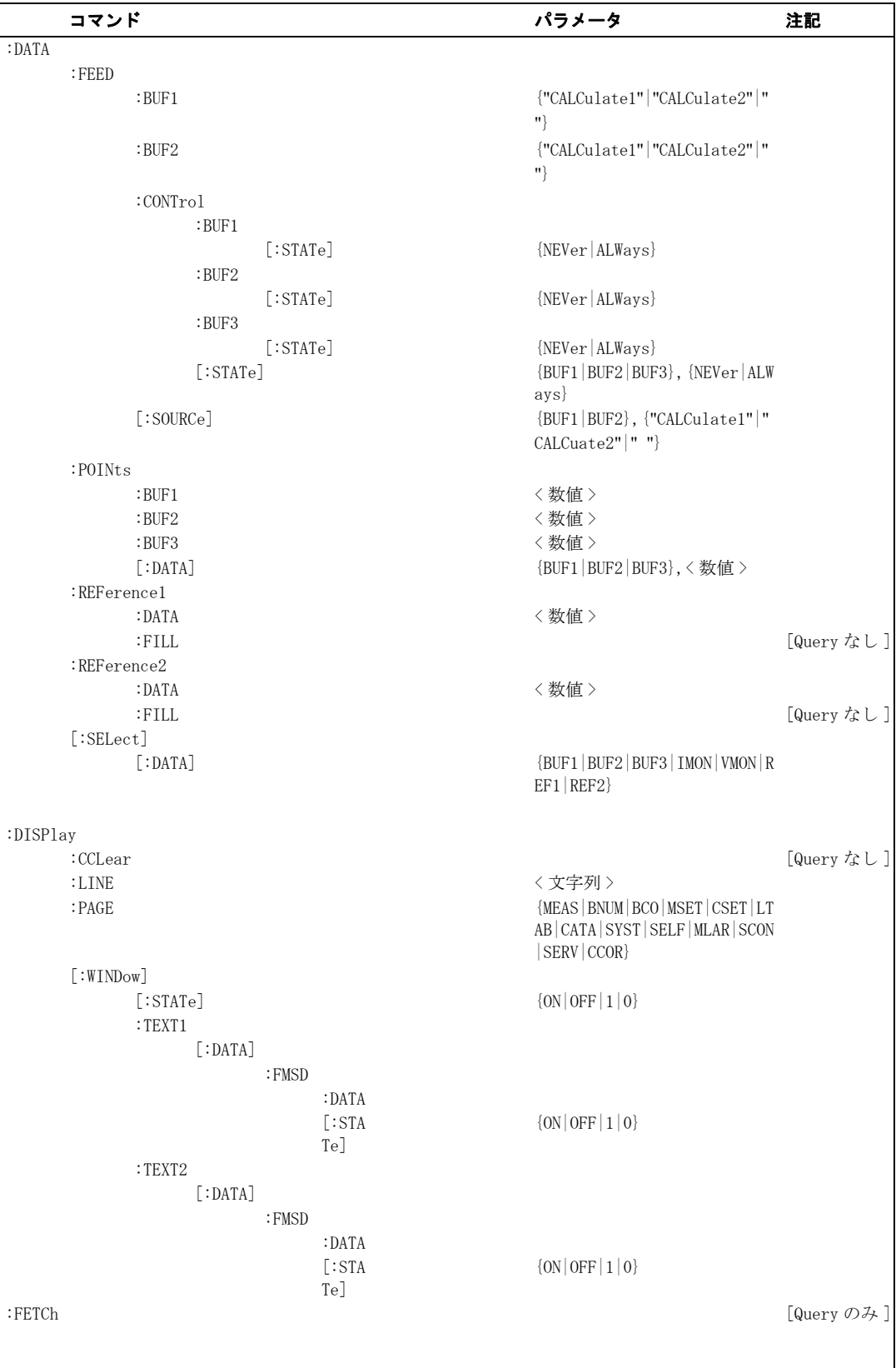

#### SCPI Command Tree

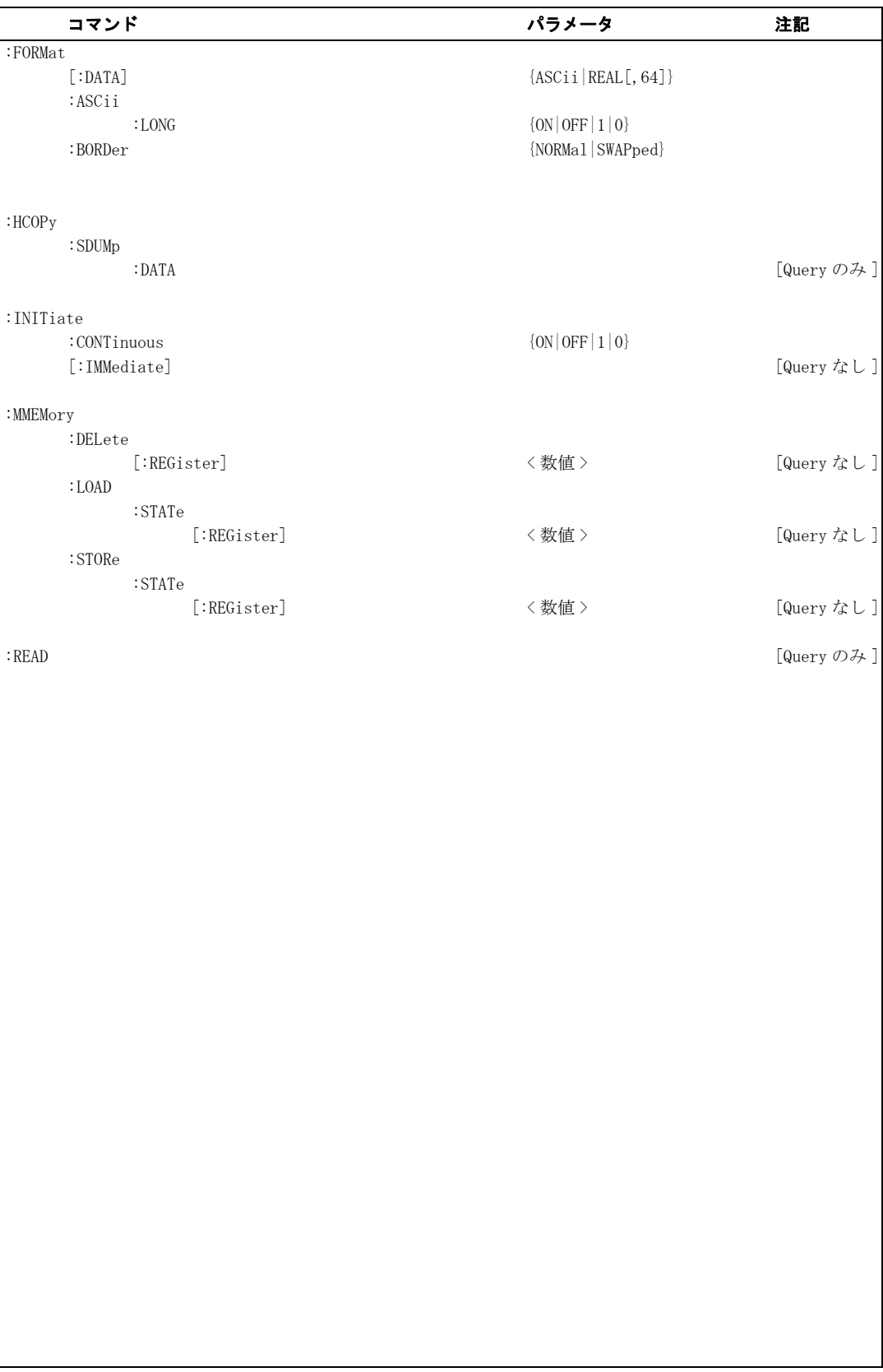

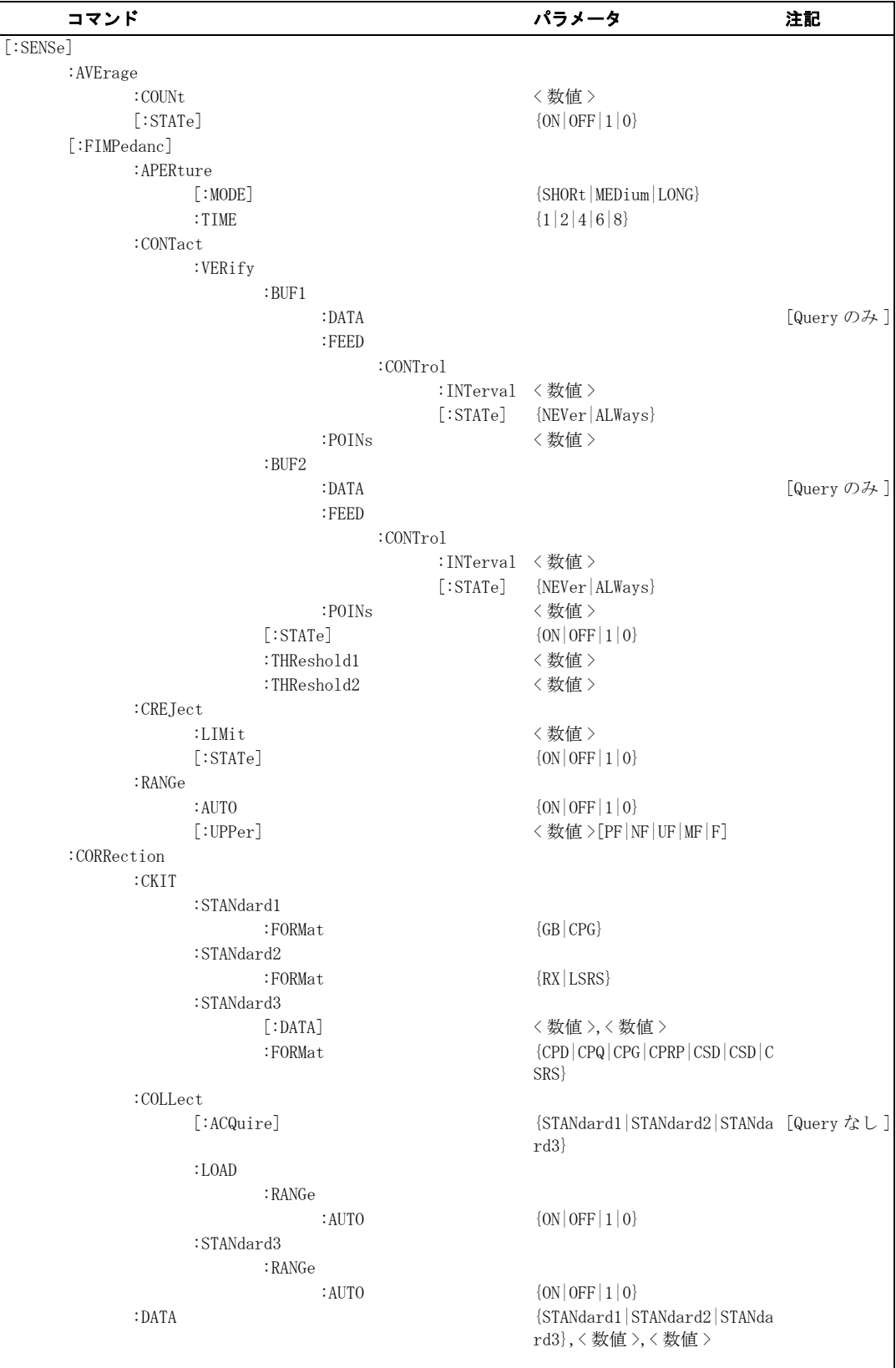

コマンド ・ リファレンス

SCPI Command Tree

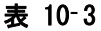

### E4981A SCPI コマンド・ツリー

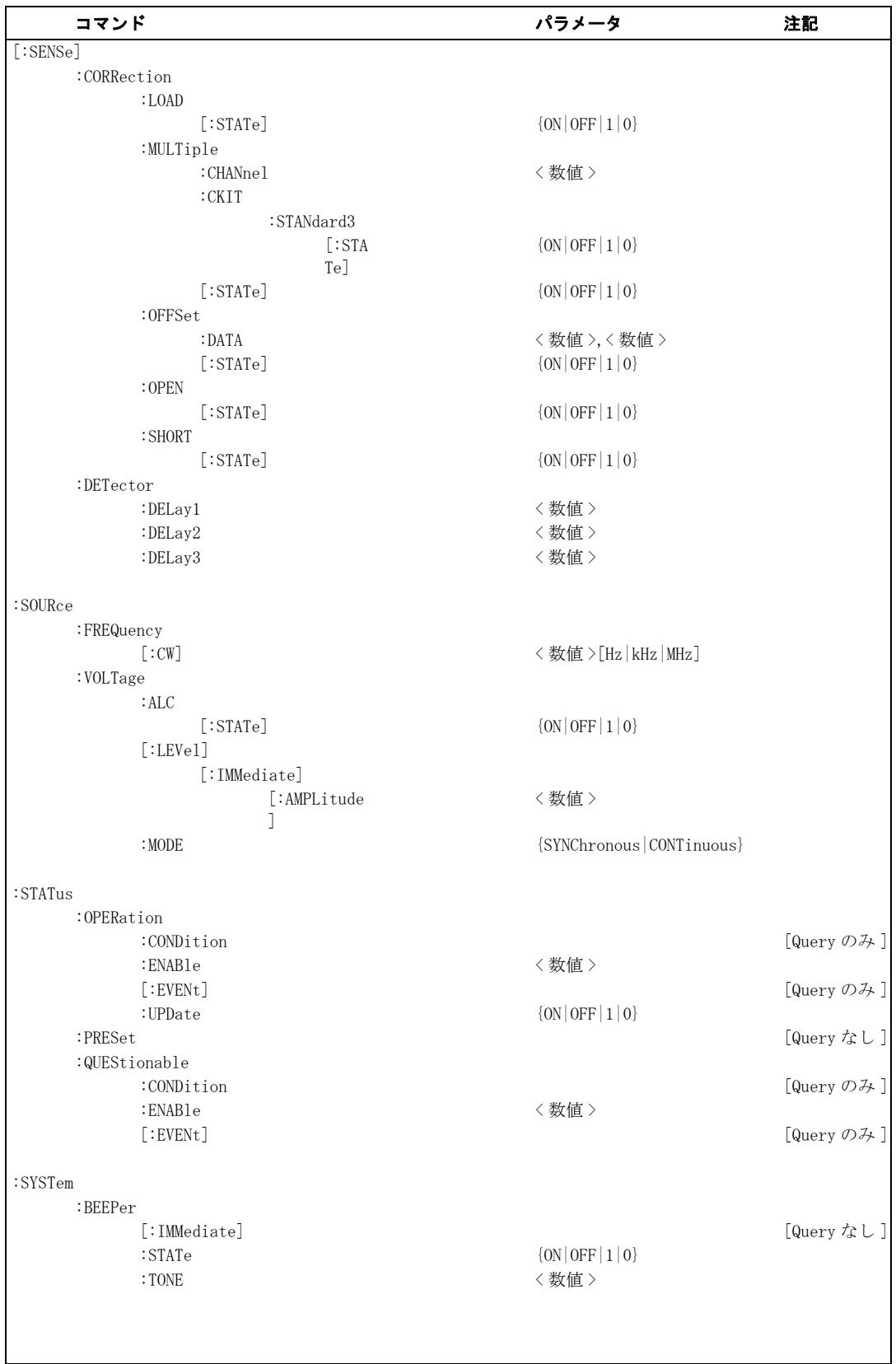

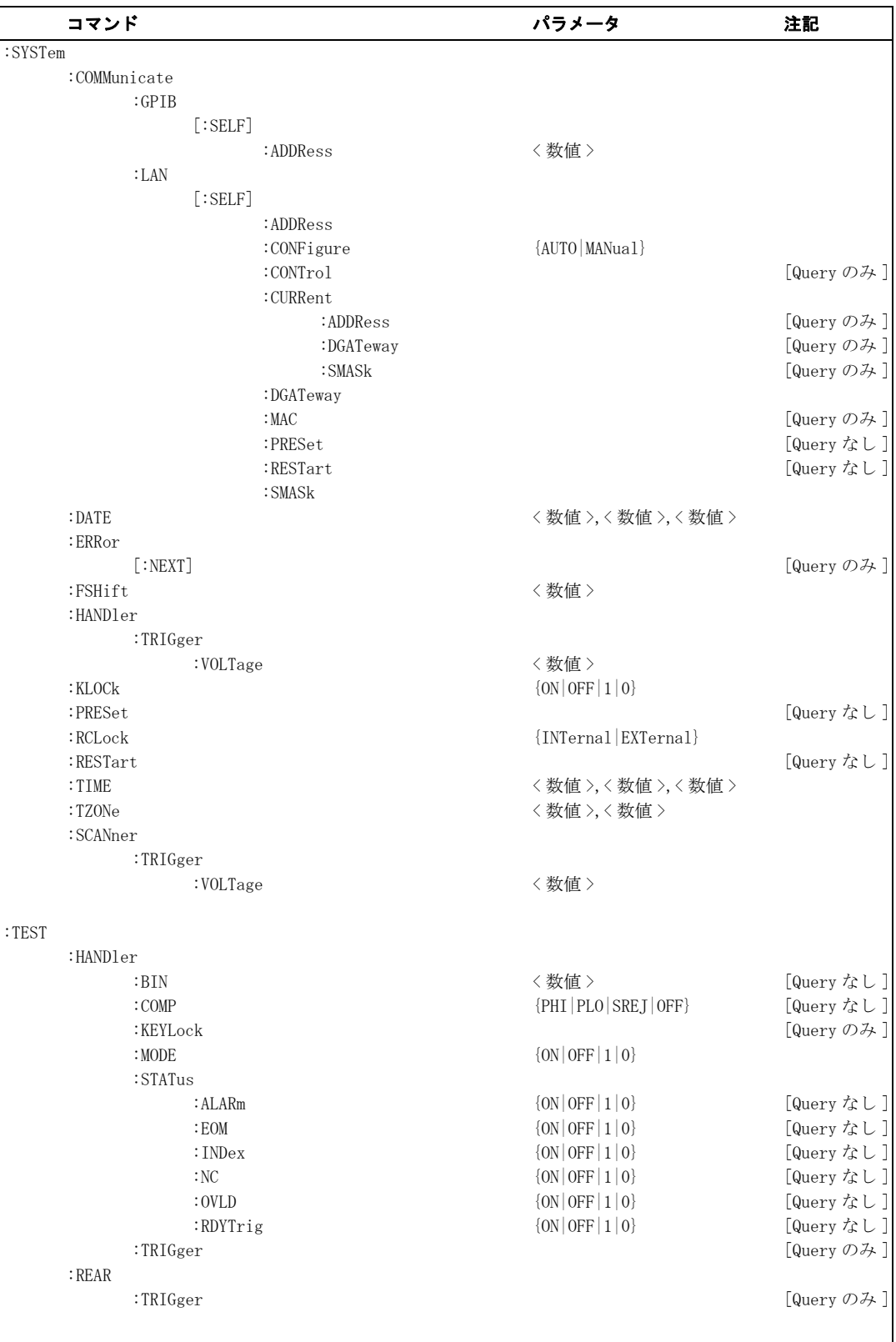

#### コマンド ・ リファレンス

#### SCPI Command Tree

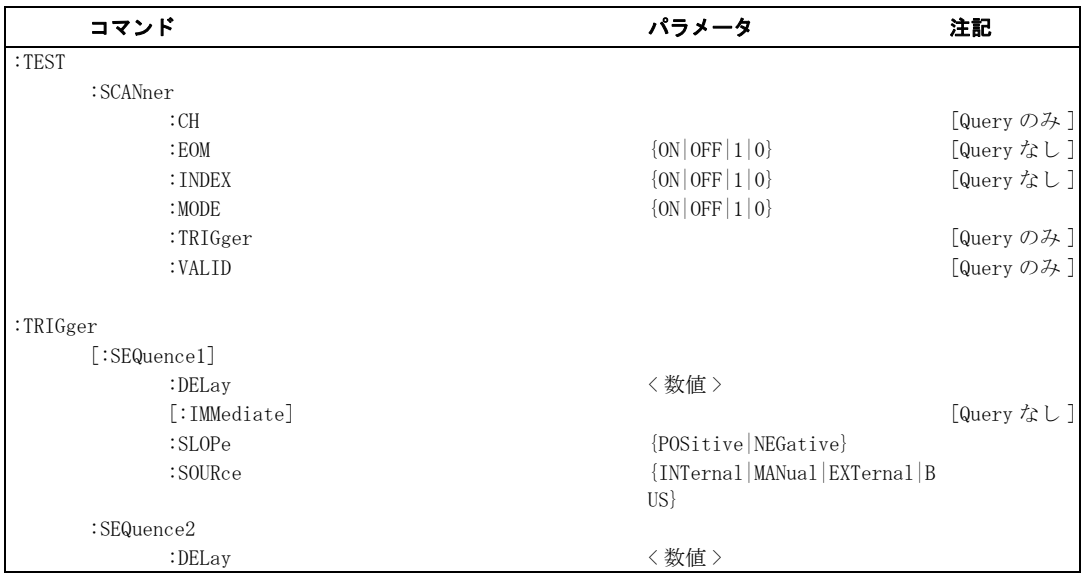

# 付録A マニュアル・チェンジ

本付録には、このプログラマーズ・ガイドの印刷日付より前に製造された Keysight E4981A に、このプログラマーズ・ガイドを適合させるための変更情報 が記載されています。 本書の記載内容は、E4981A のシリアル番号が内表紙に記載 された番号に該当している場合に、そのまま適合できます。

マニュアル・チェンジ マニュアル・チェンジ

### マニュアル・チェンジ

お手元の E4981A が[、表 A](#page-333-0)- 1 と[表 A](#page-333-1)- 2 に示されたファームウェアまたはシリアル 番号である場合は、対応する変更点をご覧ください。

<span id="page-333-0"></span>表 A-1 シリアル番号と変更点

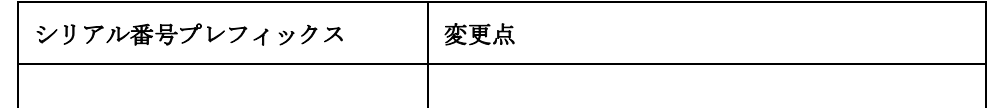

#### <span id="page-333-1"></span>表 A-2 ファームウェア・バージョンと変更点

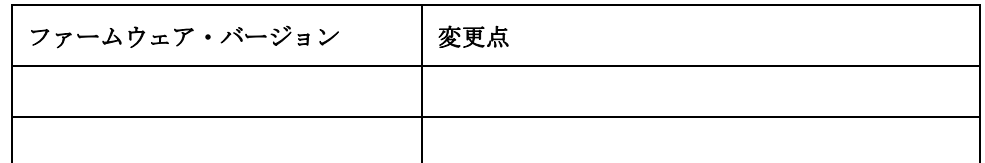

シリアル番号は、リア・パネルのシリアル番号プレート ([図 A](#page-333-2)-1 参照)に 10桁 で刻印されています。

ファームウェア・バージョンの確認には、\*IDN? コマンド (165 ページ)を使用 します。

#### <span id="page-333-2"></span>図 A-1 シリアル番号プレートの例

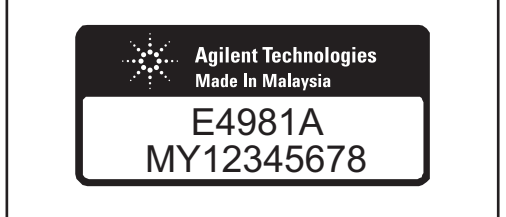

e4981auj1003

B B. 4268A、4288A行うための情報 E4981Aへの置き換えを から

# 付録 B 4268A、4288A から E4981A への置き換え を行うための情報

本付録では、Keysight 4268A、4288A から Keysight E4981A への置き換えを行う 上で、有効な情報を記載します。 Keysight 4268A、4288A の各機能の詳細につい ては、4268A、4288A の取扱説明書をご覧ください。 また、E4981A の各機能の詳 細については、E4981A のユーザーズ・ガイド、および本書(プログラミング・ガ イド)の該当する章をご覧ください。

# 4268A、4288A、E4981A 間の SCPI コマンド対応表

[表 B](#page-335-0)-1 (機能別)[と表 B](#page-346-0)-2 (アルファベット順)に、4268A、4288A、E4981A 間の SCPI コマンドの対応表を示します。

#### <span id="page-335-0"></span>表 B- 1 4268A, 4288A と E4981A のコマンド対応表(機能別)

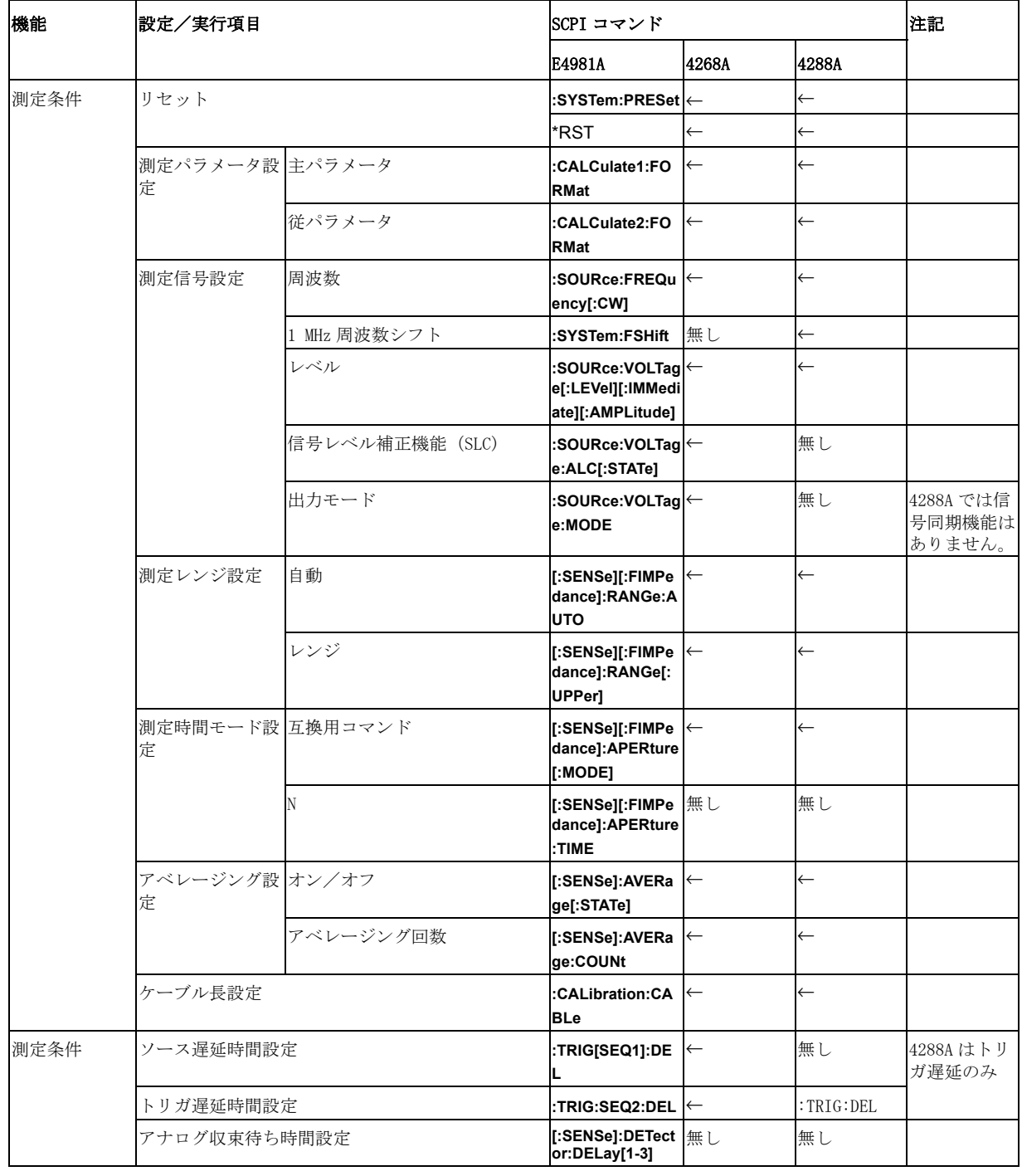

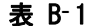

#### 4268A, 4288A と E4981A のコマンド対応表 (機能別)

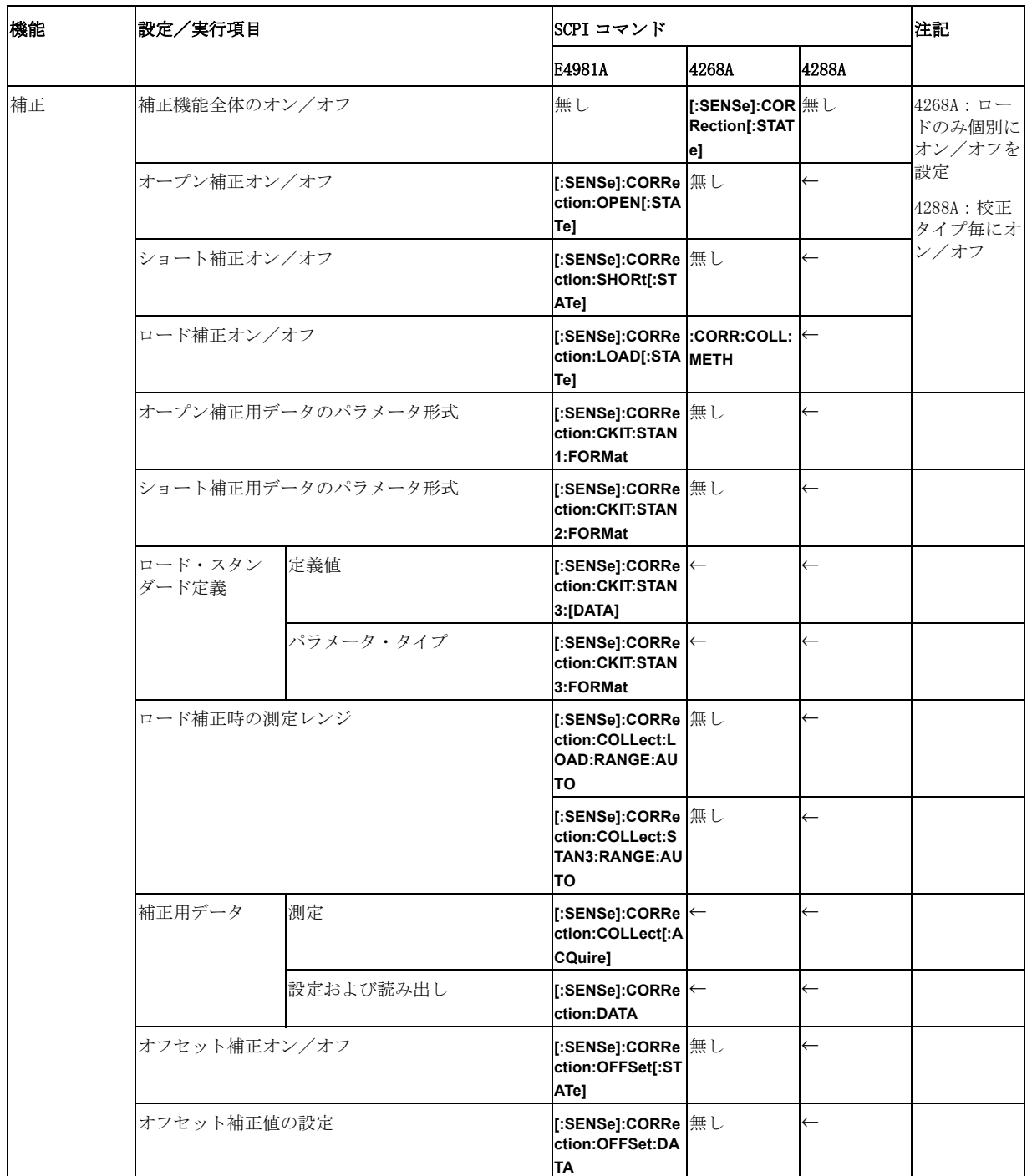

#### 4268A、 4288A から E4981A への置き換えを行う ための情報 4268A、 4288A、 E4981A 間の SCPI コマン ド対応表

#### 表 B-1 4268A, 4288A と E4981A のコマンド対応表 (機能別)

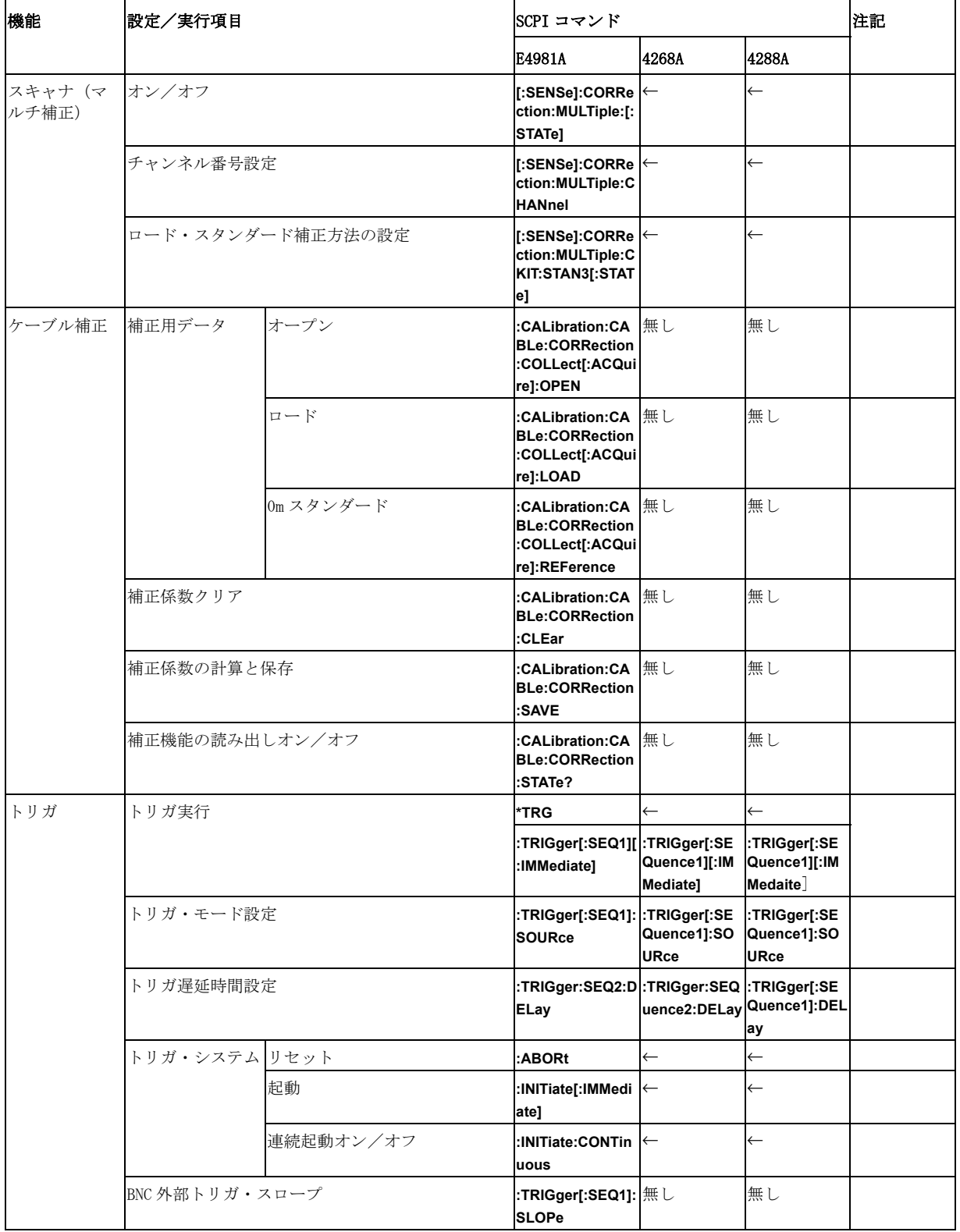

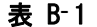

4268A, 4288A と E4981A のコマンド対応表 (機能別)

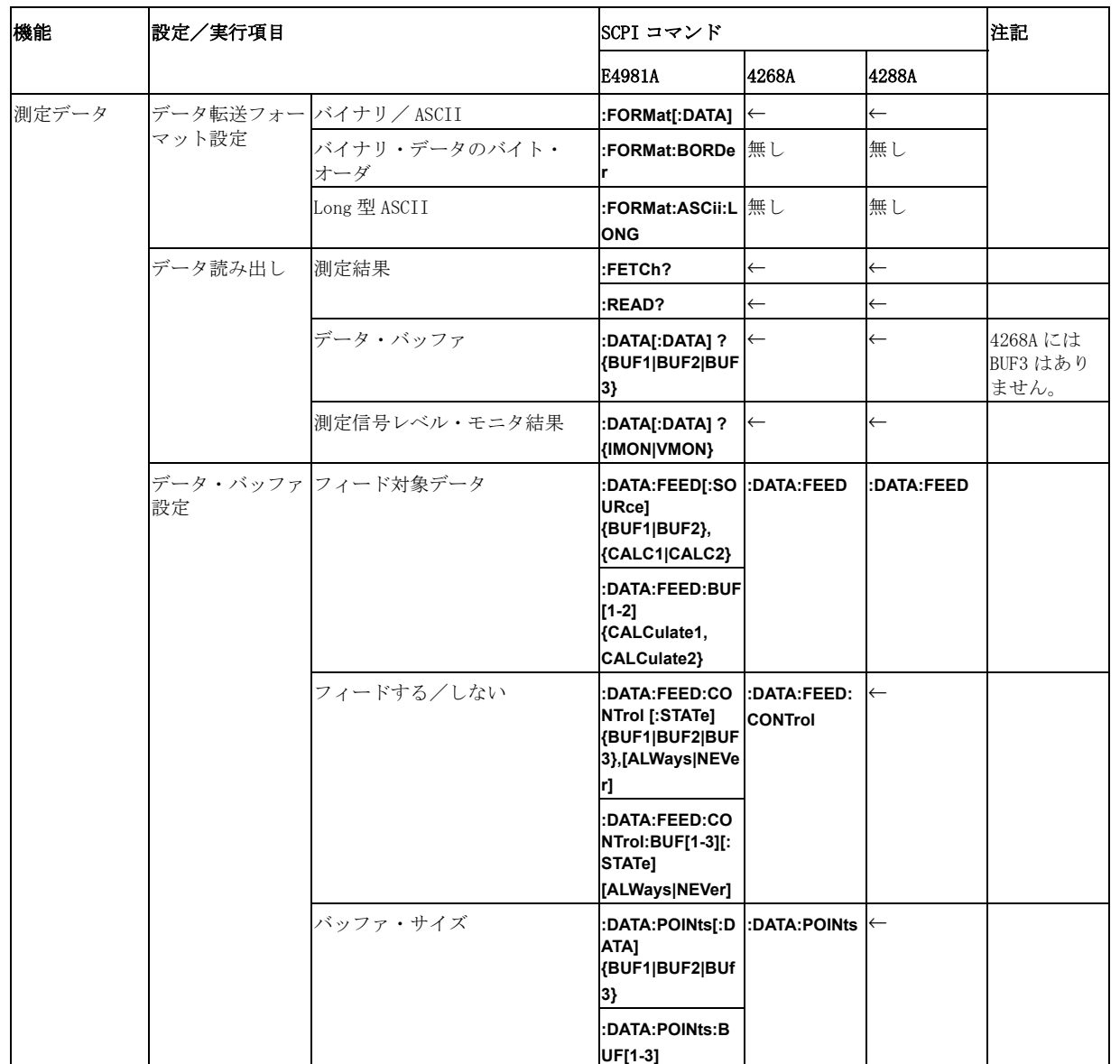

#### 4268A、 4288A から E4981A への置き換えを行う ための情報 4268A、 4288A、 E4981A 間の SCPI コマン ド対応表

#### 表 B-1 4268A, 4288A と E4981A のコマンド対応表 (機能別)

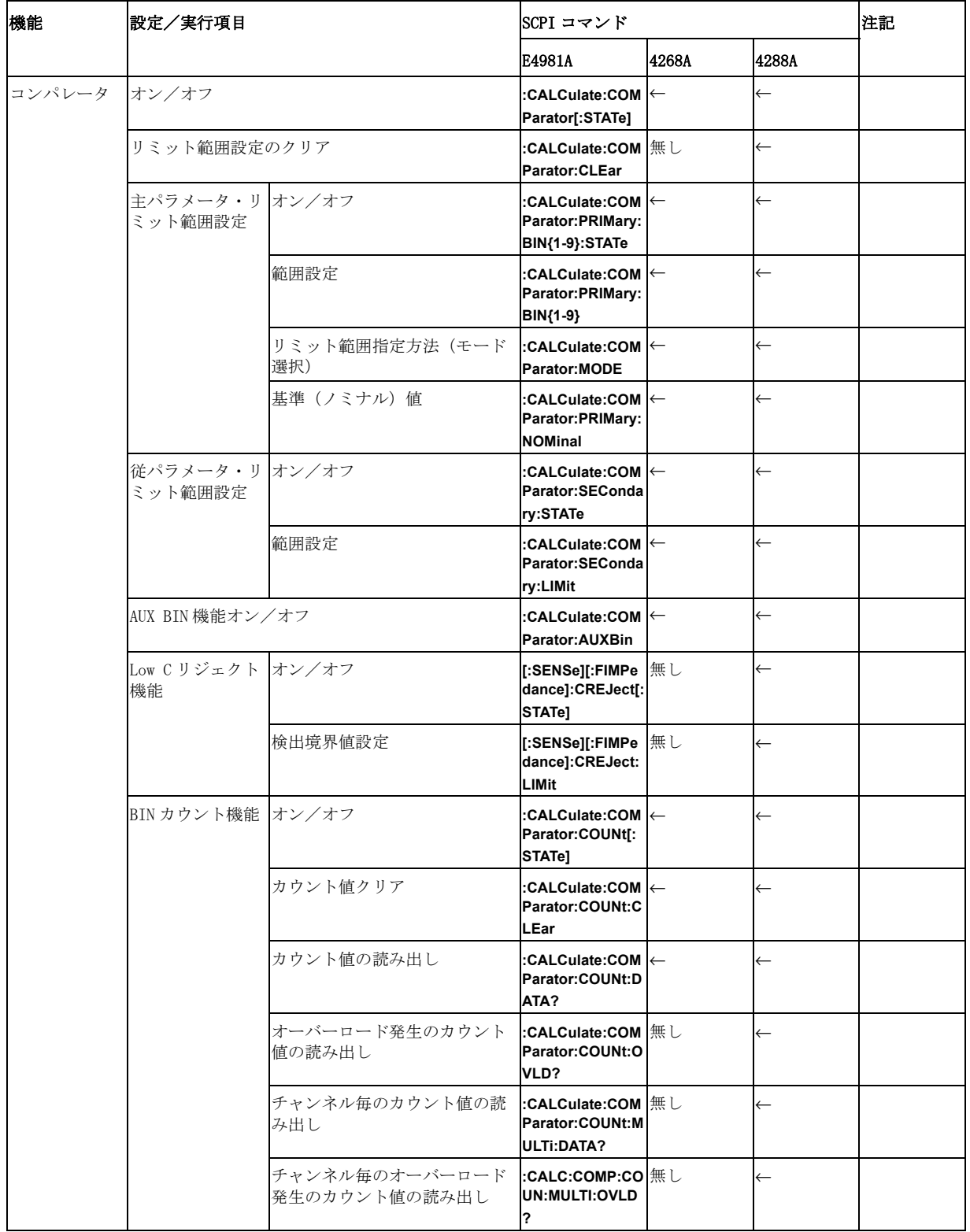

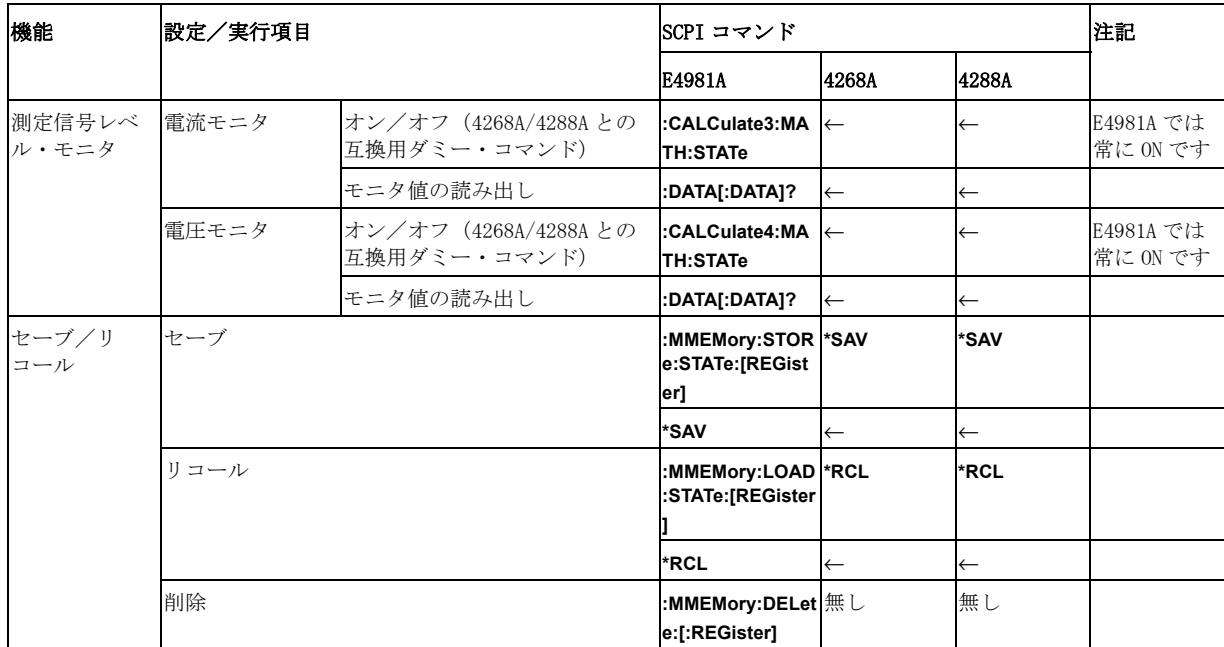

### 表 B- 1 4268A, 4288A と E4981A のコマンド対応表 (機能別)

#### 4268A、 4288A から E4981A への置き換えを行う ための情報 4268A、 4288A、 E4981A 間の SCPI コマン ド対応表

#### 表 B-1 4268A, 4288A と E4981A のコマンド対応表 (機能別)

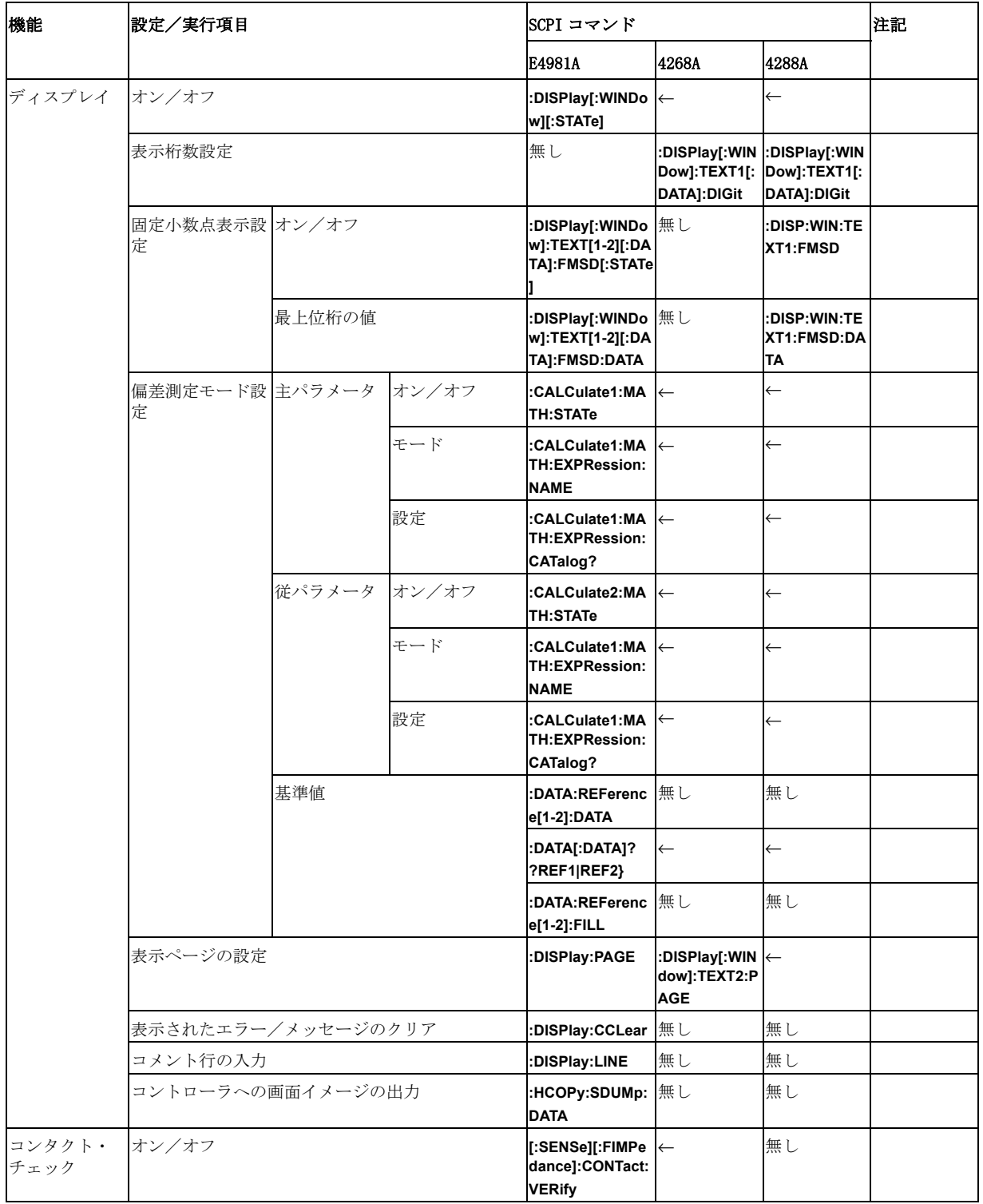

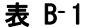

4268A, 4288A と E4981A のコマンド対応表 (機能別)

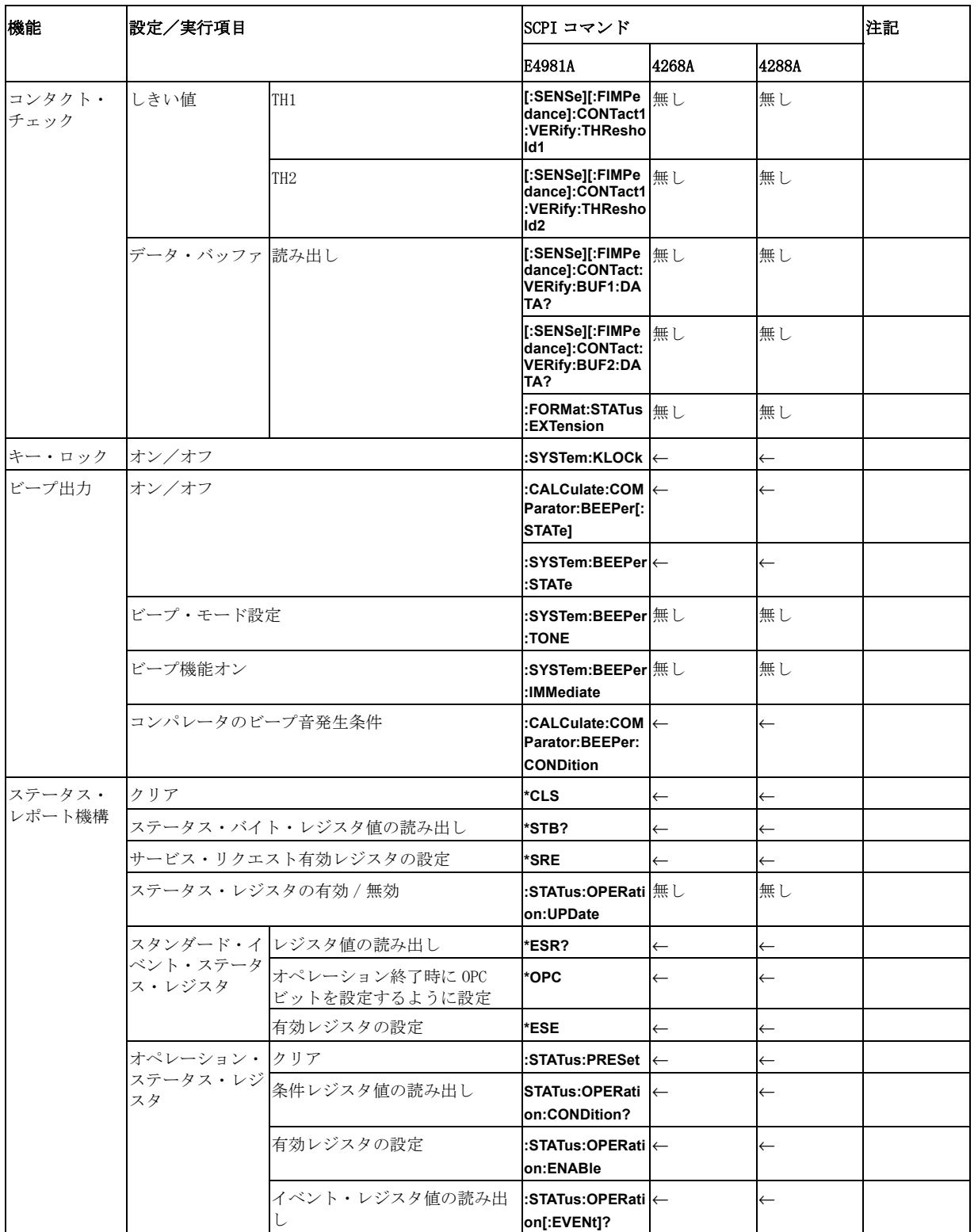

#### 4268A、 4288A から E4981A への置き換えを行う ための情報 4268A、 4288A、 E4981A 間の SCPI コマン ド対応表

#### 表 B-1 4268A, 4288A と E4981A のコマンド対応表 (機能別)

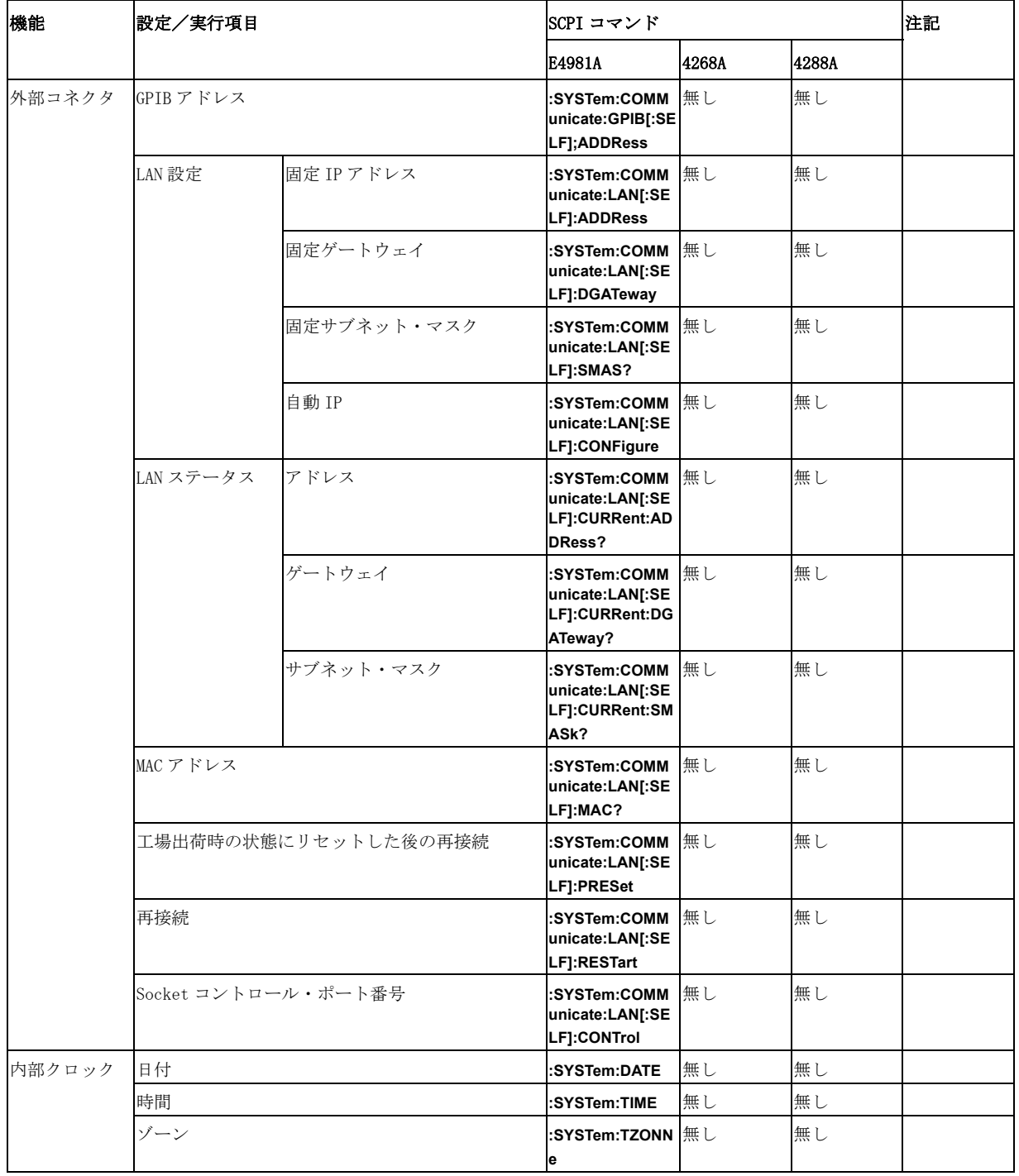

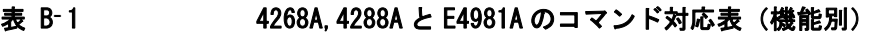

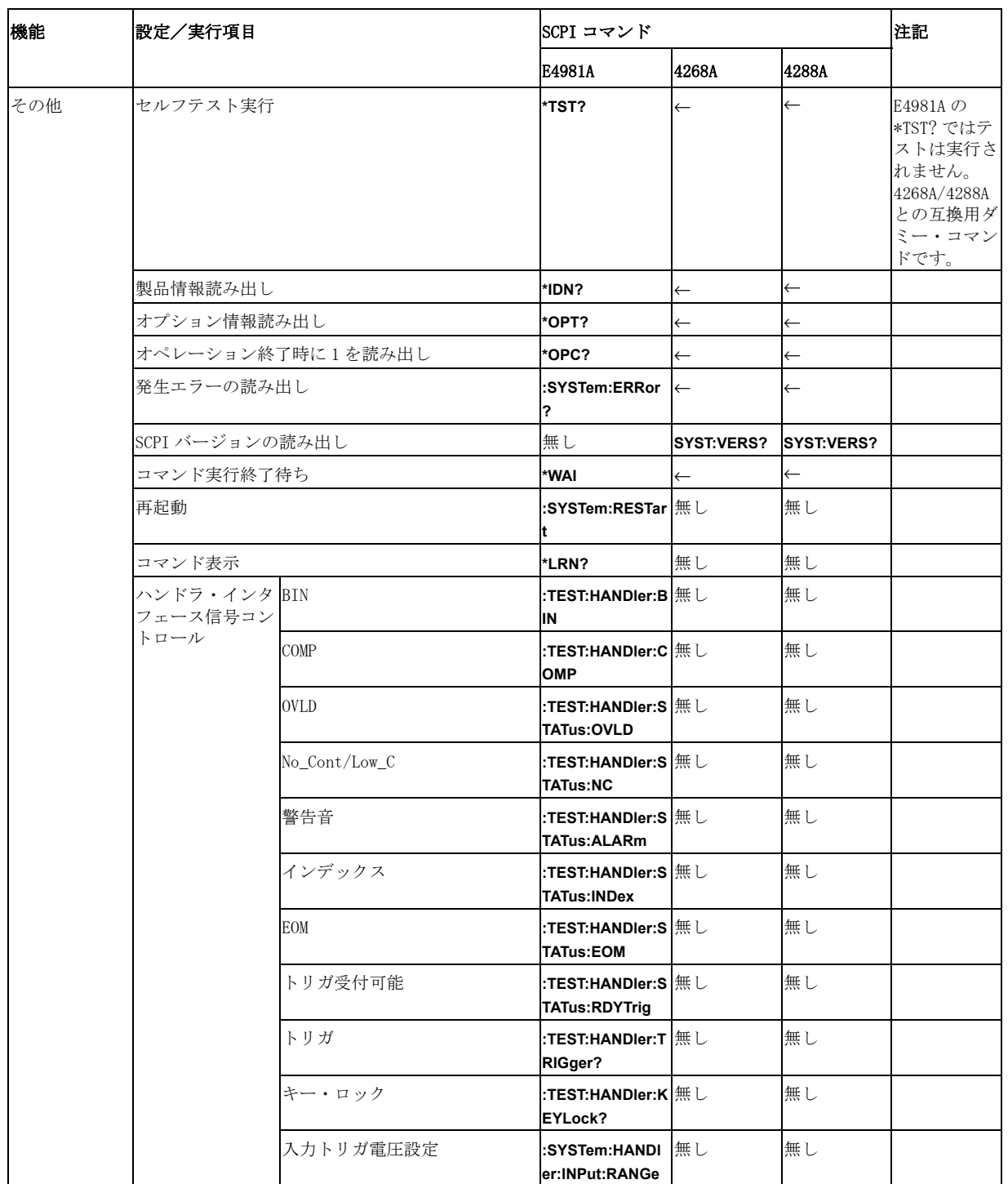

#### 4268A、 4288A から E4981A への置き換えを行う ための情報 4268A、 4288A、 E4981A 間の SCPI コマン ド対応表

### 表 B-1 4268A, 4288A と E4981A のコマンド対応表(機能別)

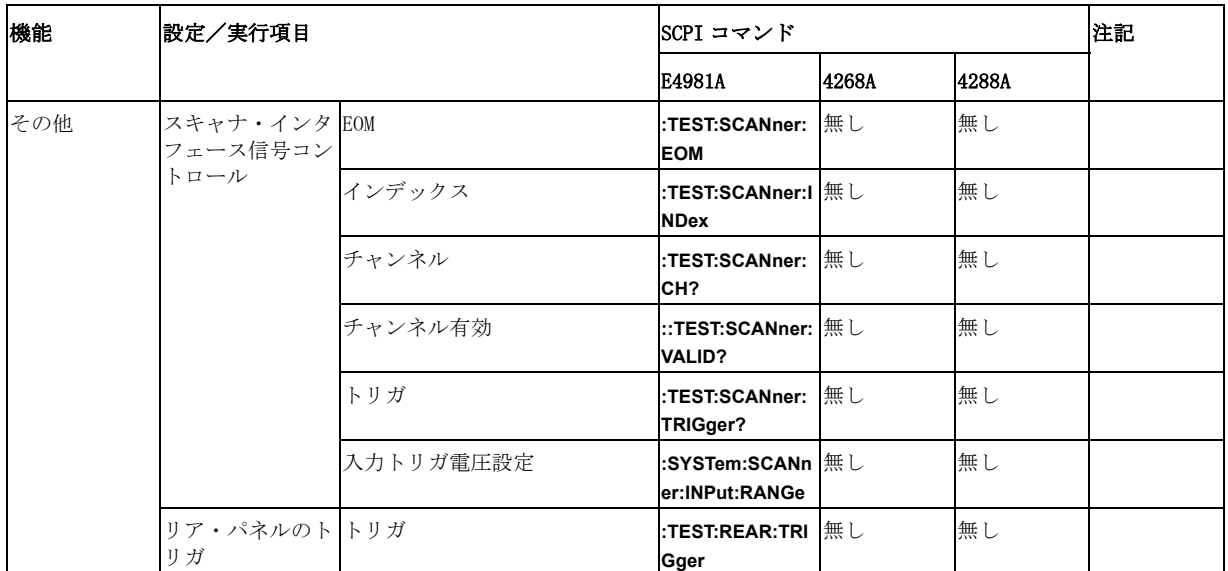

表中の ← は E4981A と同じであることを示しています。

<span id="page-346-0"></span>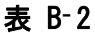

### 4268A, 4288A と E4981A の SCPI コマンド対応表 (アルファベット順)

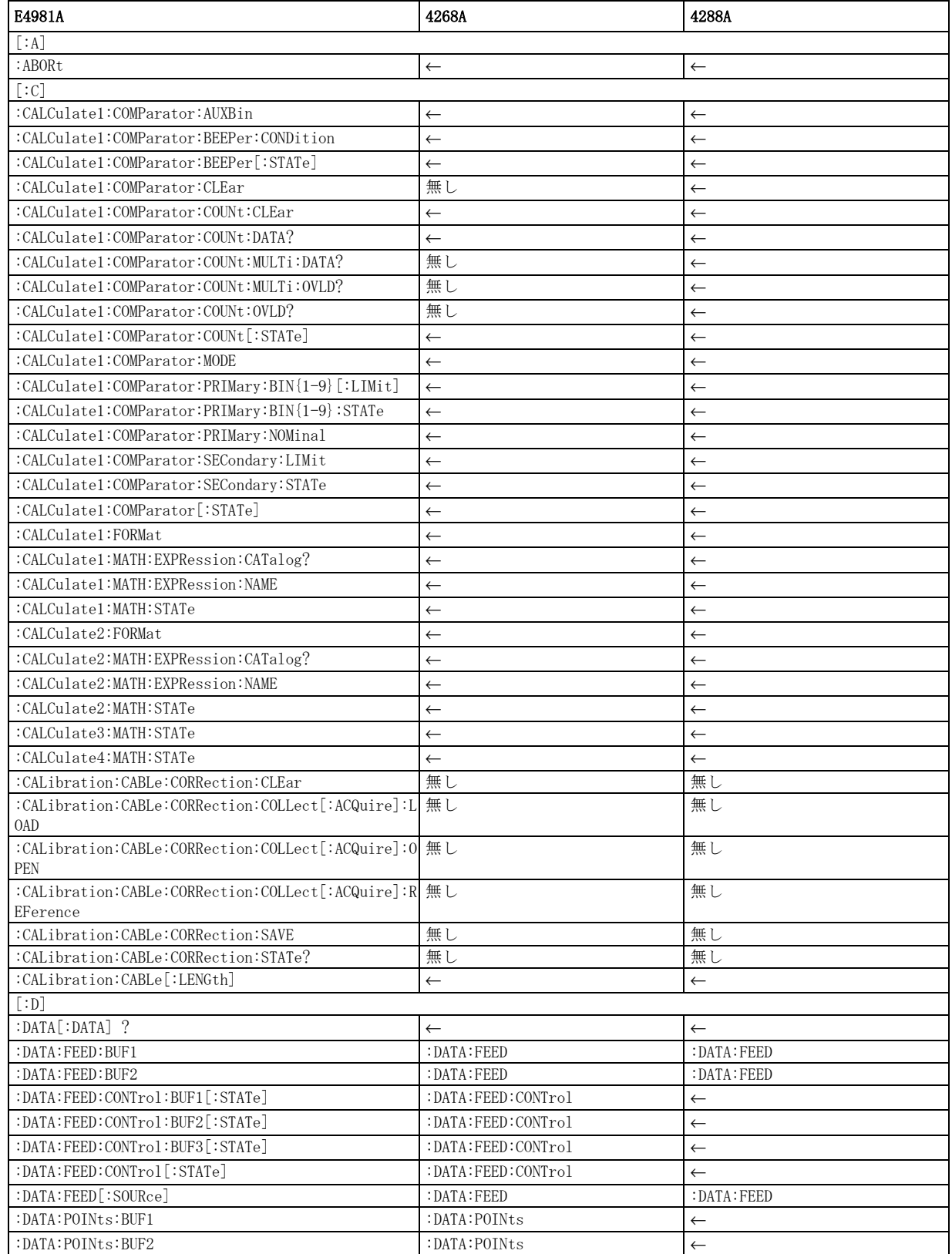

#### 表 B-2 4268A, 4288A と E4981A の SCPI コマンド対応表 (アルファベット順)

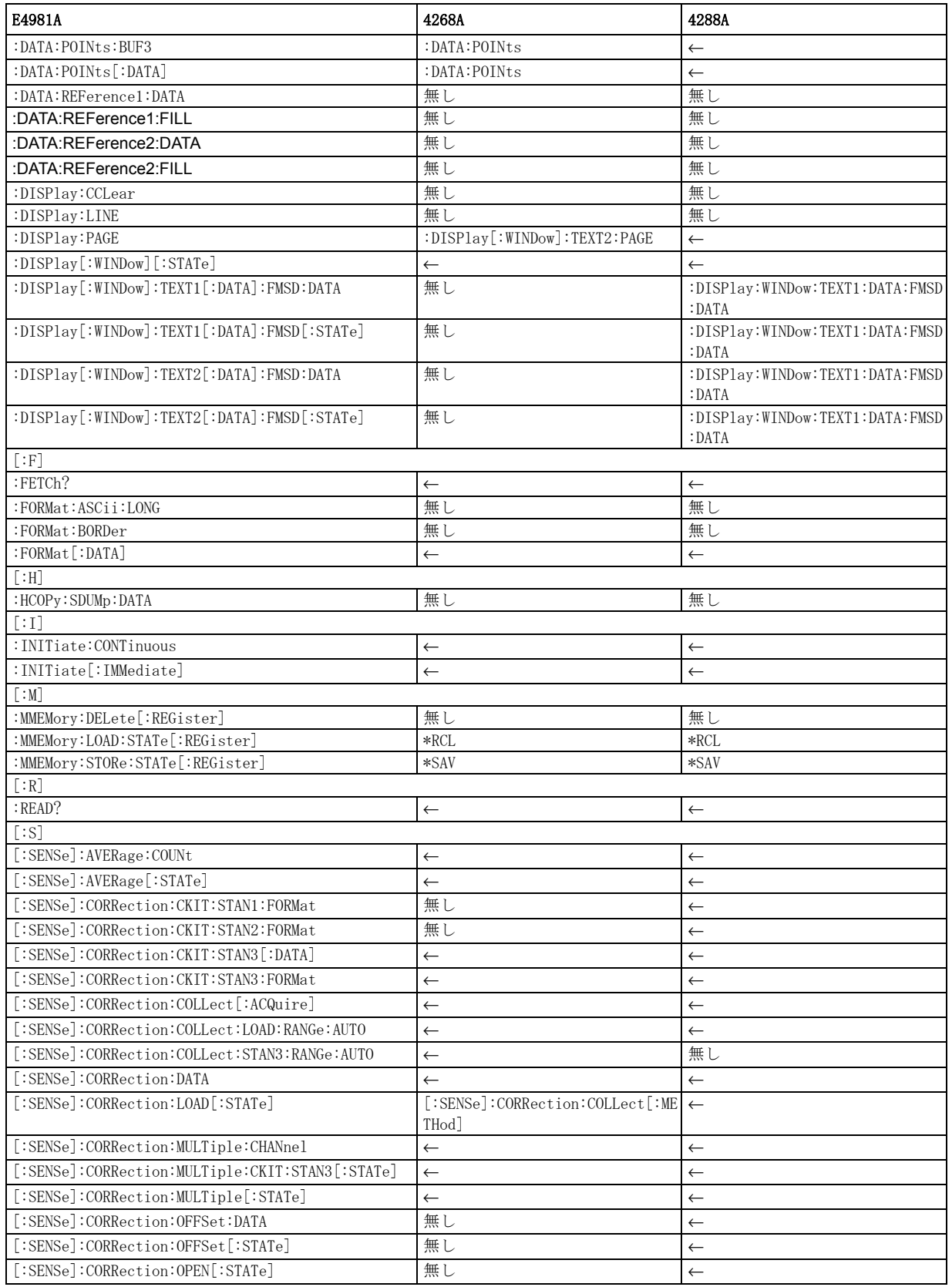

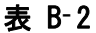

#### 4268A, 4288A と E4981A の SCPI コマンド対応表 (アルファベット順)

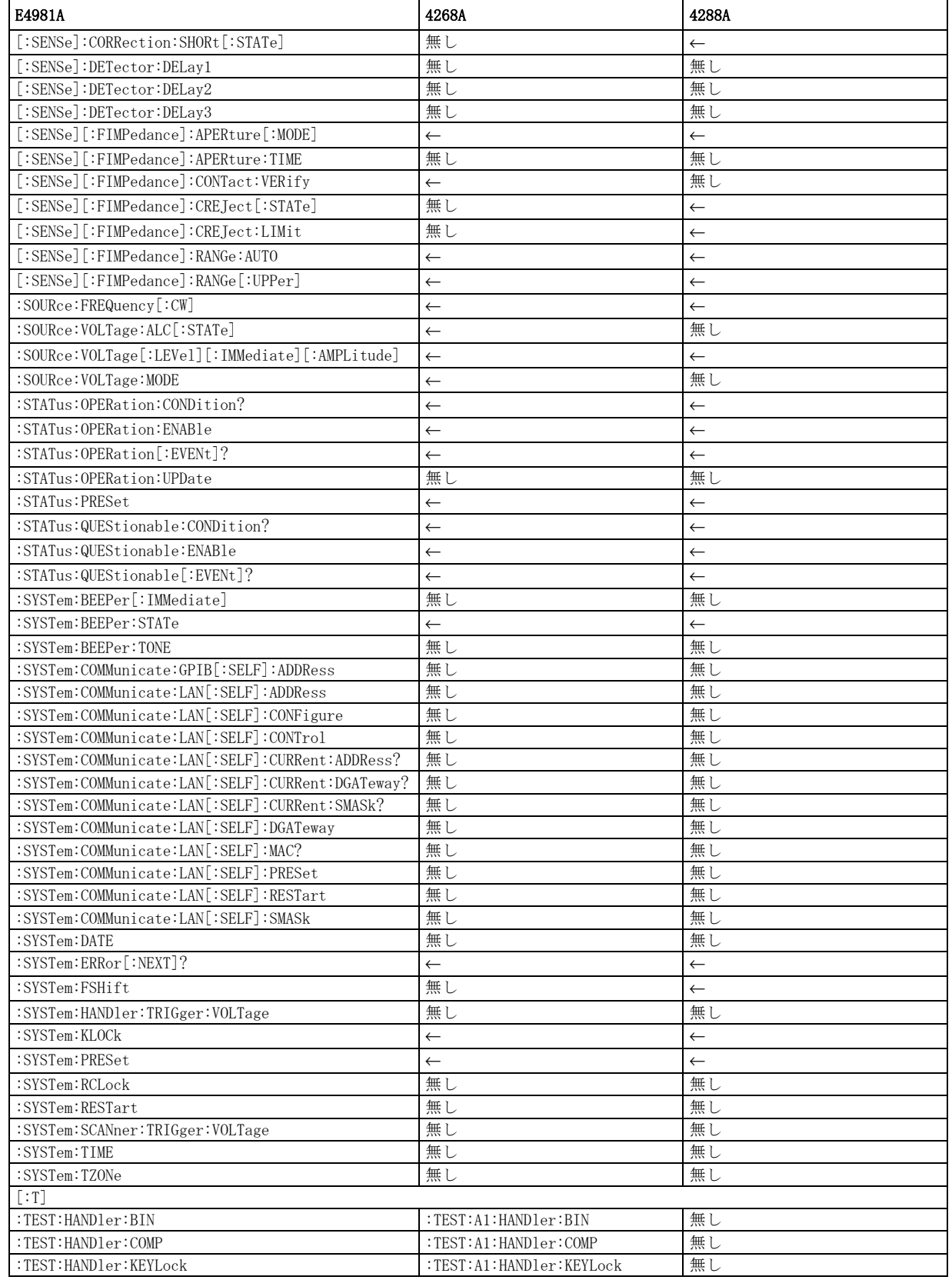

#### 4268A、 4288A から E4981A への置き換えを行う ための情報 4268A、 4288A、 E4981A 間の SCPI コマン ド対応表

#### 表 B-2 4268A, 4288A と E4981A の SCPI コマンド対応表 (アルファベット順)

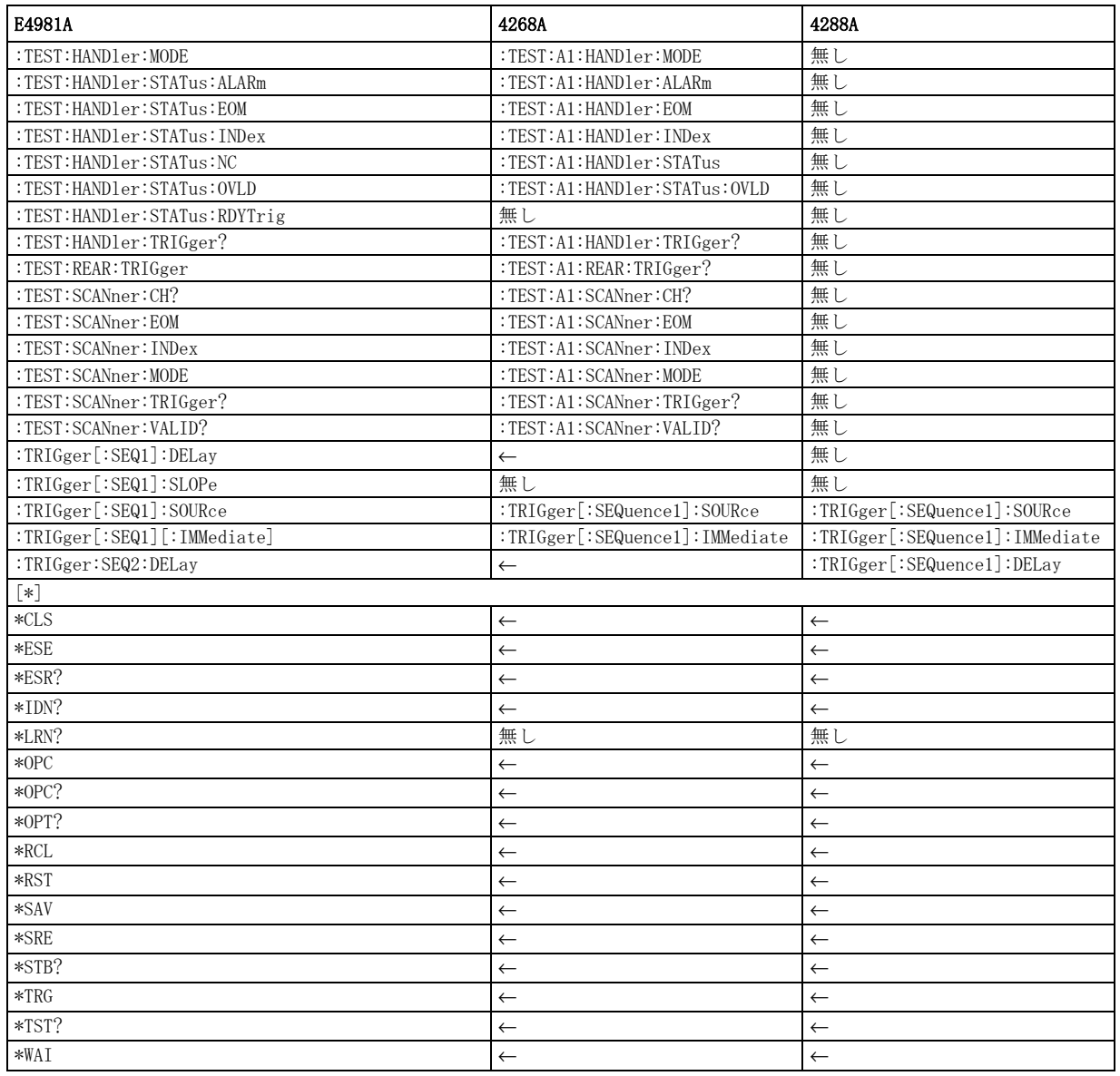

表中の ← は E4981A と同じであることを示しています。

## インタフェースの比較

ハンドラ・インタフェース

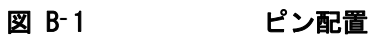

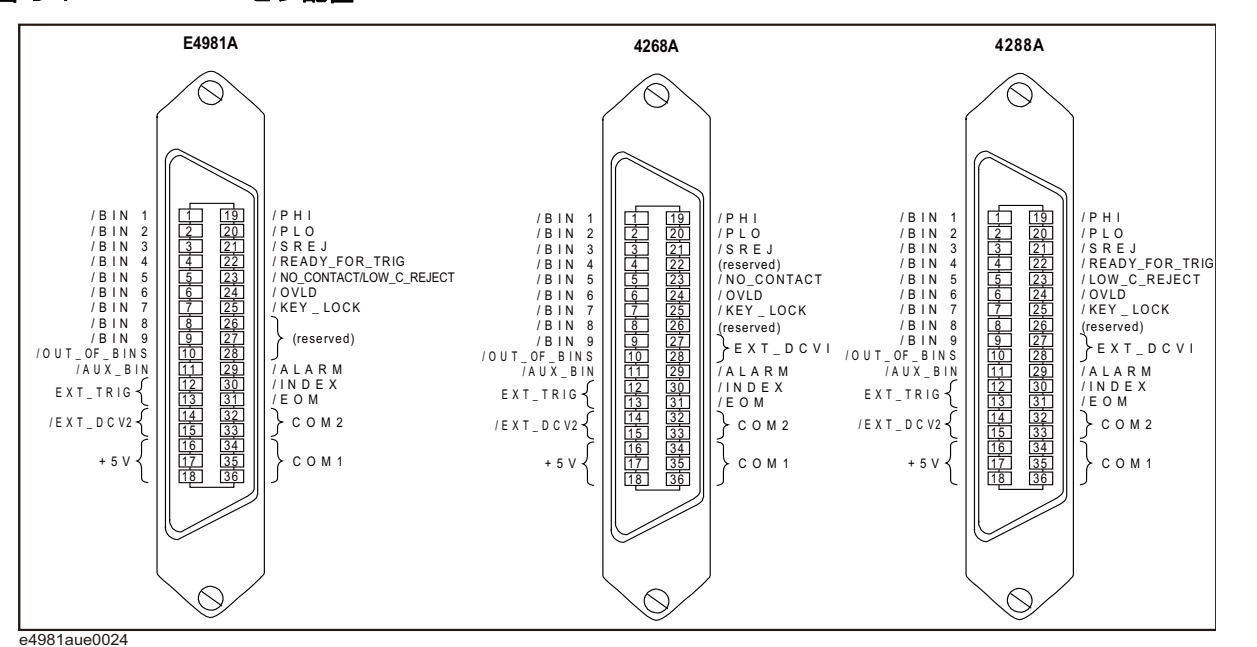

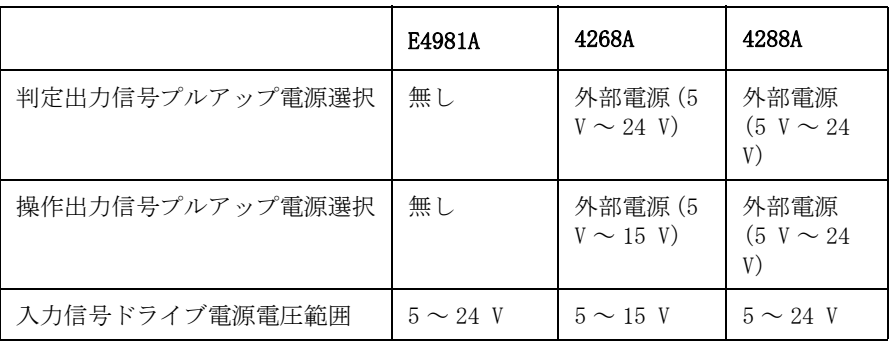

B. 4268A、4288A

 $\mathbf{\overline{a}}$ 

E4981A

行うための情報

から

への置き換えを

۱Ķ łł.

## スキャナ・インタフェース

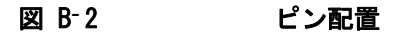

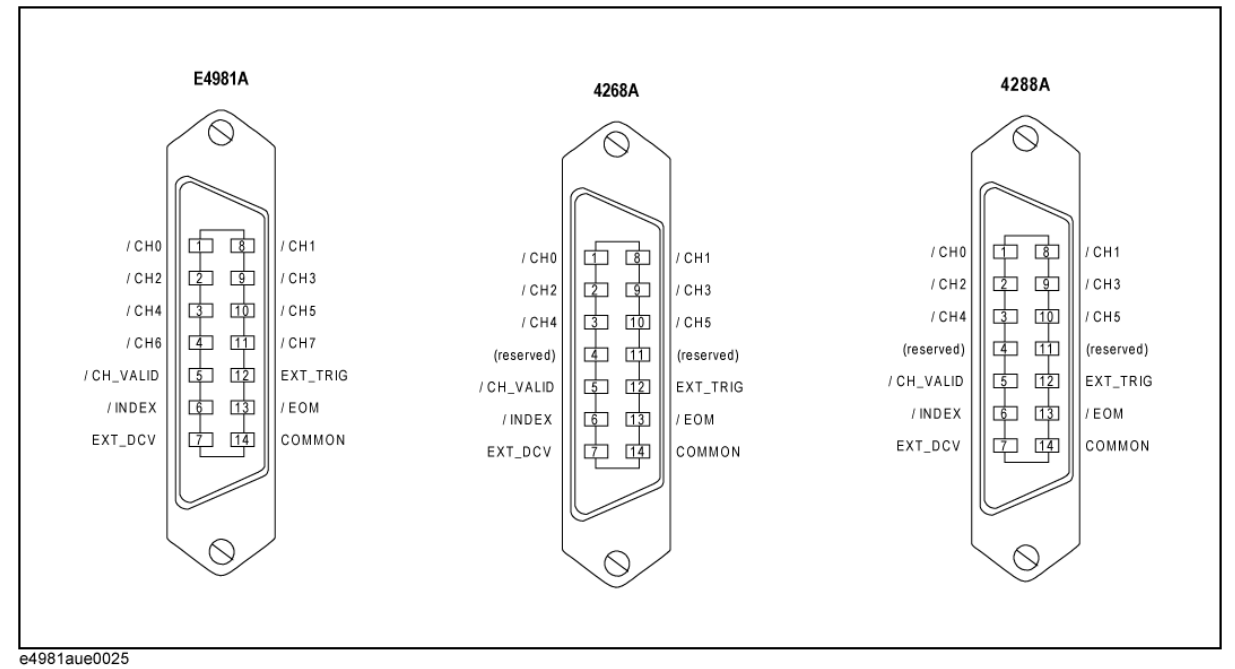

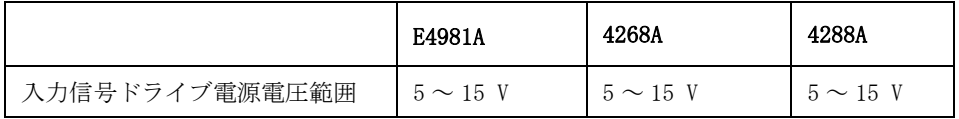

# 付録 C ステータス・レポート機構

本付録では、Keysight E4981A のステータス・レポート機構について説明します。

## 一般的なステータス・レジスタ・モデル

Keysight E4981A には、本体の状態をレポートするステータス・レポート機構が あります。

<span id="page-353-0"></span>図 C-1 1 一般的なステータス・レジスタ・モデル

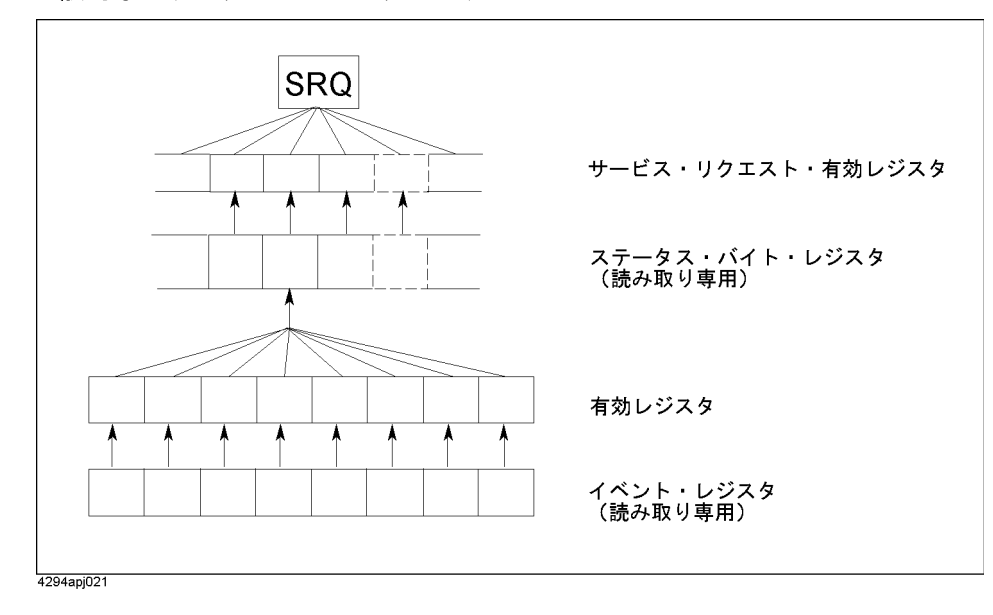

ステータス·レポート機構は[、図 C](#page-353-0)-1 に示すような階層構造になっています。機 器の状態がある条件を満たすと、イベント・レジスタのビットが 1 に設定されま す。つまり、このレジスタをモニタすることで、機器の状態を知ることができま す。

また、イベント・レジスタのビットが 1 に設定されたときに、有効レジスタの対 応するビット([図 C](#page-353-0)-1 で矢印で指し示されているビット)も1に設定されていれ ば、ステータス・バイト・レジスタのサマリ・ビットは 1 に設定されます。ス テータス・バイト・レジスタの状態はシリアル・ポールで調べることができま す。

サービス・リクエスト有効レジスタのビットが 1 に設定されていれば、そのビッ トに対応するステータス・バイト・レジスタのビットが 1 に設定された時に、 サービス・リクエスト(SRQ)が発生します。 SRQ を利用すると、E4981A がサー ビスを要求していることをコントローラに知らせることができ、 プログラムで SRQ による割込み処理を行うことができます。 SRQ の利用方法については[、第 5](#page-62-0) [章](#page-62-0)の[「測定終了を待つ\(測定終了を検出する\)」\(66 ページ\)や](#page-67-0)[第8章](#page-90-0)[の「エラー](#page-92-0) 発生を検出する」(91ページ)をご覧ください。

#### ステータス・レポート機構 ー般的なステータス・レジスタ・モデル

#### イベント・レジスタ

イベント・レジスタは、対応する E4981A の状態(イベント発生など)をビット の状態として反映します。 これらのビットは、E4981A の状態の変化を常時モニタ しており、ビット毎に持つ変化の条件 ( 例えば、あるイベントが発生すると 1 に 変化など)を満たせばビットの状態を変更します。なお、SCPI コマンドでイベン ト・レジスタのビットの状態を変更することはできません。

Keysight E4981A には、以下のイベント・レジスタがあります。

- · スタンダード・イベント・ステータス・レジスタ (詳細は[表 C](#page-359-0)-3 を参照)
- ・ オペレーション・ステータス・イベント・レジスタ(詳細は[表 C](#page-359-0) 3 を参照)

#### 有効レジスタ

有効レジスタを設定すると、イベント発生時にステータス・バイト・レジスタの サマリ・ビットを 1 に設定することのできるイベント・レジスタ・ビットを選択 (複数選択可)することができます。 つまり、有効レジスタのビットは、イベン ト・レジスタのマスク・ビットとして機能し、1 に設定されている全ての有効レ ジスタ・ビットに対応するイベント・レジスタのビットを有効にします。

例えば、特定のイベント・レジスタのビットに 1 が設定された場合のみ、ステー タス・バイト・レジスタのサマリ・ビットに 1 が設定されるようにするには、対 応する有効レジスタのみを 1 に設定します。

### ステータス・バイト・レジスタ

有効レジスタによって、有効に設定されたイベント・レジスタのビットに 1 が設 定されると、ステータス・バイト・レジスタの対応するサマリ・ビットも連動し て 1 に設定されます。ステータス・バイト・レジスタには、イベント・レジスタ のサマリ・ビットのほかにも、出力キューのステータスを示すビットと SRQ のス テータスを示すビットがあります。

ステータス・バイト・レジスタの値は、コントローラから \*STB? コマンド (168 [ページ\)](#page-169-0)やシリアル·ポール (HTBasic の場合は SPOLL 文)を使って読み取るこ とができます。[\\*STB?](#page-169-0) コマンドでステータス・バイト・レジスタを読むと、リ モート・モードに設定されます。 一方、HTBasic の SPOLL 文を使った場合は、リ モート・モードに設定されません。 したがって、コントローラがステータス・バ イト・レジスタを読み取っている間でも、フロント・パネル・キーからの操作を 継続できます。

[\\*STB?](#page-169-0) コマンドを使ってステータス・バイト・レジスタを読み出した場合、ス テータス・バイト・レジスタの内容は変化しません。 HTBasic の SPOLL 文を使っ てステータス・バイト・レジスタを読み出した場合、ステータス・バイト・レジ スタの RQS ビットがクリアされます。

また、\*SRE (168ページ)を使って、サービス・リクエスト有効レジスタを設定 することにより、ステータス・バイト・レジスタに連動してサービス・リクエス トを発生させることができます。

ステータス・レポート機構 一般的なステータス・レジスタ・モデル

#### コンディション・レジスタと状態遷移フィルタ

ステータス・レジスタに状態遷移フィルタがある場合は、イベント・レジスタの 下にコンディション・レジスタと呼ばれる下層レジスタが存在します。 状態遷移 フィルタは、イベント・レジスタとコンディション・レジスタの間にあります。

状態遷移フィルタを使えば、コンディション・レジスタ・ビットの正/負遷移の 両方または一方を選択して、対応するイベント・レジスタにビットを設定できま す。例えば、負遷移フィルタでビット3を有効に設定(1に設定)すると、コン ディション・レジスタのビット 3 の値が負の遷移、つまり 1 から 0 に変更された 時、上位のイベント・レジスタのビット 3 に 1 が設定されます。

図 C-2 状態遷移フィルタとコンディション・レジスタ

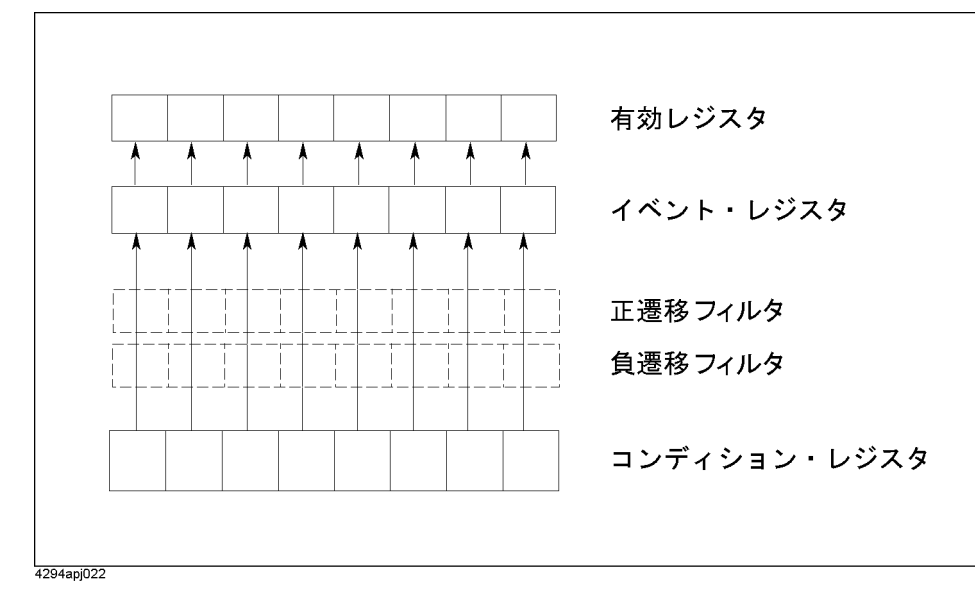

E4981A では、オペレーション・ステータス・レジスタのみに、コンディション・ レジスタ、状態遷移フィルタが存在します。 ただし、E4981A では、ビット 5、8、 9、10 は正遷移 (0 から 1) の場合に、ビット 1、2、3、4、7、12 は負遷移(1 か ら0)の場合に、イベント・レジスタに1が設定されるように、状態遷移フィル タ設定は固定されており、変更することはできません。

# ステータス・レジスタの構造

ステータス・レジスタは[、図 C](#page-356-0)- 3 に示すように階層構造になっています。 ステー タス・バイト・レジスタは、下層レベルのレジスタをまとめたものです。 ここで は、ステータス・レジスタの各階層について説明します。 ステータス・レジスタ の各ビットについては[、表 C](#page-357-0)-1 ~[表 C](#page-359-0)-3 で説明しています。

<span id="page-356-0"></span>図 C-3 ステータス・レジスタの構造

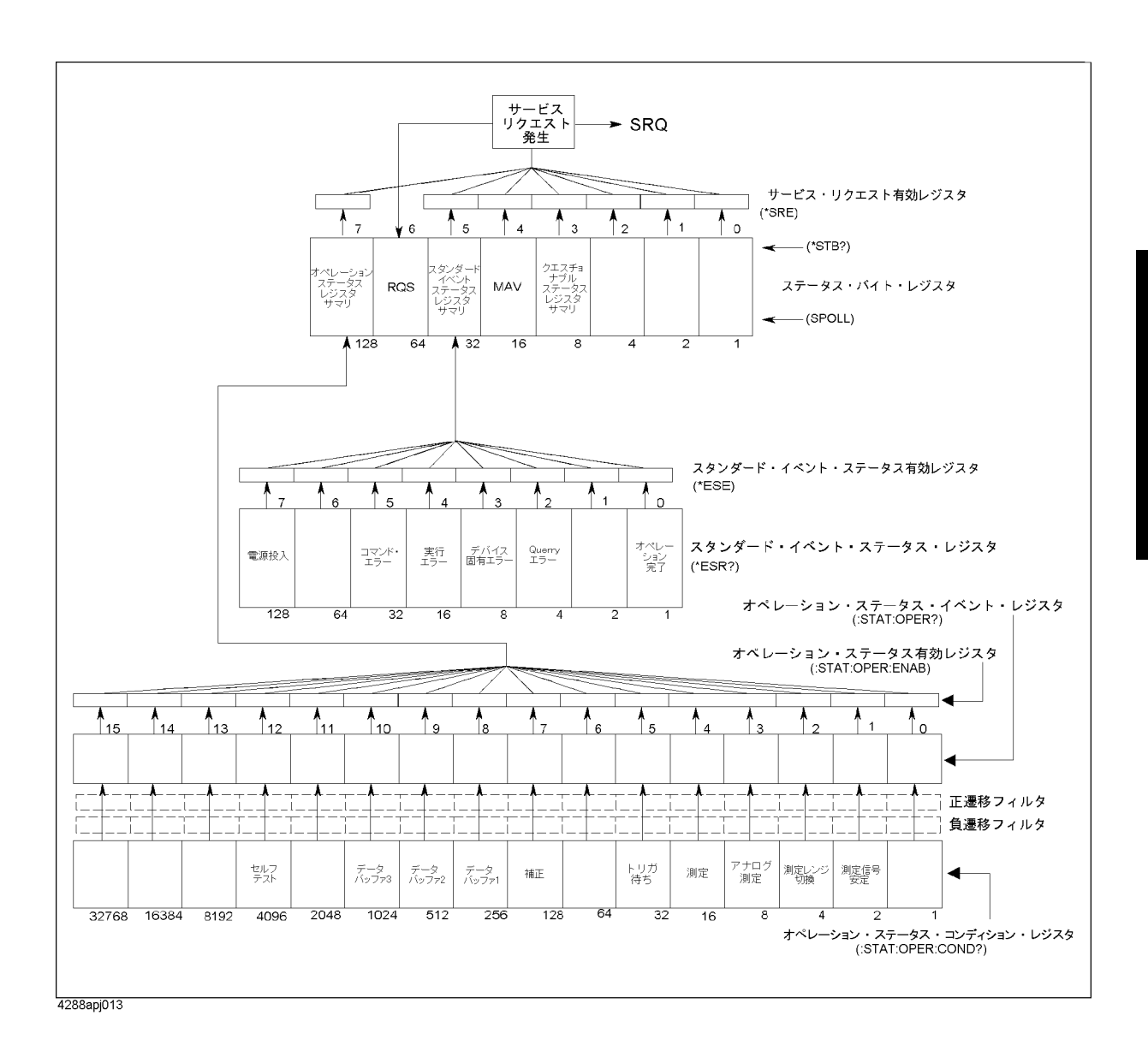

ステータス・レポート機構 ステータス・レジスタの構造

<span id="page-357-0"></span>

#### 表 C-1 ステータス・バイト・レジスタのステータス・ビット定義 (STB)

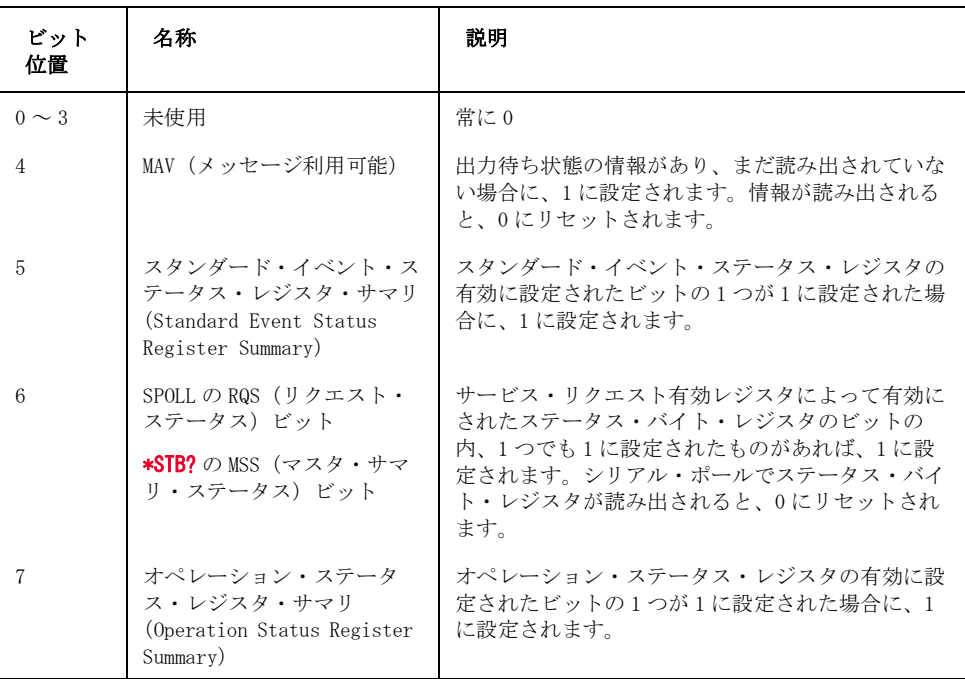

[\\*CLS](#page-165-0) コマンドが実行されると、ステータス・バイト・レジスタの各ビットはクリ アされます。

#### 表 C-2 イベント・ステータス・レジスタのステータス・ビット定義 (ESR)

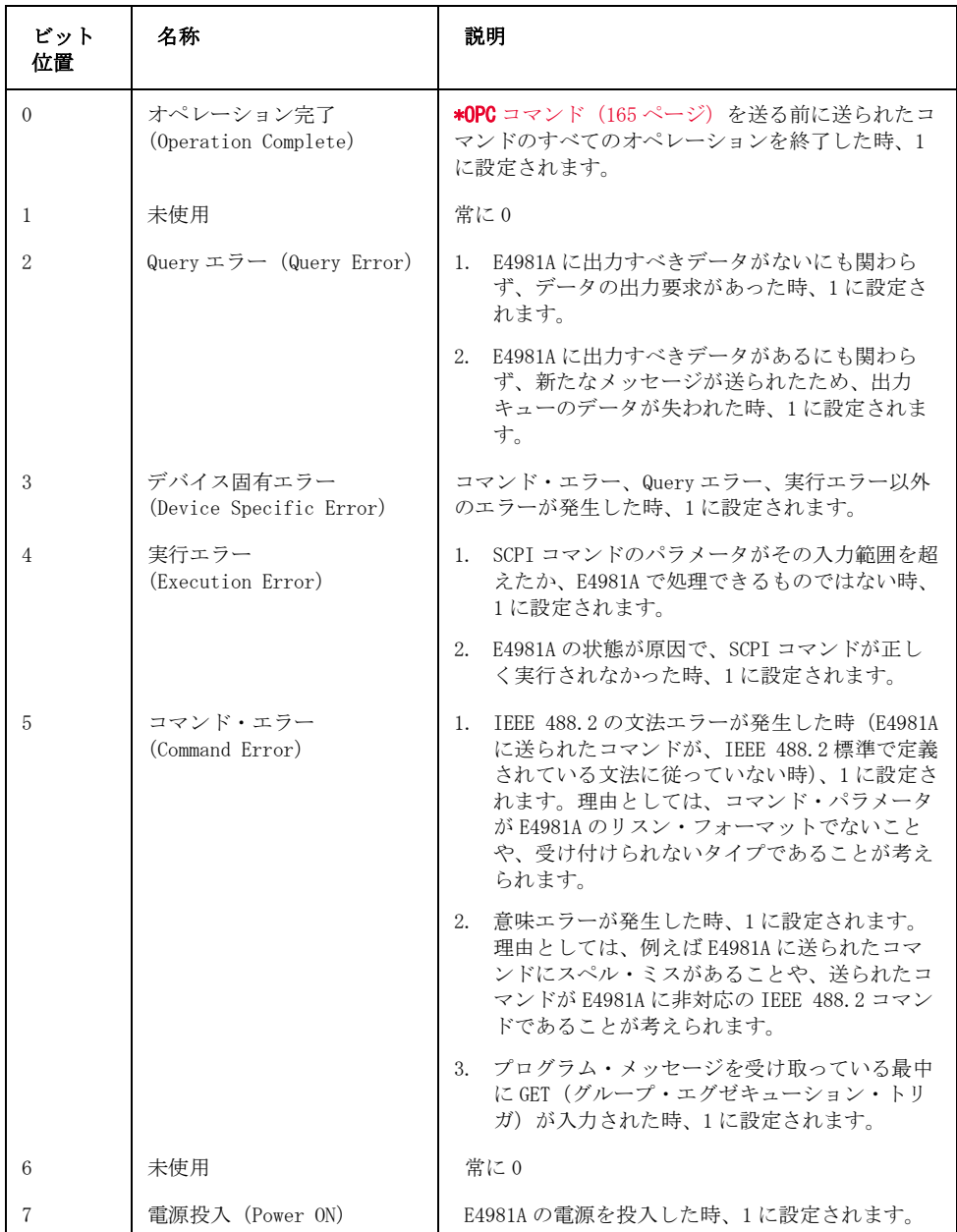

[\\*CLS](#page-165-0) コマンドが実行されると、スタンダード・イベント・ステータス・レジスタ **の各ビットはクリアされます。** 

ステータス・レポート機構 ステータス・レジスタの構造

<span id="page-359-0"></span>

#### 表 C-3 オペレーション・ステータス・レジスタのステータス・ビット定義

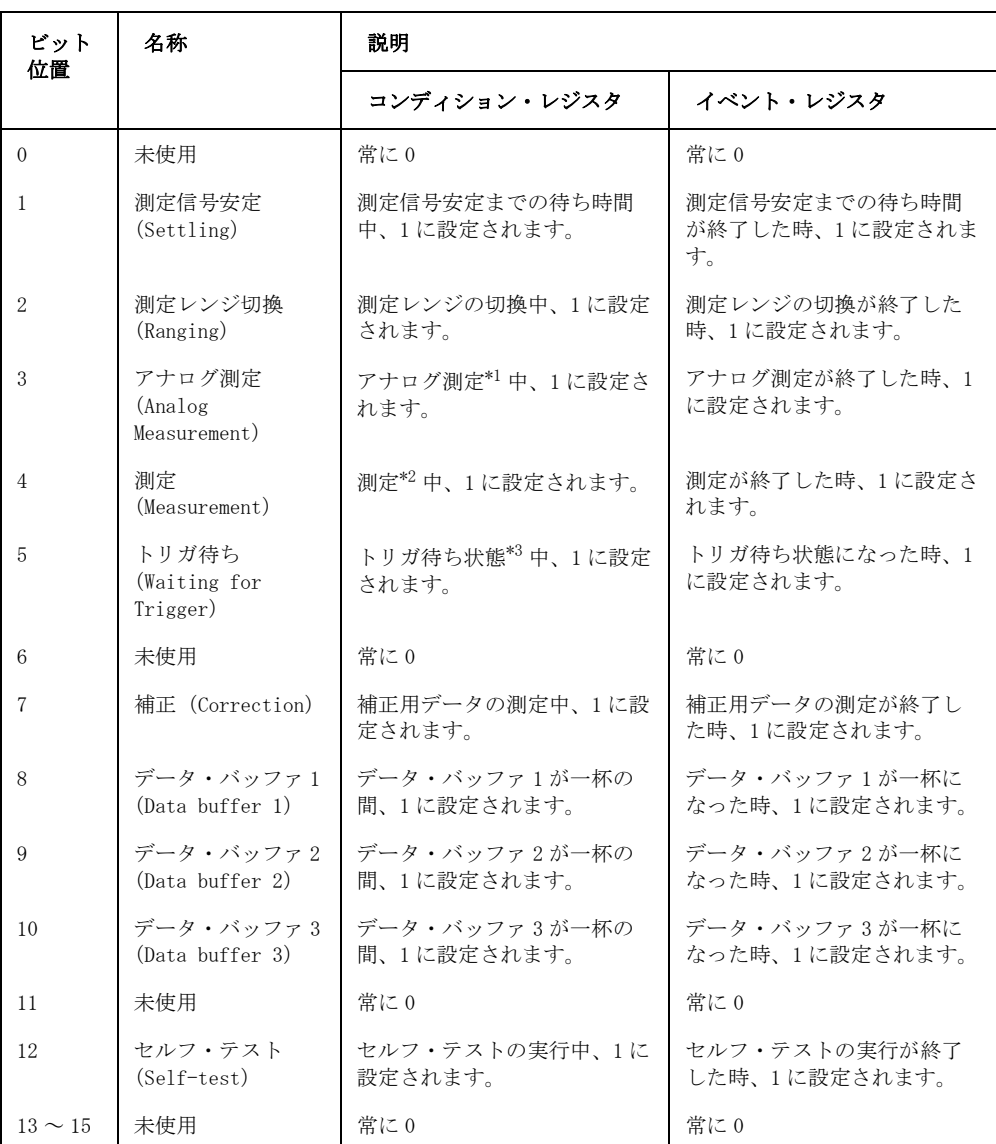

\*1. ハンドラ・インタフェース信号の /INDEX がアクティブ状態の時です。 \*2. ハンドラ・インタフェース信号の /EOM がアクティブ状態の時です。 \*3. トリガ・システムがトリガ待ちステートの時です。 トリガ・システム については[、「トリガ・システム」\(62 ページ\)を](#page-63-0)参照してください。

[\\*CLS](#page-165-0) コマンドが実行されると、オペレーション・ステータス・イベント・レジス タの各ビットはクリアされます。

E4981A では、クエスチョナブル・ステータス・レジスタをサポートしていませ ん。 したがって、このレジスタのビットは、常にすべて 0 です。

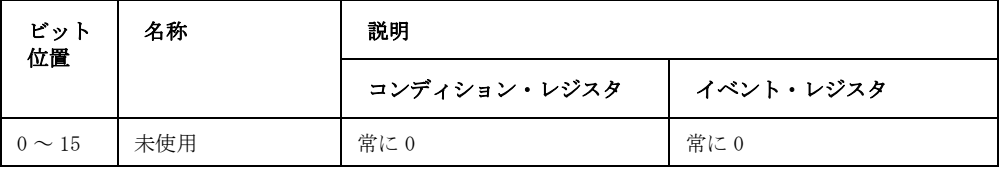
# ステータス・レポート機構の利用

ステータス・レポート機構を使用する場合は、以下のコマンドを組み合わせて使 用します。

- $\cdot$  \*CLS [\(164 ページ\)](#page-165-0)
- $\star$ SRE [\(168 ページ\)](#page-169-0)
- $\star$ STB? [\(168 ページ\)](#page-169-1)
- \*ESE $(164 \sim -\gamma)$
- \*ESR?  $(165 \sim -\gamma)$
- $\cdot$  [:STATus:PRESet](#page-270-0) (269 ページ)
- $\cdot$  [:STATus:OPERation:ENABle](#page-269-0) (268 ページ)
- $\cdot$  [:STATus:OPERation:CONDition?](#page-268-0) (267 ページ)
- **[:STATus:OPERation\[:EVENt\]?](#page-269-1)** (268 ページ)

[第5章の](#page-62-0)「測定終了を待つ(測定終了を検出する)」(66ページ)や[第8章の](#page-90-0)[「エ](#page-92-0) [ラー発生を検出する」\(91 ページ\)](#page-92-0)などに上記コマンドを用いたプログラム例が 掲載されています。

# ステータス・レポート機構のオフ設定

E4981A のステータス・レポート機構はオフに設定することができます。 オフに設 定すると、ステータス・レポート機構のデータは更新されません。 ステータス・ レポート機構をオフにする利点は、EOM(測定終了)までの時間が短縮されるこ とです。 詳細は、E4981A ユーザーズ・ガイドの「仕様と参考データ」の測定時間 をご覧ください。

ステータス・レポート機構をオフに設定するには、[:STATus:OPERation:UPDate](#page-270-1) [\(269 ページ\)](#page-270-1)を使用します。

# 付録E エラー・メッセージ

Keysight E4981A の動作状態を表すものの一つとして「エラー・メッセージ」が あります。本付録では E4981A のエラー・メッセージについて、エラー番号順に 説明します。 エラー・メッセージをアルファベット順で検索する場合は、ユー ザーズ・ガイドをご覧ください。

 $\blacksquare$ E. エラー・メッセージ エラー・メッセージ

# <span id="page-363-0"></span>エラー・メッセージ (エラー番号順)

エラー・メッセージは、E4981A のディスプレイ下段に表示されます。 また、SCPI コマンドでも読み出し可能です。 ここでは各エラー・メッセージについてエラー の内容と対処法を説明します。

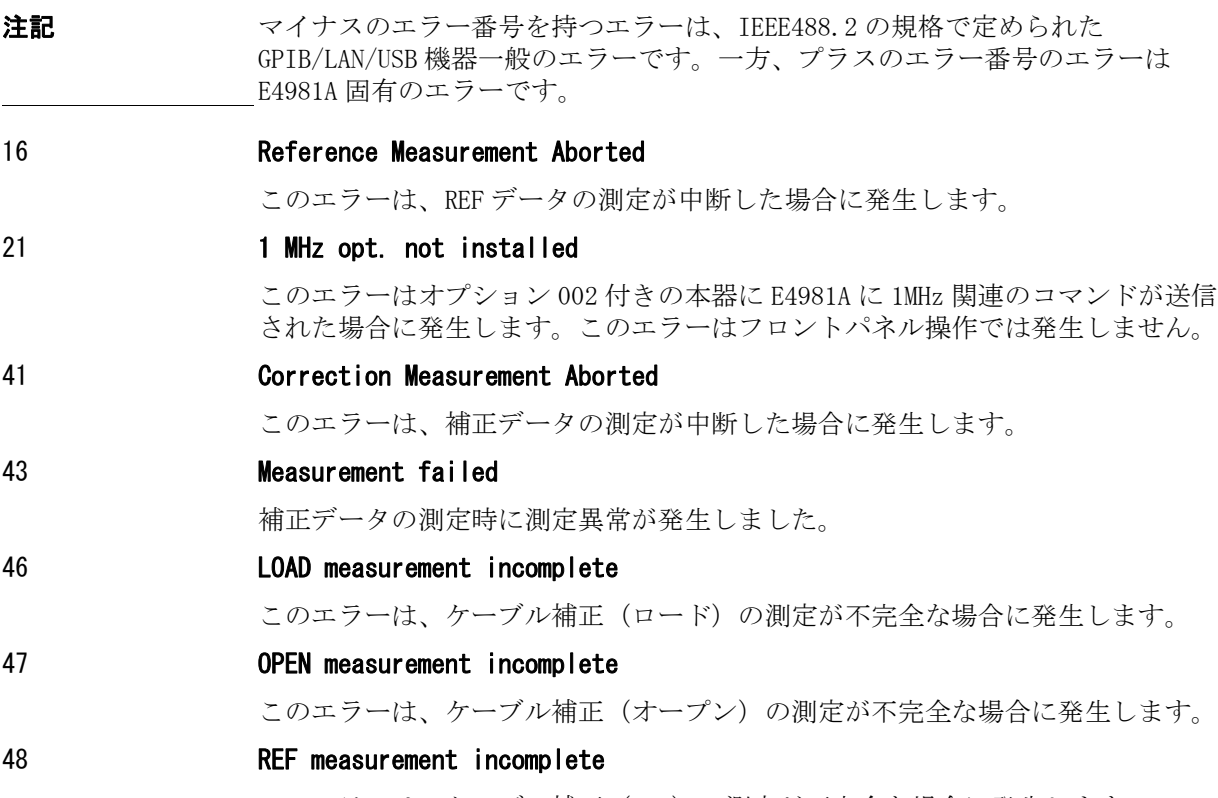

このエラーは、ケーブル補正(REF)の測定が不完全な場合に発生します。

#### 82 Store failed

このエラーは、外部大容量記憶装置または内部フラッシュ ROM のハードウェアに 異常がある場合に発生します。

キ一サイト・テクノロジーのサービス/セールス・オフィスまたは機器を購入し た会社にお問い合わせください。

## 83 **No data to load**

選択した番号の設定データが存在しないか、外部 USB マス・ストレージ・デバイ スが接続されていません。

## 1070 Fan failed

冷却ファン装置のハードウェアの故障が検出されました。

キ一サイト・テクノロジーのサービス/セールス・オフィスまたは機器を購入し た会社にお問い合わせください。

## 1080 Power failed

電源装置のハードウェアの故障が検出されました。

キ一サイト・テクノロジーのサービス/セールス・オフィスまたは機器を購入し た会社にお問い合わせください。

## 1103 A1 EEPROM write error

A1 EEPROM へのデータの書き込み中にエラーが発生しました。

キ一サイト・テクノロジーのサービス/セールス・オフィスまたは機器を購入し た会社にお問い合わせください。

## 1200 CPU bd FLASH ROM write error

フラッシュへのデータの書き込み中にエラーが発生しました。

キ一サイト・テクノロジーのサービス/セールス・オフィスまたは機器を購入し た会社にお問い合わせください。

#### 1201 CPU bd EEPROM write error

EEPROM へのデータの書き込み中にエラーが発生しました。

キ一サイト・テクノロジーのサービス/セールス・オフィスまたは機器を購入し た会社にお問い合わせください。

#### -100 Command error

E4981A がこれ以上詳細なエラーを検出できないことを示す包括的な文法エラーが 発生しました。 このエラー・コードは単に、IEEE488.2,11.5.1.1.4 に定義されて いるコマンド・エラーが発生していることを示しています。

#### -101 Invalid character

プログラム・メッセージ文字列の中に無効な文字があります。 例えば、 "**:CALC1:FORM CP**" という正しい一つのプログラム・メッセージに対し、 "**:CALC1:FORM&CP**" のように、アンパーサンド記号(&)が誤って挿入されてい ます。

#### -102 Syntax error

認識されないコマンドまたはデータ・タイプがあります。 例えば、 "**:SYST:PRES**" という正しい一つのプログラム・メッセージに対し、 "**:SYST::PRES**" のように、コロン(:)が誤って挿入されています。

#### -103 Invalid separator

パーサ(構文解析プログラム)が区切り記号を期待していたのに、区切り記号で ない文字が送られました。 例えば、"**:CALC1:FORM CP;\*OPC?**" という二つのプ ログラム・メッセージを ";" で区切って送る正しい方法に対し、"**:CALC1:FORM CP \*OPC?**" のように、プログラム・メッセージを区切るセミコロン(;)が落ち ています。

## -104 Data type error

あってはならないデータ要素をパーサが認識しました。 例えば、数値あるいは文 字列データが期待されていたにもかかわらず、ブロック・データが送られまし た。

#### -105 GET not allowed

プログラム・メッセージを受け取っている最中に、グループ実行トリガ (GET) が入力されました。(IEEE488.2,7.7 を参照してください。)

-108 Parameter not allowed

## エラー ・ メ ッセージ エラー・メッセージ (エラー番号順)

パラメータ数がコマンドに必要な数を超過しています。 例えば、**:CREJ:LIM** コ マンドの必要とするパラメータは 1 つですので "**:CREJ:LIM 3**" のようにすべき ところを、"**:CREJ:LIM 0,3**" のように 2 つのパラメータが付けられています。

#### -109 Missing parameter

パラメータ数がコマンドに必要な数より不足しています。 例えば、**:CREJ:LIM** コマンドの必要とするパラメータは 1 つですので "**:CREJ:LIM 3**" のようにすべ きところを、"**:CREJ:LIM**" のようにパラメータが付いていません。

#### -112 Program mnemonic too long

ヘッダの長さが 12 文字を超えています。 (IEEE488.2,7.6.1.4.1 を参照してくだ さい。)

## -113 Undefined header

E4981A に対して定義されていないヘッダが受け取られました。 例えば、E4981A で未定義の "**\*XYZ**" が受け取られました。

#### -114 **Header suffix out of range**

ヘッダ・サフィックスが範囲を超えています。

#### -120 Numeric data error

数値データが誤っています。

#### -121 Invalid character in number

構文解析対象のデータ・タイプに対して無効な文字が受け取られました。 例え ば、10 進数値内に英字、あるいは 8 進データ内に "9" があります。

## -123 Exponent too large

指数の絶対値が 32,000 を超えました。(IEEE488.2,7.7.2.4.1 を参照してくださ  $V_{\alpha}$ )

## -124 Too many digits

10 進数値データ要素の仮数の桁数が、先行する 0 を除いて 255 を超えています。 (IEEE488.2,7.7.2.4.1 を参照してください。)

#### -128 Numeric data not allowed

E4981A が数値データ要素を受け入れない位置で、数値データ要素(規格には違反 していない)が受け取られました。

## -131 Invalid suffix

サフィックス (単位) が IEEE488.2.7.7.3.2 に定義されている構文に従っていな い、あるいはサフィックスが E4981A には不適当です。

## -134 Suffix too long

サフィックスが長すぎます。

## -138 Suffix not allowed

サフィックスを付加できない数値要素の後に、サフィックスが付加されていま す。

#### -140 Character data error

文字データ要素の構文解析時に、エラー番号 -141 から -149 までのエラーに当て

はまらないエラーが発生しました。

#### -141 Invalid character data

E4981A が文字データ要素も受け入れない位置で、文字データ要素が受け取られま した。

#### -148 Character data not allowed

このオペレーションには文字データを使用できません。

#### -150 String data error

文字列データ要素の構文解析時に、エラー番号 -151 から -159 までのエラーに当 てはまらないエラーが発生しました。

#### -151 Invalid string data

文字列データが期待されましたが、現れた文字列データはなんらかの理由で無効 です。 (IEEE488.2,7.7.5.2 を参照してください。) 例えば、終わりの引用符文字 が現れる前に END メッセージが受け取られました。

#### -158 String data not allowed

E4981A が文字列データ要素を受け入れない位置で、文字列データ要素が受け取ら れました。 例えば、パラメータをダブル・クォート(")で囲む必要がない場合 に、ダブル・クォート(")を付けています。

#### -161 Invalid block data

ブロック・データが期待されましたが、現れたブロック・データはなんらかの理 由で無効です。 (IEEE488.2,7.7.6.2 を参照してください。) 例えば、ブロック・ データの長さに達する前に END メッセージが受け取られました。

#### -168 Block data not allowed

E4981A がブロック・データ要素を受け入れない位置で、ブロック・データ要素が 受け取られました。

#### -170 Expression error

式データの構文解析時に、エラー番号 -171 から -179 までのエラーに当てはまら ないエラーが発生しました。

#### -171 Invalid expression

式データ要素は無効です。 (IEEE488.2,7.7.7.2 を参照してください。) 例えば、 括弧が対をなしていなかったり、文字が規格に違反しています。

## -178 Expression data not allowed

E4981A が式データ要素を受け入れない位置で、式データ要素が受け取られまし た。

## -200 Execution error

E4981A がそれ以上詳細なエラーを検出できないことを示す包括的な実行エラーが 発生しました。 このコードは単に、IEEE488.2,11.5.1.1.5 に定義されている実行 エラーが発生していることを示しています。

## -211 Trigger ignored

トリガ・コマンドあるいはトリガ信号が、E4981A で受信および認識されました が、E4981A とのタイミングの関係(例えば、E4981A がトリガ待ち状態でないな ど)で無視されました。

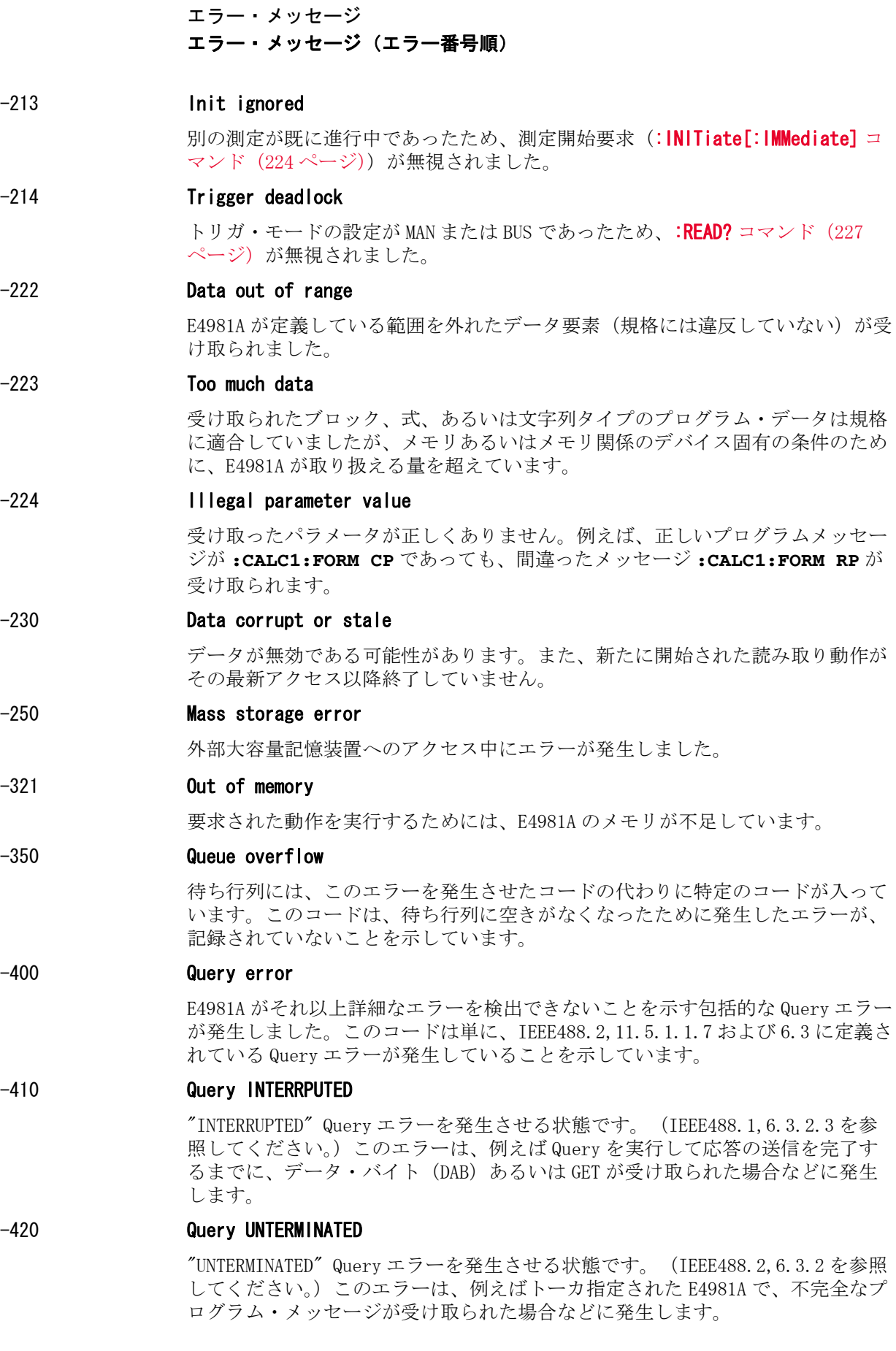

#### -430 Query DEADLOCKED

"DEADLOCKED" Query エラーを発生させる状態です。 (IEEE488.2,6.3.1.7 を参照 してください。) このエラーは、例えば入力および出力の両バッファが一杯にな り、E4981A が処理を継続できない場合などに発生します。

## -440 Query UNTERMINATED after indefinite response

特定のプログラム・メッセージ内で、不定長の応答を要求する Query の実行が完 了する前に、別の Query が受け取られました。(IEEE488.2,6.5.7.5.7 を参照して ください。)

エラー・メッセージ 警告メッセージ (WARNING)

## <span id="page-369-0"></span>警告メッセージ(WARNING)

警告メッセージは、ユーザに注意を促すために、表示されるメッセージです。 警 告メッセージは、E4981A のディスプレイ下段に表示されます。 SCPI コマンドか ら読み出すことはできません。

#### <span id="page-369-1"></span>WARNING: Need corr meas

オープン補正、ショート補正、またはロード補正がオンに設定されている場合 に、ケーブル長、測定周波数シフト(1 MHz)の設定が変更された時に表示され ます。 この場合、オープン補正、ショート補正、およびロード補正は、すべて自 動的にオフに設定されます。

#### <span id="page-369-2"></span>WARNING: Need load meas

ケーブル長、測定周波数シフト(1 MHz)の設定が、ロード補正用データを測定 /設定した時と異なっているにも関わらず、フロント・パネルからロード補正が オンに設定された時に表示されます。 この場合、ロード補正はオンに設定されま すが、正確な測定のためにはロード補正用データを再測定する必要があります。

#### <span id="page-369-3"></span>WARNING: Need open meas

ケーブル長、測定周波数シフト(1 MHz)の設定が、オープン補正用データを測 定/設定した時と異なっているにも関わらず、フロント・パネルからオープン補 正がオンに設定された時に表示されます。 この場合、オープン補正はオンに設定 されますが、正確な測定のためにはオープン補正用データを再測定する必要があ ります。

#### <span id="page-369-4"></span>WARNING: Need short meas

ケーブル長、測定周波数シフト(1 MHz)の設定が、ショート補正用データを測 定/設定した時と異なっているにも関わらず、フロント・パネルからショート補 正がオンに設定された時に表示されます。 この場合、ショート補正はオンに設定 されますが、正確な測定のためにはショート補正用データを再測定する必要があ ります。

#### <span id="page-369-5"></span>WARNING: Out of limit

補正用データの測定時に、補正用データが適正な範囲に入っていない場合に表示 されます。適正な範囲は以下の通りです。

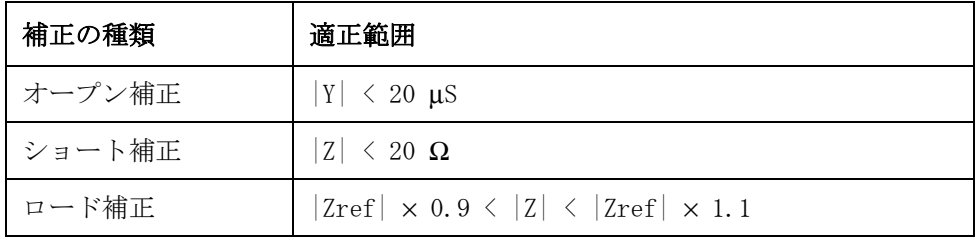

上の表で、Y はアドミタンスの測定値、Z はインピーダンスの測定値、Zref は ロード補正用スタンダードの定義値です。

#### WARNING: Improper high/low limits

下限値より小さい上限値が使用されています。 下限値を上限値より小さくしてく ださい。

## <span id="page-370-0"></span>WARNING: Incompatible state file

外部大容量記憶装置から再現された設定ファイルが、異なるファームウェア・ バージョンまたは異なるオプションの E4981A で保存されました。 パラメータが 正しく設定されない可能性があります。 設定を確認してください。

このメッセージは、オプションやファームウェアの不一致、チェックサム・エ ラー、状態フォーマットの不一致が原因で表示されます。

エラー・メッセージ 警告メ ッ セージ (WARNING)

or Low C is Detected

# 付録 D オーバーロード、No Contact、Low C 検 出時の動作 一覧表

本付録では、オーバーロード、No Contact、Low C が検出された場合のディスプ レイ表示、GPIB/LAN/USB 出力、およびハンドラ・インタフェース出力を示しま す。

# オーバーロード **/**No Contact**/**Low C 検出時の動作

<span id="page-373-1"></span>[表 D](#page-373-0)- 1 に以下の項目を検出した場合の E4981A の動作を示します。

- o オーバーロード:
	- 測定可能範囲を 18% 以上超過した場合(ユーザーズ·ガイドの「仕様と参 考データ」を参照)
	- ・ UNKNOWN 端子に何も接続されていない場合
- o No Contact:
	- ・ コンタクト・チェック判定値が設定閾値以上の場合
- o Low C:
	- ・ 主パラメータの測定結果が Low C リジェクト機能で設定された境界値以下 の場合
- o 表示範囲外:
	- ・ 測定結果が(固定/浮動小数点表示に関わりなく)表示可能範囲を超過し た場合(ユーザーズ・ガイドの「仕様と参考データ」を参照)
	- ・ 測定結果が固定小数点表示の表示可能範囲を超過した場合

## <span id="page-373-0"></span>表 D- 1 オーバーロード /N**o** Contact**/**Low C 検出時の動作一覧

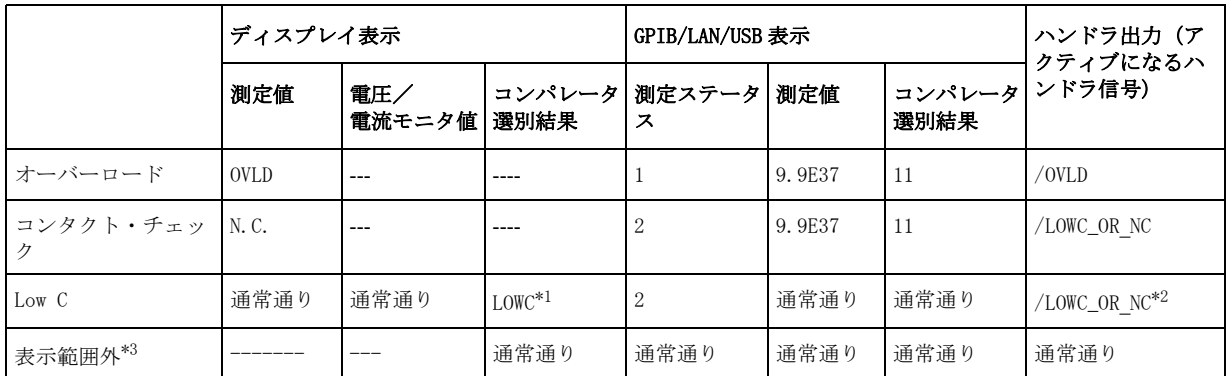

\*1.LOW C が検出されると、BIN NO. DISPLSAY ページに表示されます。

\*2.通常通りの選別判定が行われた結果(異常なしの場合の判定結果)に応じた信号と共に、 /LOWC\_OR\_NC がアクティブになります。

\*3.表示範囲外の検出の場合は、測定値が表示されないだけで、測定は通常通り行われます。

# 索引

#### Numerics

4268A, [333](#page-334-0) 4268A, 4288A vs. E4981A SCPI Command, [334](#page-335-0) 4268、4288 と E4981A の GPIB コマンド , [334](#page-335-0) 4278A vs. 4288A(functional comparison) Handler interface, [349](#page-350-0) Scanner interface, [350](#page-351-0) 4278A vs. 4288A(機能比較) スキャナ・インタフェース , [350](#page-351-0) ハンドラ・インタフェース , [349](#page-350-0) 4278A から 4288A への置き換え , [333](#page-334-0) 4278A から 4288A への置き換えを行うための情報 , [333](#page-334-0) 4288A, [333](#page-334-0) 64-bit floating-point data, [70](#page-71-0) 64 ビット不動小数点データ , [70](#page-71-0)

## A

About LXI, [44](#page-45-0) Absolute mode, [80](#page-81-0) Absolute tolerance mode, [80](#page-81-0) Alarm (beep) How to make, [51](#page-52-0) ASCII transfer format, [69](#page-70-0) ASCII 転送フォーマット , [69](#page-70-0) Auto range, [47](#page-48-0) AUX BIN function, [82](#page-83-0) AUX BIN 機能 , [82](#page-83-0) Averaging, [47](#page-48-1)

## B

Beep, [51](#page-52-1) How to make, [51](#page-52-0) BIN count, [86](#page-87-0) Bin sorting, [79](#page-80-0) Binary transfer format Byte order, [70](#page-71-1) format, [70](#page-71-0) BIN カウント , [86](#page-87-0) BIN カウントのクリア , [86](#page-87-1) BIN カウントのリセット , [86](#page-87-1) Bin 選別 , [79](#page-80-0) Buffer, [76](#page-77-0) Bus trigger, [63](#page-64-0) Byte order, [70](#page-71-1)

## C

Cable Correction, [59](#page-60-0) Cable length, [47](#page-48-2) Clear BIN count value, [86](#page-87-1) Limit range, [80](#page-81-1) Comparator, [79](#page-80-0) BIN count, [86](#page-87-0) Low C reject, [83](#page-84-0) Setup, [80](#page-81-2)

Sorting result Overload/Low C, [362](#page-373-1) Readout, [84](#page-85-0) Condition register, [354](#page-355-0) Correction, [53](#page-54-0) Cp, [46](#page-47-0) Cs, [46](#page-47-0)

# D

D, [46](#page-47-0) Data buffer, [76](#page-77-0) Data transfer format, [68](#page-69-0) Delay time, [48](#page-49-0) Deviation measurement mode, [50](#page-51-0) Device Selector, [22](#page-23-0) Digits, [49](#page-50-0) Display, [49](#page-50-1) Display page, [49](#page-50-2)

# E

Enable register, [353](#page-354-0) Error message How to read out, [91](#page-92-1) Error messages Error messages, [364](#page-363-0) Warning messages, [370](#page-369-0) Error queue, [91](#page-92-1) Event register, [353](#page-354-1) External trigger, [63](#page-64-0)

# F

FAIL, [51](#page-52-1) Feed, [76](#page-77-0) Firmware version, [332](#page-333-0) Fixed point display, [49](#page-50-0) Format, [68](#page-69-0) Frequency How to set up, [46](#page-47-1)

## G

G, [46](#page-47-0) GPIB, [20](#page-21-0), [21](#page-22-0) GPIB Address, [22](#page-23-0) GPIB trigger, [63](#page-64-0) GPIB アドレス , [22](#page-23-0) GPIB コマンド 検索 , [16](#page-17-0)

## H

Handler interface, [349](#page-350-0) Highest digit, [49](#page-50-0) Hold range, [47](#page-48-0) How to use this manual, [16](#page-17-1)

# I

Idle state, [62](#page-63-0) IEEE Command, 41 Information f[or replacing 4268A, 4288A with E4981A](#page-42-0), 333 [Instrument setup display area](#page-334-0), [49](#page-50-2) Interface, [349](#page-350-1) Internal trigger, [63](#page-64-0)

## K

Key lock function, [90](#page-91-0)

# L

LAN, [20](#page-21-0), [23](#page-24-0) Level How to set up, [46](#page-47-1) Monitor Reading out result, [78](#page-79-0) Limit range, 80 Limit range [designation method](#page-81-3), [80](#page-81-0) Local Lockout, [43](#page-44-0) Long mode, [47](#page-48-3) Looking up command, [16](#page-17-2) Low C, [362](#page-373-1) Low C reject, [83](#page-84-0) LOWC, [362](#page-373-1) LVL COMP, [48](#page-49-1) LXI, [44](#page-45-1) LXI について , [44](#page-45-0)

## M

Manual change, [332](#page-333-0) Manual trigger, [63](#page-64-0) Measured result Display, [50](#page-51-0) Reading out, [71](#page-72-0) Measurement parameter, [46](#page-47-0) Measurement range, [47](#page-48-0) Measurement signal, [46](#page-47-1) Measurement state, [63](#page-64-1) Measurement time, [47](#page-48-3) Monitor Reading out result, [78](#page-79-0) Msd, [49](#page-50-0) Multi-correction, [58](#page-59-0)

## N

Need corr meas, [370](#page-369-1), [371](#page-370-0) Need load meas, [370](#page-369-2) Need open meas, [370](#page-369-3) Need short meas, [370](#page-369-4) Negaitive transition filter, [354](#page-355-0) Number of display digits, [49](#page-50-0)

# O

Offset Correction, [57](#page-58-0) OPEN correction SHORT correction, [54](#page-55-0) Operation status register, [355](#page-356-0) Bit definitions, [358](#page-359-0) Out of limit, [370](#page-369-5) Overload, [362](#page-373-1) OVLD, [362](#page-373-1)

## P

Page, [49](#page-50-2) Parameter, [46](#page-47-0) PASS, [51](#page-52-1) Percent tolerance mode, [80](#page-81-0) Pin assignment Handler interface, [349](#page-350-0) Scanner interface, [350](#page-351-0) Positive transition filter, [354](#page-355-0) Prefix, [332](#page-333-0) Primary parameter, [46](#page-47-0) Program(sample) File name srq\_err.bas, [160](#page-161-0) Title Error occurrence detection using SRQ, [160](#page-161-0)

# Q

Q, 46 Qu[estionable status register](#page-47-0), [355](#page-356-0) Bit definitions, [358](#page-359-1)

# R

Range, [47](#page-48-0) :READ? command, [74](#page-75-0) Trigge input timing, [74](#page-75-1) :READ? コマンド , [74](#page-75-0) トリガ入力タイミング , [74](#page-75-1) Reading out Measurement parameter, [71](#page-72-0) Reading out data Measurement parameter, [71](#page-72-0) Recall How to execute, [52](#page-53-0) Remote Control System, [20](#page-21-0) GPIB, [21](#page-22-0) LAN, [23](#page-24-0) Remote Mode, [43](#page-44-0) Remote mode, [90](#page-91-0) Reset BIN count value, [86](#page-87-1) Limit range, [80](#page-81-1) Rp, [46](#page-47-0) Rs, [46](#page-47-0)

索引

## S

Sample program File name srq\_err.bas, [160](#page-161-0) Title Error occurrence detection using SRQ, [160](#page-161-0) Save How to execute, [52](#page-53-0) Scanner interface, [350](#page-351-0) SCPI Command, [41](#page-42-1) SCPI command Lookup, [16](#page-17-2)  $SCPI$  コマンド.[41](#page-42-2) :FORMat:ASCii:LONG, [219](#page-220-0) \*CLS, [164](#page-165-2) \*ESE, [164](#page-165-3) \*ESR?, [165](#page-166-1) \*IDN?, [165](#page-166-2) \*LRN?, [165](#page-166-3) \*OPC, [165](#page-166-4) \*OPC?, [166](#page-167-0) \*OPT?, [166](#page-167-1) \*RCL, [166](#page-167-2) \*RST, [167](#page-168-0) \*SAV, [167](#page-168-1) \*SRE, [168](#page-169-2) \*STB?, [168](#page-169-3) \*TRG, [169](#page-170-0) \*TST?, [169](#page-170-1) \*WAI, [169](#page-170-2) :ABORt, [170](#page-171-0) :CALCulate1:COMParator:AUXBin, [175](#page-176-0) :CALCulate1:COMParator:BEEPer:CONDition, [175](#page-176-1) :CALCulate1:COMParator:BEEPer[:STATe], [176](#page-177-0) :CALCulate1:COMParator:CLEar, [176](#page-177-1) :CALCulate1:COMParator:COUNt:CLEar, [176](#page-177-2) :CALCulate1:COMParator:COUNt:DATA?, [177](#page-178-0) :CALCulate1:COMParator:COUNt:MULTiple:DATA?, [178](#page-179-0) :CALCulate1:COMParator:COUNt:MULTiple:OVLD?, [179](#page-180-0) :CALCulate1:COMParator:COUNt:OVLD?, [179](#page-180-1) :CALCulate1:COMParator:COUNt[:STATe], [180](#page-181-0) :CALCulate1:COMParator:MODE, [181](#page-182-0) :CALCulate1:COMParator:PRIMary:BIN{1-9}:STATe, 183 [:CALCulate1:COMParator:PRIMary:BIN{1-9}\[:LIMIT\]](#page-184-0), 182 [:CALCulate1:COMParator:PRIMary:NOMinal](#page-183-0), [184](#page-185-0) :CALCulate1:COMParator:SECondary:LIMit, [185](#page-186-0) :CALCulate1:COMParator:SECondary:STATe, [186](#page-187-0) :CALCulate1:COMParator[:STATe], [187](#page-188-0) :CALCulate1:FORMat, [188](#page-189-0) :CALCulate1:MATH:EXPRession:CATalog?, [188](#page-189-1) :CALCulate1:MATH:EXPRession:NAME, [189](#page-190-0) :CALCulate1:MATH:STATe, [190](#page-191-0) :CALCulate2:FORMat, [191](#page-192-0) :CALCulate2:MATH:EXPRession:CATalog?, [191](#page-192-1) :CALCulate2:MATH:EXPRession:NAME, [192](#page-193-0)

:CALCulate2:MATH:STATe, [193](#page-194-0) :CALCulate3:MATH:STATe, [193](#page-194-1) :CALCulate4:MATH:STATe, [194](#page-195-0) :CALibration:CABLe:CORRection:CLEar, [170](#page-171-1) :CALibration:CABLe:CORRection:COLLect[:ACQuire] :LOAD, 171 :CALibrat[ion:CABLe:CORRection:COLLect\[:ACQuire\]](#page-172-0) :OPEN, 171 :CALibrat[ion:CABLe:CORRection:COLLect\[:ACQuire\]](#page-172-1) :REFerence, [172](#page-173-0) :CALibration:CABLe:CORRection:SAVE, [172](#page-173-1) :CALibration:CABLe:CORRection:STATe, [173](#page-174-0) :CALibration:CABLe[:LENGth], [174](#page-175-0) :DATA:FEED:BUF1, [194](#page-195-1) :DATA:FEED:BUF2, [195](#page-196-0) :DATA:FEED:CONTrol:BUF1[:STATe], [196](#page-197-0) :DATA:FEED:CONTrol:BUF2[:STATe], [196](#page-197-1) :DATA:FEED:CONTrol:BUF3[:STATe], [197](#page-198-0) :DATA:FEED:CONTrol[:STATe], [198](#page-199-0) :DATA:FEED[:SOURce], [199](#page-200-0) :DATA:POINts:BUF1, [200](#page-201-0) :DATA:POINts:BUF2, [201](#page-202-0) :DATA:POINts:BUF3, [202](#page-203-0) :DATA:POINts[:DATA], [203](#page-204-0) :DATA:REFerence1:DATA, [204](#page-205-0) :DATA:REFerence1:FILL, [204](#page-205-1) :DATA:REFerence2:DATA, [205](#page-206-0) :DATA:REFerence2:FILL, [205](#page-206-1) :DATA[:DATA], [206](#page-207-0) :DISPlay:CCLear, [209](#page-210-0) :DISPlay:LINE, [209](#page-210-1) :DISPlay:PAGE, 210 :DISPlay[:WIN[Dow\]:TEXT1\[:DATA\]:FMSD:DATA](#page-211-0), [213](#page-214-0) :DISPlay[:WINDow]:TEXT1[:DATA]:FMSD[:STATe], [214](#page-215-0) :DISPlay[:WINDow]:TEXT2[:DATA]:FMSD:DATA, [215](#page-216-0) :DISPlay[:WINDow]:TEXT2[:DATA]:FMSD[:STATe], [216](#page-217-0) :DISPlay[:WINDow][:STATe], [212](#page-213-0) :FETCh?, [217](#page-218-0) :FORMat:ASCii:LONG, [219](#page-220-0) :FORMat:BORDer, [220](#page-221-0) :FORMat:STSTus:EXTension, [221](#page-222-0) :FORMat[:DATA], [222](#page-223-0) :HCOPy:SDUMp:DATA, [223](#page-224-0) :INITiate:CONTinuous, [224](#page-225-1) :INITiate[:IMMediate], [224](#page-225-2) :MMEMory:DELete[:REGister], [225](#page-226-0) :MMEMory:LOAD:STATe[:REGister], [225](#page-226-1) :MMEMory:STORe:STATe[:REGister], [226](#page-227-0) :READ?, [227](#page-228-1) :SOURce:FREQuency[:CW], [265](#page-266-0) :SOURce:VOLTage:ALC[:STATe], [265](#page-266-1) :SOURce:VOLTage:MODE, 267 :SOURce:VOLTage[:LEVe[l\]\[:IMMediate\]\[:AMPLitude\]](#page-268-1), 266 [:STATus:OPERation:CONDition?](#page-267-0), [267](#page-268-2) :STATus:OPERation:ENABle, [268](#page-269-2) :STATus:OPERation:UPDate, [269](#page-270-2)

:STATus:OPERation[:EVENt]?, [268](#page-269-3) :STATus:PRESet, [269](#page-270-3) :STATus:QUEStionable:CONDition?, [269](#page-270-4) :STATus:QUEStionable:ENABle, [270](#page-271-0) :STATus:QUEStionable[:EVENt]?, [270](#page-271-1) :SYSTem:BEEPer:STATe, [271](#page-272-0) :SYSTem:BEEPer:TONE, [271](#page-272-1) :SYSTem:BEEPer[:IMMediate], [270](#page-271-2) :SYSTem:COMMunicate:GPIB[:SELF]:ADDRess, [272](#page-273-0) :SYSTem:COMMunicate:LAN[:SELF]:ADDRess, [272](#page-273-1) :SYSTem:COMMunicate:LAN[:SELF]:CONFigure, [273](#page-274-0) :SYSTem:COMMunicate:LAN[:SELF]:CONTrol?, [273](#page-274-1) :SYSTem:COMMunicate:LAN[:SELF]:CURRent:ADDRess?, 273 [:SYSTem:COMMunicate:LAN\[:SELF\]:CURRent:DGATeway](#page-274-2) ?, 274 :SYST[em:COMMunicate:LAN\[:SELF\]:CURRent:SMASk?](#page-275-0), 274 [:SYSTem:COMMunicate:LAN\[:SELF\]:DGATeway](#page-275-1), [274](#page-275-2) :SYSTem:COMMunicate:LAN[:SELF]:MAC?, [274](#page-275-3) :SYSTem:COMMunicate:LAN[:SELF]:PRESet, [275](#page-276-0) :SYSTem:COMMunicate:LAN[:SELF]:RESTart, [275](#page-276-1) :SYSTem:COMMunicate:LAN[:SELF]:SMASk, [275](#page-276-2) :SYSTem:DATE, [276](#page-277-0) :SYSTem:ERRor[:NEXT]?, [277](#page-278-0) :SYSTem:FSHift, [278](#page-279-0) :SYSTem:HANDler:TRIGger:VOLTage, [279](#page-280-0) :SYSTem:KLOCk, [279](#page-280-1) :SYSTem:PRESet, [280](#page-281-0) :SYSTem:RESTart, [280](#page-281-1) :SYSTem:SCANner:TRIGger:VOLTage, [281](#page-282-0) :SYSTem:TIME, [282](#page-283-0) :SYSTem:TZONe, [283](#page-284-0) :TEST:HANDler:BIN, [284](#page-285-0) :TEST:HANDler:COMP, [285](#page-286-0) :TEST:HANDler:KEYLock?, [285](#page-286-1) :TEST:HANDler:MODE, [286](#page-287-0) :TEST:HANDler:STATus:ALARm, [287](#page-288-0) :TEST:HANDler:STATus:EOM, [288](#page-289-0) :TEST:HANDler:STATus:INDex, [289](#page-290-0) :TEST:HANDler:STATus:NC, [290](#page-291-0) :TEST:HANDler:STATus:OVLD, [291](#page-292-0) :TEST:HANDler:STATus:RDYTrig, [292](#page-293-0) :TEST:HANDler:TRIGger?, [292](#page-293-1) :TEST:REAR:TRIGger?, [293](#page-294-0) :TEST:SCANner:CH?, [293](#page-294-1) :TEST:SCANner:EOM, [294](#page-295-0) :TEST:SCANner:INDex, [295](#page-296-0) :TEST:SCANner:MODE, [296](#page-297-0) :TEST:SCANner:TRIGger?, [297](#page-298-0) :TEST:SCANner:VALid?, [297](#page-298-1) :TRIGger:SEQ2:DELay, [301](#page-302-0) :TRIGger[:SEQ1]:DELay, [298](#page-299-0) :TRIGger[:SEQ1]:SLOPe, [299](#page-300-0) :TRIGger[:SEQ1]:SOURce, [300](#page-301-0) :TRIGger[:SEQ1][:IMMediate], [299](#page-300-1) [:SENSe]:AVERage[:STATe], [230](#page-231-0)

- [:SENSe]:CORRection:CKIT:STAN1:FORMat, [230](#page-231-1)
- [:SENSe]:CORRection:CKIT:STAN2:FORMat, [231](#page-232-0)
- [:SENSe]:CORRection:CKIT:STAN3:FORMat, [233](#page-234-0)
- [:SENSe]:CORRection:CKIT:STAN3[:DATA], [232](#page-233-0)
- [:SENSe]:CORRection:COLLect:LOAD:RANGe:AUTO, [235](#page-236-0)
- [:SENSe]:CORRection:COLLect:STAN3:RANGe:AUTO, 236
- [\[:SENSe\]:CORRection:COLLect\[:ACQuire\]](#page-237-0), [234](#page-235-0)
- [:SENSe]:CORRection:DATA, [237](#page-238-0)
- [:SENSe]:CORRection:LOAD[:STATe], [239](#page-240-0)
- :SENSe]:CORRection:MULTiple:CHANnel, [240](#page-241-0)
- [:SENSe]:CORRection:MULTiple:CKIT:STAN3[:STATe], 241
- [\[:SENSe\]:CORRection:MULTiple\[:STATe\]](#page-242-0), [242](#page-243-0)
- [:SENSe]:CORRection:OFFSet:DATA, [243](#page-244-0)
- [:SENSe]:CORRection:OFFSet[:STATe], [244](#page-245-0)
- [:SENSe]:CORRection:OPEN[:STATe], [245](#page-246-0)
- [:SENSe]:CORRection:SHORt[:STATe], [246](#page-247-0)
- [:SENSe]:DETector:DELay1, [247](#page-248-0)
- [:SENSe]:DETector:DELay2, [248](#page-249-0)
- [:SENSe]:DETector:DELay3, [249](#page-250-0)
- [:SENSe][:FIMPedance]:APERture:TIME, [251](#page-252-0)
- [:SENSe][:FIMPedance]:APERture[:MODE], [250](#page-251-0)
- [:SENSe][:FIMPedance]:CONTact1:VERify:BUF1:DATA
- ?, 251
- [:SEN[Se\]\[:FIMPedance\]:CONTact1:VERify:BUF1:FEED](#page-252-1) :CONTrol:INTerval, 252
- [:SENSe][:FIMPedance][:CONTact1:VERify:BUF1:FEED](#page-253-0) :CONTrol[:STATe], 253
- [:SENSe][:FIMPedance[\]:CONTact1:VERify:BUF1:POIN](#page-254-0) ts, 254
- [:SENS[e\]\[:FIMPedance\]:CONTact1:VERify:BUF2:DATA](#page-255-0) ?, 255
- [:SEN[Se\]\[:FIMPedance\]:CONTact1:VERify:BUF2:FEED](#page-256-0) :CONTrol[:STATe], 257
- [:SENSe][:FIMPedance[\]:CONTact1:VERify:BUF2:POIN](#page-258-0) ts, 258
- [:SENS[e\]\[:FIMPedance\]:CONTact1:VERify:THReshold](#page-259-0) 1, 259
- [:SEN[Se\]\[:FIMPedance\]:CONTact1:VERify:THReshold](#page-260-0) 2, 260
- [:SEN[Se\]\[:FIMPedance\]:CONTact1:VERify\[:STATe\]](#page-261-0), 259
- [\[:SENSe\]\[:FIMPedance\]:CREJect:LIMit](#page-260-1), [261](#page-262-0)
- [:SENSe][:FIMPedance]:CREJect[:STATe], [262](#page-263-0)
- [:SENSe][:FIMPedance]:RANGe:AUTO, [263](#page-264-0)
- [:SENSe][:FIMPedance]:RANGe[:UPPer], [264](#page-265-0)
- [:SENSe][:FIMPedance]:CONTact1:VERify:BUF2:FEED :CONTrol:INTerval, [256](#page-257-0)
- Secondary parameter, [46](#page-47-0)
- Selftest, [92](#page-93-0)
- Sequence operation state, [63](#page-64-1)
- Serial number, [332](#page-333-0)
- Service request, [352](#page-353-0)
- Example
	- Error detection, 91
	- Waiting for com[pletion of measurement](#page-92-2), [66](#page-67-1)

Service request enable register, [352](#page-353-0), [353](#page-354-2) Several measurements readout, [76](#page-77-0) Short mode, [47](#page-48-3) SICL-LAN, [24](#page-25-0) Signal level compensation, [48](#page-49-1) SLC, [48](#page-49-1) Sorting, [79](#page-80-0) Sorting result Readout, [84](#page-85-0) Source delay time, [48](#page-49-2) SRQ, [91](#page-92-2), [352](#page-353-0) Example Error detection, 91 Waiting for comp[letion of measurement](#page-92-2), [66](#page-67-1) 例 エラー検出 , [91](#page-92-2) 測定終了待ち , [66](#page-67-1) srq\_err.bas, [160](#page-161-0) Standard event status register, [355](#page-356-0) Bit definitions, [357](#page-358-0) Starting measurement, [65](#page-66-0) Status byte register, [353](#page-354-2) Bit definitions, [356](#page-357-0) Status register Example Error detection, 91 Waiting for comp[letion of measurement](#page-92-2), [66](#page-67-1) Model, [352](#page-353-0) Register structure, [355](#page-356-0) Status reporting system, [352](#page-353-0) Sync source, [48](#page-49-3)

# T

Telnet, [28](#page-29-0) Tolerance mode, [80](#page-81-0) Transfer format, [68](#page-69-0) Transition filter, [354](#page-355-0) Trigger delay time, [48](#page-49-0) Trigger event detect state, [63](#page-64-0) Trigger mode, [63](#page-64-0) Trigger system, [62](#page-63-1) Triggering measurement, [65](#page-66-0)

## U

Unlock, [90](#page-91-0) USB, [20](#page-21-0), [35](#page-36-0) USB Port, [36](#page-37-0) USB Remote Control System, [35](#page-36-0)

# W

Waiting for completion of measurement, [66](#page-67-1) Waiting for trigger state, [63](#page-64-0) Warning messages(WARNING), [370](#page-369-0) Web Server, [31](#page-32-0) Web  $+ - \times 31$  $+ - \times 31$ 

# あ

アイドル・ステート , [62](#page-63-0) アブソリュート・トレランス・モード , [80](#page-81-0) アブソリュート・モード , [80](#page-81-0) アブソリュート・トレランス・モード , [80](#page-81-0) アベレージング , [47](#page-48-1) アラーム , [51](#page-52-0)

## い

インタフェース , [349](#page-350-1)

## え

エラー・キュー , [91](#page-92-1) エラー検出, [91](#page-92-2) エラー・メッセージ , [364](#page-363-0) エラーメッセージの読み方, [91](#page-92-1) エラー・メッセージ エラー・メッセージ , [364](#page-363-0)

## お

オート・レンジ , [47](#page-48-0) オーバーロード , [362](#page-373-1) オープン補正 , [54](#page-55-0) オフセット補正 , 57 オペレーション[・ステータス・レジスタ](#page-58-0) , [355](#page-356-0) ビット定義 , [358](#page-359-0)

# か

外部トリガ,[63](#page-64-0)

# き

キーロック , [90](#page-91-0) 機器設定表示エリア , [49](#page-50-2)

# く

クエスチョナブル・ステータス・レジスタ , [355](#page-356-0) ビット定義 , [358](#page-359-1) クリア リミット範囲 , [80](#page-81-1)

## け

警告メッセージ, [370](#page-369-0) ケーブル長 , [47](#page-48-2) ケーブル補正 , [59](#page-60-0) 桁数 , [49](#page-50-0)

## こ

固定表示 , [49](#page-50-0) コマンドの検索 , [16](#page-17-2) コンディション・レジスタ , [354](#page-355-0) コンパレータ , [79](#page-80-0) 選別結果

オーバーロード/ Low C, [362](#page-373-1) コンパレータのセットアップ , [80](#page-81-2) コンパレータの選別判定結果 , [84](#page-85-0) コンパレータの BIN カウント , [86](#page-87-0) コンパレータの LOW C リジェクト , [83](#page-84-0)

## さ

サービス・リクエスト , [91](#page-92-2), [352](#page-353-0) 例 エラー検出 , [91](#page-92-2) 測定終了待ち , [66](#page-67-1) サービス・リクエスト有効レジスタ , [352](#page-353-0) 最上位桁 , [49](#page-50-0)

## し

シーケンス・オペレーション・ステート , [63](#page-64-1) システム・レベルのステート , [62](#page-63-2) 周波数設定方法 , [46](#page-47-1) 従パラメータ , [46](#page-47-0) 主パラメータ , [46](#page-47-0) ショート補正 , [54](#page-55-0) シリアル番号 , [332](#page-333-0) プレート , [332](#page-333-1) 信号レベル補正 , [48](#page-49-1)

## す

スキャナ・インタフェース , [350](#page-351-0) スタンダード・イベント・ステータス・レジスタ , [355](#page-356-0) ビット定義 , [357](#page-358-0) ステータス・レポートのエラー検出 , [91](#page-92-2) ステータス・バイト・レジスタ ビット定義 , [356](#page-357-0) ステータス・レジスタ 例 測定終了待ち , [66](#page-67-1)

## せ

セーブ , [52](#page-53-0) セルフ・テスト , [92](#page-93-0) 選別 , [79](#page-80-0) 選別結果の読み出し,[84](#page-85-0)

# そ

ソース遅延時間 , [48](#page-49-2) 測定結果 , [50](#page-51-0) 測定結果の読み出し , [71](#page-72-0) 測定時間 , [47](#page-48-3) 測定ステート , [63](#page-64-1) 測定パラメータ , [46](#page-47-0) 測定レベルモニタ結果 , [78](#page-79-0) 測定レンジ, [47](#page-48-0) 測定信号 , [46](#page-47-1)

# ち

遅延時間 , [48](#page-49-0) チャンネル , [58](#page-59-1)

## て

ディスプレイ , [49](#page-50-1) データ転送フォーマット , [68](#page-69-0) データ・バッファ , [76](#page-77-0) デバイス・セレクタ , [22](#page-23-0) 転送フォーマット , [68](#page-69-0)

## と

同期ソース , [48](#page-49-3) トリガ遅延時間 , [48](#page-49-0) トレランス・モード , [80](#page-81-0)

## な

内部トリガ,[63](#page-64-0)

## は

パーセント・トレランス・モード , [80](#page-81-0) バイト・オーダ , [70](#page-71-1) バイナリ転送フォーマット , [70](#page-71-0) バイト・オーダ , [70](#page-71-1) バス・トリガ , [63](#page-64-0) バッファ , [76](#page-77-0) パラメータ , [46](#page-47-0) ハンドラ・インタフェース , [349](#page-350-0)

## ひ

```
ビープ音 , 51
ビープ音の鳴らし方 , 51
表示桁数 , 49
ピン配置
スキャナ・インタフェース , 350
ハンドラ・インタフェース , 349
```
## ふ

```
ファームウェア・バージョン , 332
フィード , 76
フォーマット , 68
ASCII, 69
バイナリ , 70
プログラム(例)
 タイトル
 SRQ を利用したエラー発生検出 , 160
 ファイル名
 srq_err.bas, 160
プログラム例
 タイトル
 SRQ を利用したエラー発生検出 , 160
 ファイル名
  srq_err.bas, 160
```
索引

索引

#### へ

偏差測定モード , [50](#page-51-0)

## ほ

ホールド・レンジ , [47](#page-48-0) 補正 , [53](#page-54-0) 本書の利用法 , [16](#page-17-1)

## ま

マルチ補正 , [58](#page-59-0)

# も

モニタ結果 , [78](#page-79-0)

# り

リコール , [52](#page-53-0) リセット リミット範囲 , [80](#page-81-1) リミット範囲 , [80](#page-81-3) リミット範囲指定方法 , [80](#page-81-0) リモート・コントロール・システム , [20](#page-21-0) USB, [35](#page-36-0) リモート・モード , [43](#page-44-0)

# れ

レベル設定方法 , [46](#page-47-1) レンジ , [47](#page-48-0)

# ろ

ローカル・ロックアウト , [43](#page-44-0) Low C リジェクト , [83](#page-84-0)

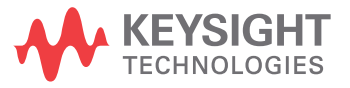

この情報は、予告なしに変更されることがあります。 © Keysight Technologies 2008, 2014 第 2 版 , 2014 年 11 月

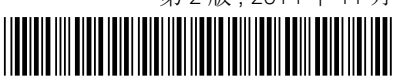

E4981-97001 www.keysight.com